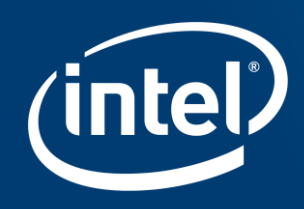

### Bill Jenkins **INTELLIANE CONFIDENT** For Section

Intel Programmable Solutions Group

### Agenda

- 9:00 am Welcome
- 9:15 am Introduction to FPGAs
- 9:45 am FPGA Programming models: RTL
- 10:15 am FPGA Programming models: HLS
- 11:00 am Lab 1 HLS Flow
- 11:45 am Lunch
- 12:30 pm FPGA Programming models: OpenCL
- 1:00 pm High Performance Data Flow Concepts

1:30 pm Lab 2 OpenCL Flow 2:15 pm Introduction to DSP Builder 3:00 pm Introduction to Acceleration Stack 4:00 pm Lab 3 Acceleration Stack 4:30 pm Curriculum & University Program Coordination 1.30 pm Lab 2 Option to FPGAs<br>
gramming models: RTL<br>
EXECUTE: THE 2.15 pm Introductor<br>
EXECUTE: THE 4:00 pm Lab 3 Additional<br>
Flow<br>
4:30 pm Curriculus<br>
Coordin:<br>
Flow<br>
Tramming models: OpenCL<br>
Tramming models: OpenCL<br>
Tran s: RTL<br>S: HLS<br>4:00 pm Lal<br>4:30 pm Cu<br>Co<br>5: OpenCL

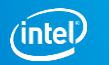

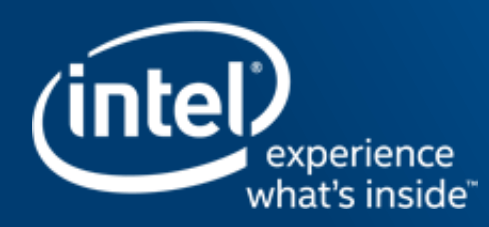

# **CTION PROPRIET**

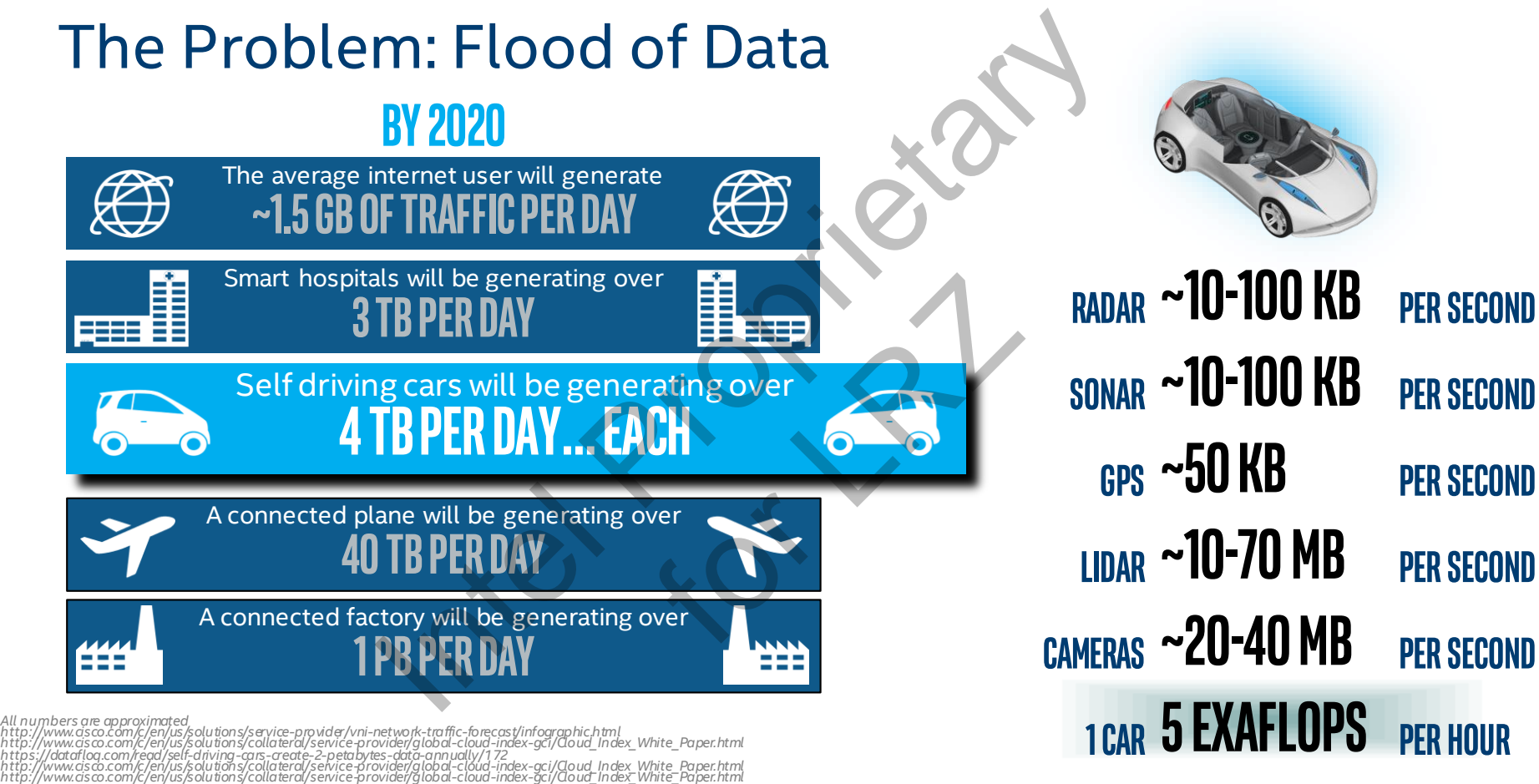

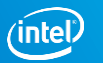

### Typical HPC Workloads

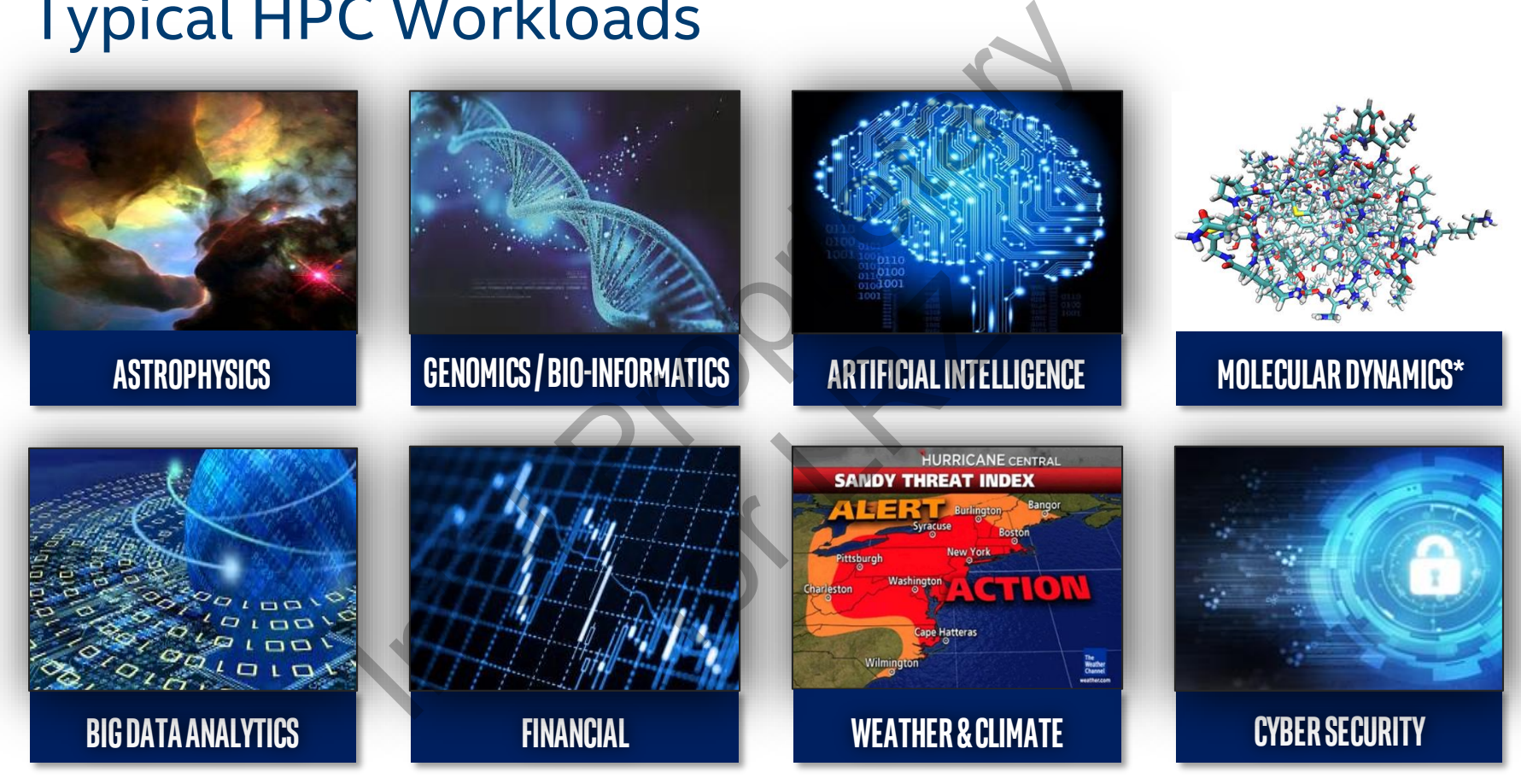

[\\* Source: https://comp-physics-lincoln.org/2013/01/17/molecular-dynamics-simulations-of-amphiphilic-macromolecules-at-interfaces/](https://comp-physics-lincoln.org/2013/01/17/molecular-dynamics-simulations-of-amphiphilic-macromolecules-at-interfaces/)

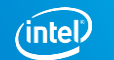

### Fast Evolution of Technology

We now have the compute to solve these problems today in near real-time

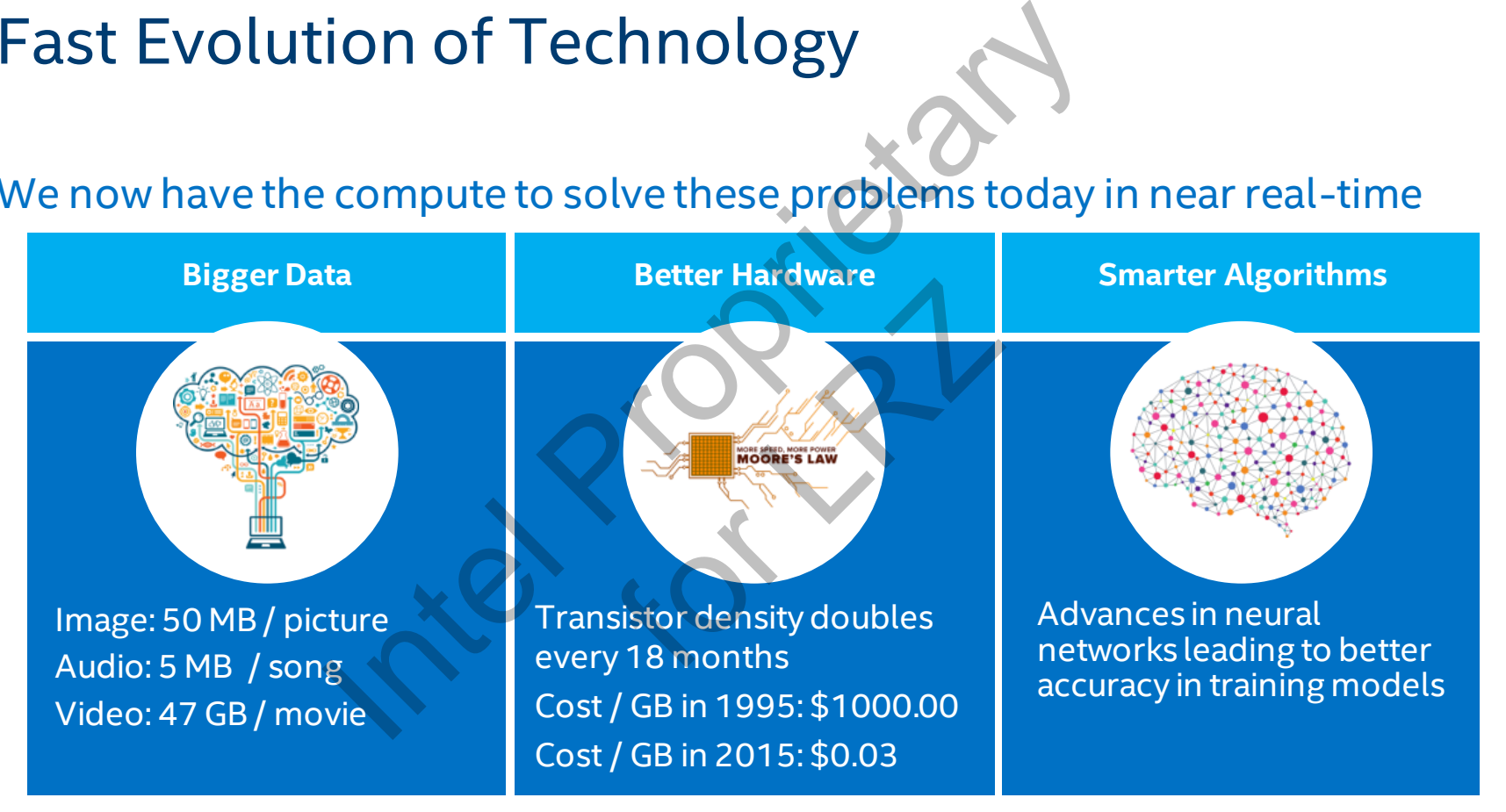

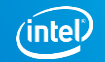

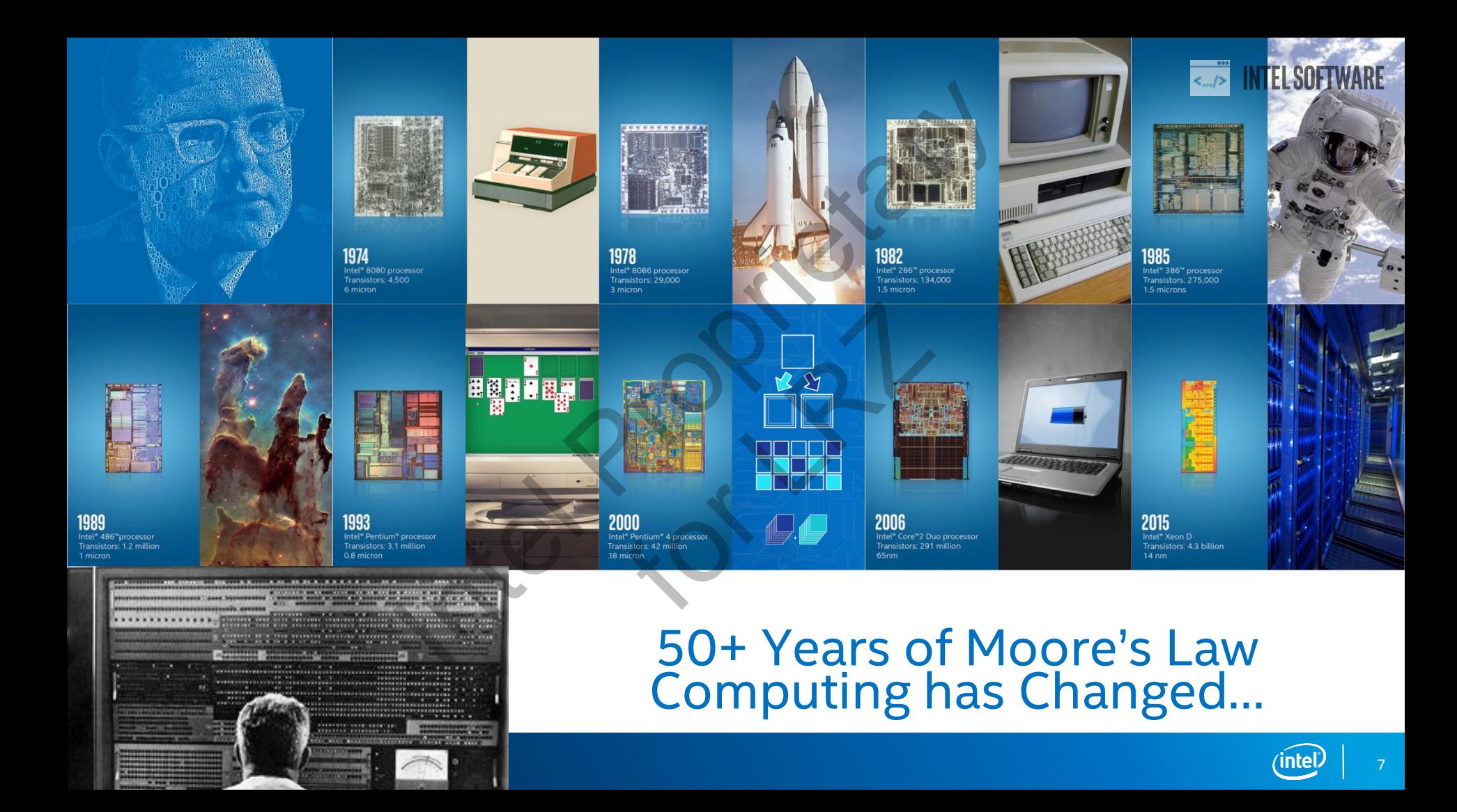

### The Urgency of Parallel Computing

If engineers keep building processors the way we do now, CPUs will get even faster but they'll require so much power that they won't be usable. Internal Computing<br>
Internal Computing<br>
Internal Process<br>
Internal Prover that<br>
Internal Chief Te<br>
Internal Chief Te<br>
Internal Chief Te PUs will get et<br>much power t<br>former Intel Chi

*—Patrick Gelsinger, former Intel Chief Technology Officer, February 7, 2001*

Source: http://www.cnn.com/2001/tech/ptech/02/07/hot.chips.idg/

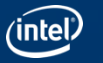

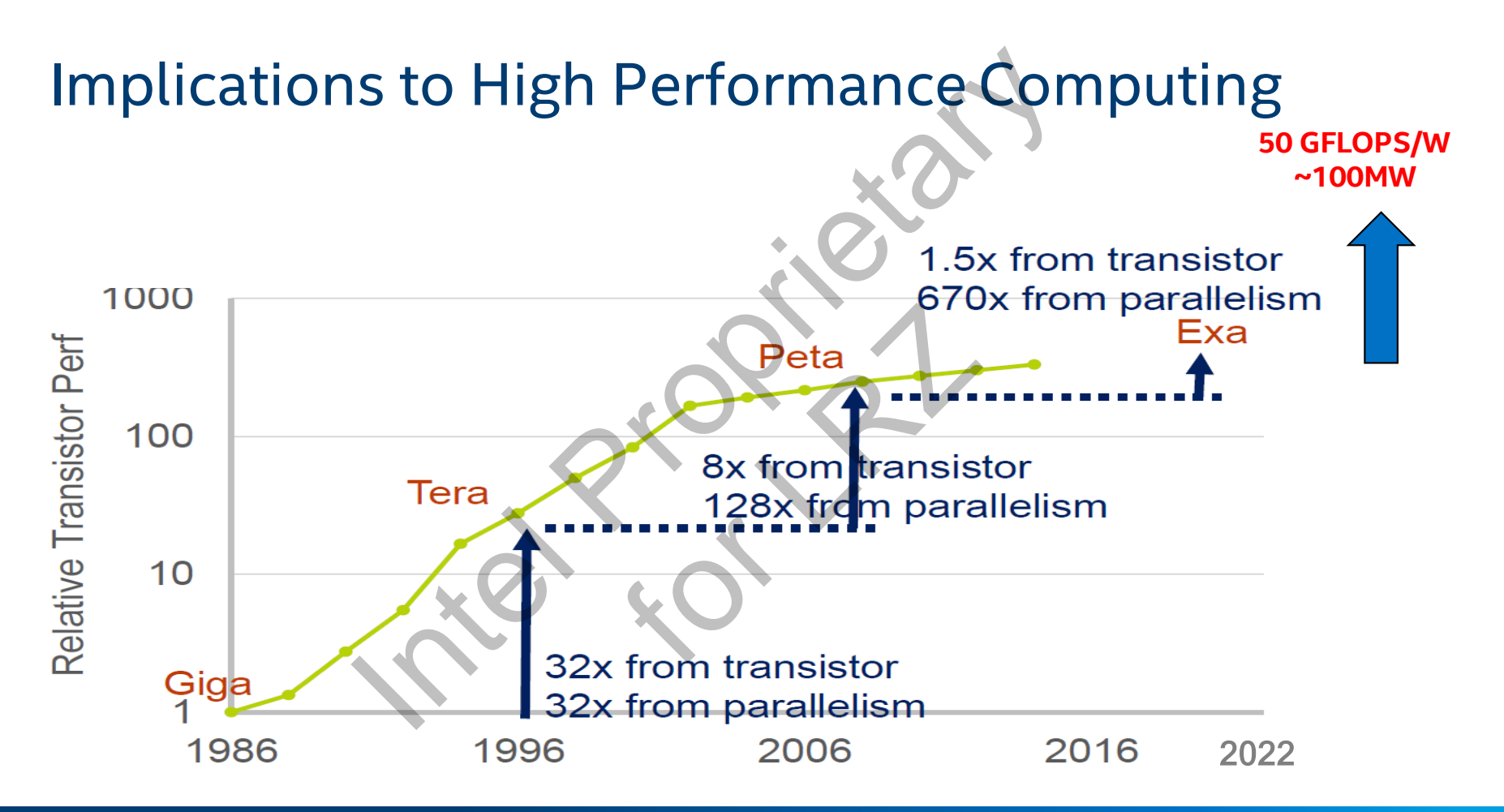

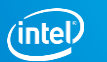

### Challenges Scaling Systems to Higher Performance

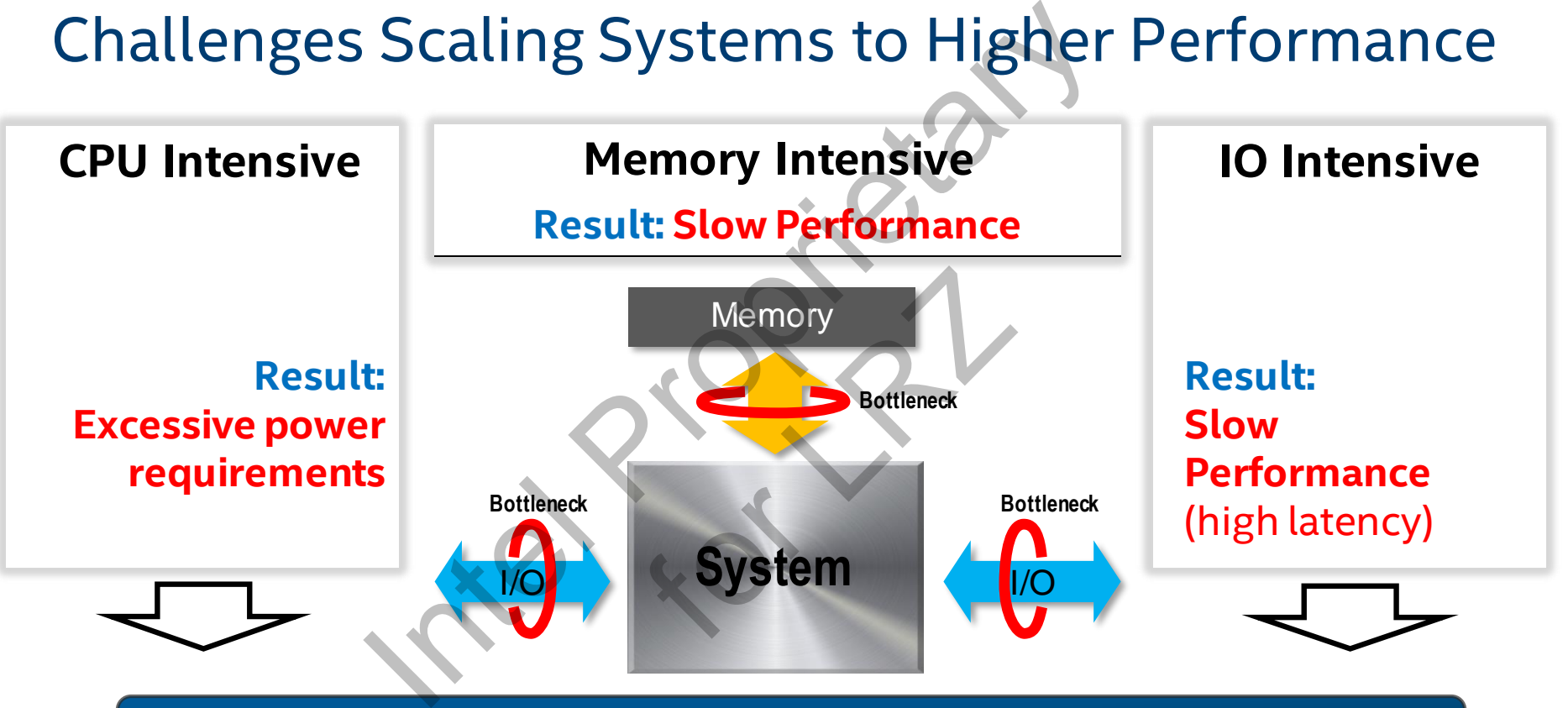

**Need to think about Compute Offload as well as Ingress/Egress Processing**

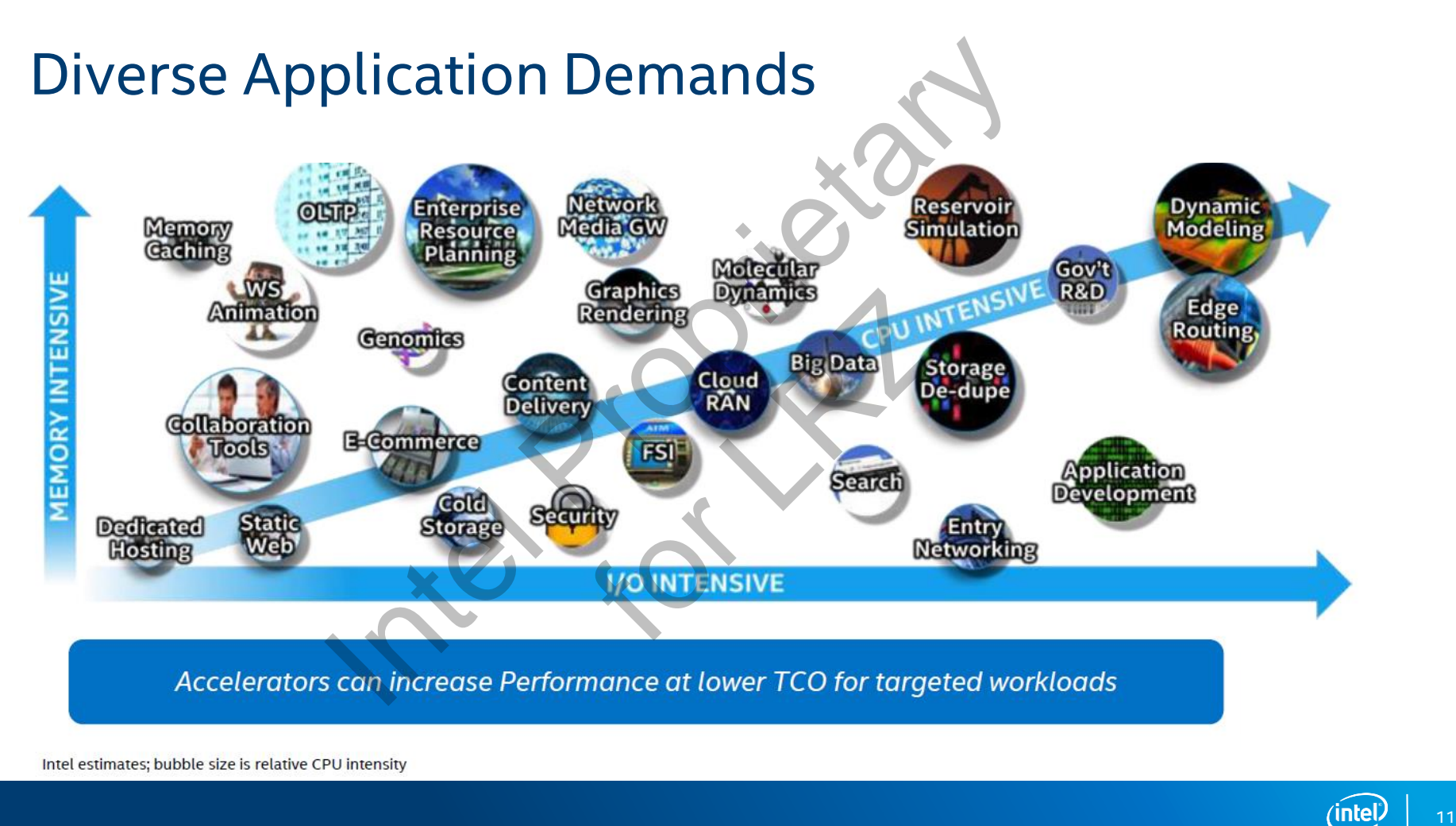

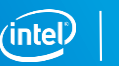

### The Intel Vision

### Heterogeneous Systems:

**Example 1 Span from CPU to GPU to FPGA to dedicated devices with** consistent programming models, languages, and tools

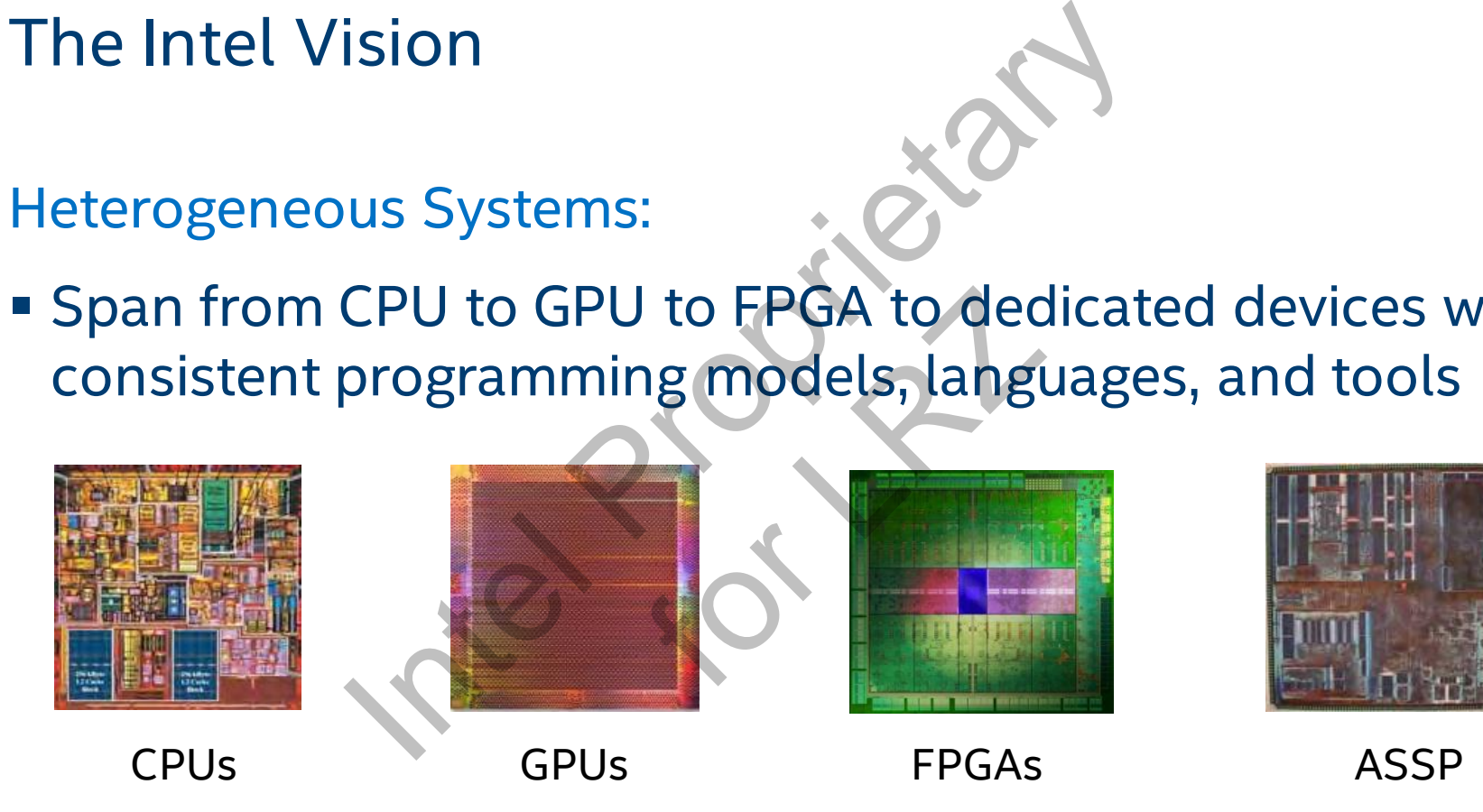

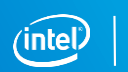

### Heterogeneous Computing Systems

Modern systems contain more than one kind of processor

- Applications exhibit different behaviors:
	- Control intensive (Searching, parsing, etc…)
	- Data intensive (Image processing, data mining, etc…)
	- Compute intensive (Iterative methods, financial modeling, etc…)
- **EX Gain performance by using specialized capabilities of different types** of processors **EQUIS Computing Systems**<br>
Internal one kind of process and the sensive (Searching, parsing, etc...)<br>
Intensive (Image processing, data mining,<br>
intensive (Iterative methods, financial<br>
Intensive (Iterative methods, financ Int behaviors:<br>
ching, parsing, etc...<br>
rocessing, data min<br>
ative methods, fina<br>
specialized capabi

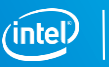

### Separation of Concerns

Two groups of developers:

- Domain experts concerned with getting a result
	- Host application developers leverage optimized libraries
- **EXPLO FIGUREY THE THE EXPECTED FIGURE T** Tuning experts concerned with performance
	- Typical FPGA developers that create optimized libraries

Intel® Math Kernel Library a simple example of raising the level of abstraction to the math operations of Concerns<br>
Experience Seventh Setting a result<br>
Internal Advelopers leverage optimized libra<br>
Internal Advelopers that create optimized library<br>
Internal Library a simple example of raising the l<br>
Internal Sections<br>
Inte the getting a result<br>
rs leverage optimized<br>
h performance<br>
hat create optimized<br>
ble example of raising

- Domain experts focus on formulating their problems
- Tuning experts focus on vectorization and parallelization

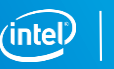

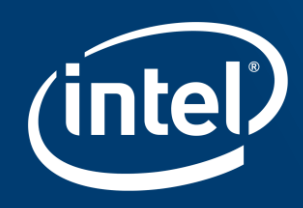

## **CTION TO FPGAS** INTRODUCTION TO FPGAS

### FPGA Enabled Performance and Agility

**XEON** 

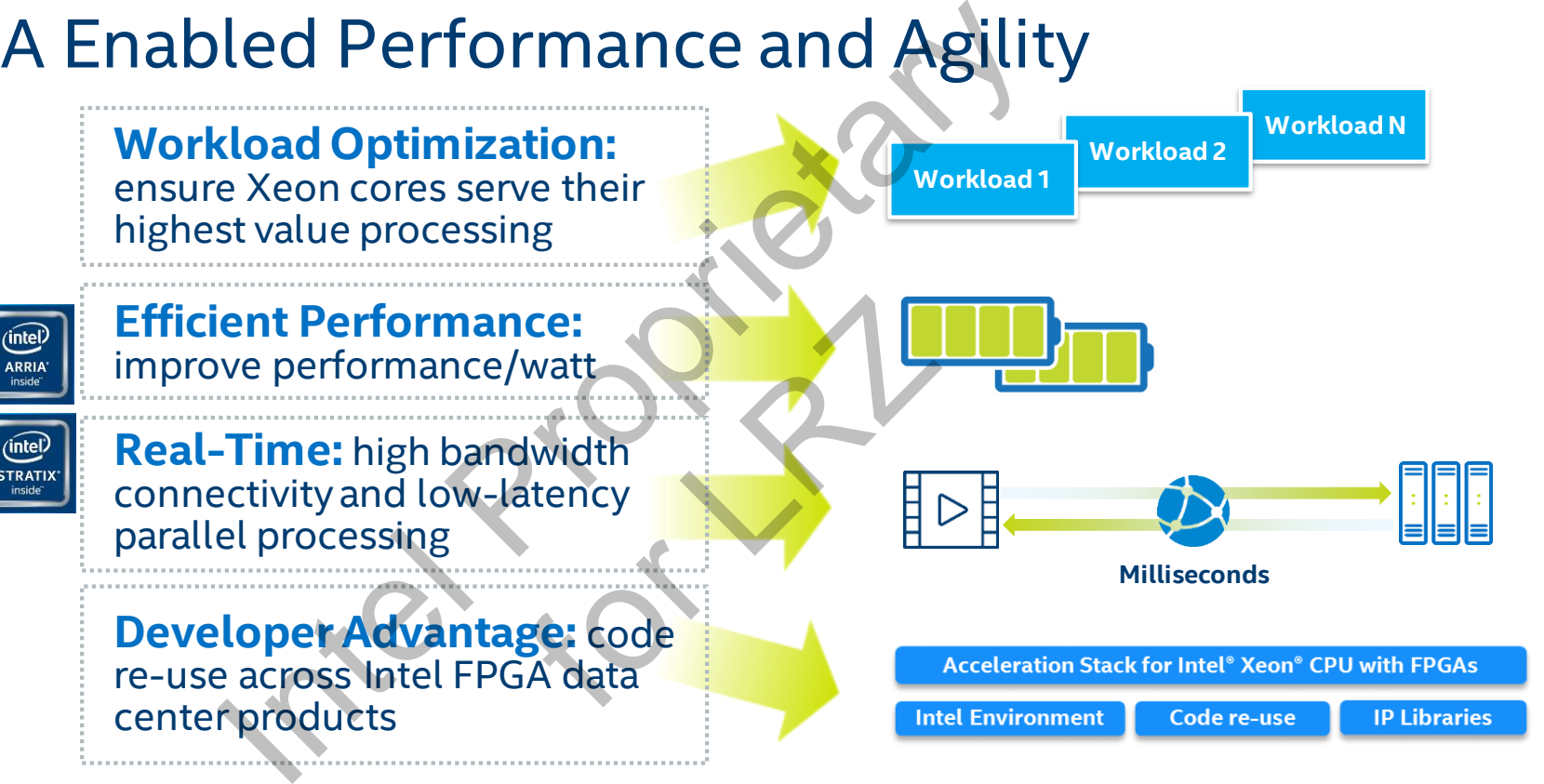

**FPGAs enhance CPU-based processing by** *accelerating algorithms* **and** *minimizing bottlenecks*

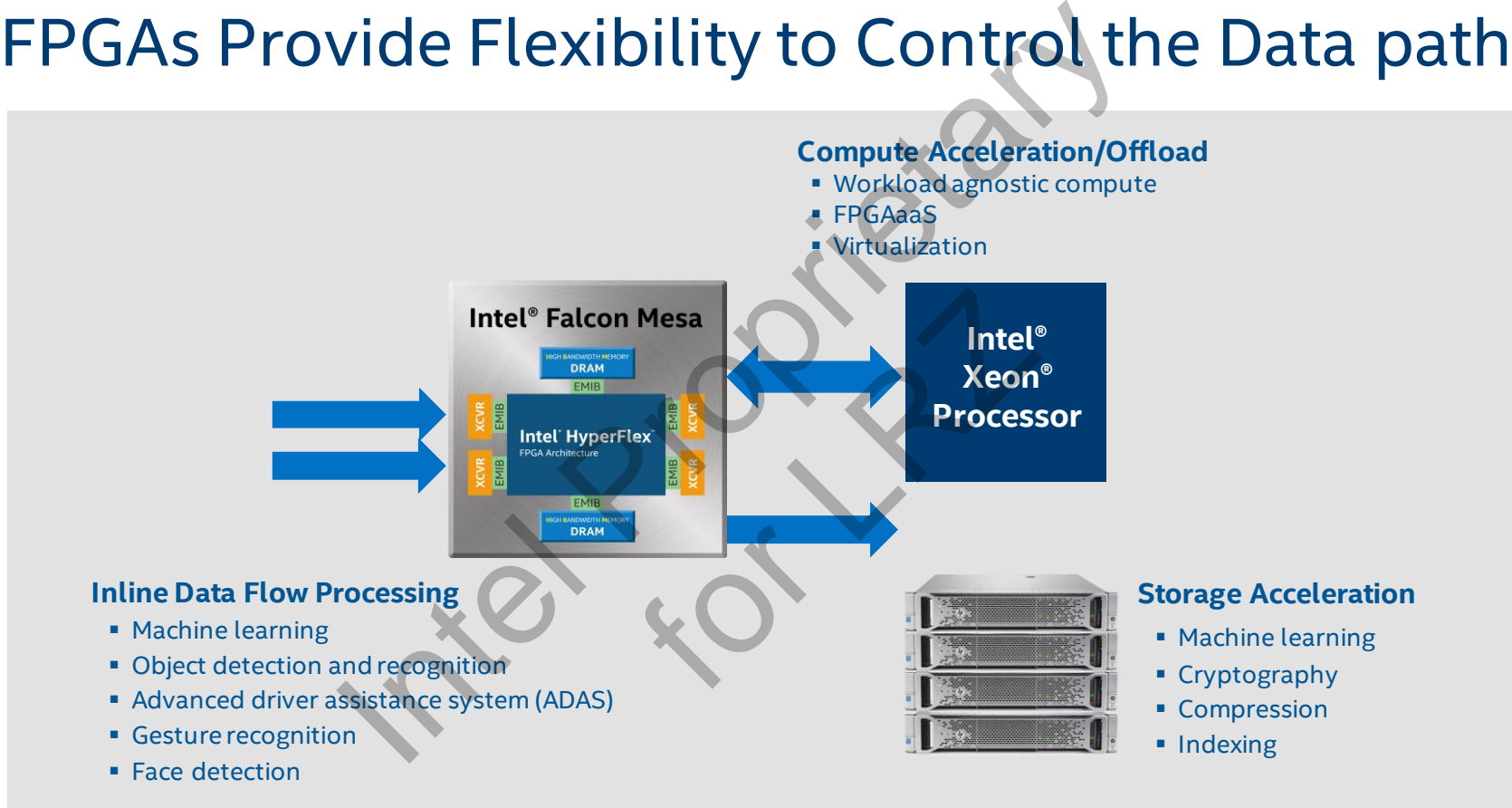

### FPGA Architecture

Field Programmable Gate Array (FPGA)

- Millions of logic elements
- **· Thousands of embedded memory blocks**
- **Thousands of DSP blocks**
- **Programmable interconnect**
- **High speed transceivers**
- Various built-in hardened IP

Used to create **Custom Hardware!**

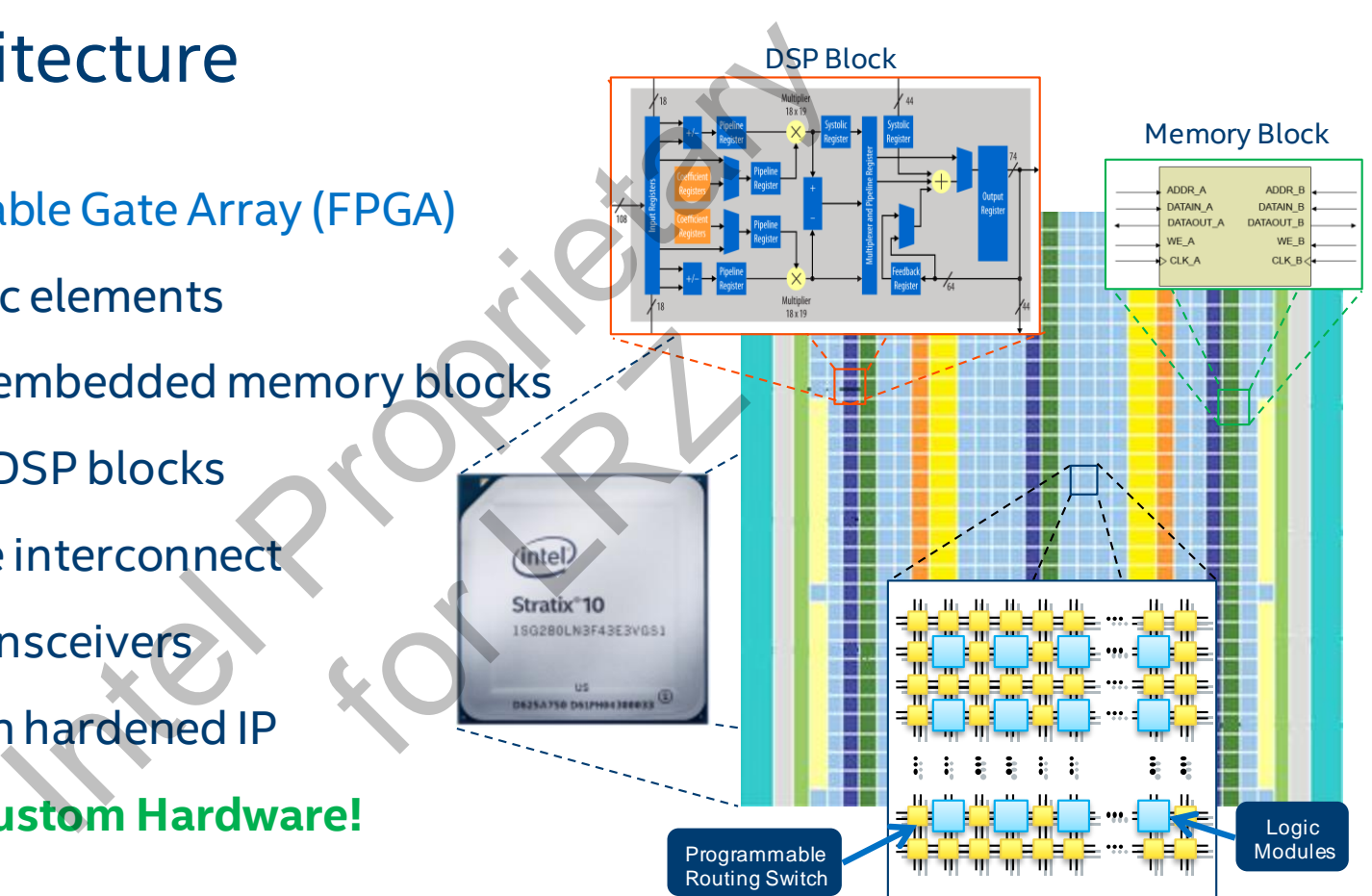

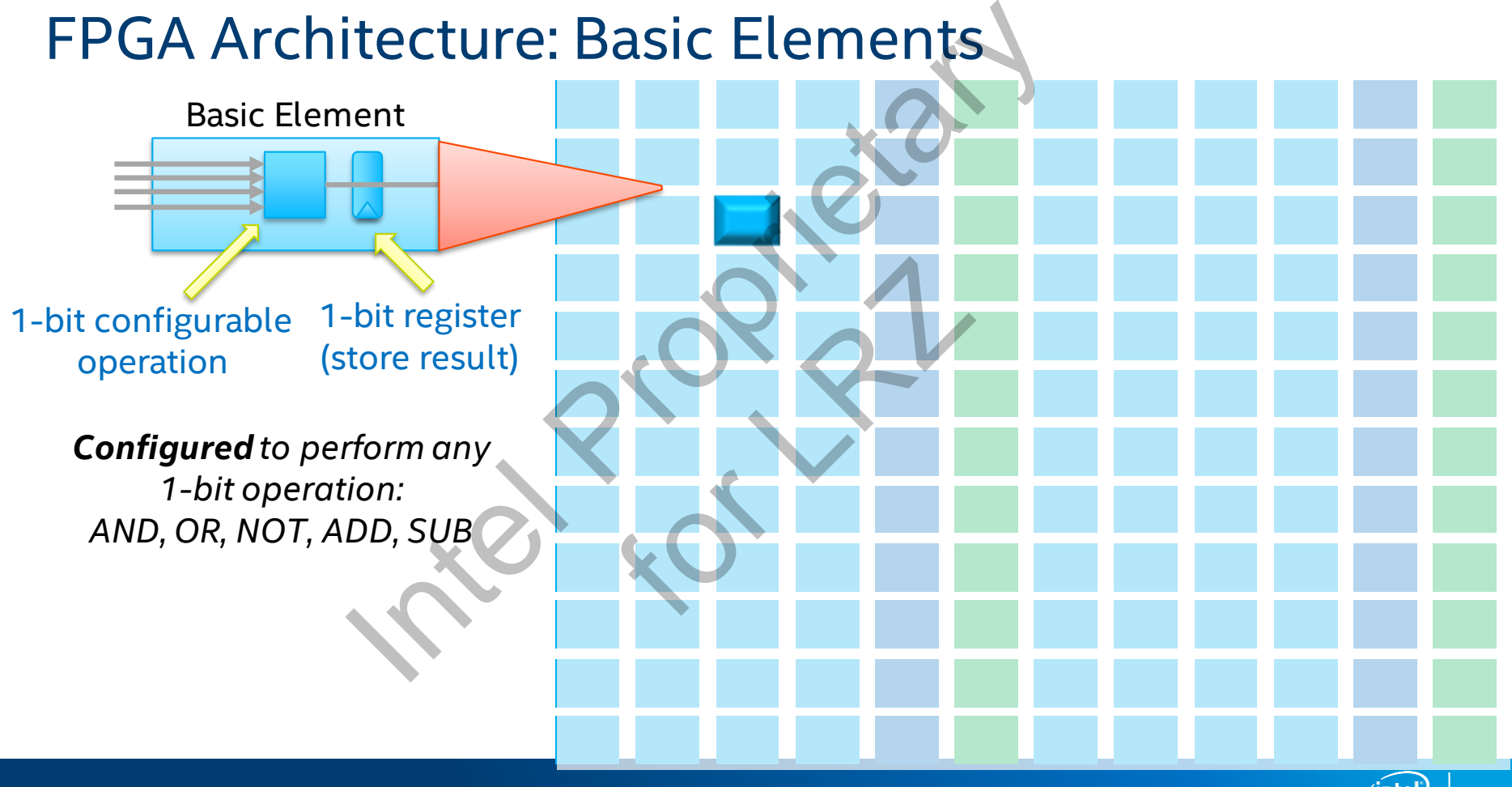

### FPGA Architecture: Flexible Interconnect

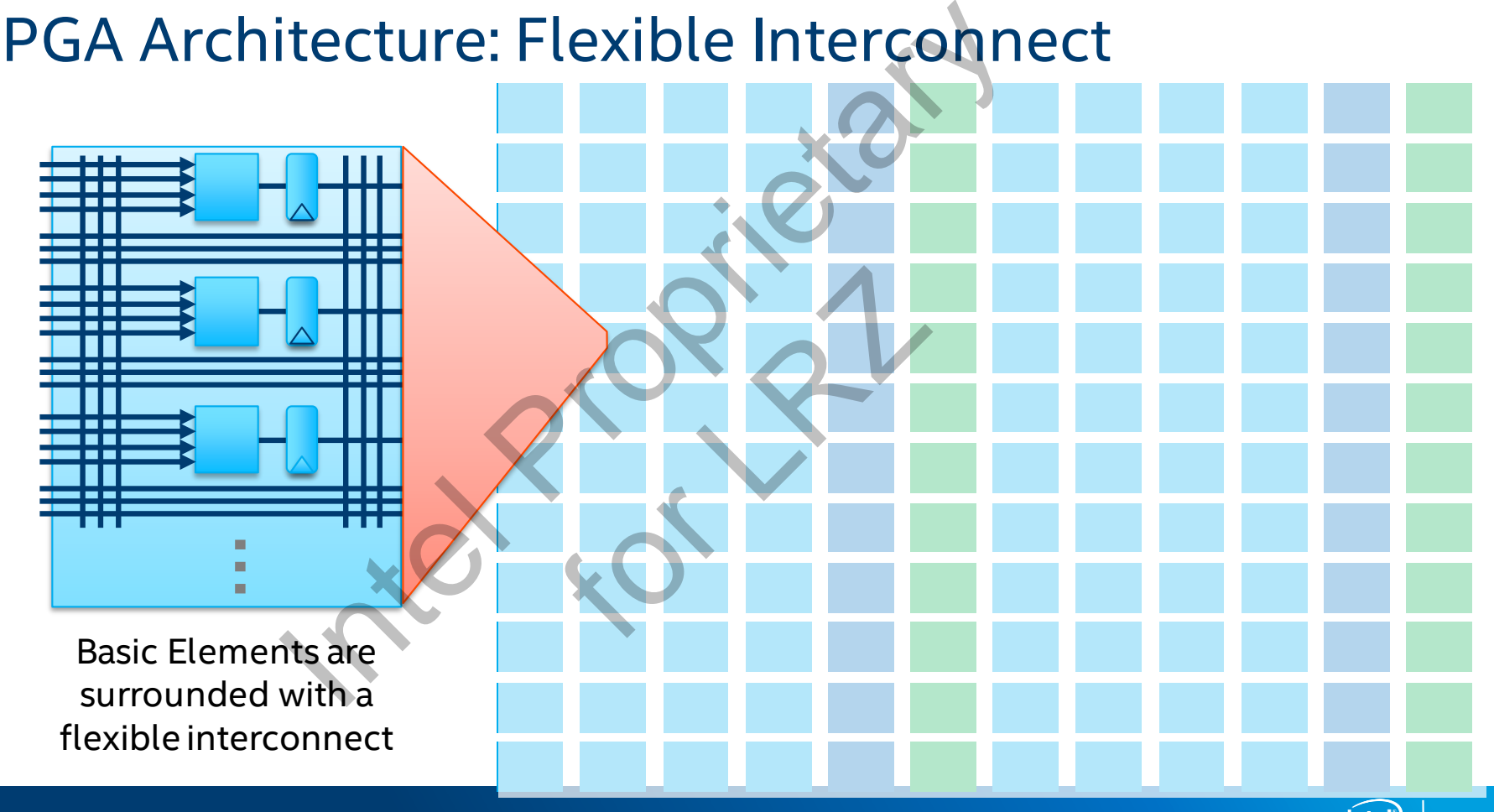

### FPGA Architecture: Flexible Interconnect Itecture: Flexible Interconn

For Labour

Wider *custom* operations are implemented by configuring and interconnecting Basic Elements

…

### FPGA Architecture: Custom Operations Using Basic Elements

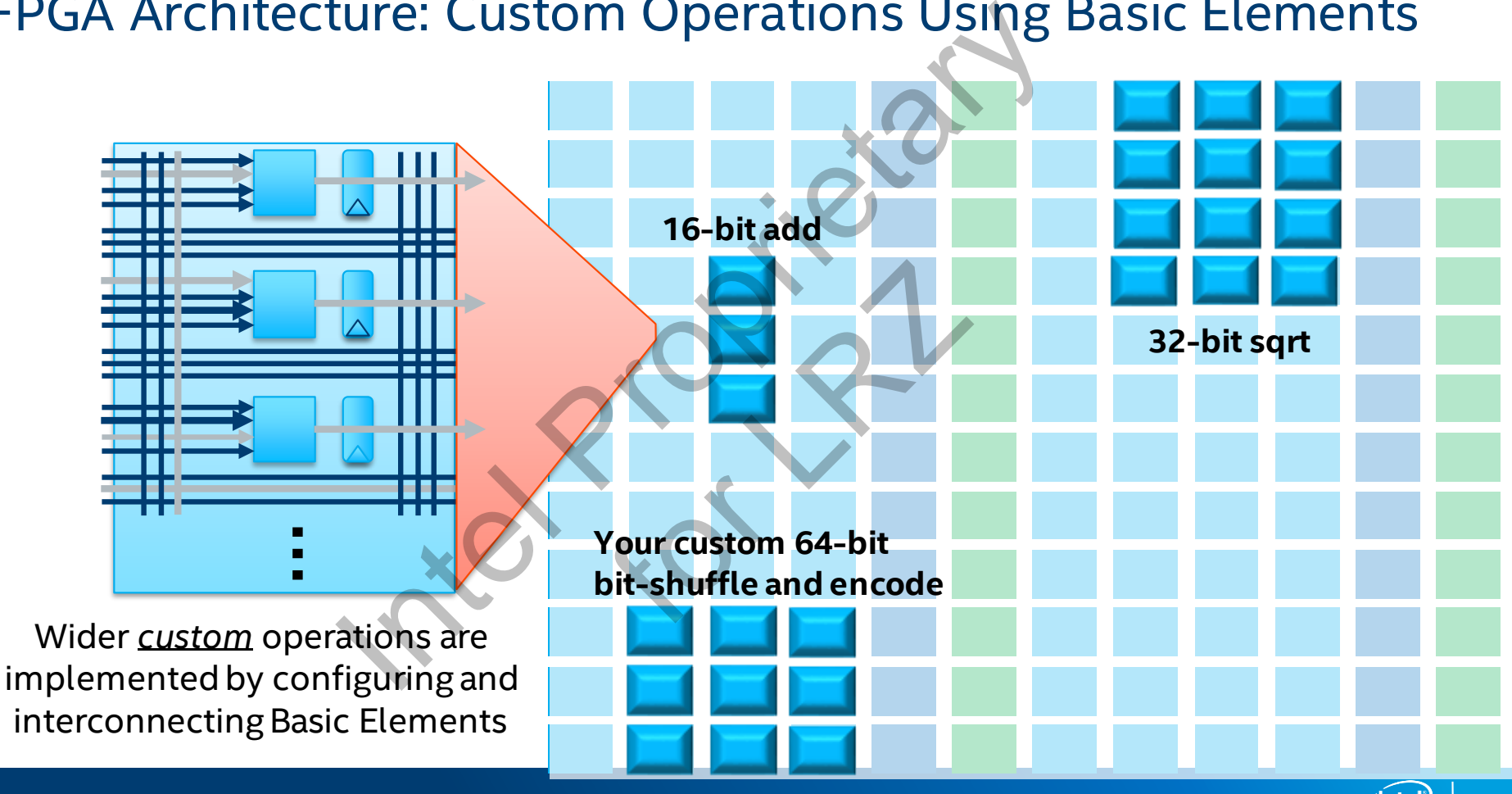

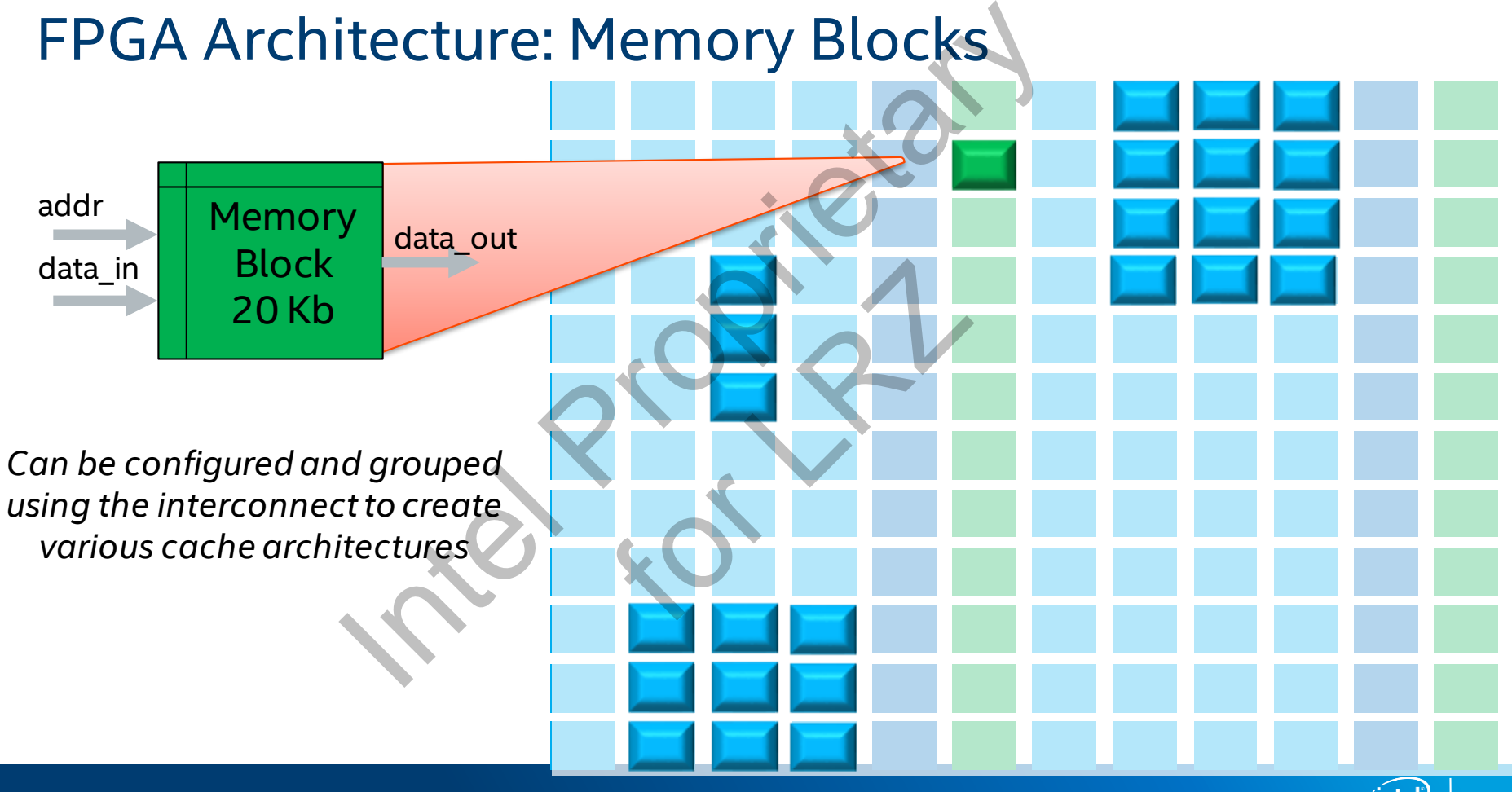

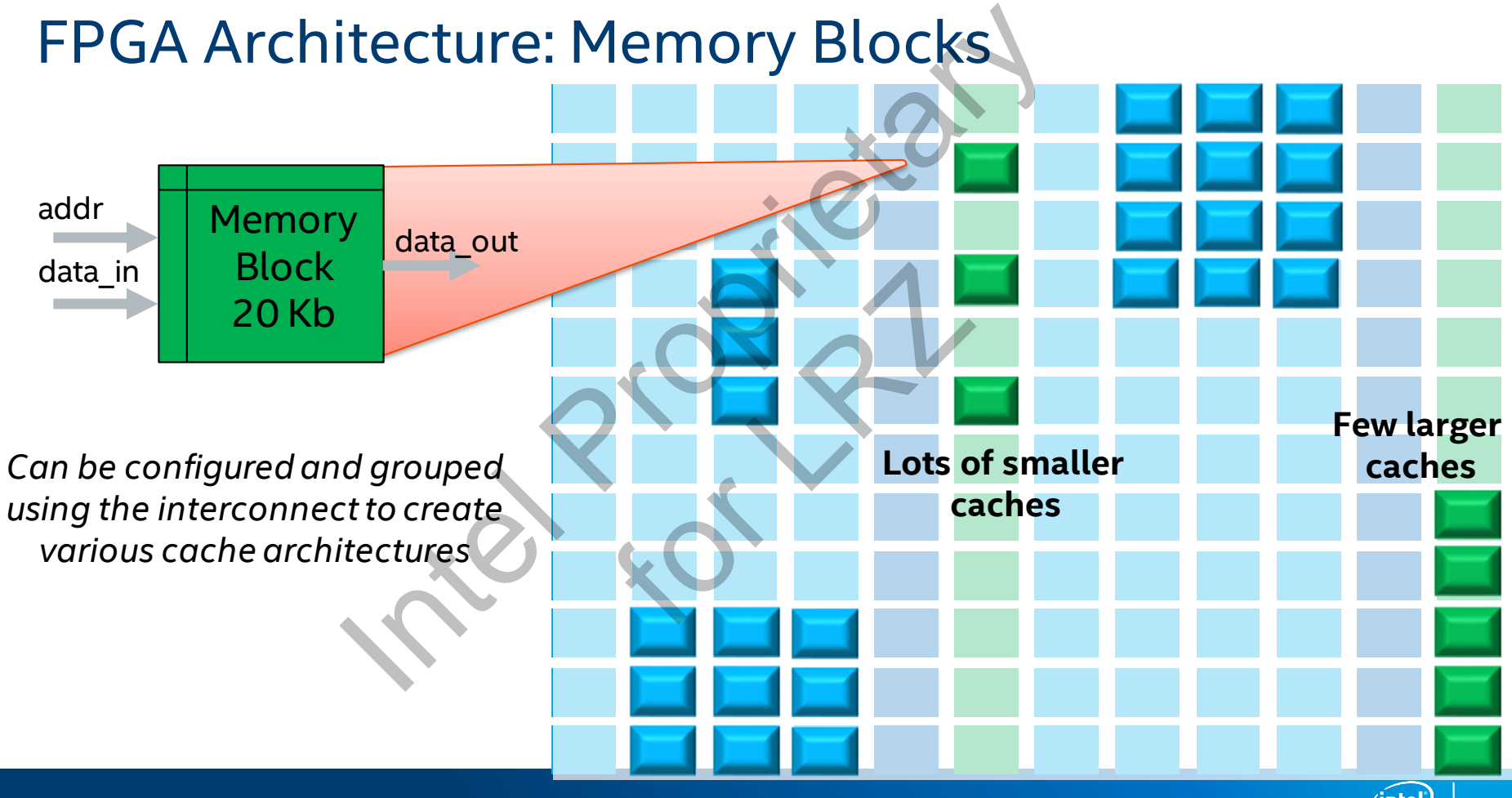

### FPGA Architecture: Floating Point Multiplier/Adder Blocks

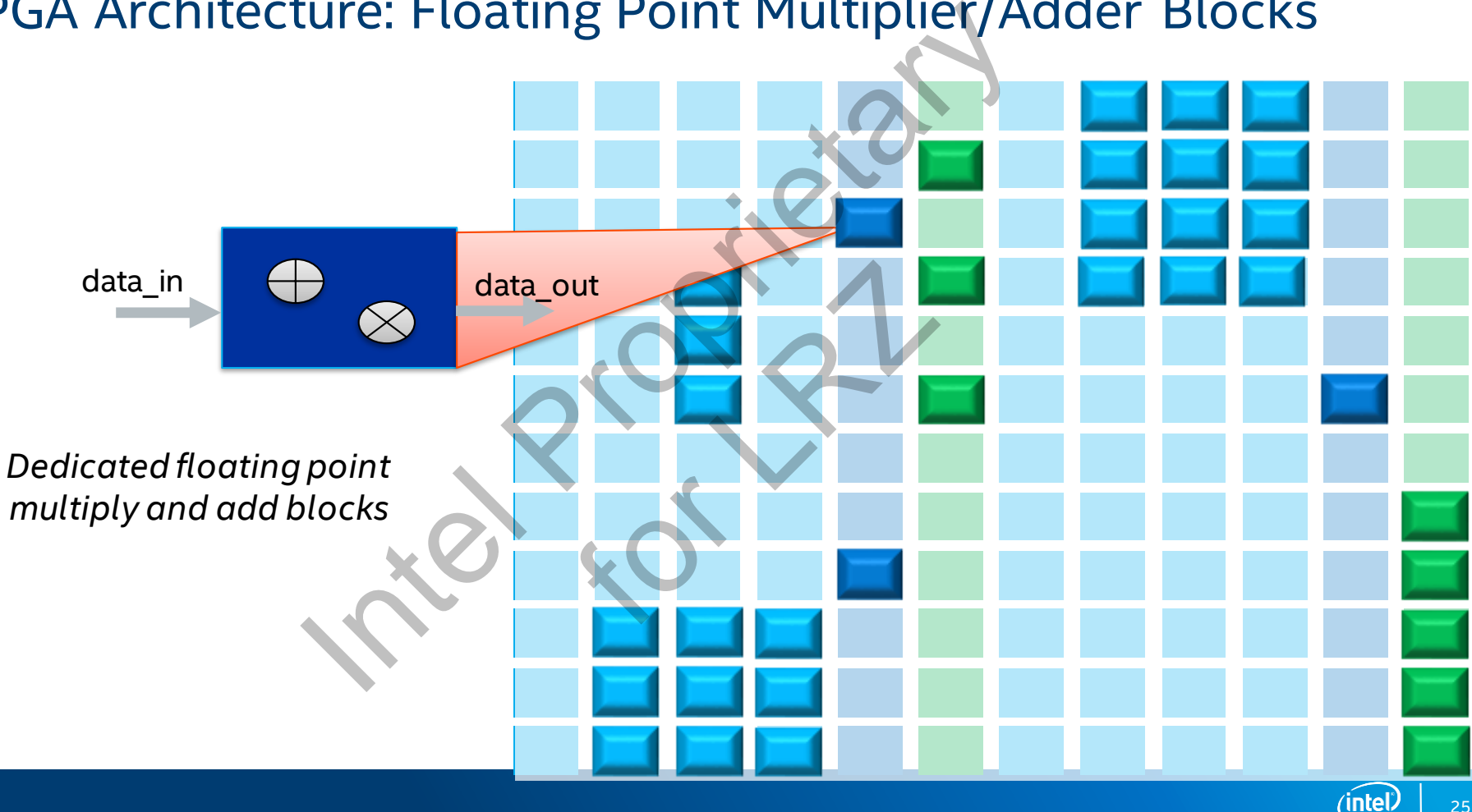

### DSP Blocks

Thousands DSP Blocks in Modern FPGAs

- Configurable to support multiple features
	- Variable precision fixed-point multipliers
	- Adders with accumulation register
	- Internal coefficient register bank
	- Rounding
	- Pre-adder to form tap-delay line for filters
	- Single precision floating point multiplication, addition, accumulation

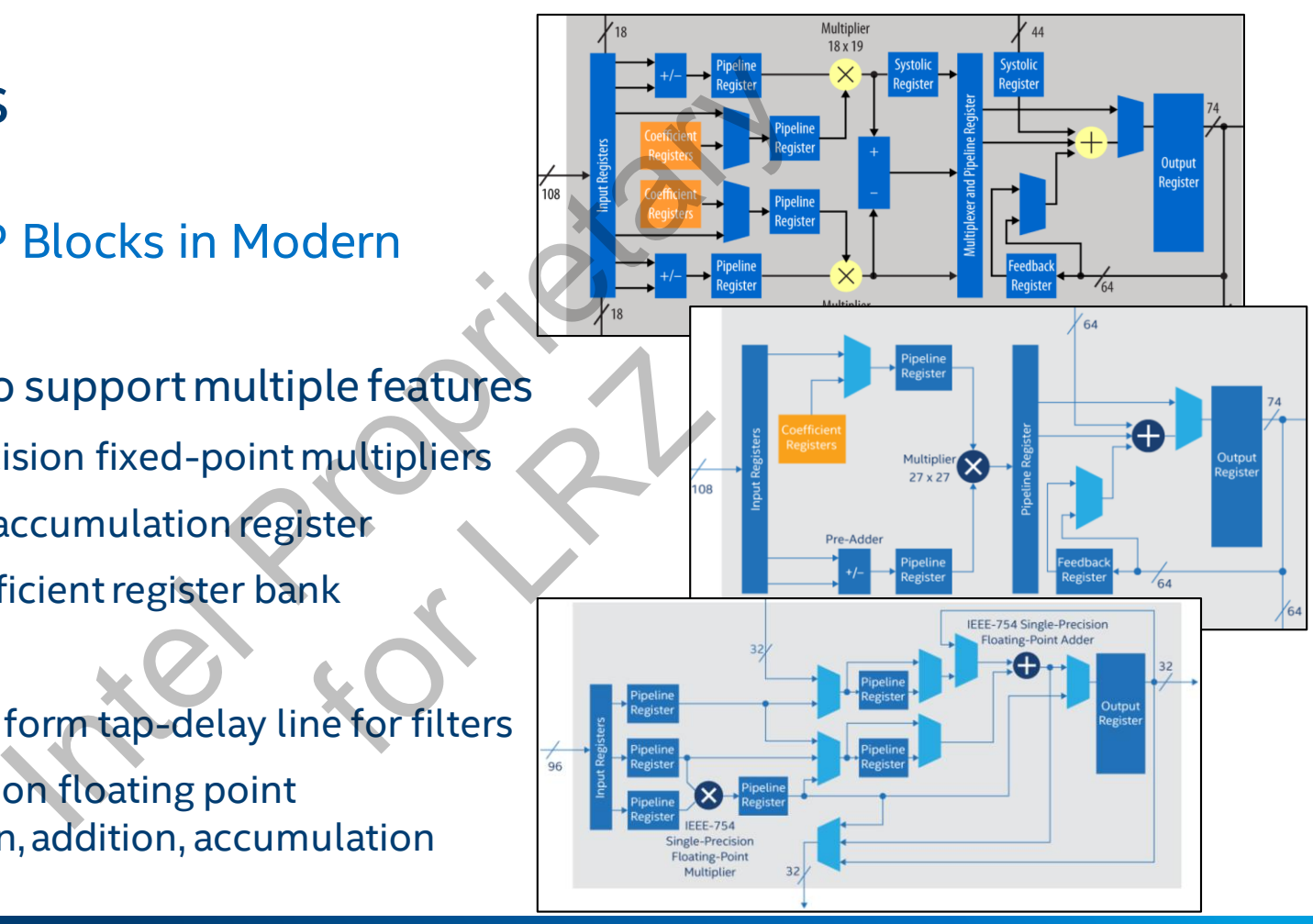

### FPGA Architecture: Configurable Routing<br>
Blocks are connected into<br>
a custom data-path that<br>
matches your application. *Blocks are connected into a custom data-path that matches your application.* For Law

### FPGA Architecture: Configurable IO

*The Custom data-path can be connected directly to custom or standard IO interfaces for inline data processing*

Itecture: Configurable IO For Law

### FPGA I/Os and Interfaces

FPGAs have flexible IO features to support many IO and interface standards

- **E** Hardened Memory Controllers
- Available interfaces to off-chip memory such as HBM, HMC, DDR SDRAM, QDR SRAM, etc. and Interfaces<br>ble IO features to support many IO and interface star<br>hory Controllers<br>terfaces to off-chip memory such as HBM, HMC, DDF<br>etc. chip memory such as
- **E** High-Speed Transceivers
- PCIe<sup>\*</sup> Hard IP
- Phase Lock Loops

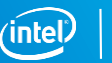

### Intel® FPGA Product Portfolio Product Portfolio<br>
GA products for a wide range of application<br>
FPGA - Soc<br>
Low-power, cost<br>
Low-power, cost<br>
Low-power, cost<br>
Reformance balance<br>
Reformance balance<br>
Reformance balance<br>
Reformance balance<br>
Reformance bala

Wide range of FPGA products for a wide range of applications

**MAX FPGA** 

Non-volatile, low-cost, single chip small form

Low-power, cost-

sensitive performance

Midrange, cost, power, performance balance **PERTREALISTS** 

**Stratix** FPGA SoC

High-performance, state-of-the-art

### **· Products features differs across families**

– Logic density, embedded memory, DSP blocks, transceiver speeds, IP features, process technology, etc.

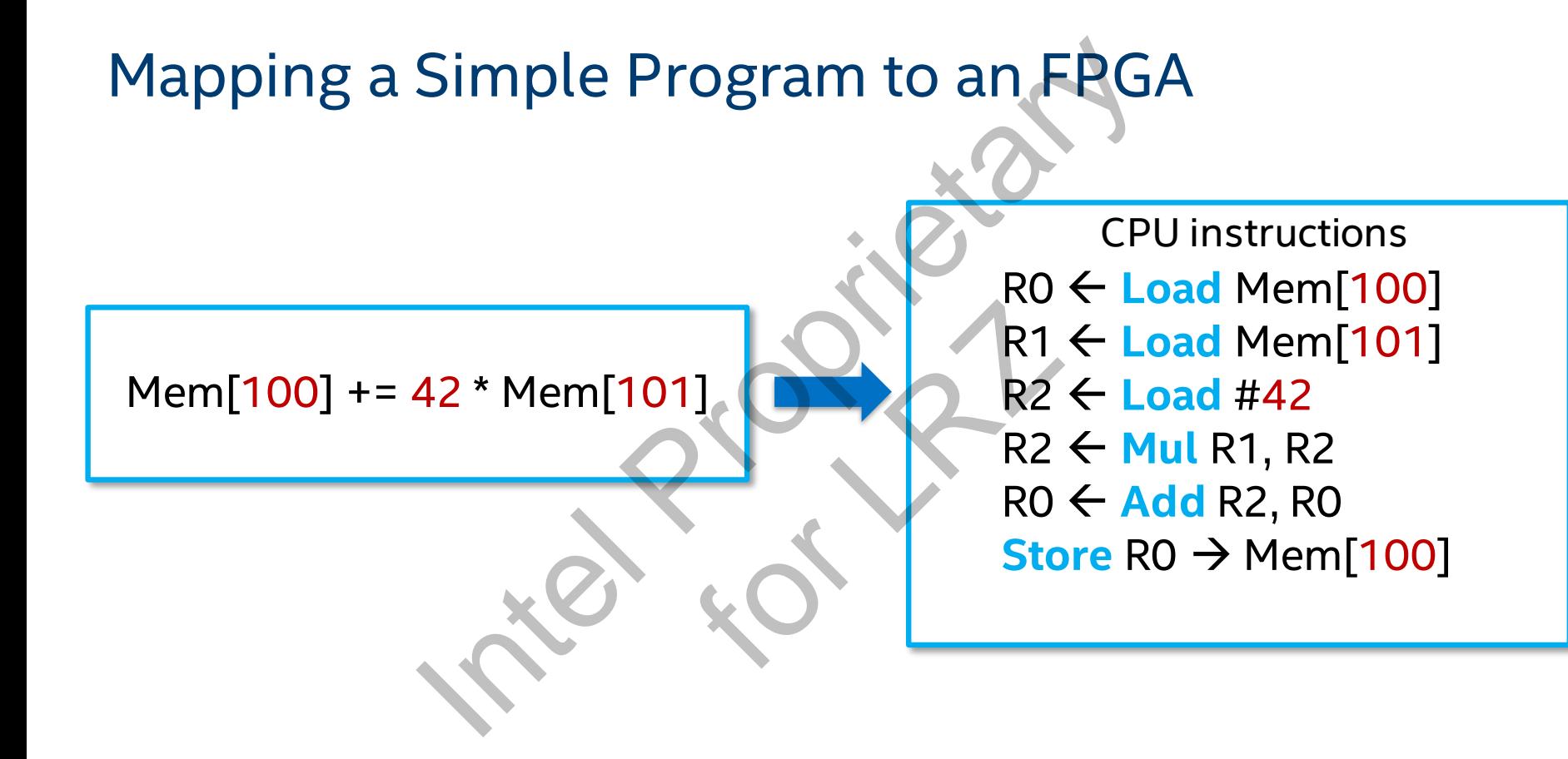

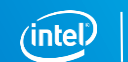

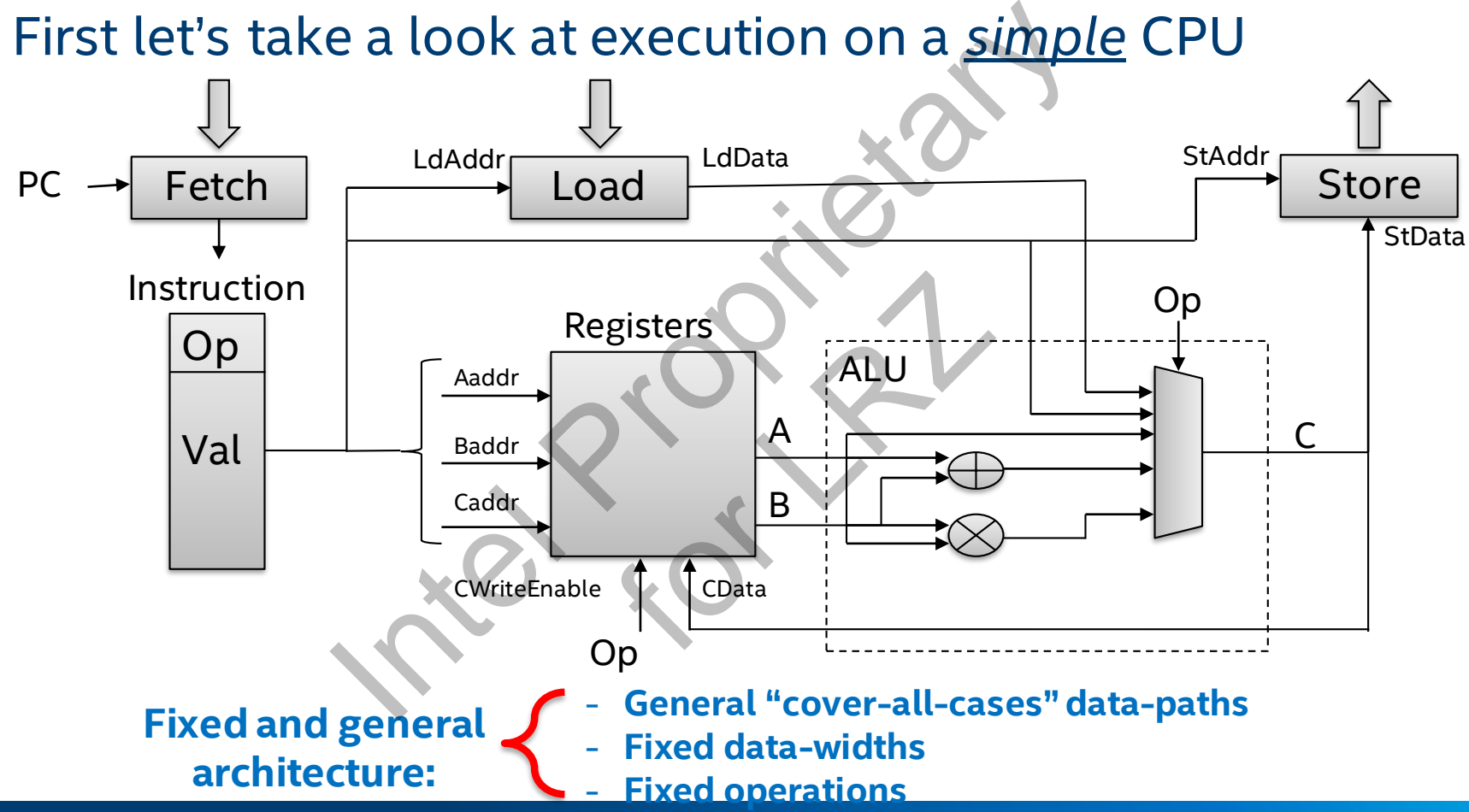

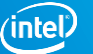

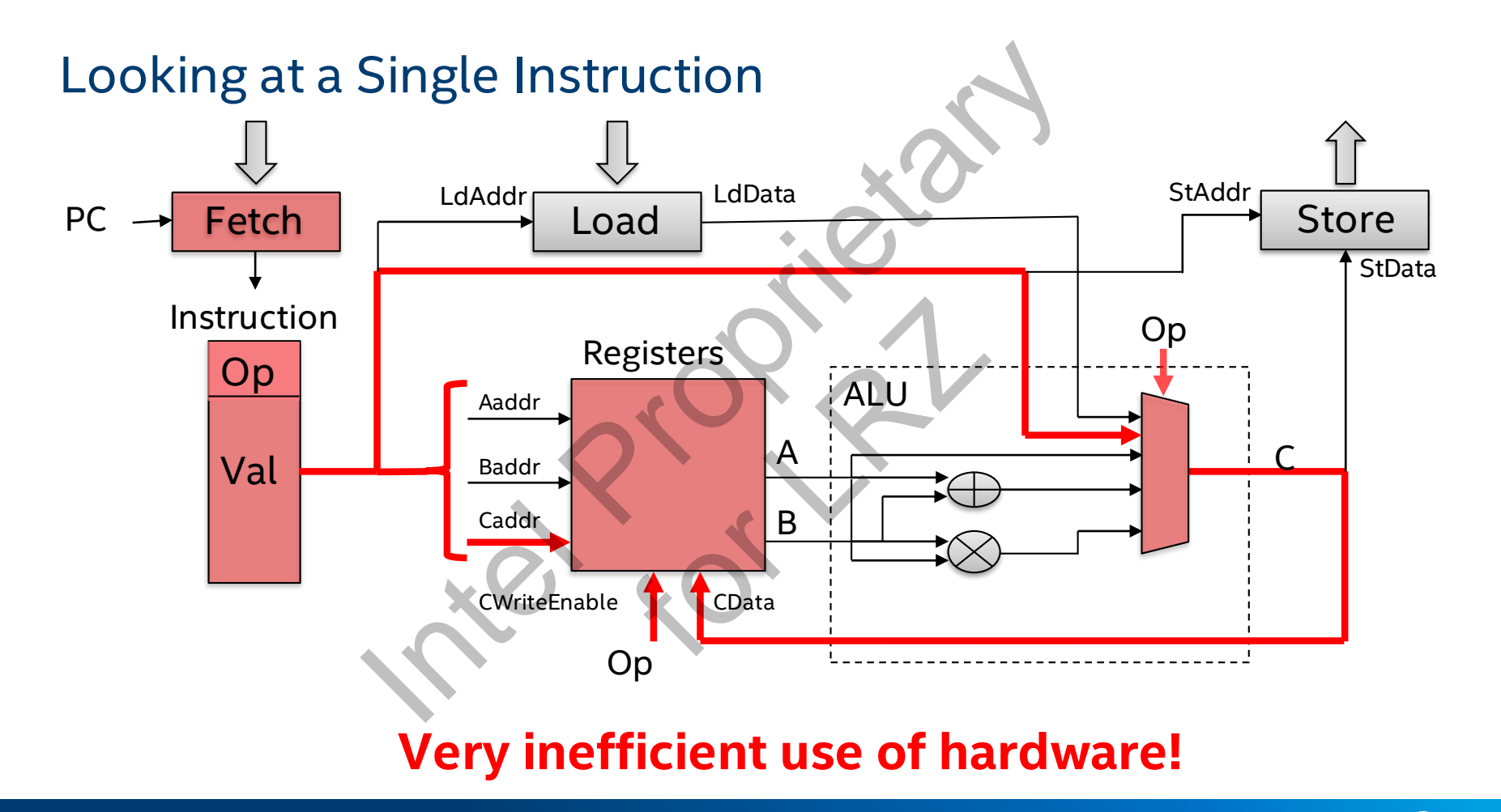

**intel** 

### Sequential Architecture vs. Dataflow Architecture **Sequential CPU Architecture FPGA Dataflow Architecture** A **A A A A A A A A A A A A A A A A A A A A A REAL PROPERTY AND A REAL PROPERTY AND A REAL PROPERTY AND A** A load | load store  $\frac{42}{R}$ e s o u r c e s **Time** Architecture VS. Dataflow Architecture For Load

### Custom Data-Path on the FPGA Matches Your Algorithm!

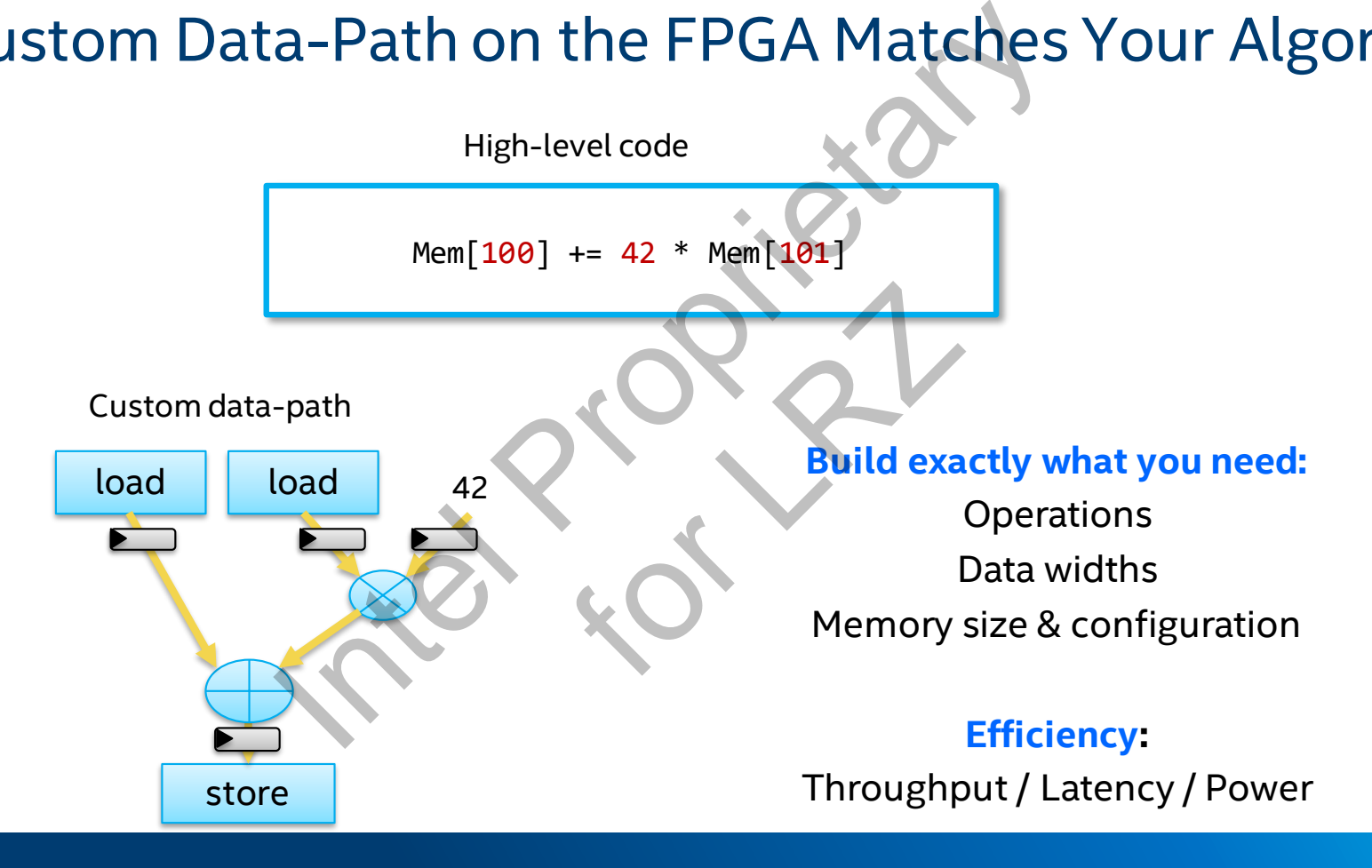

### Advantages of Custom Hardware with FPGAs

- **Custom hardware!**
- Efficient processing
- Fine-grained parallelism
- Low power
- $\blacksquare$  Flexible silicon
- Ability to reconfigure
- Fast time-to-market
- Many available I/O standards

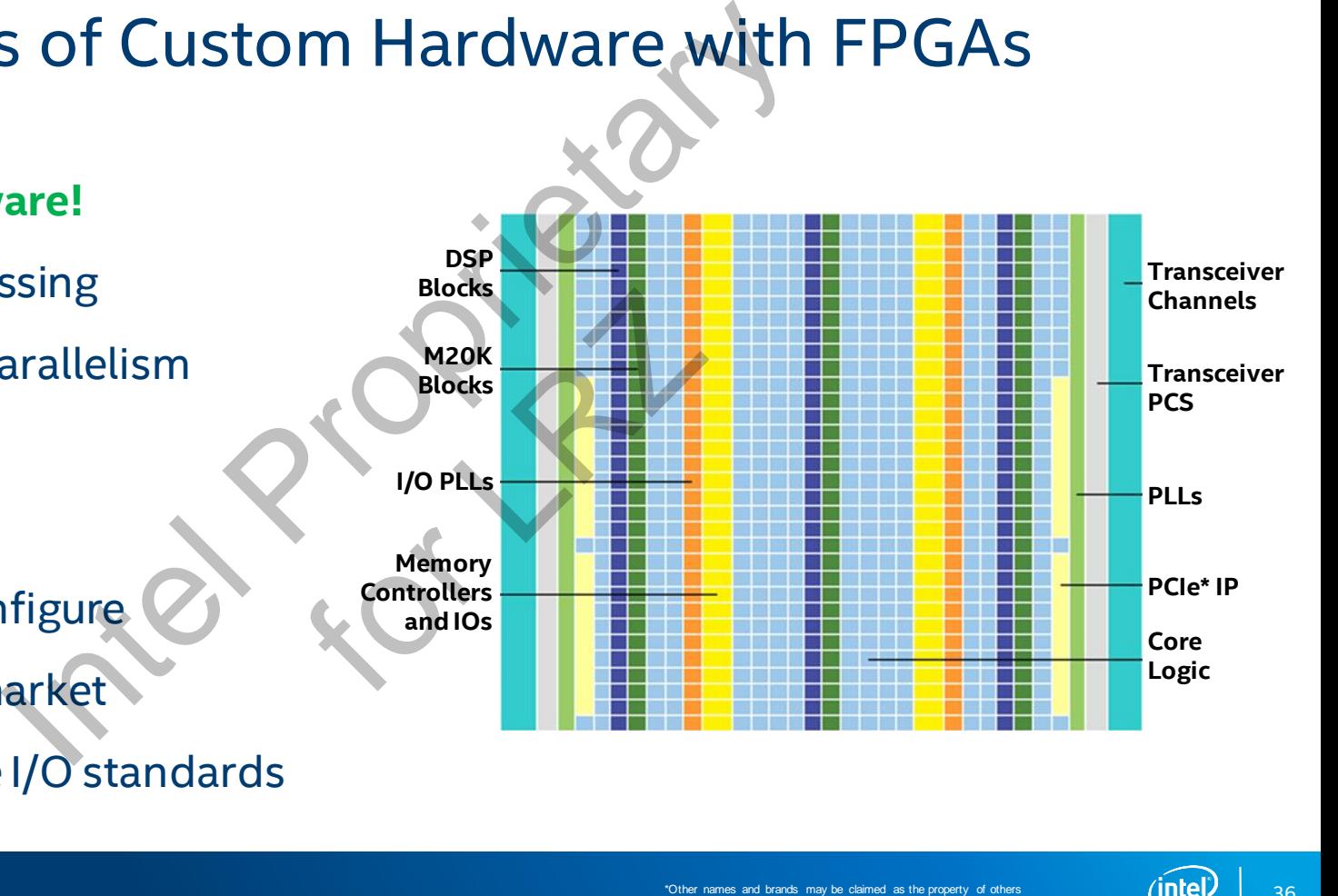
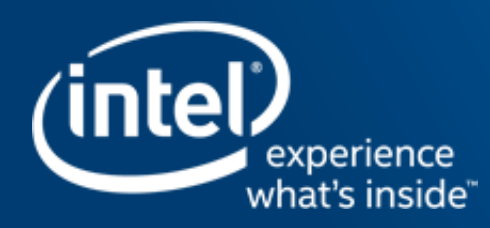

# RTL <sup>37</sup> Intel Proprietary **FPGA PROGRAMMING MODEL**

### FPGA Development and Programming Tools

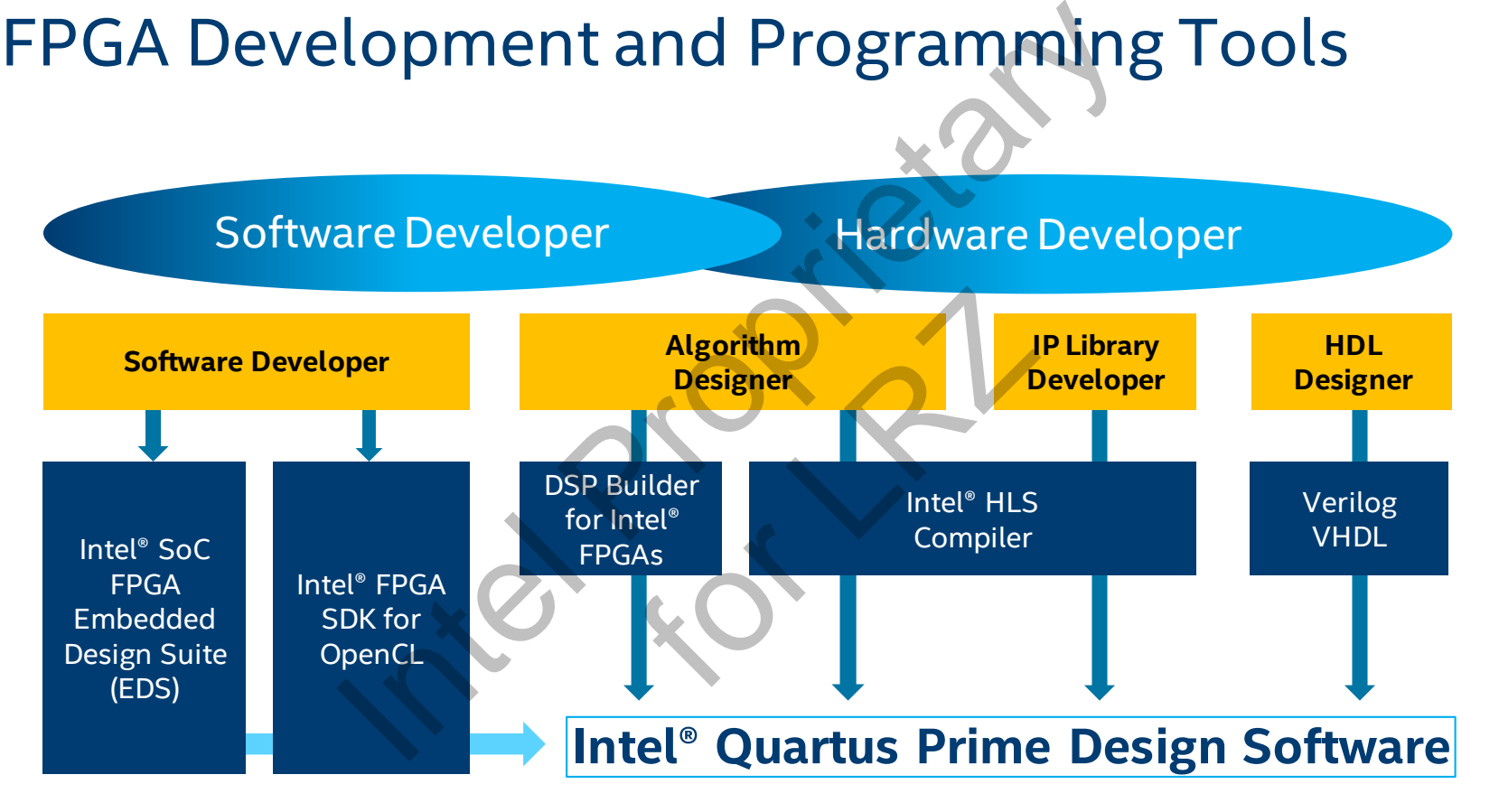

Verilog, VHDL and the Intel® FPGA SDK for OpenCL are currently supported by the Acceleration Stack. High Level Synthesis can be used manually by following app note

#### Traditional FPGA Design Entry

Circuits described using Hardware Description Languages (HDL) such as VHDL or Verilog

A designer must describe the behavior of the algorithm to create a low-level digital circuit

Logic, Registers, Memories, State Machines, etc.

Design times range from several months to even years!

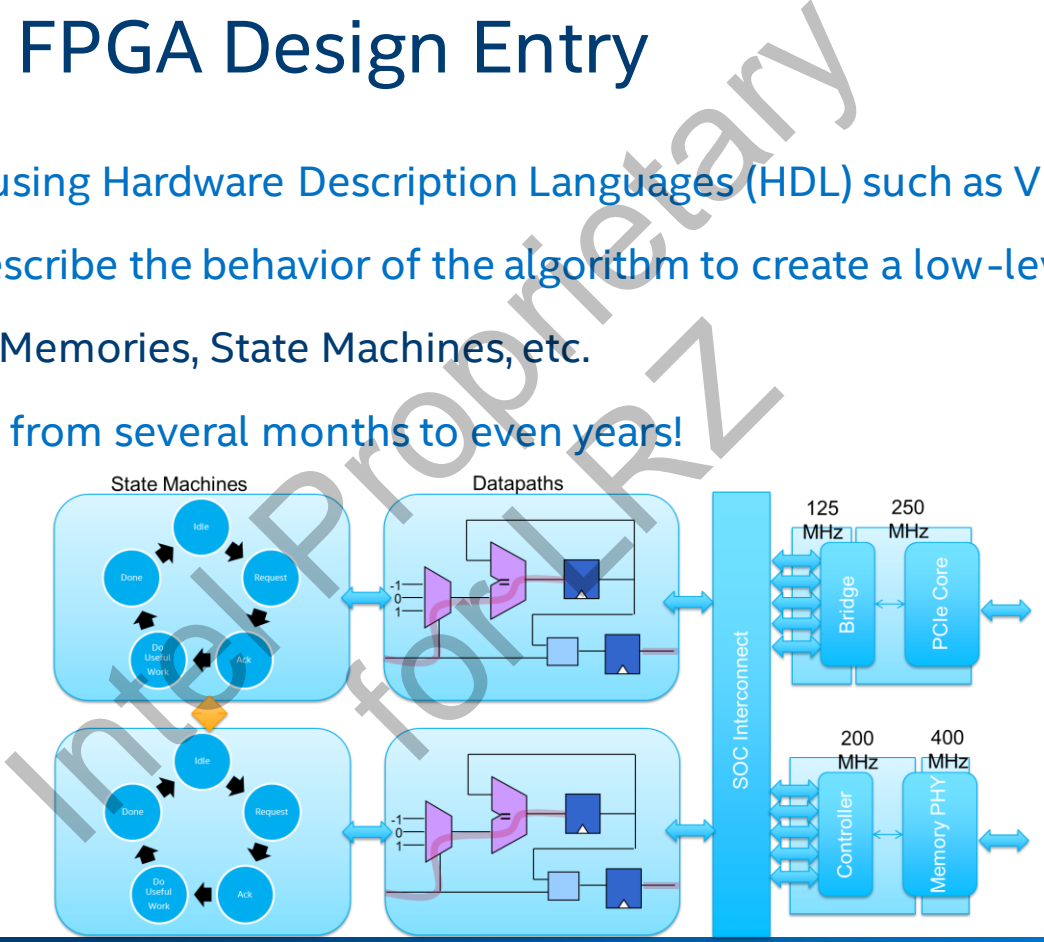

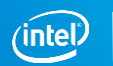

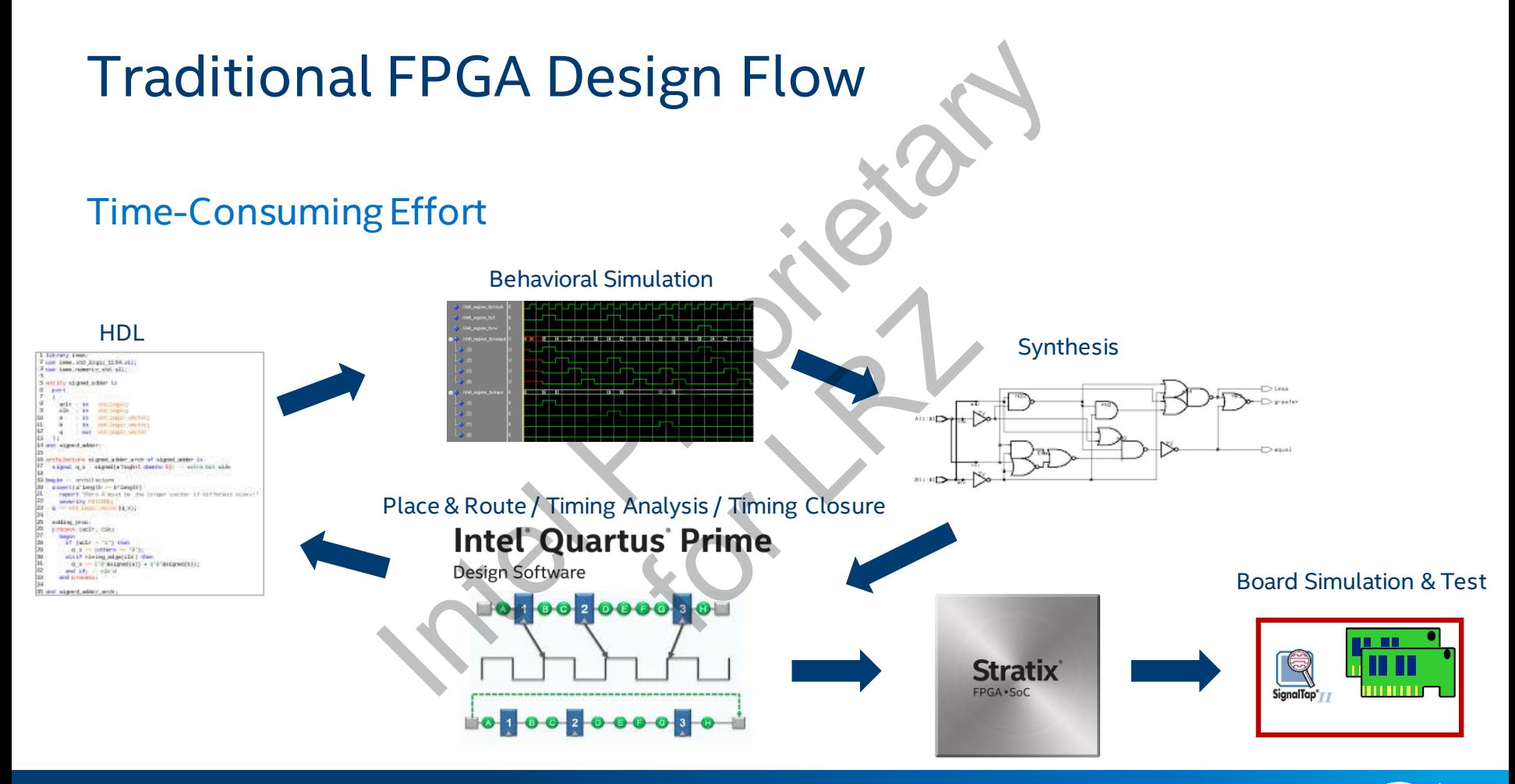

# Intel<sup>®</sup> Quartus<sup>®</sup> Prime Design Software

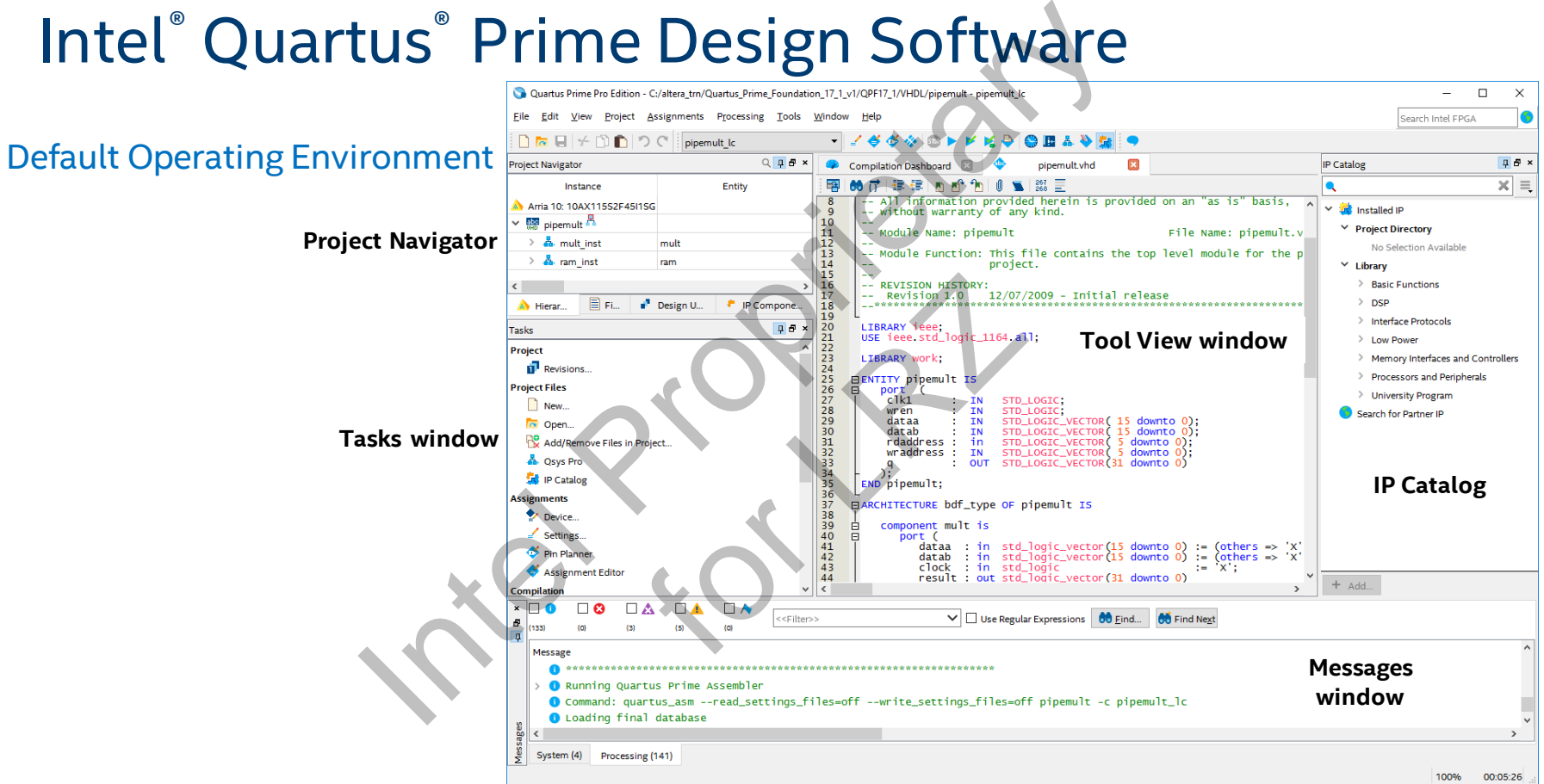

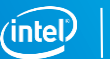

# Intel<sup>®</sup> Quartus<sup>®</sup> Prime Design Software Projects International Software<br>
Elated design files & libraries<br>
Signated top-level entity<br>
device<br>
In the software settings file (.qsf)<br>
St information stored in qdb folder in pro<br>
Cts with New Project Wizard

**Description** 

- Collection of related design files & libraries
- Must have a designated top-level entity
- Target a single device
- Store settings in the software settings file (**.qsf**)
- Compiled netlist information stored in **qdb** folder in project directory es & ubrailes<br>exelentity<br>settings file (.qsf)<br>stored in qdb folder in

Create new projects with **New Project Wizard**

■ Can be created using Tcl scripts

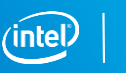

# Intel® FPGA Design Store

Download complete example design templates for specific development kits

Design examples include design files, device programming files, and software code as required

Install **.par** files and select as template in New Project Wizard

#### Design Store<br>
ete example design<br>
ecific development<br>
include design files,<br>
ing files, and<br>
required<br>
and select as template<br>
izard. Admin Login Tiles, Design Store<br>
Design Store<br>
Design Store<br>
Looking for More design examples<br>
Family: Any<br>
Rambe Checker Design Example (OpenCL)<br>
The G Decoder Design Example (OpenCL)<br>
The G Decoder Design Example (OpenCL)<br>
The G Dec **Q** Take a tour Interested in contributing content to the design store? Click here. Quartus II Version: 160 Search in all pages Search: Quartus H. **Development Kit** Vendor Non kit specific Stratix \ Stratix V  $16.0.0$ **Design Examples** Non kit specific Stratix \ **Stratix V** 16.0.2 Altera **Design Examples** Cyclone V E FPGA Cyclone 1600 Altera Development Kit  $\mathbf{V}$ MAX 10 DE10 - Lite **MAX 10** 16.0.0 Altera

<https://cloud.altera.com/devstore/platform/>

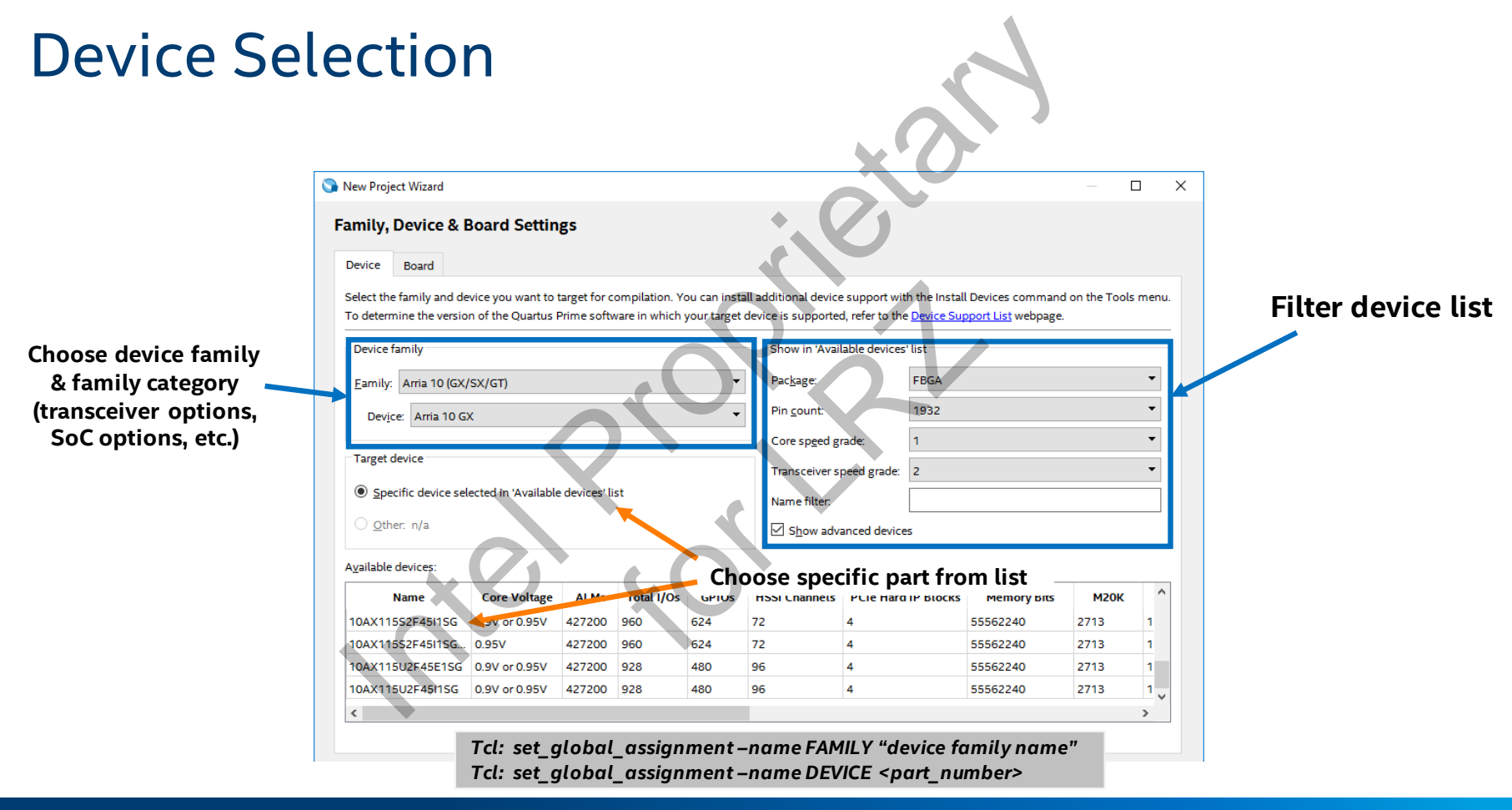

# Chip Planner

#### Graphical view of

- Layout of device resources
- Routing channels between device resources
- Global clock regions

Uses

- **· View placement of design logic**
- Routing channels between device resources<br>
1990 Global clock regions<br>
1990 View placement of design logic<br>
1990 View connectivity between resources used in design er<br>
Experiences<br>
Experiences<br>
Experiences<br>
Experiences<br>
Interferiences<br>
Interferiences<br>
Interferiences<br>
Interferiences<br>
Interferiences<br>
Interferiences<br>
Interferiences<br>
Interferiences<br>
Interferiences<br>
Interferiences<br>
Interf
- Make placement assignments
- Debugging placement-related issues

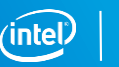

# Chip Planner

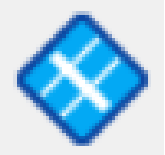

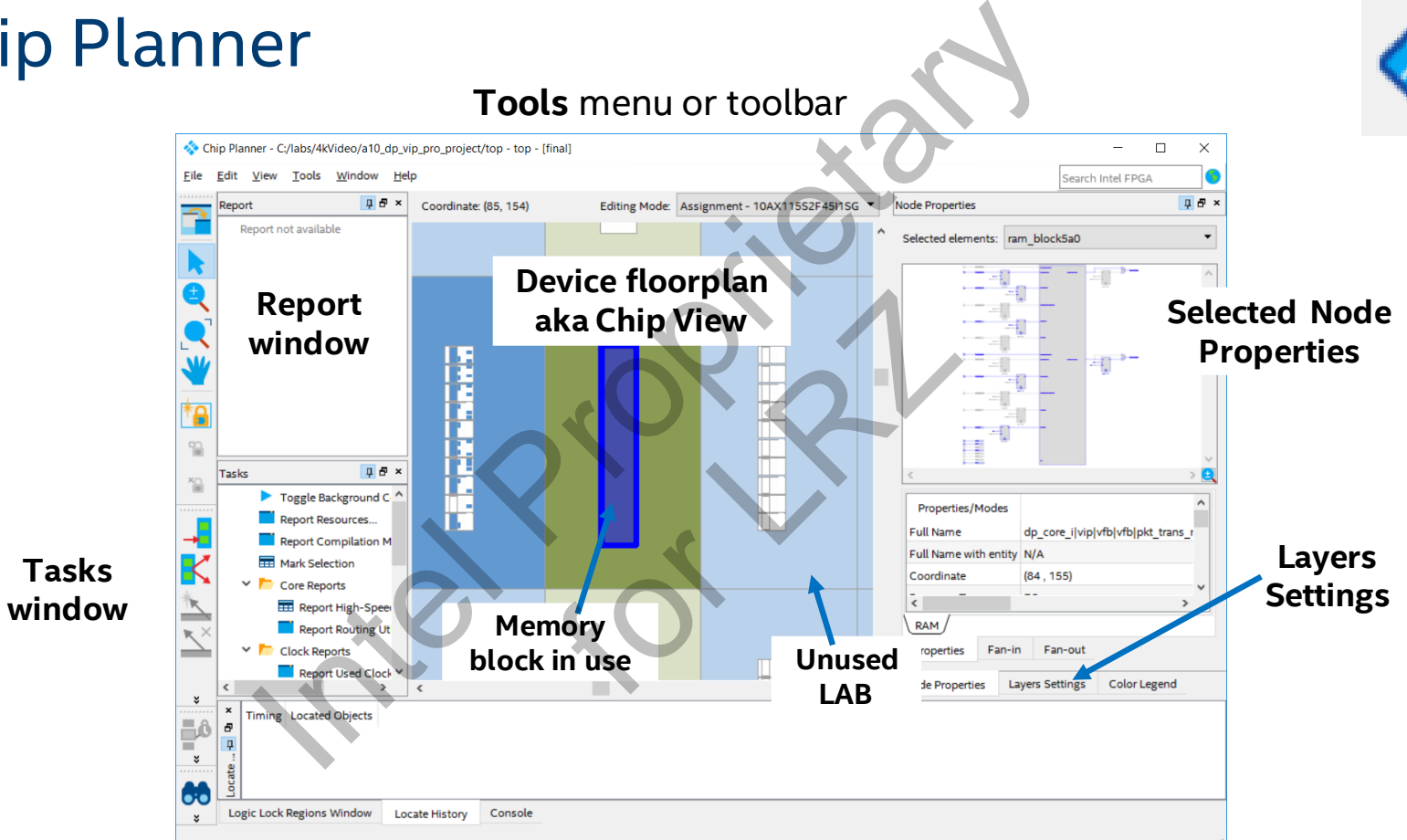

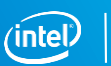

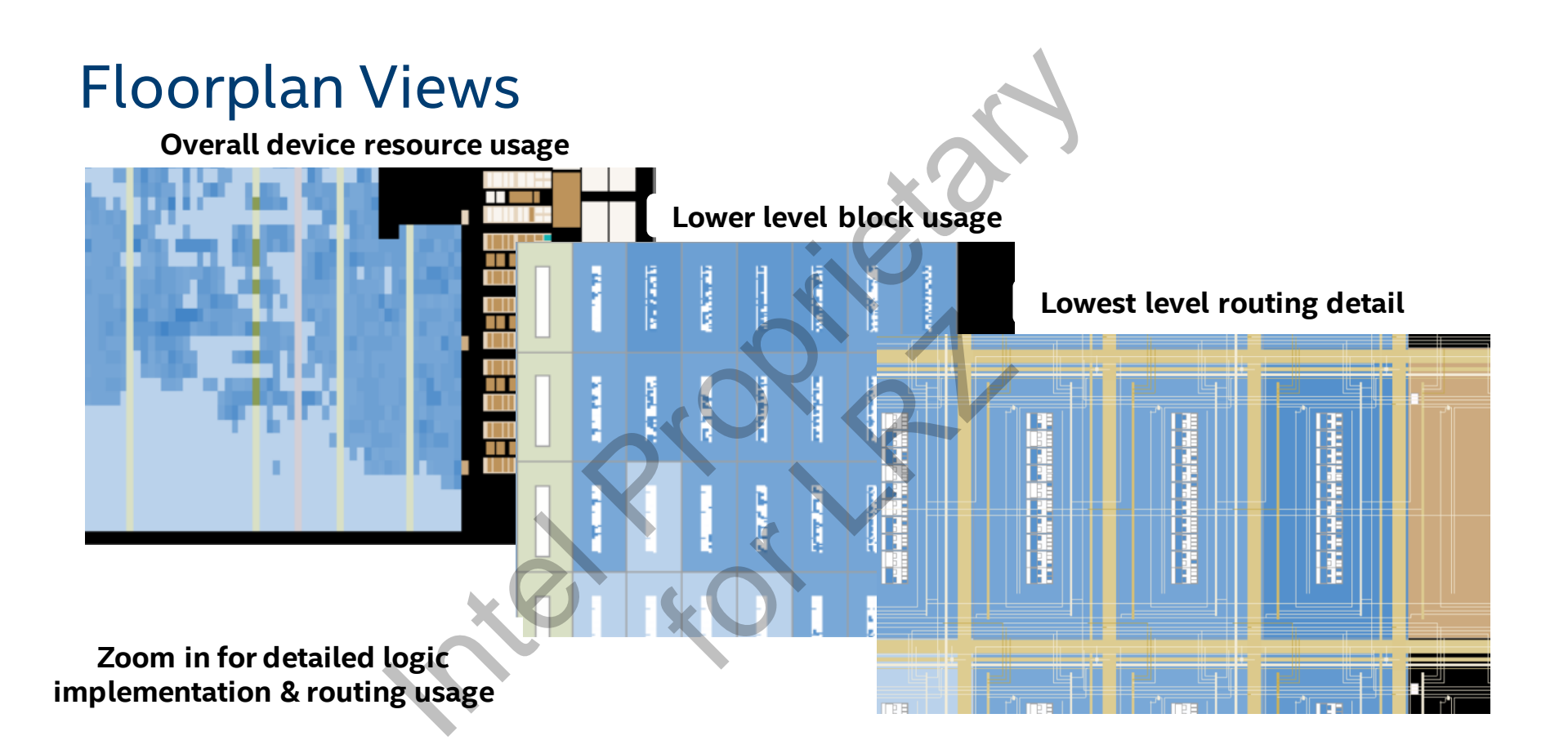

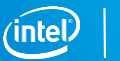

#### Pin Planner

# Interactive graphical tool for assigning pins Intel Propriet Color assigning pins<br>
Intel Diocations<br>
Intel Propriet Color Assignments<br>
Intel Propriet Color

- Drag & drop pin assignments
- Set pin I/O standards
- Reserve future I/O locations
- Default window panes
- Package View
- All Pins list
- Groups list
- Tasks window
- Report window

**Assignments** menu **→ Pin Planner**, toolbar, or **Tasks** window For Lassie

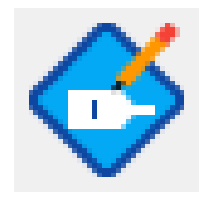

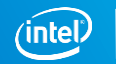

#### Pin Planner Window

Intel Proprietary  $\times$  $\sqrt{a}$ Fackage<br>
View<br>
View<br>
View<br>
View<br>
View<br>
Comparation of the Locator View and Reserved Then Structure<br>
The Locator View and Reserved Then Structure of the Locator View and Reserved Theories of the Structure of the Structure o **Groups list Package View Tasks pane CB All Pins list** PIN\_AV33 1.8 V -dataa[10] Input 12mA ...ault)  $\frac{g}{d}$  = dataa[10 PIN\_AU35 1.8 V 12mA ...ault) Input  $\leq$  <  $\,>\,$ 

**Toolbar**

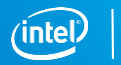

#### The Programmer

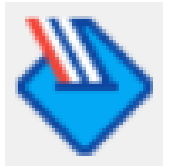

#### **Tools** menu → **Programmer**

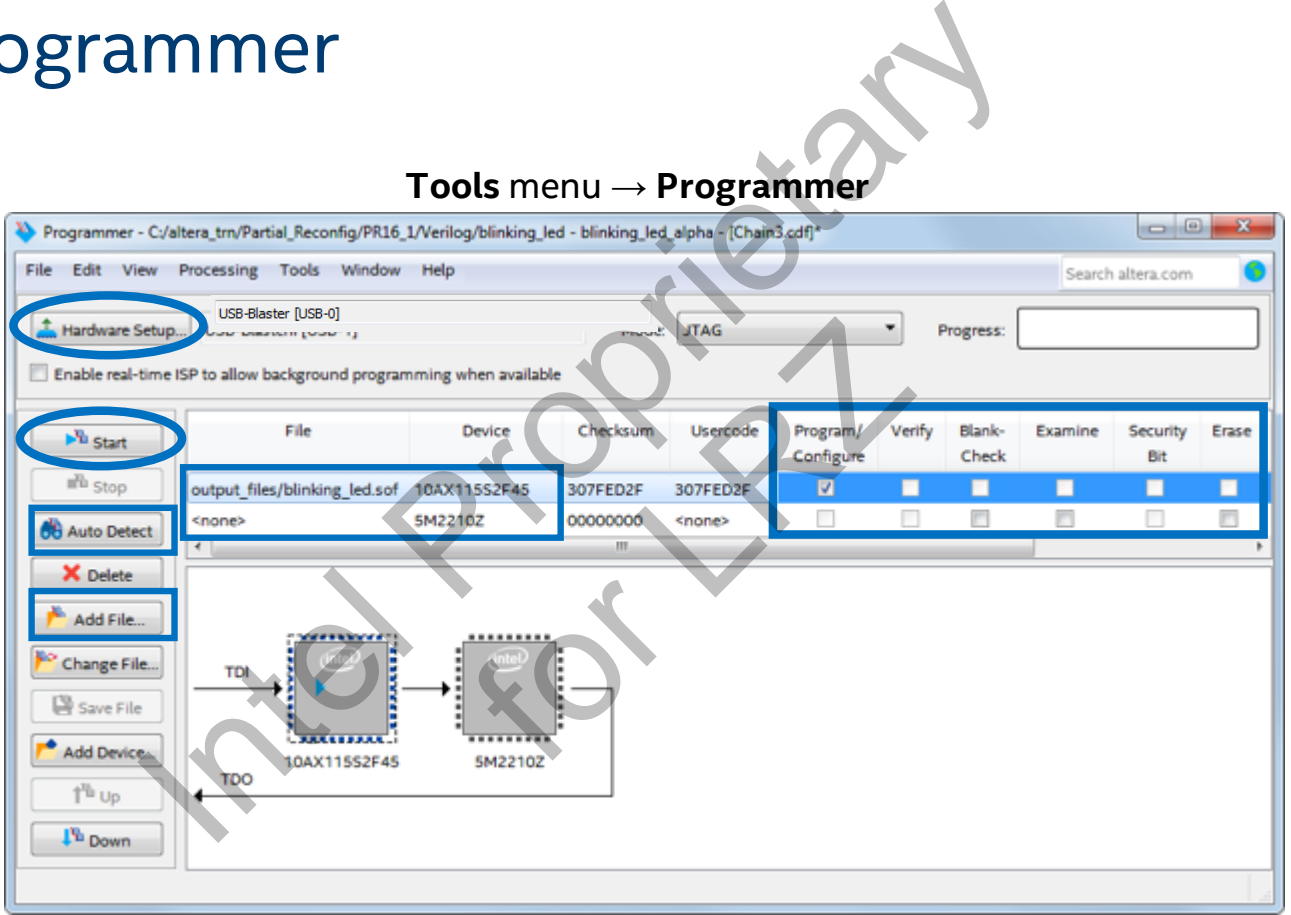

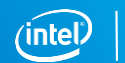

#### State Machine Editor

#### Create state machines in GUI

- Manually by adding individual states, transitions, and output actions
- **E** Automatically with State Machine Wizard (Tools menu & toolbar)

Generate state machine HDL code (required)

- **VHDL**
- **Verilog**
- **SystemVerilog**

#### **File** menu **→ New** or **Tasks** window Select *State Machine File* (**.smf**)

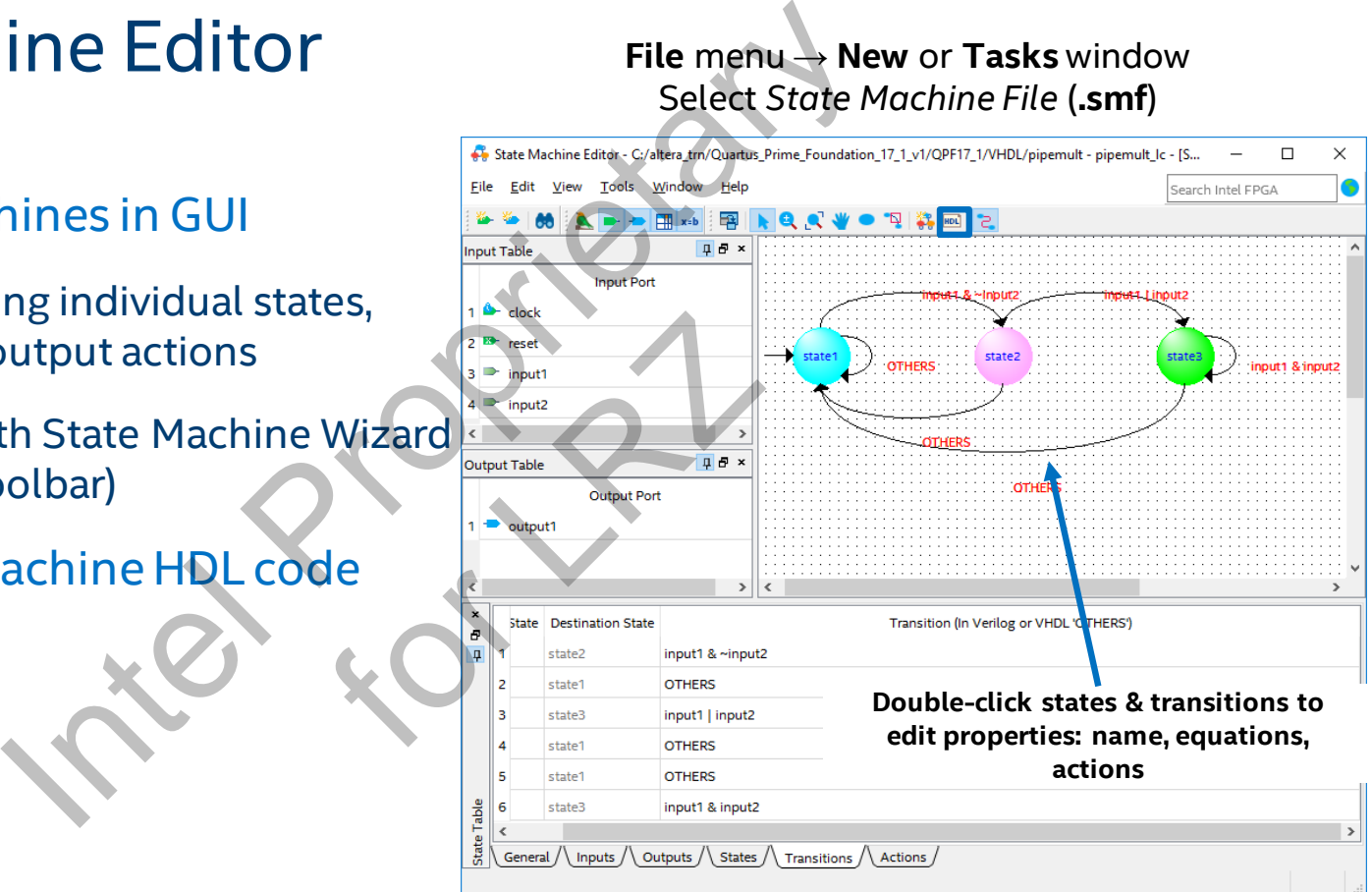

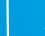

### Platform Designer

Components in system use different interfaces to communicate (some standard, some non-standard)

Typical system requires significant engineering work to design custom interface logic

Integrating design blocks and intellectual property (IP) is tedious and error-prone

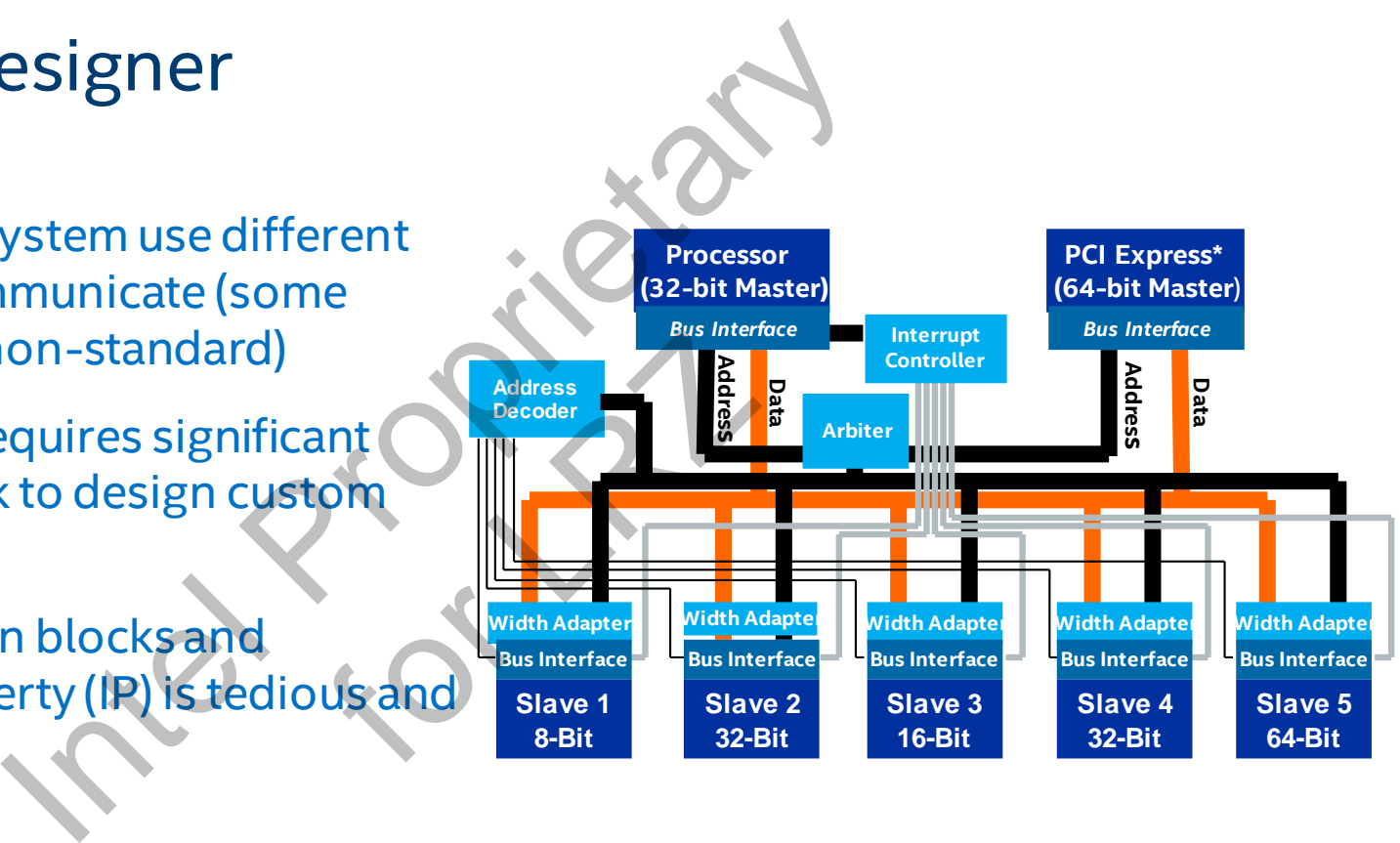

#### Automatic Interconnect Generation

- Avoids error-prone integration
- Saves development time with automatic logic & HDL generation
- Enables you to focus on value-add blocks
- Platform Designer improves productivity by automatically generating the system interconnect logic

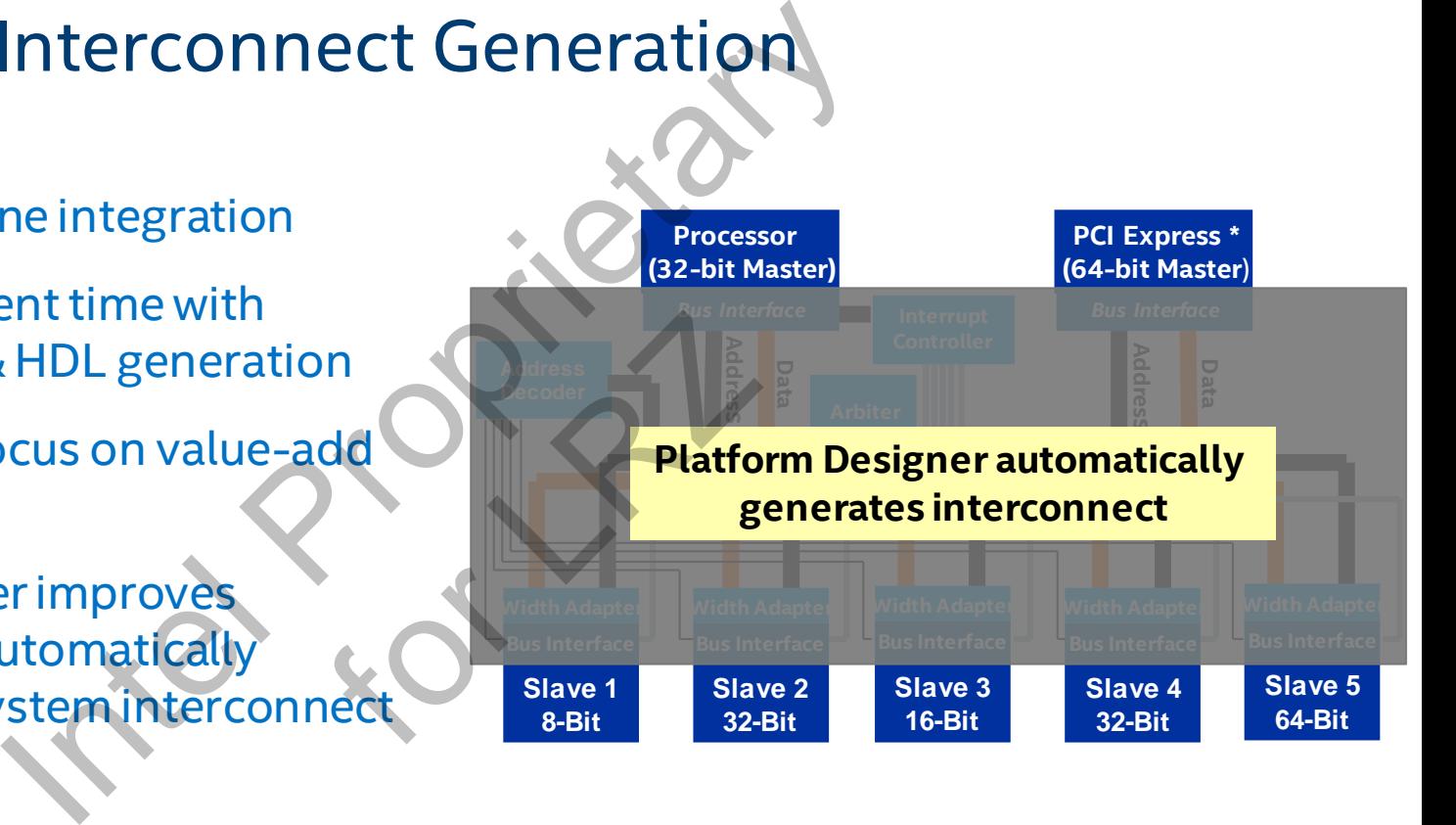

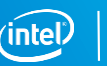

#### The Platform Designer GUI

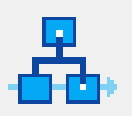

#### **Access in Tools menu, toolbar, or Tasks window**

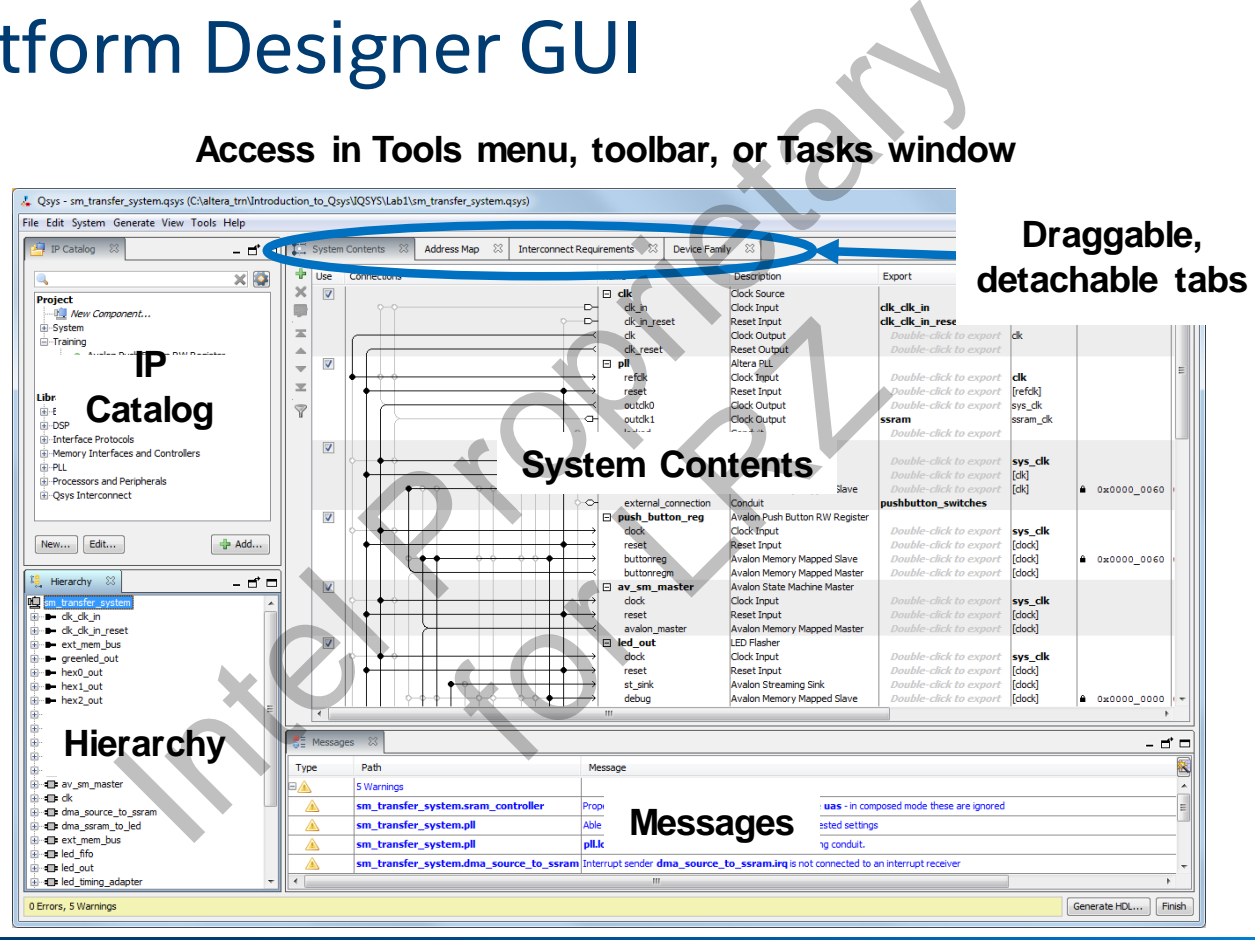

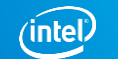

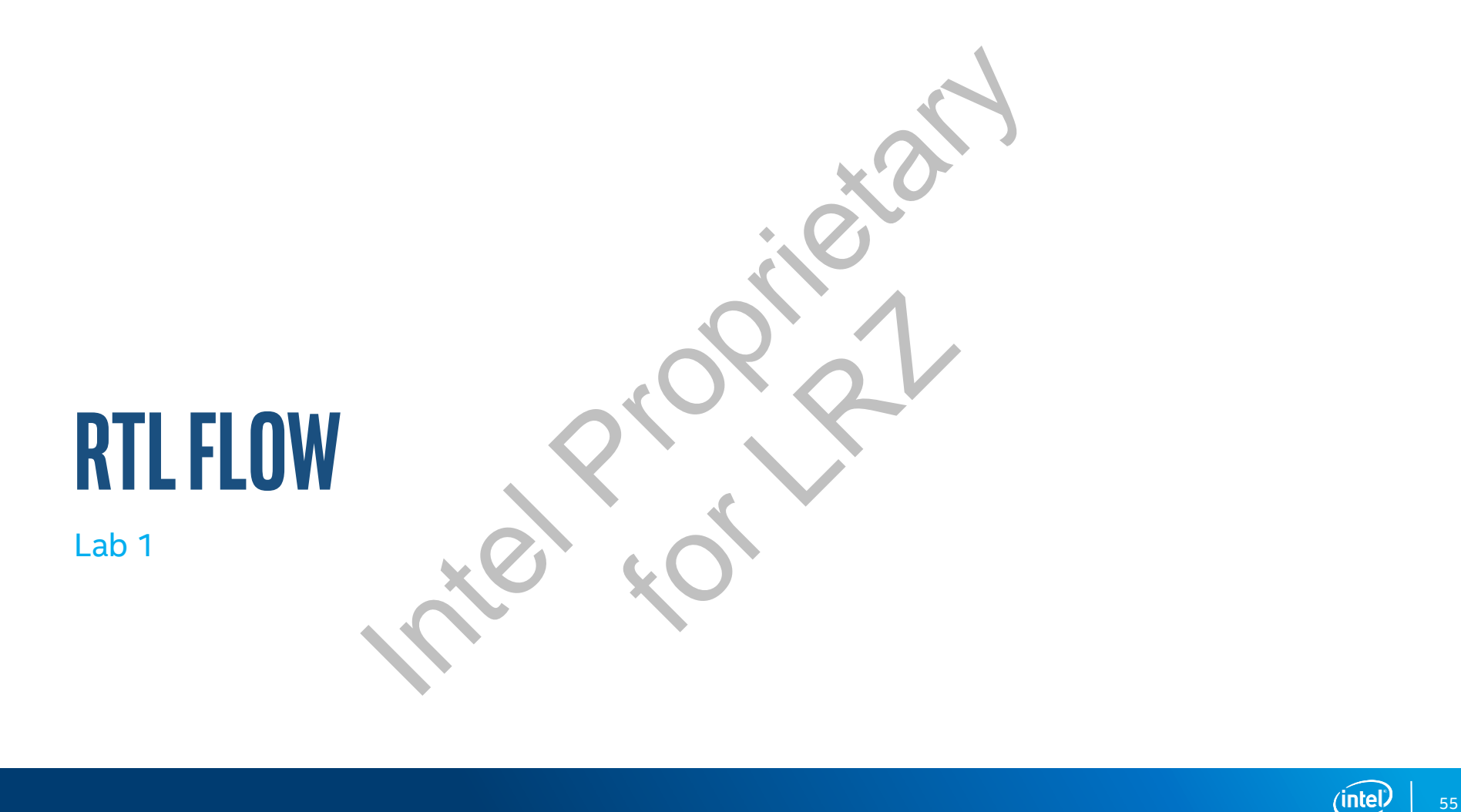

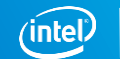

# SRAMMING MODEL: **FPGA PROGRAMMING MODEL:**

High Level Synthesis

#### Can Also Be Wrapped With Higher Level Flows

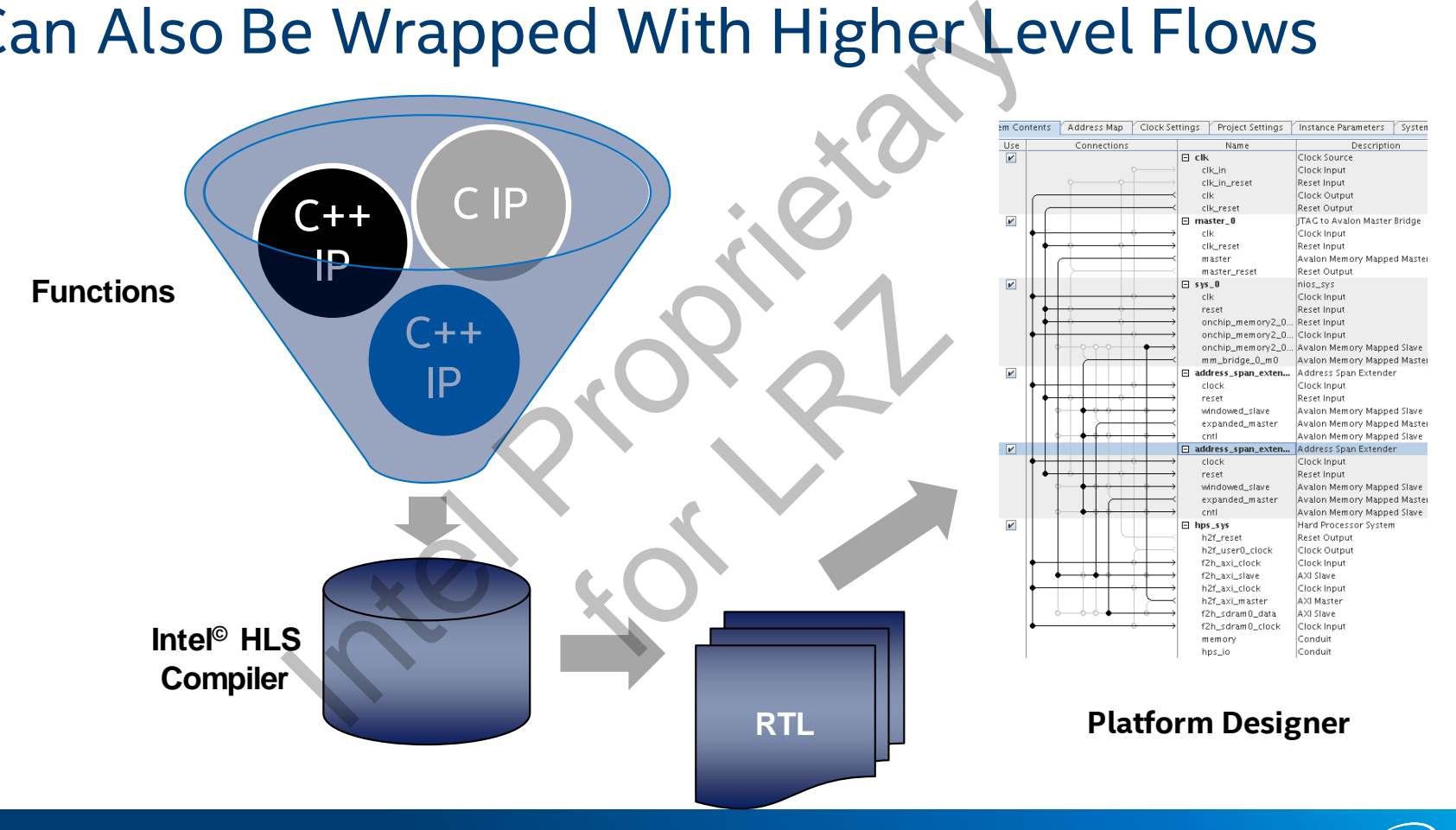

# The Software Programmer's View

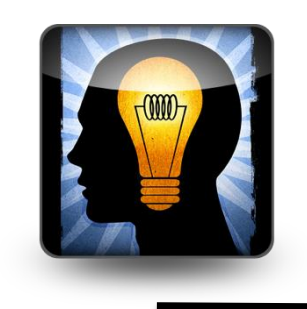

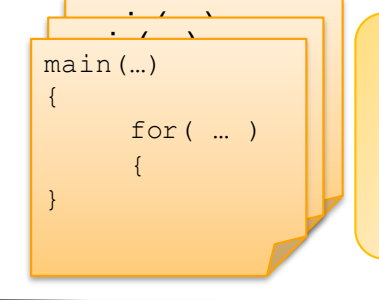

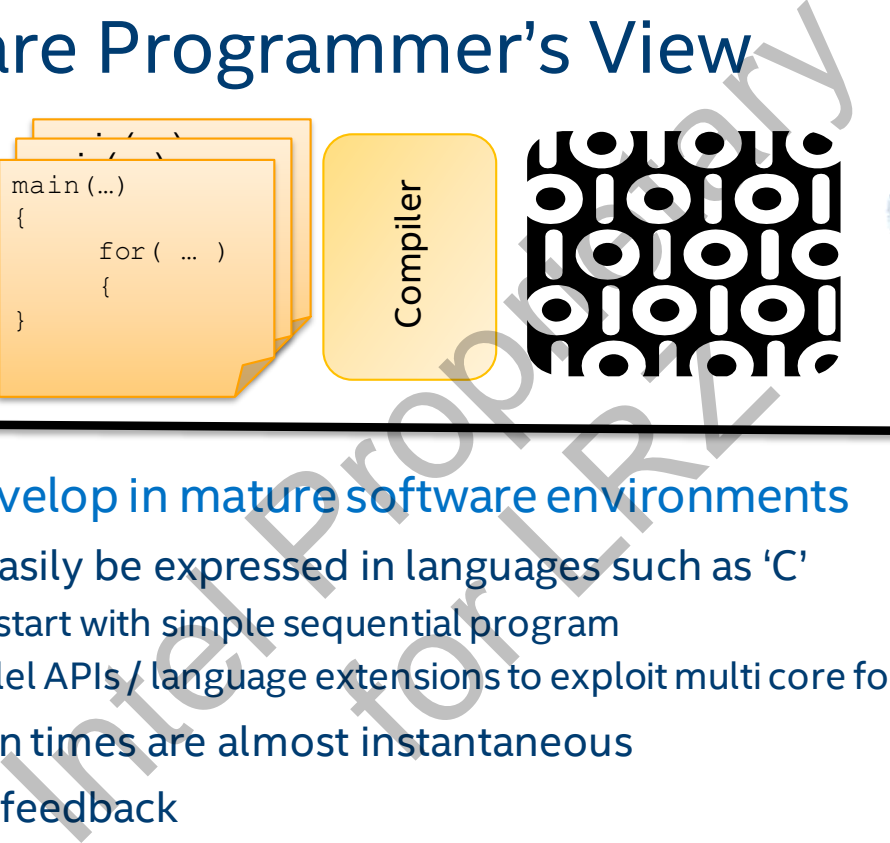

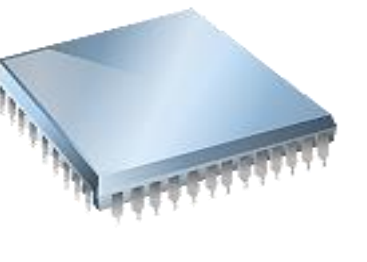

Programmers develop in mature software environments

- Ideas can easily be expressed in languages such as 'C'
	- Typically start with simple sequential program
	- Use parallel APIs / language extensions to exploit multi core for additional performance
- Compilation times are almost instantaneous
- Immediate feedback
- Rich debugging tools

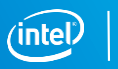

# High Level Design is the Bridge Between HW & SW **Design is the Bridge Betwee**<br>
Superstandant Hardware Engineers<br>
ption of FPGA in Datacenter<br>
much faster than hardware<br>
er to specify in software than RTL<br>
thousands times longer than software<br>
cheasier and faster in soft

100x More Software Engineers than Hardware Engineers

Key to wide-spread adoption of FPGA in Datacenter

Debugging software is much faster than hardware

Many functions are easier to specify in software than RTL Simulation of RTL takes thousands times longer than software rdware<br>
vare than RTL<br>
ger than software<br>
in software<br>
in software<br>
1 Cover 30 years ago

Design Exploration is much easier and faster in software

We Need to Raise the Level of Abstraction

- Similar to what assembly programmers did with C over 30 years ago
	- (Today) Abstract away FPGA Design with Higher Level Languages
	- (Today) Abstract away FPGA Hardware behind Platforms
	- (Tomorrow) Leverage Pre-Compiled Libraries as Software Services

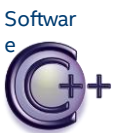

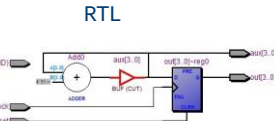

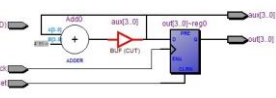

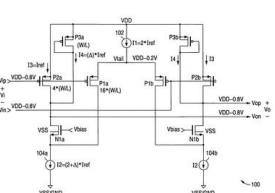

#### **Transistors**

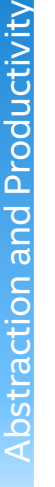

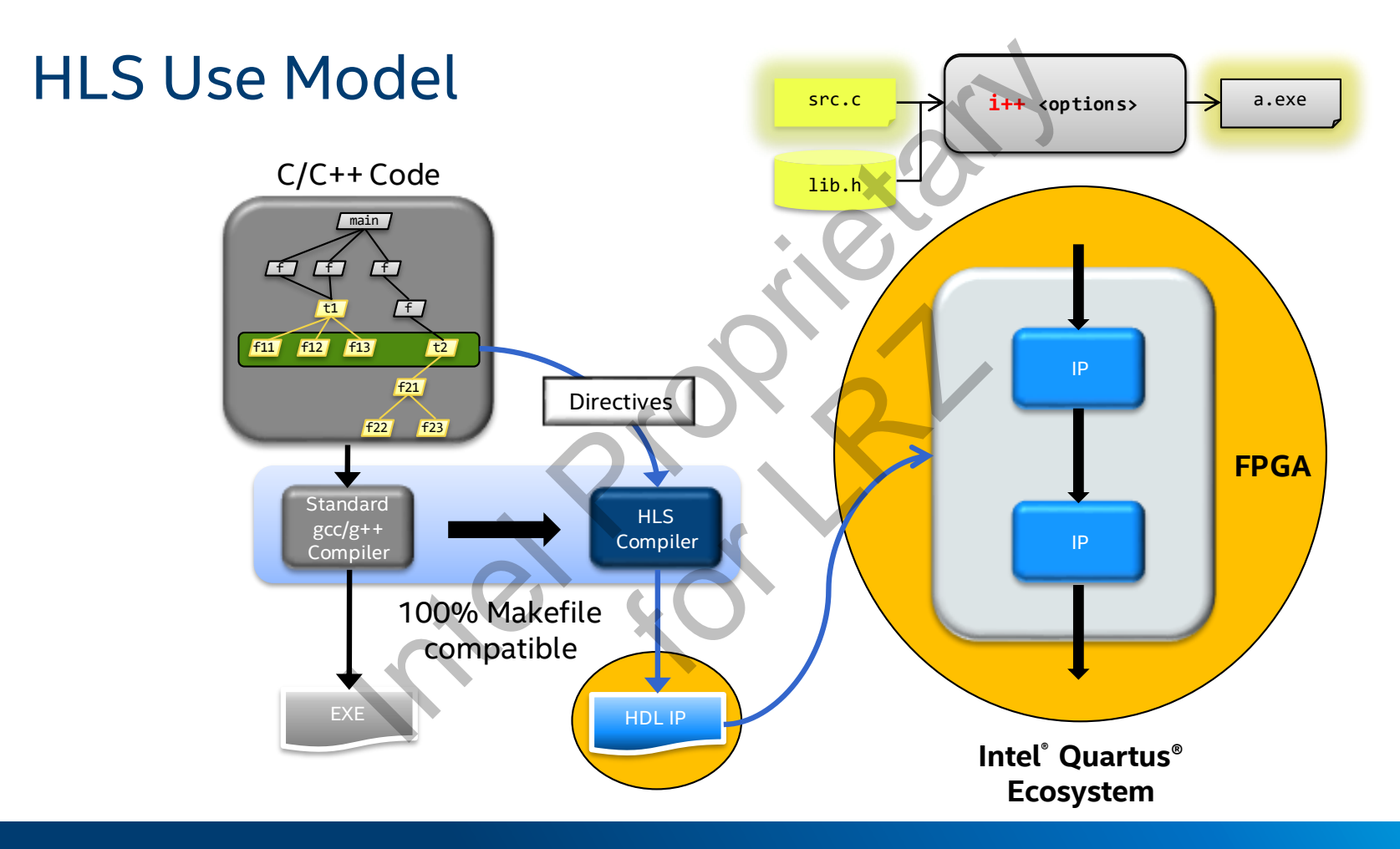

intel.

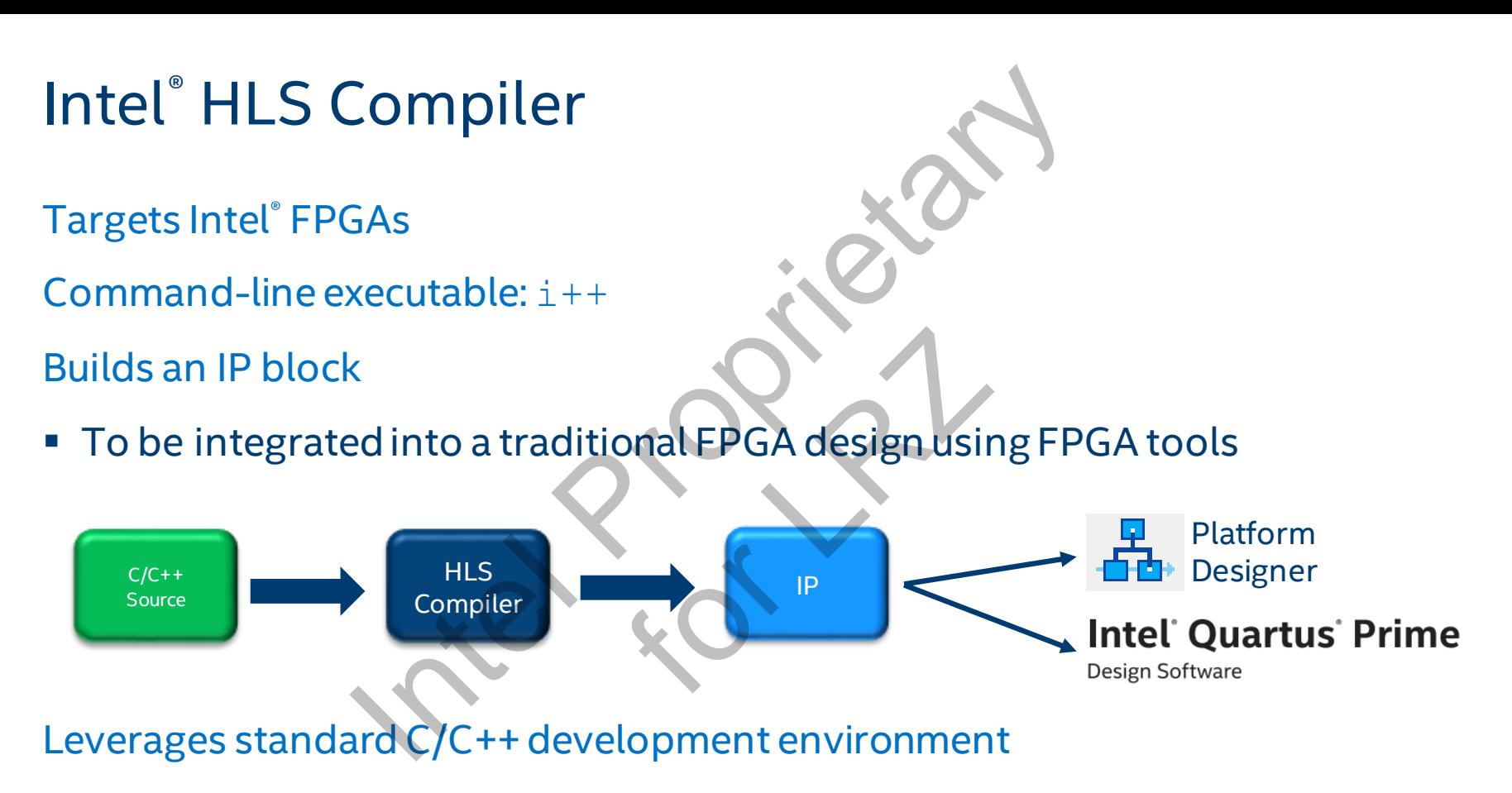

Goal: Same performance as hand-coded RTL with 10-15% more resources

#### HLS Procedure

Create Component and Testbench in C/C++

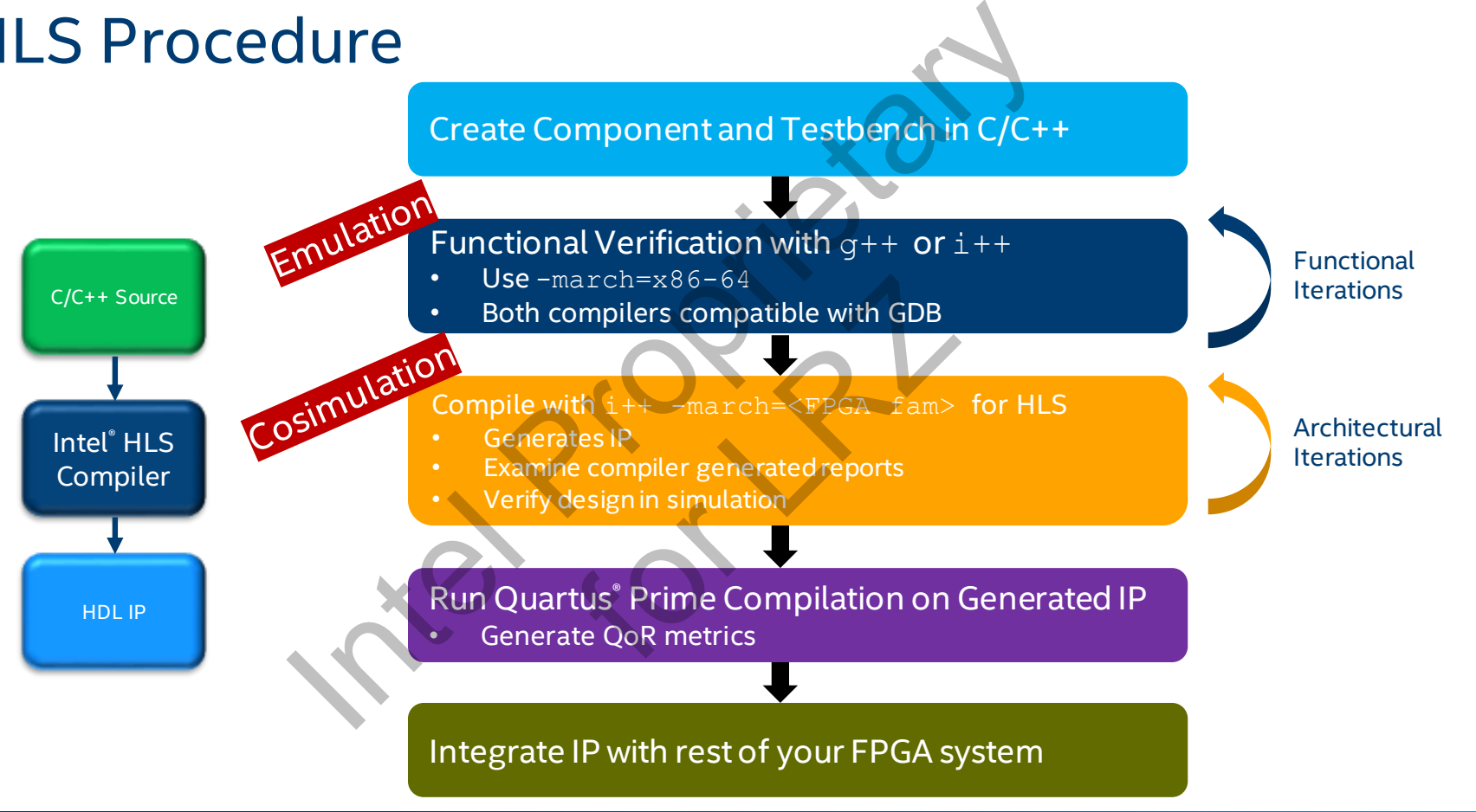

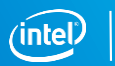

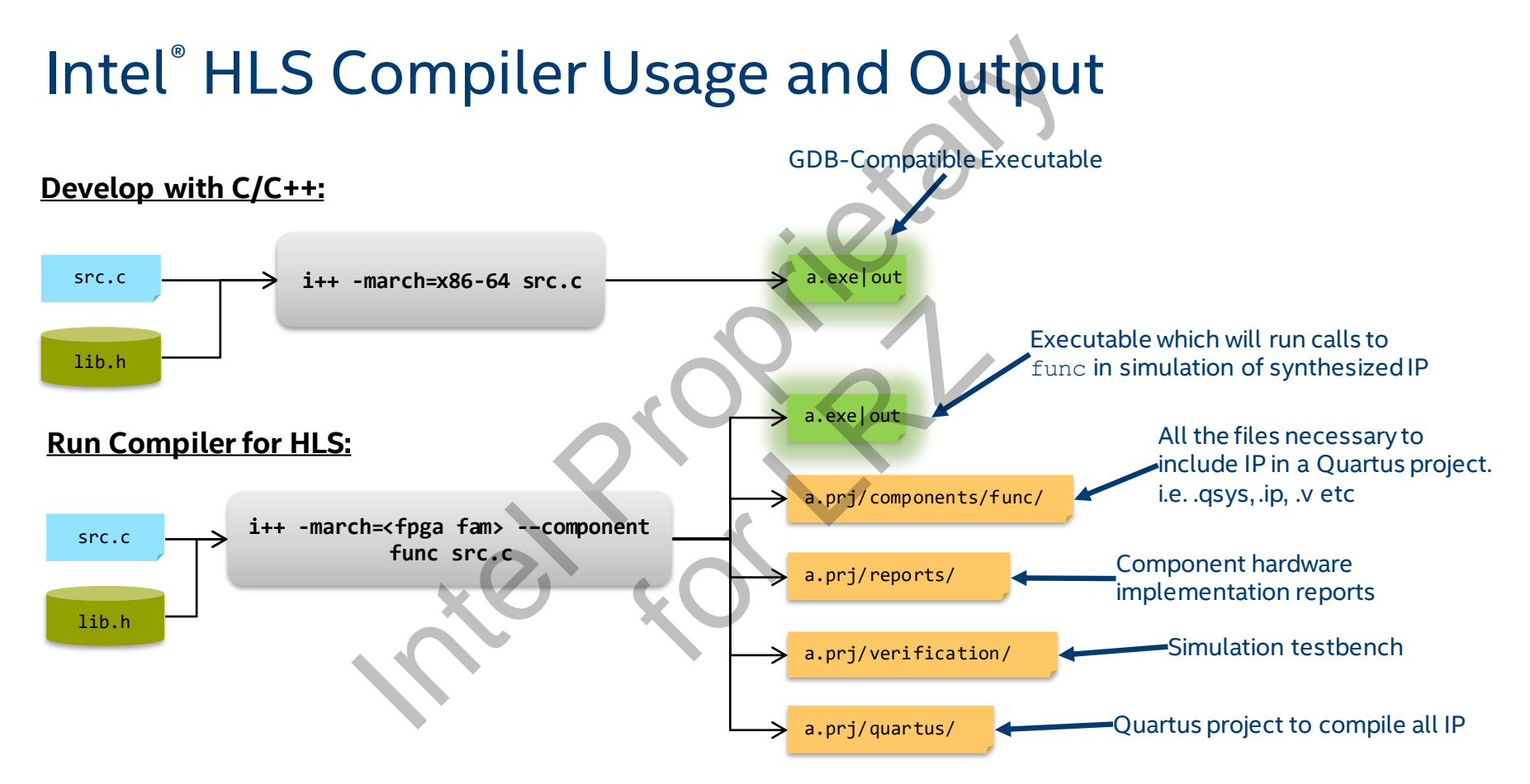

a is the default output name, -o option can be used to specify a non-default output name

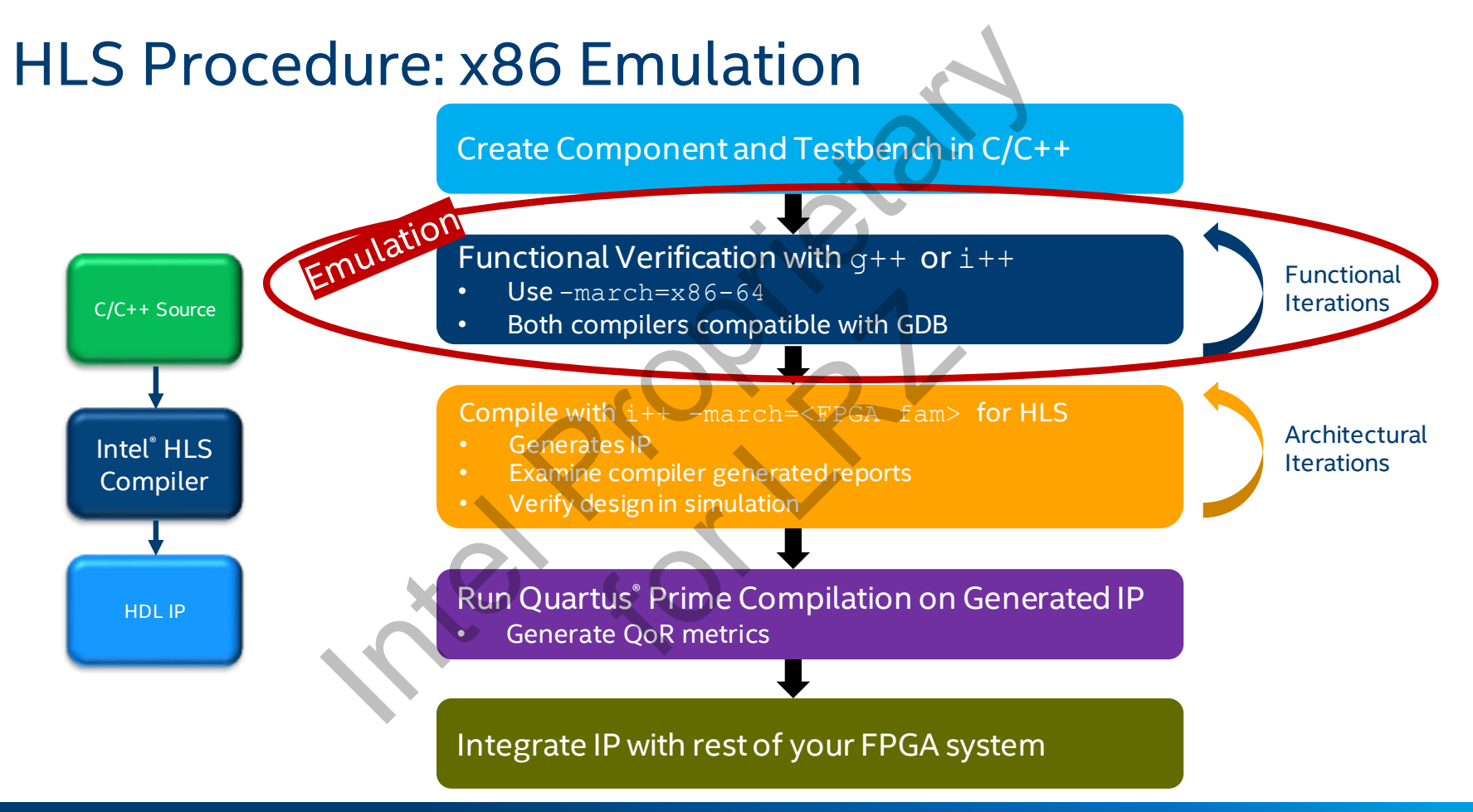

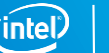

# Simple Example Program: i++ and q++ flow mple Program:  $i++$  and  $g++$  flow<br>
Terminal Commands and Outputs<br>
Served And Served<br>
Served And Served<br>
Served And Served<br>
Served And Served<br>
Served And Served<br>
Served And Served<br>
Served And Served<br>
Served And Served<br>
Serv

#### Example Program

// test.cpp #include <stdio.h>

}

int main() { printf("Hello world\n"); return 0;

Terminal Commands and Outputs

\$ **g++** test.cpp \$ ./a.out Hello world  $\varsigma$ 

\$ **i++** test.cpp \$ ./a.out Hello world  $\varsigma$ For Accessible Real of School School School School School School School School School School School School School School School School School School School School School School School School School School School School Sch

Using the default –march=x86-64

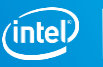

### g++ Compatibility

Intel HLS Compiler is command line compatible with g++

- Similar command-line flags, x86 behavior, and compilation flow atibility<br>
er is command line compatible with g++<br>
Ind-line flags, x86 behavior, and compilation flow<br>
"to "i++" should just work<br>
IS> <src><br>
Anould match g++<br>
Integer promotion (discussed later)<br>
Iffications required (for
- **Changing "** $q$ ++" to " $i$ ++" should just work
	- g++ <flags> <src>
	- $-$  i++  $\langle$ flags>  $\langle$ src>
- x86 behavior should match g++
- France Command-Contract reads<br>
Shanging "g++" to "i++" should just work<br>  $-$  g++  $\langle$  flags>  $\langle$  src><br>
86 behavior should match g++<br>  $-$  Except for integer promotion (discussed later)
- No source modifications required (for x86 mode)
- **Support for GNU Makefiles**

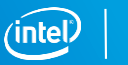

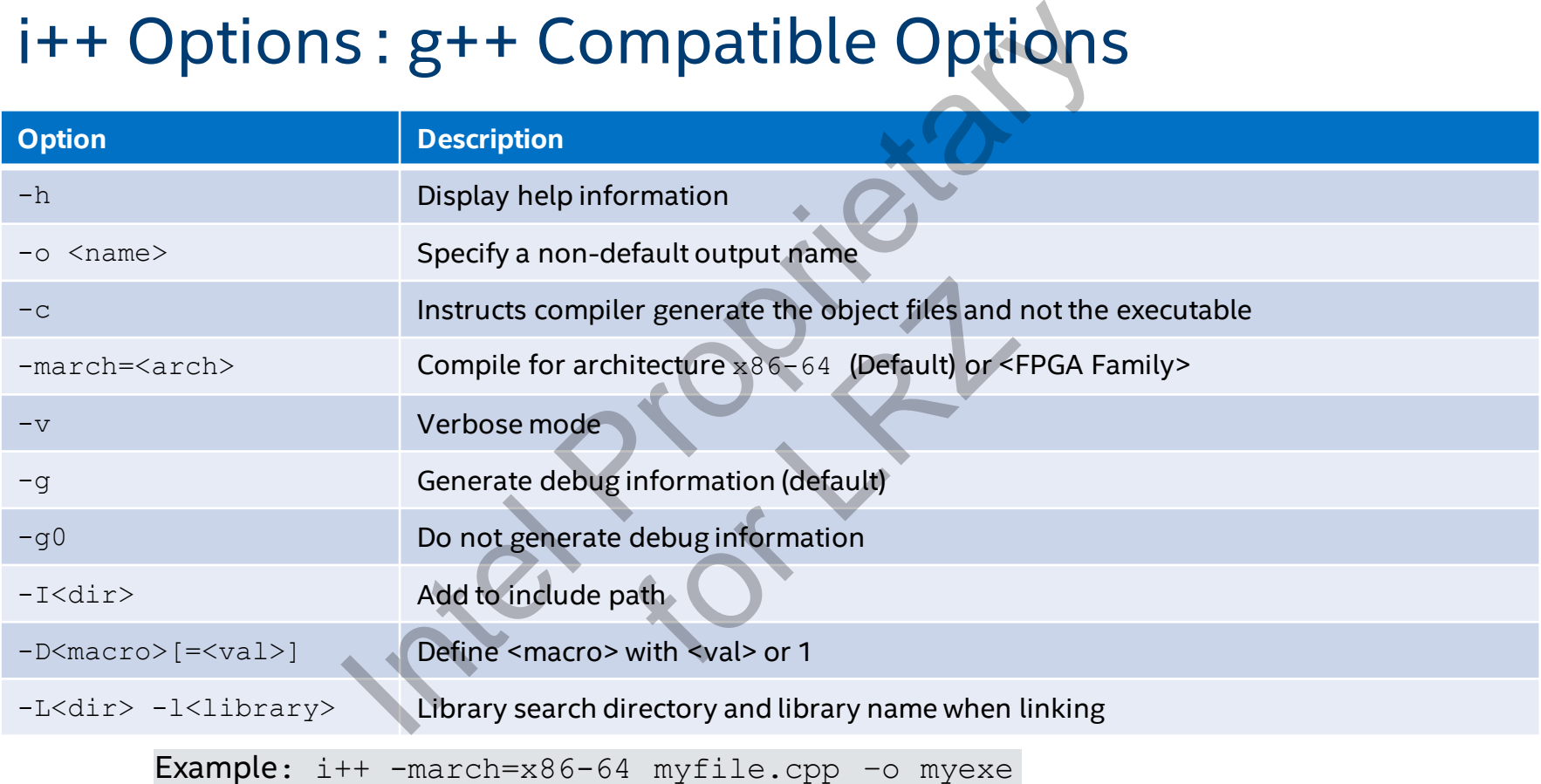

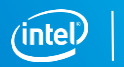

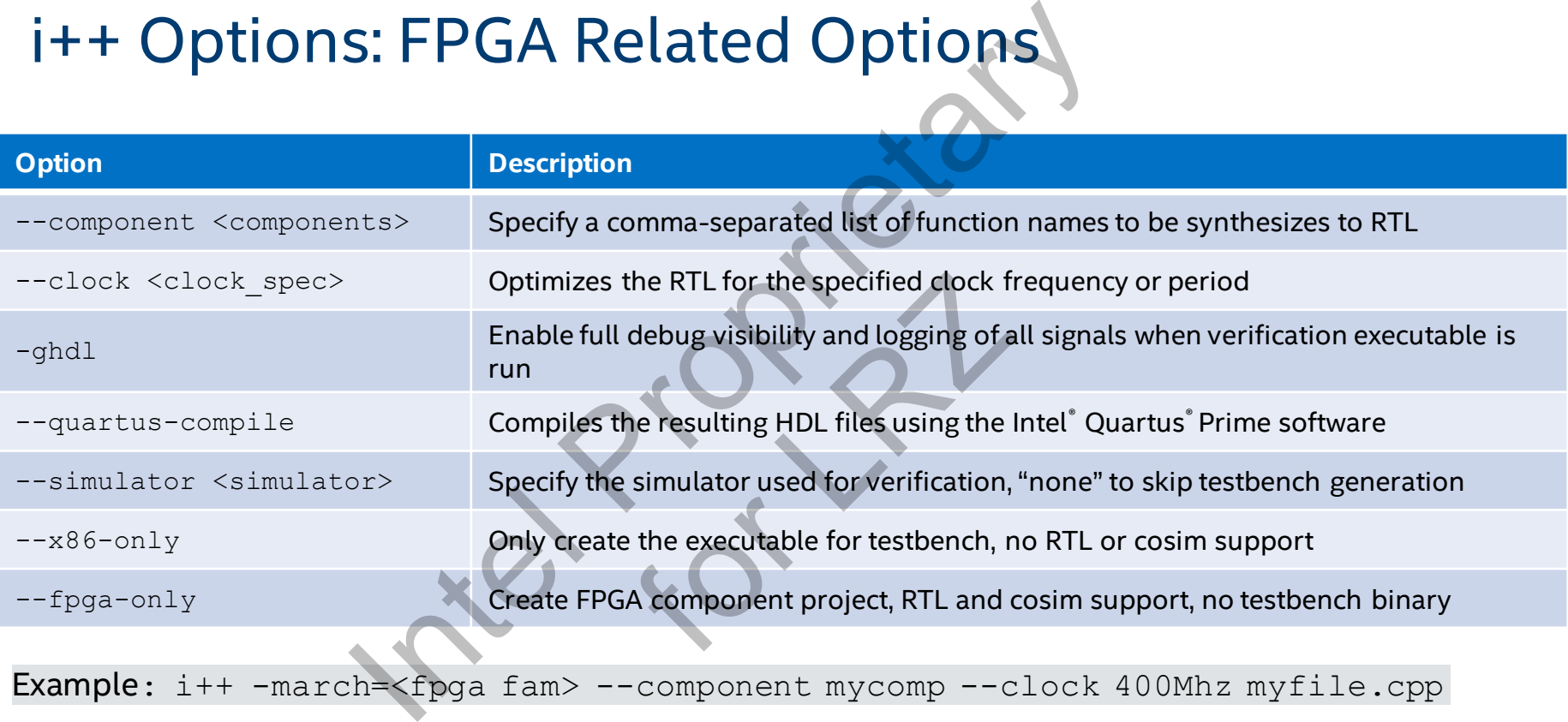

There are many other optimization options available please see the *Intel HLS Compiler Reference Manual* 

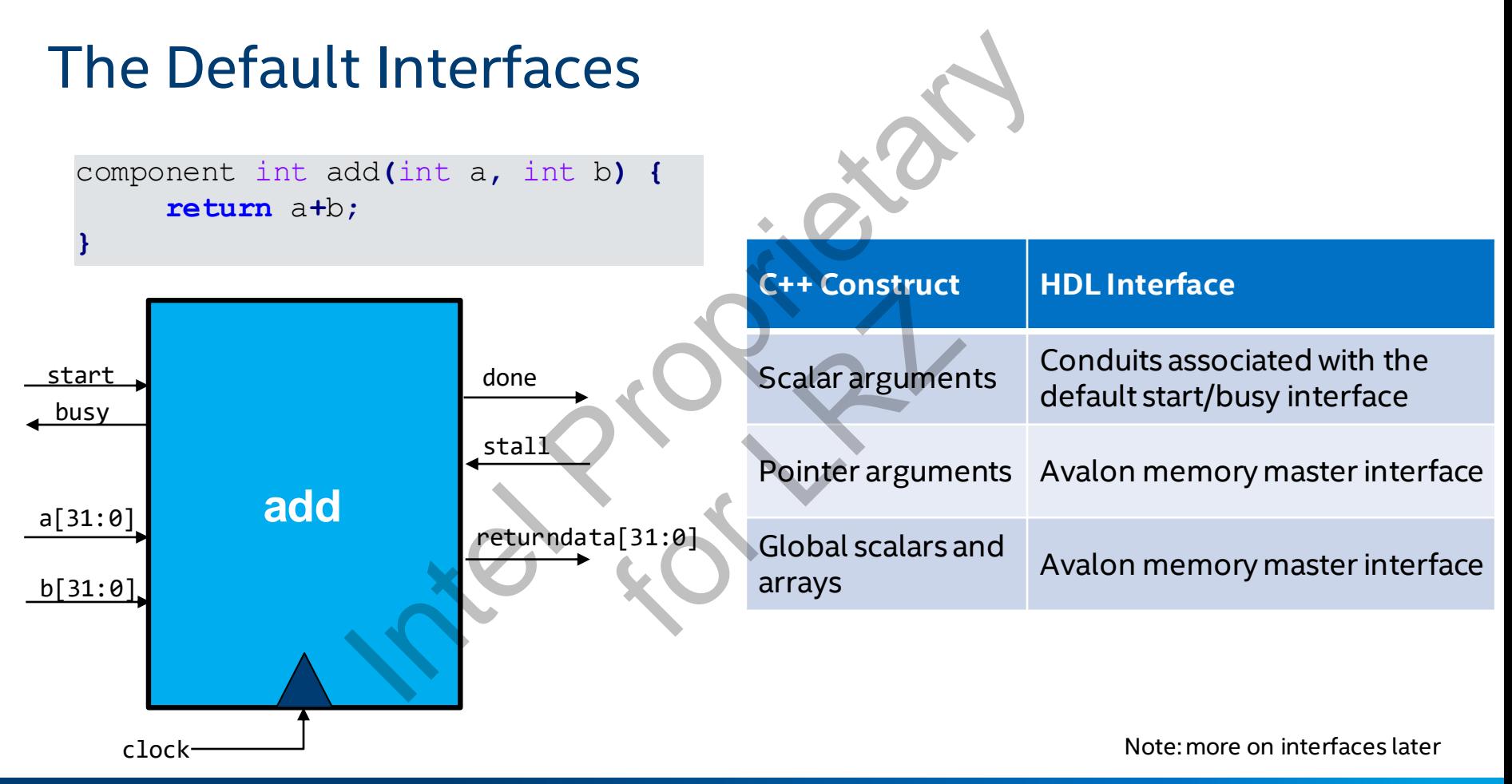

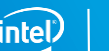

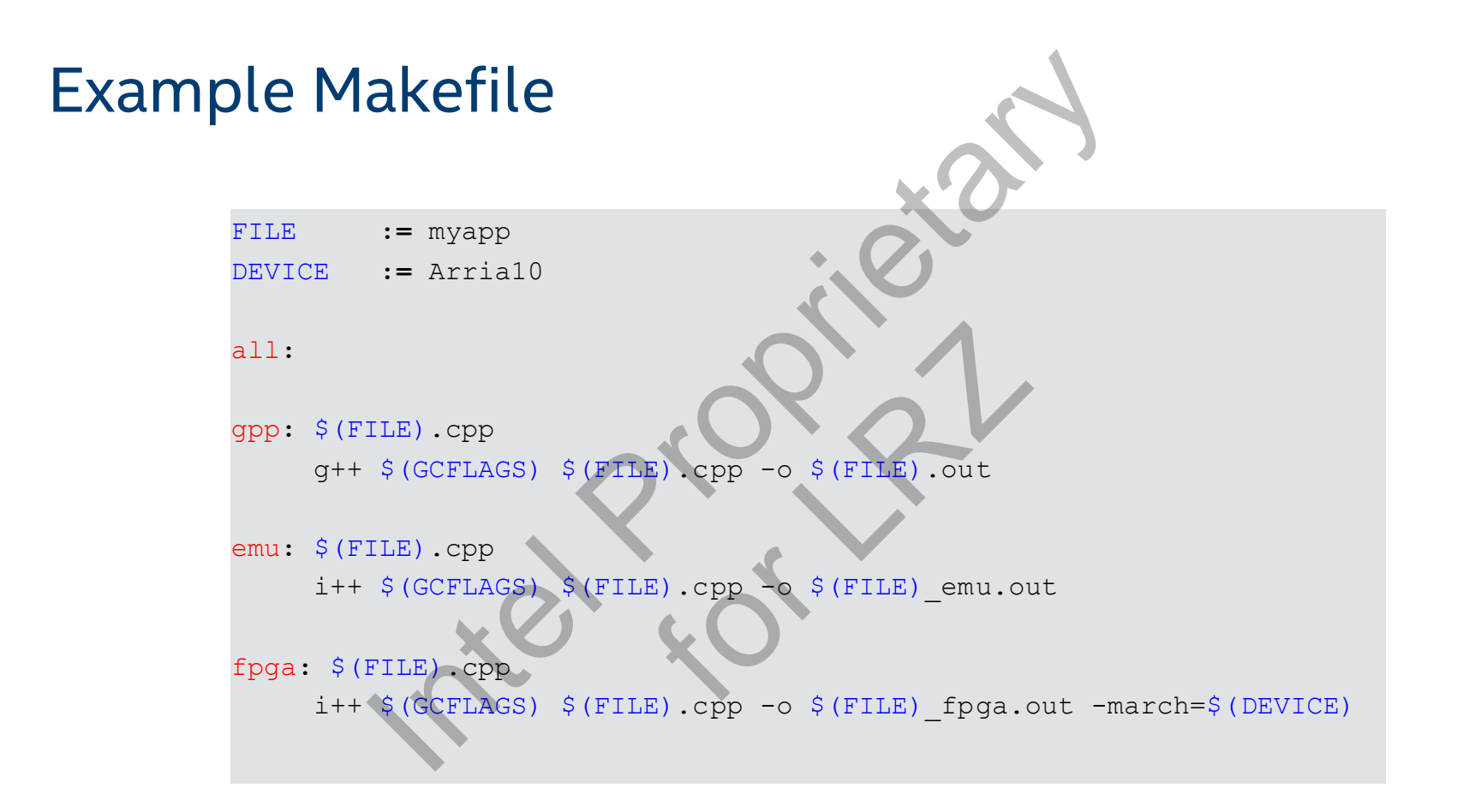

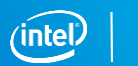

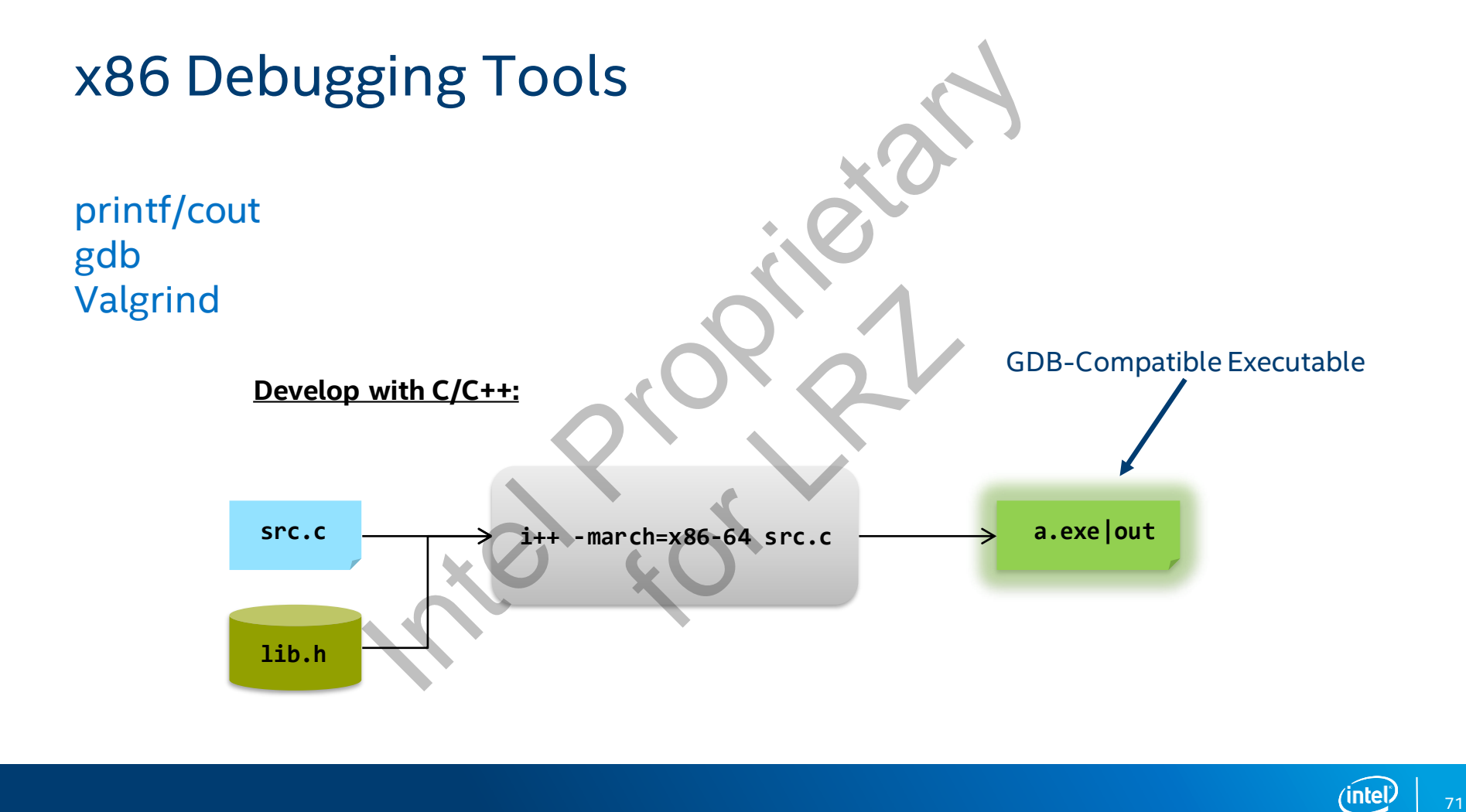

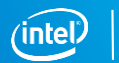

## Using printf()

Requires "HLS/stdio.h"

■ Maps to <stdio.h> when appropriate

Can be included in the testbench or the component

■ Used with no limitations in the x86 emulation flow

printf statements inside the **component**ignored for HDL generation The Community of the Community of the Community of the Community of the Community of the Community of the Community of the Community of the Community of the Community of the Community of the Community of the Community of t

**.** Ignored in the cosimulation flow with an HDL simulator The Component<br>
The Component<br>
Example of Component<br>
Example of Component<br>
The Lagrange of Component<br>
The Lagrange of Component<br>
The Lagrange of Component<br>
The Lagrange of Component<br>
The Lagrange of Component<br>
The Lagrange

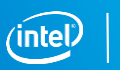
#### Using printf(): Example

```
// test.cpp
#include "HLS/stdio.h"
```

```
void say hello() {
  printf("Hello from the component
}
```

```
int main() {
  printf("Hello from the testbench\n"
  say hello();
  return 0;
}
```
#### Example Program Terminal Commands and output

```
$ i++ test.cpp 
$ ./a.out
Hello from the testbench
Hello from the component
\varsigma
```

```
$ i++ test.cpp –march=Arria10 \
                                                                                                           --component say hello
                                                                                      $ ./a.out
                                                                                      Hello from the testbench
                                                                                      \varsigmaf(): Example<br>
Program<br>
...h"<br>
\frac{1}{3} Program<br>
\frac{1}{3} It test.cpp<br>
\frac{1}{3} It is the state of the state of the component<br>
\frac{1}{3}<br>
\frac{1}{3} It is the component say hello<br>
\frac{1}{3}<br>
\frac{1}{3} It is the component say h
                                                     Form<br>
Hello from<br>
Hello from<br>
Hello from<br>
S i++ test.<br>
S i++ test.<br>
--comp<br>
Hello from<br>
Hello from<br>
Hello from<br>
Hello from<br>
--comp<br>
Hello from<br>
Hello from<br>
--comp<br>
Hello from<br>
Hello from<br>
--comp
```
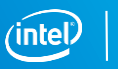

## Debugging Using gdb

i++ integrates well with GNU gdb

- Debug data is generated by default
	- Unlike g++, -g enabled by default, use -g0 to turn off debug data

 $-march=x86-64$  flow:

■ Can step through any part of the code (including the component) default, use -g0 to turn<br>he code (including the code (including the code)

-march=<fpga family> flow:

- Can step through testbench code
- gdb does not see the component side execution (that runs in an HDL simulator) U sing gdb<br>
Il with GNU gdb<br>
enerated by default, use -g0 to turn off debug data<br>
flow:<br>
gh any part of the code (including the component)<br>
family> flow:<br>
gh testbench code<br>
ee the componentside execution (that runs in an

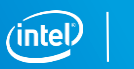

#### gdb Example

```
// test.cpp
#include "HLS/hls.h"
#include "HLS/stdio.h"
```

```
component void say hello() {
 printf("Hello from the component\n");
}
```

```
int main() {
    printf("Hello from the testbench\n")
    say hello();
    return 0;
}
                                               Program<br>
Program<br>
Selit test.cpp -march=x86-64 -o test-x86<br>
and ./test-x86<br>
and ./test-x86<br>
ello ()<br>
the components of the components of the components of the components of the self-self<br>
depends on the self-self of the co
```
#### Example Program Terminal Commands and output

```
$ i++ test.cpp –march=x86-64 –o test-x86
$ gdb ./test-x86
```

```
………………………………………………
                  <GDB Command Prompt>
                   (gdb)
$ 9db ./test-x<br>
<br/> <GDB Command E<br>
(9db)<br>
h");<br>
$ i++ test.cpg<br>
$ 9db ./test-f<br>
<GDB Command E
```

```
$ i++ test.cpp –march=Arria10 –o test-fpga
$ gdb ./test-fpga
```

```
<GDB Command Prompt>
(gdb)
```
………………………………………………………………

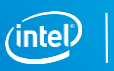

### Debugging with Valgrind

"*Valgrind is an instrumentation framework for building dynamic analysis tools.*"

- Valgrind tools can detect:
	- Memory leaks
	- Invalid pointer uses
	- Use of uninitialized values
	- Mismatched use of malloc/new vs free/delete For Landscape
	- Doubly freed memory
- Use to debug component and testbench in the x86 emulation flow

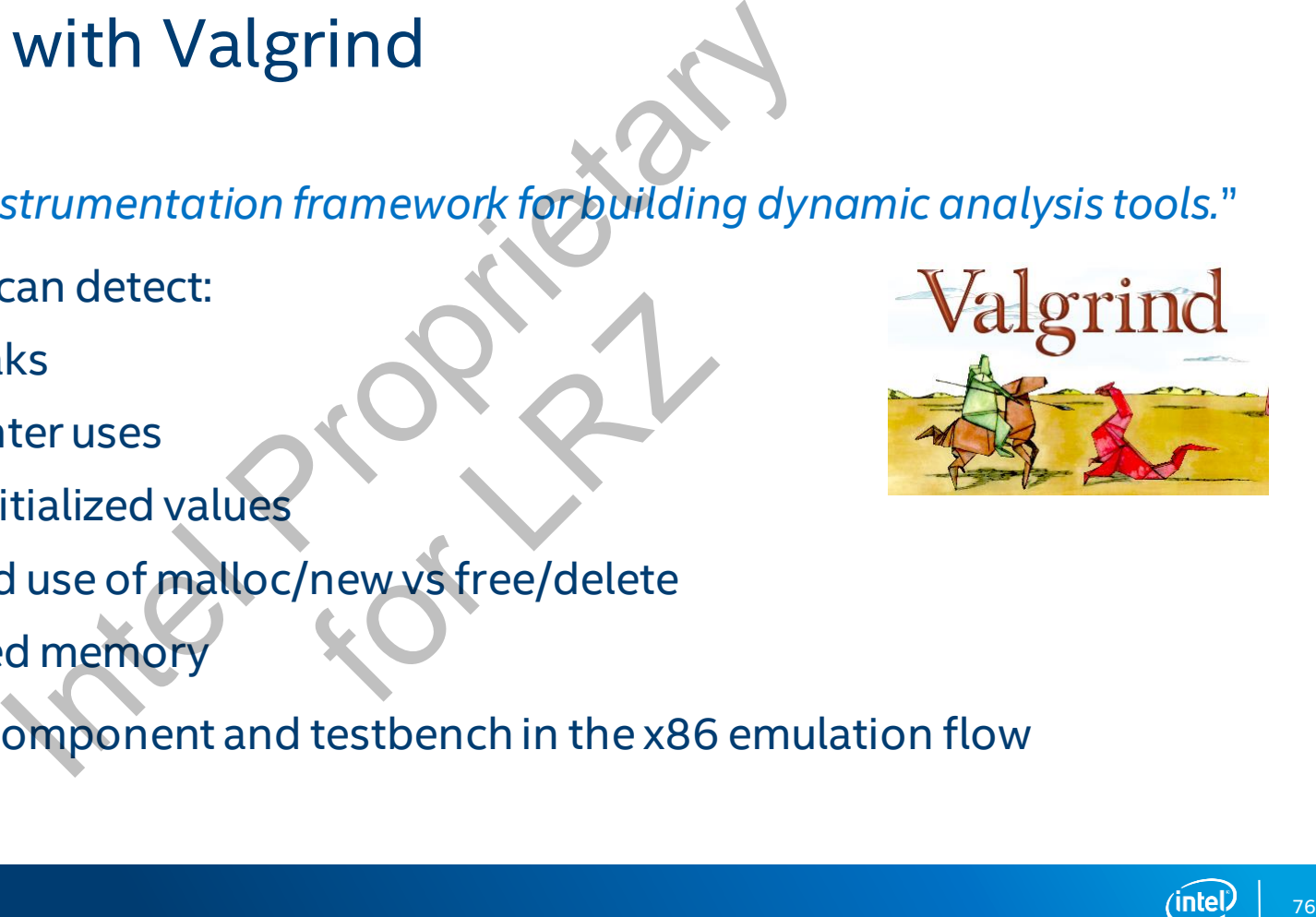

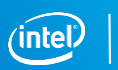

### Simple Valgrind Example

```
// test.cpp
      #include "hls/stdio.h"
      #include <stdlib.h>
      int bin_count (int *bins, int a) {
         return ++bins[a];
      }
      int main() {
         int *bins = (int \star) malloc(16)* sizeof(int));
         srand(0);
         for (int i = 0; i < 256; i++) {
            int x = \frac{\text{rand}}{\text{rand}}int res = bin_count(bins, x);
            printf("Count val: %d\n", res);
          }
         return 0;
      }
  1
  2
  3
  4
  5
 6
  7
 8
 9
10
11
12
13
14
15
16
17
                                          Example<br>
Program: Terminal Com<br>
Solution Fault<br>
Separation Fault<br>
Responses to the second of the second of the second of the second of the second of the second of the second of the second of the second of the second of
```
#### Example Program: Terminal Commands and output:

```
$ i++ test.cpp
```

```
$ ./a.out
```

```
Segmentation Fault
```

```
$ valgrind --leak-check=full --show-reachable=yes ./a.out
```
 $=$  = 9744 = Invalid read of size 4

……………………………………………………………………………………………………

……………………………………………………………………………………………………

```
==9744= at 0x4006B3; bin count(int*, int) (test.cpp:5)
                    ==9744== by 0x400723: main (test.cpp:13)
                    ==9744== Address 0x1b31075dc is not stack'd, malloc'd or 
                    (recently) free'd
                    ==9744== Process terminating with default action of signal 
                   11 (SIGSEGV)
                    ==9744== Access not within mapped region at address 
                    0x1B31075DC
                    ==9744== at 0x4006B3; bin count(int*, int) (test.cpp:5)
                    ==9744== by 0x400723: main (test.cpp:13)
                    ……………………………………………………………………………………………………
                    ==9744== 64 bytes in 1 blocks are still reachable in loss 
                    record 1 of 1
(int))<br>
=9744 == 40000<br>
=9744 == 40000<br>
=9744 == 40000<br>
=9744 == 40000<br>
=9744 == 40000<br>
=9744 == 40000<br>
=9744 == 640000<br>
=9744 == 640000<br>
=9744 == 640000<br>
=9744 == 640000<br>
=9744 == 640000<br>
=9744 == 640000<br>
=9744 == 640000<br>
```
 $==9744==$  at  $0 \times 4A06A2E$ : malloc (vg replace malloc.c:270)  $=$  = 9744 = by 0x4006ED: main (test.cpp: 9)

Segmentation fault

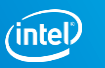

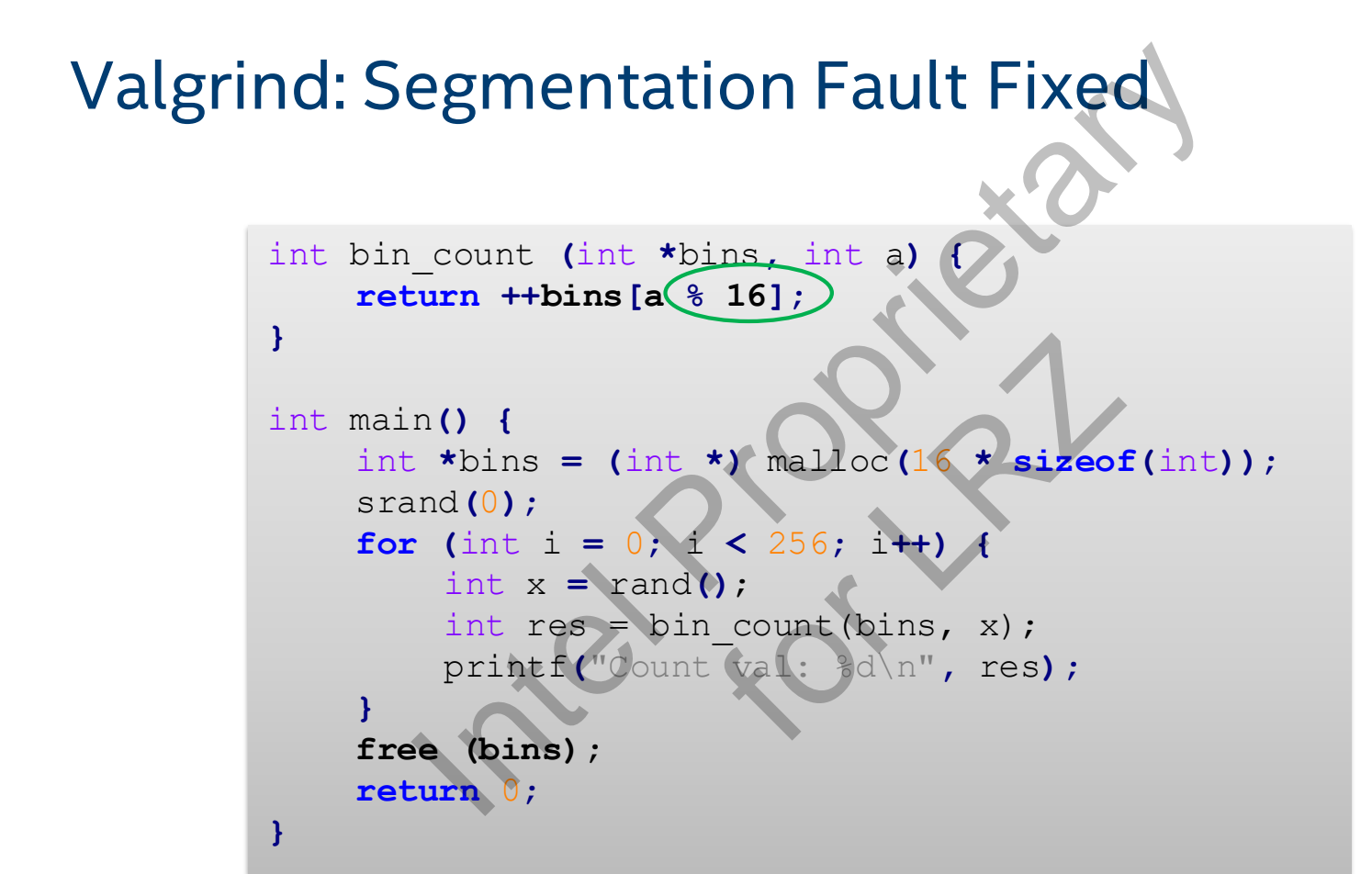

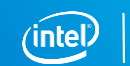

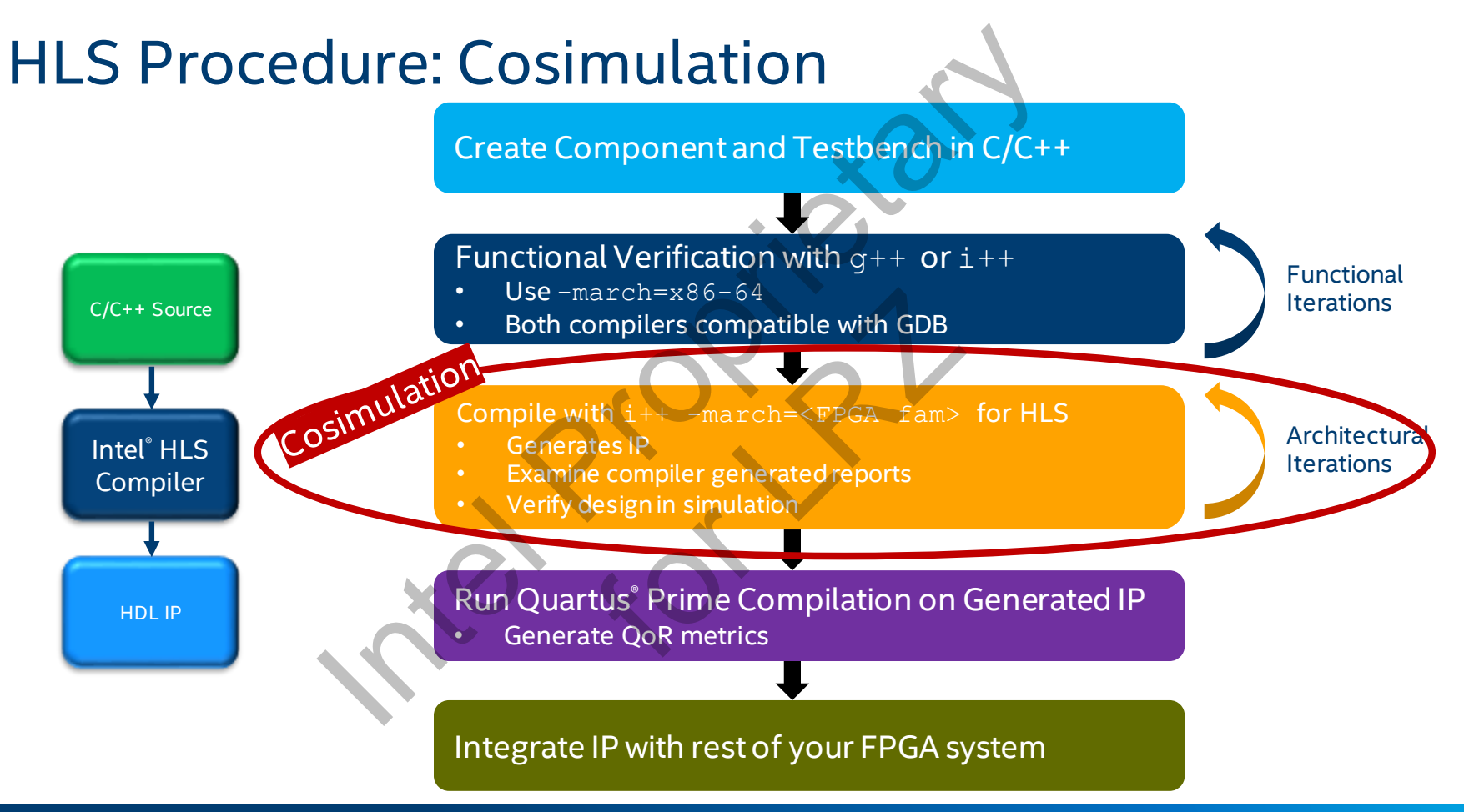

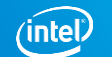

#### Example Component/Testbench Source

```
#include "HLS/hls.h"
#include "assert.h"
#include "HLS/stdio.h"
#include "stdlib.h"
component int accelerate(int a, int b) {
       return a+b;
}
int main() {
       srand(0);
       for (int i=0; i < 10; +i) {
              int x=rand() % 10;
              int y=rand() % 10;int z=accelerate(x, y);
              printf("%d + %d = %d\n", x, y, z);
              assert(z == x + y);}
       return 0;
}
                                                                   main() becomes testbench for 
                                                                   component accelerate()
                                             i++ -march=<fpga family> --component accelerate mysource.cpp
                                                               accelerate() becomes an FPGA 
                                                               component
                                                                        – Use --component i++ argument or 
                                                                        component attribute in source
                           Survey Ethernand Chapter and Law Component accelerate mysource. Opp a family \frac{1}{2}<br>
Better a, int b) (<br>
Better a, int b) (<br>
Better a, int b) (<br>
Better a, int b) (<br>
Survey Component accelerate ()<br>
\frac{1}{2}<br>
\frac{1}{2}<br>
                                                    accelerate (<br>
component<br>
– Use ––co<br>
component<br>
main () be<br>
component
```
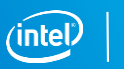

# Translation from C function API to HDL module 1 from C function API to HDL module<br>
Interiors are synthesized to HDL<br>
It component is an independent HDL module<br>
tions can be declared:<br>
It is a source<br>
It is a source<br>
It is a source and the command-line<br>
It is a source

All component functions are synthesized to HD

Each synthesized component is an independent HDL module

Component functions can be declared:

- Using component keyword in source
- Specifying"--component <component\_name>" in the command-line clared:

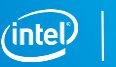

#### Cosimulation

Combines x86 testbench with RTL simulation

HDL code for the component runs in an RTL Simulator

- Verilog
- **RTL testbench automatically created from software**

main() and everything else called from main runs on x86 as the testbench Communication using SystemVerilog Direct Programming Interface (DPI) 32 Propriet The NTL Simulation<br>
82 Stephen truns in an RTL Simulator<br>
22 Simulator<br>
22 automatically created from software<br>
1920 Stephen The System Verilog<br>
22 Stephen Verilog<br>
23 Stephen Verilog<br>
23 Stephen Verilog<br>
23 St Frame Landace<br>Treated from software<br>Led from main runs derilog Direct Program<br>Tem Verilog

- Allows C/C++ to interface SystemVerilog
- Inter-process communication (IPC) library used to pass testbench input data to RTL simulator, and returns the data back to the x86 testbench

## Cosimulation Verifying HLS IP

The Intel® HLS compiler automatically compiles and links C++ testbench with an instance of the component running in an RTL simulator

- **To verify RTL behavior of IP, just run the executable generated by the HLS** compiler targeting the FPGA architecture
	- Any calls to the component function becomes calls the simulator through DPI

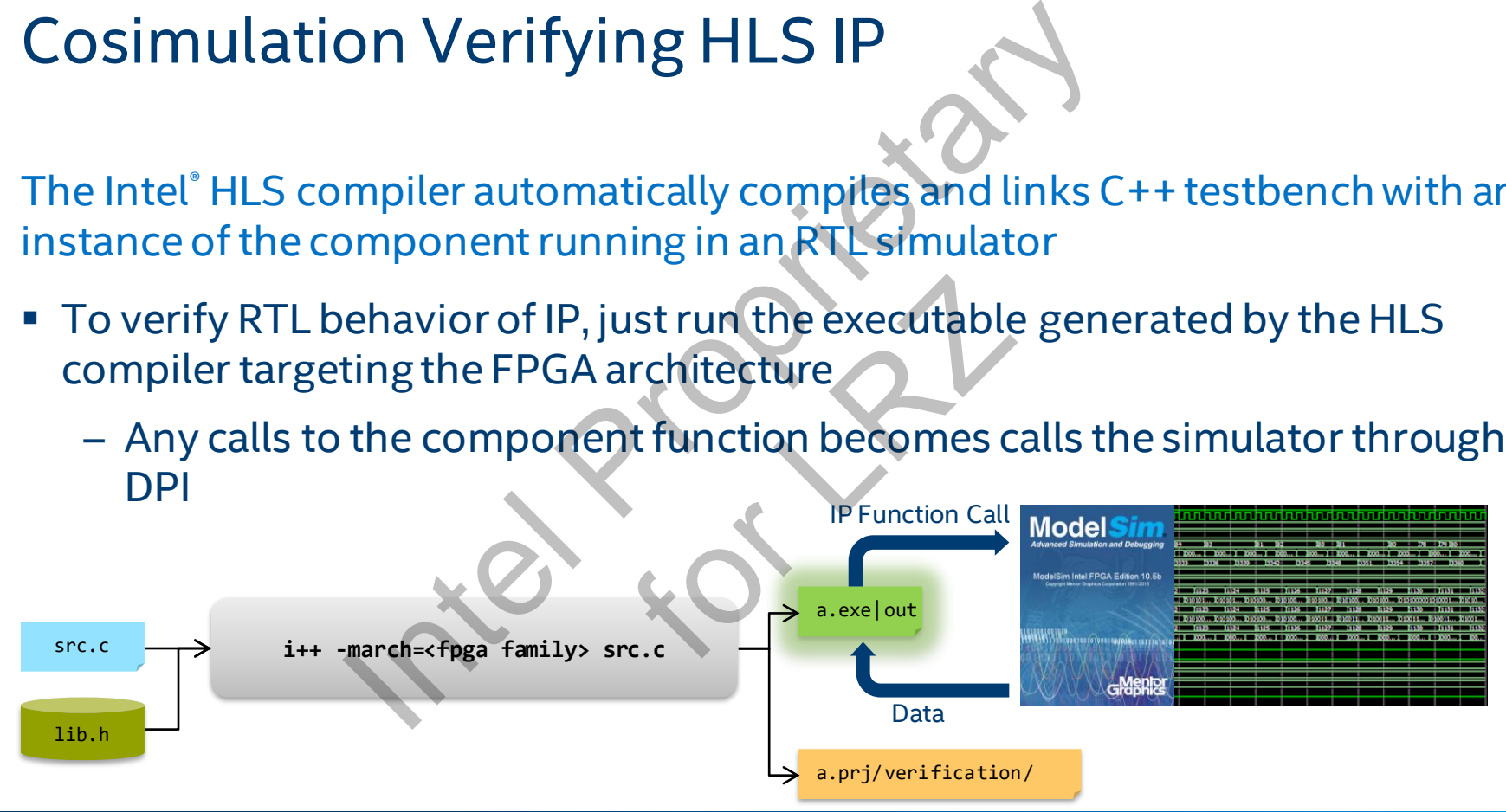

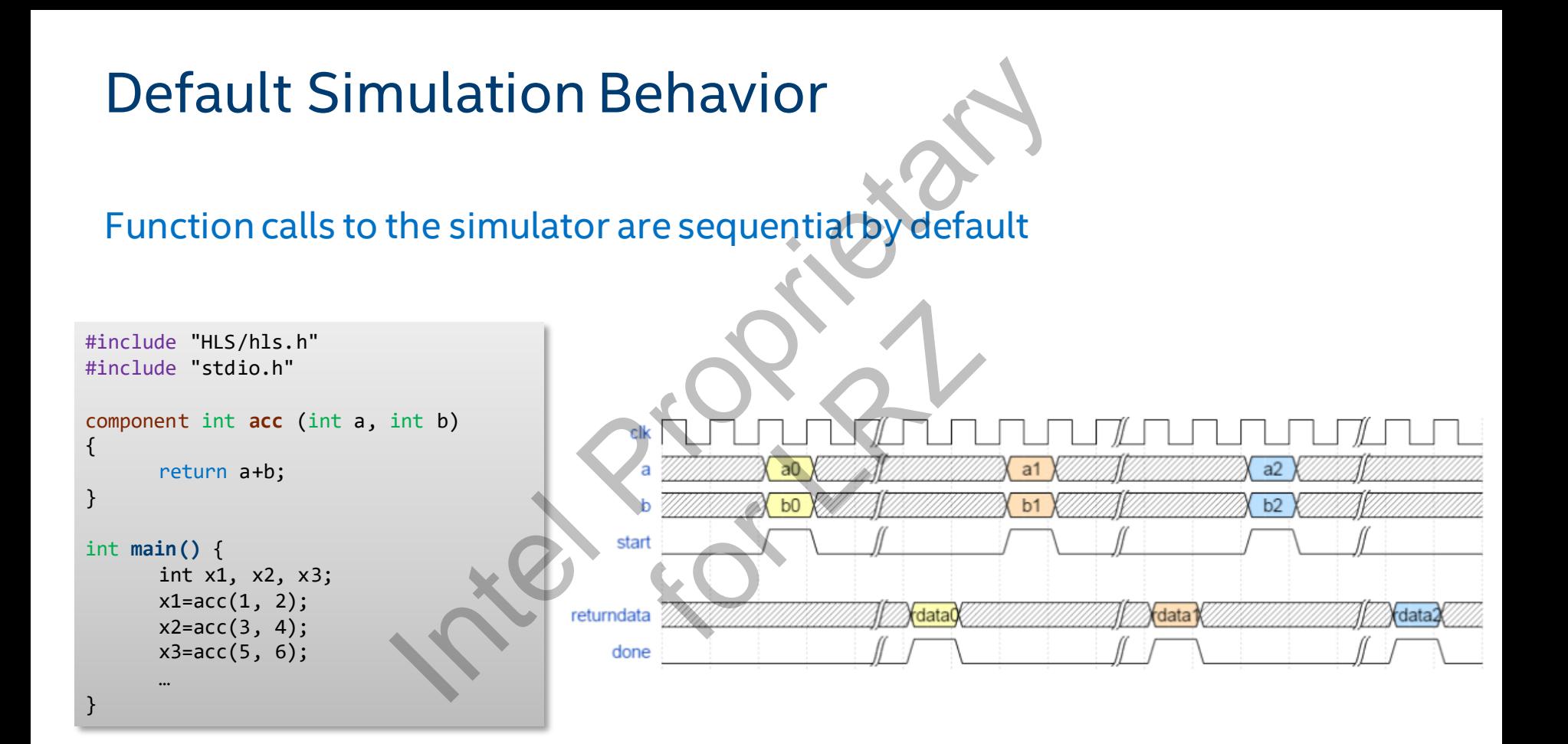

84

#### Streaming Simulation Behavior

Use enqueue function calls to stream data into the component

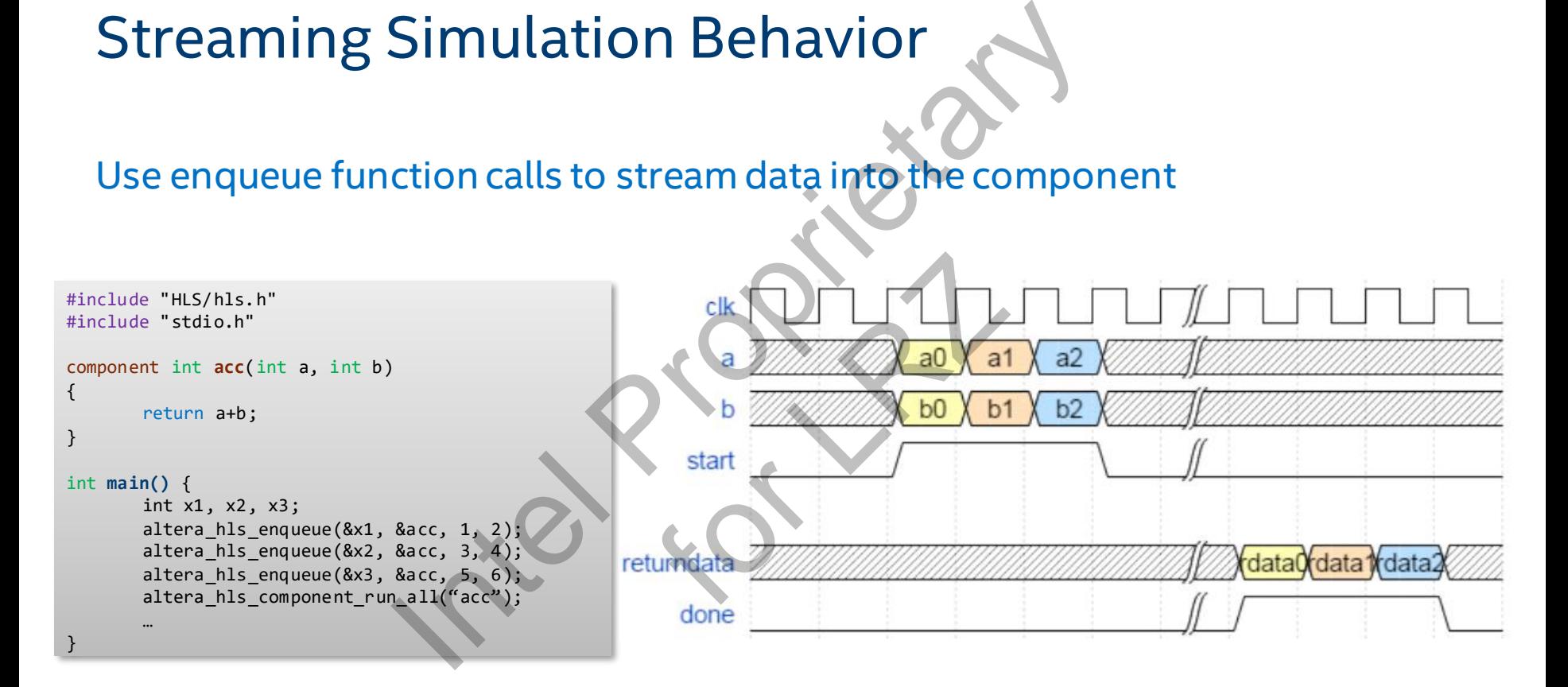

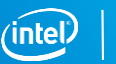

#### Viewing Component Waveforms

- **Example design with**  $i++$  **-ghdl flag** 
	- Enable full visibility and logging of all HDL signals in simulation
- **EXTER 15 Incontract Proof of the Cost After cosimulation execution, waveform available at** a.prj/verification/vsim.wlf mponent Waveforms<br>
Nuthithering and the set of the set of the set of the set of the set of the set of the ModelSim GUI:<br>
Internation/vsim.wlf<br>
The ModelSim GUI:<br>
The ModelSim GUI: waveform available a<br>
1. wlf<br>
UI:<br>
ion/vsim.wlf<br>
(
- **Examine with the ModelSim GUI:** 
	- vsim a.prj/verification/vsim.wlf

86

## Viewing Waveforms in Modelsim

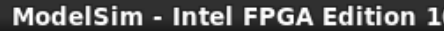

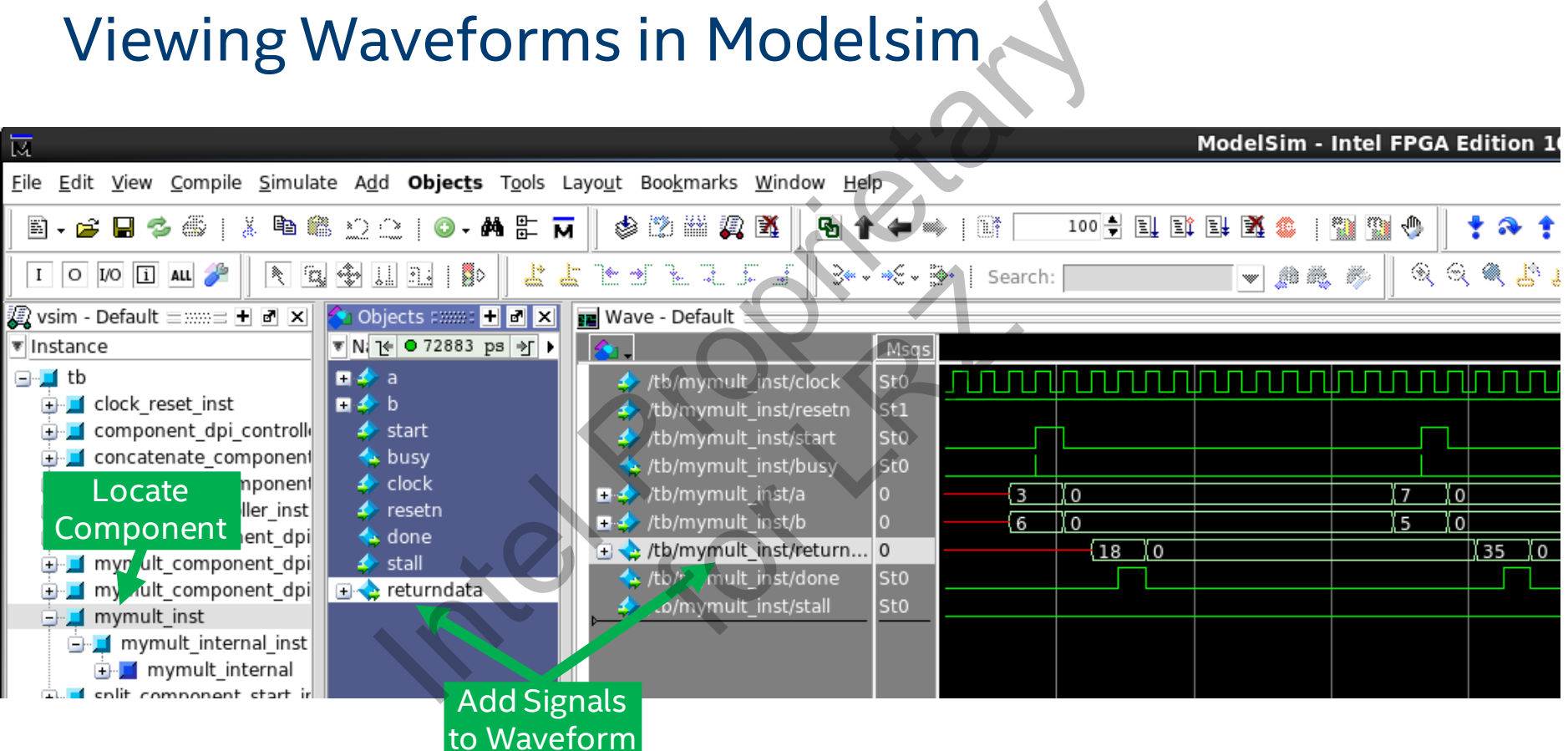

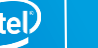

87

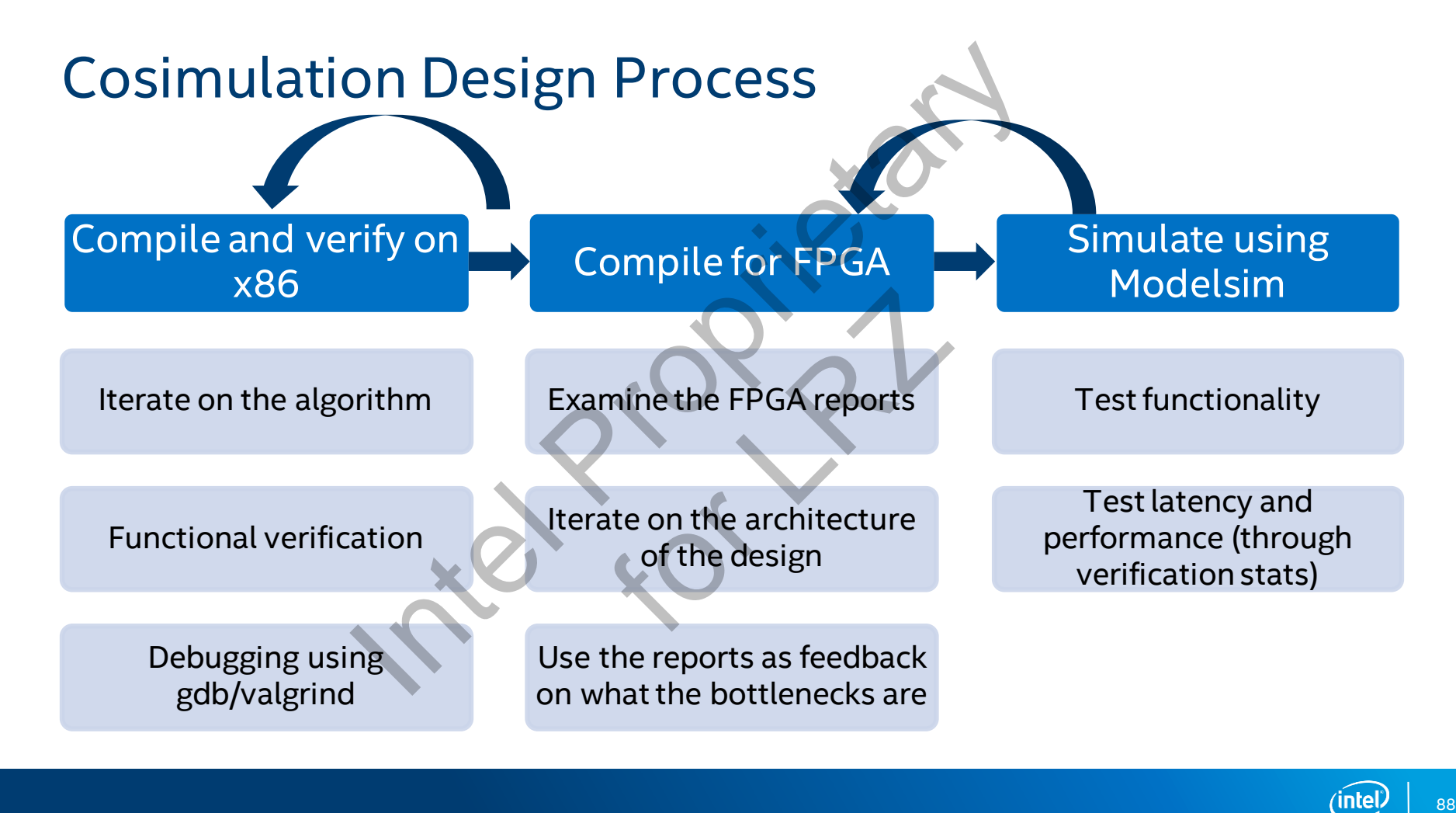

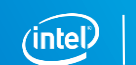

#### Main HTML Report

The Intel® HLS Compiler automatically generates HTML report that analyzes various aspects of your function including area, loop structure, memory usage, and system data flow

**Located at a.prj/reports/report.html** 

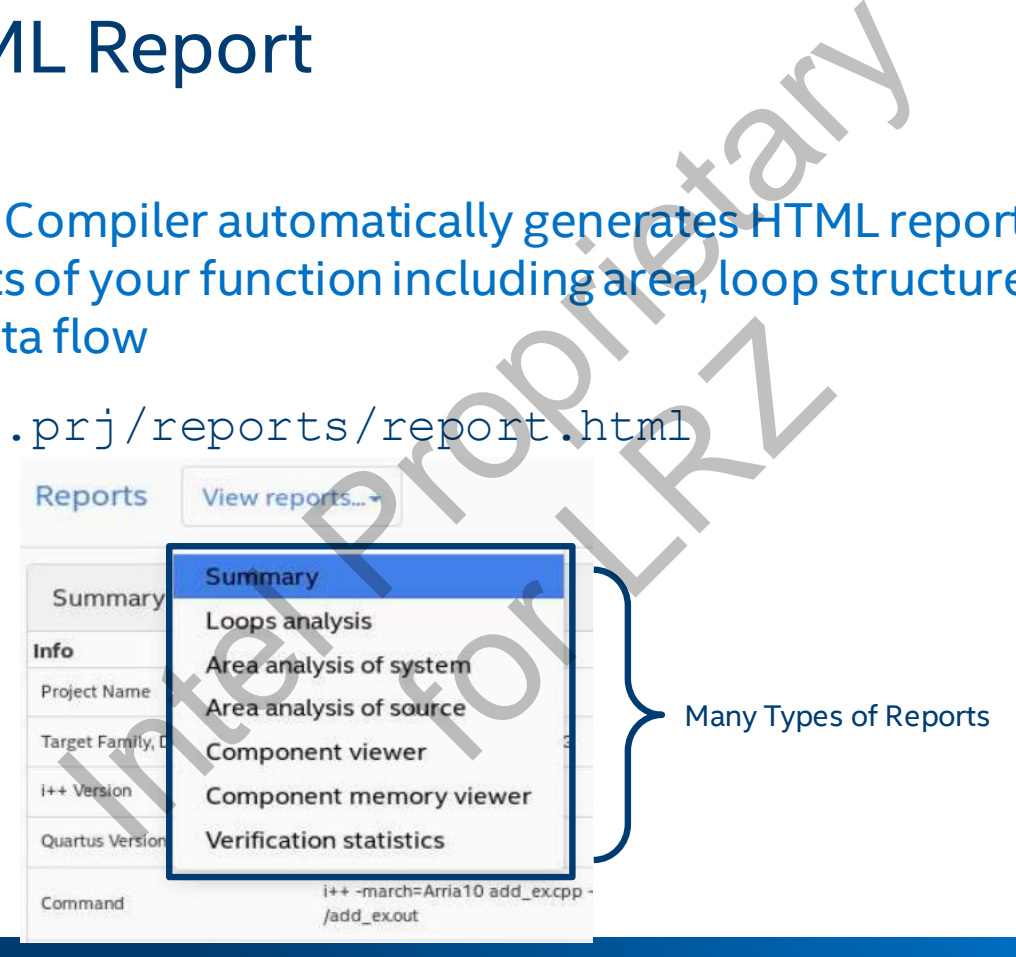

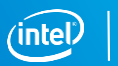

#### **HTML Report: Summary**

Overall compile statics

- **FPGA Resource Utilization**
- Compile Warnings
- Quartus<sup>®</sup> fitter results
	- Available after Quartus compi
- etc.

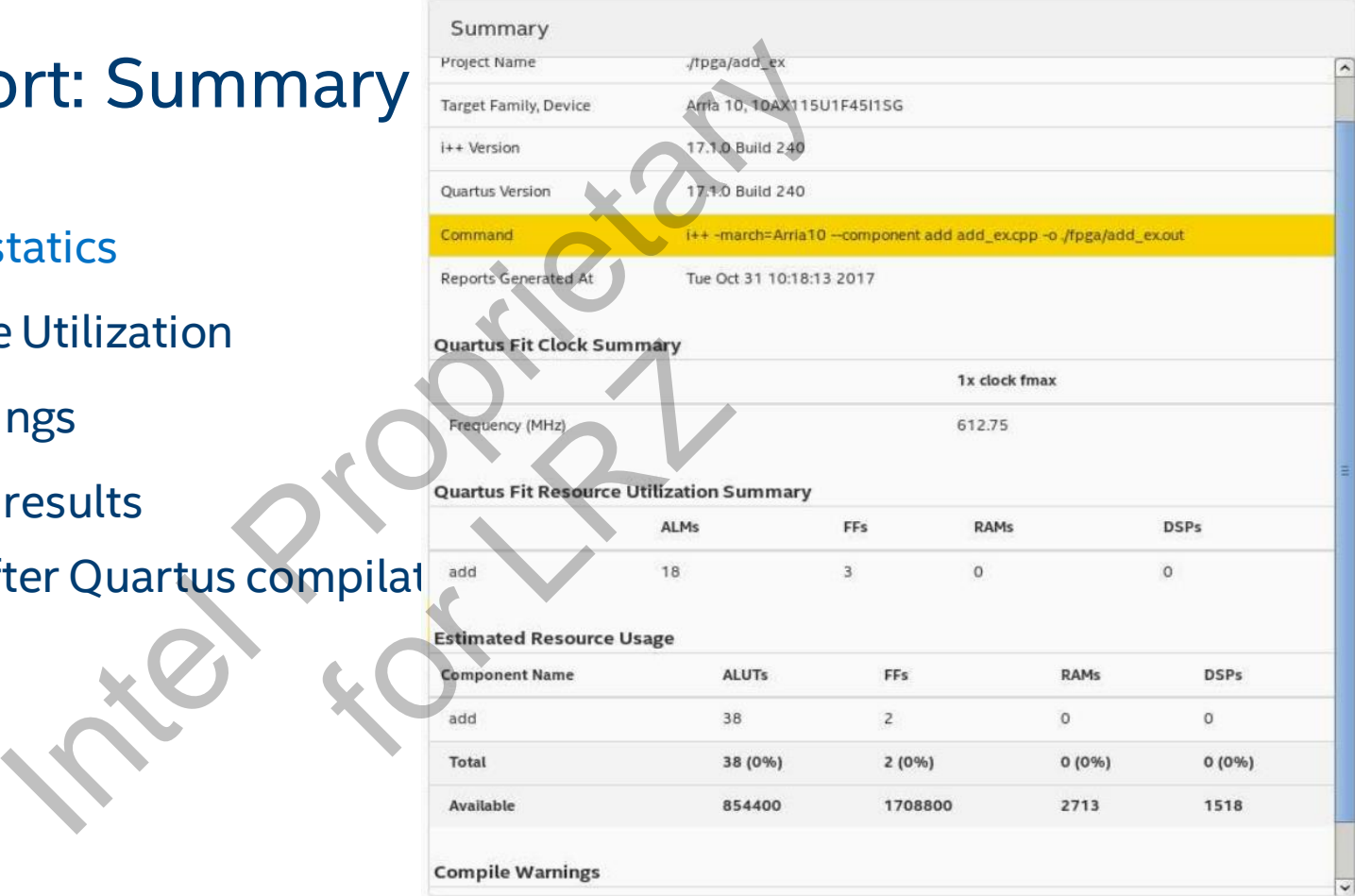

#### HTML Report: Loops

Serial loop execution hinders function dataflow circuit performance

- Use Loop Analysis report to see if and how each loop is optimized
	- Helps identify component pipeline bottlenecks

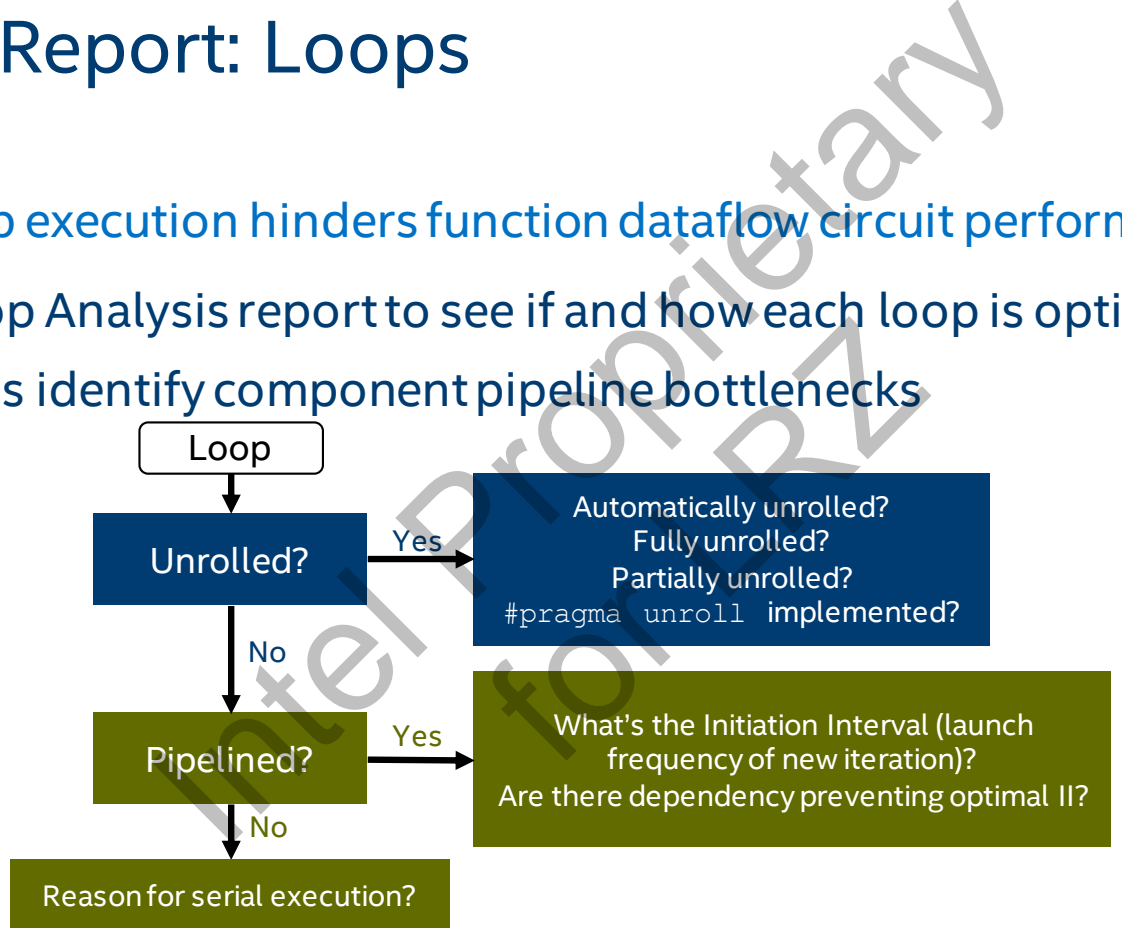

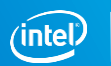

### Loop Unrolling

Loop unrolling: Replicate hardware to execute multiple loop iterations at once

- **EXTERGHEE IS IN A SIMPLE LOOPS UNTO LET UP THE COMPILER AUTOMATICALLY**
- **User may use** #pragma unroll to control loop unrolling
- **EX Loop must not have dependency from iteration to iteration**

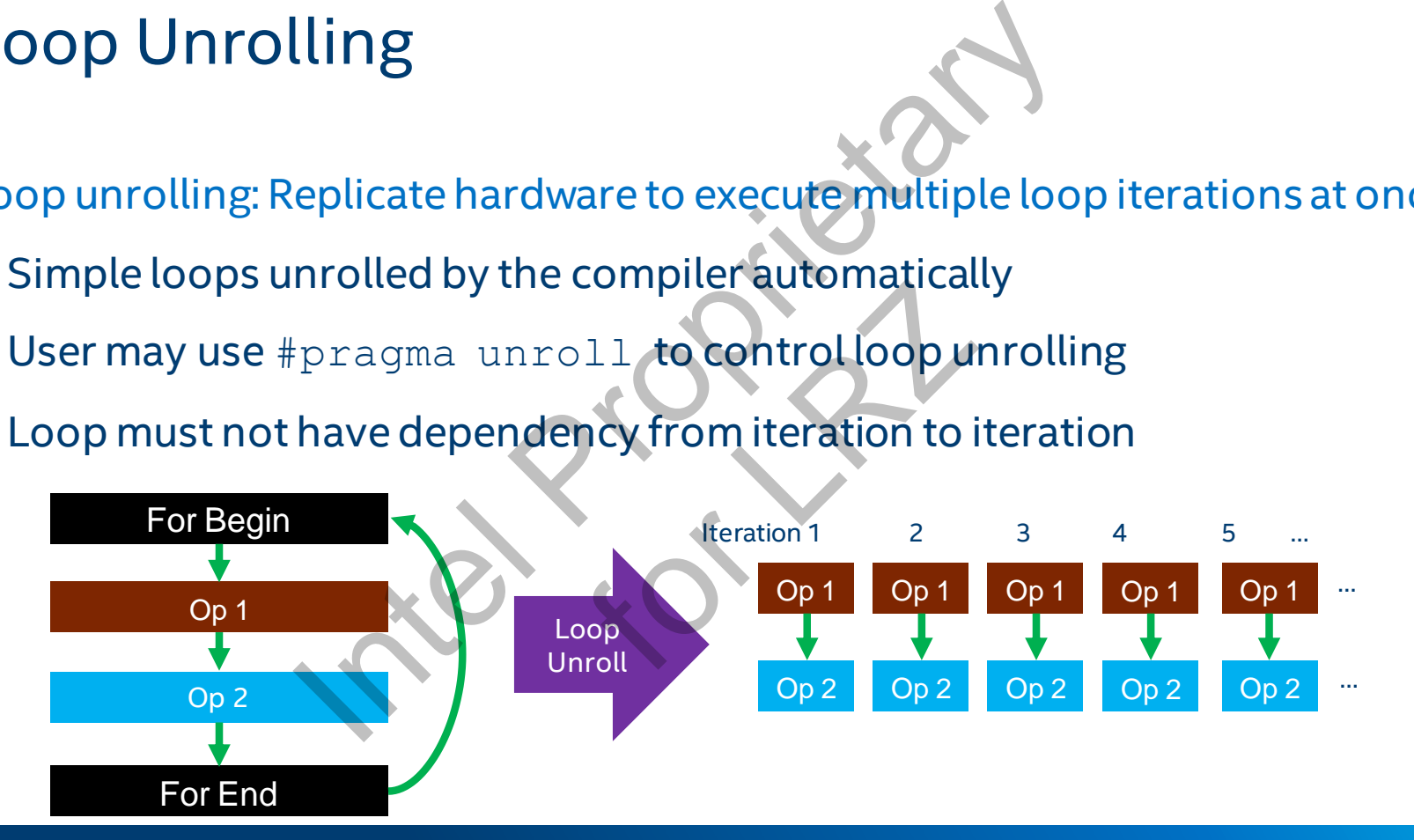

92

## Loop Pipelining

Loop pipelining: Launch loop iterations as soon as dependency is resolved

- Initiation interval(II): launch frequency (in cycles) of a new loop iteration
	- II=1 is optimally pipelined
		- No dependency or dependencies can be resolved in 1 cycle

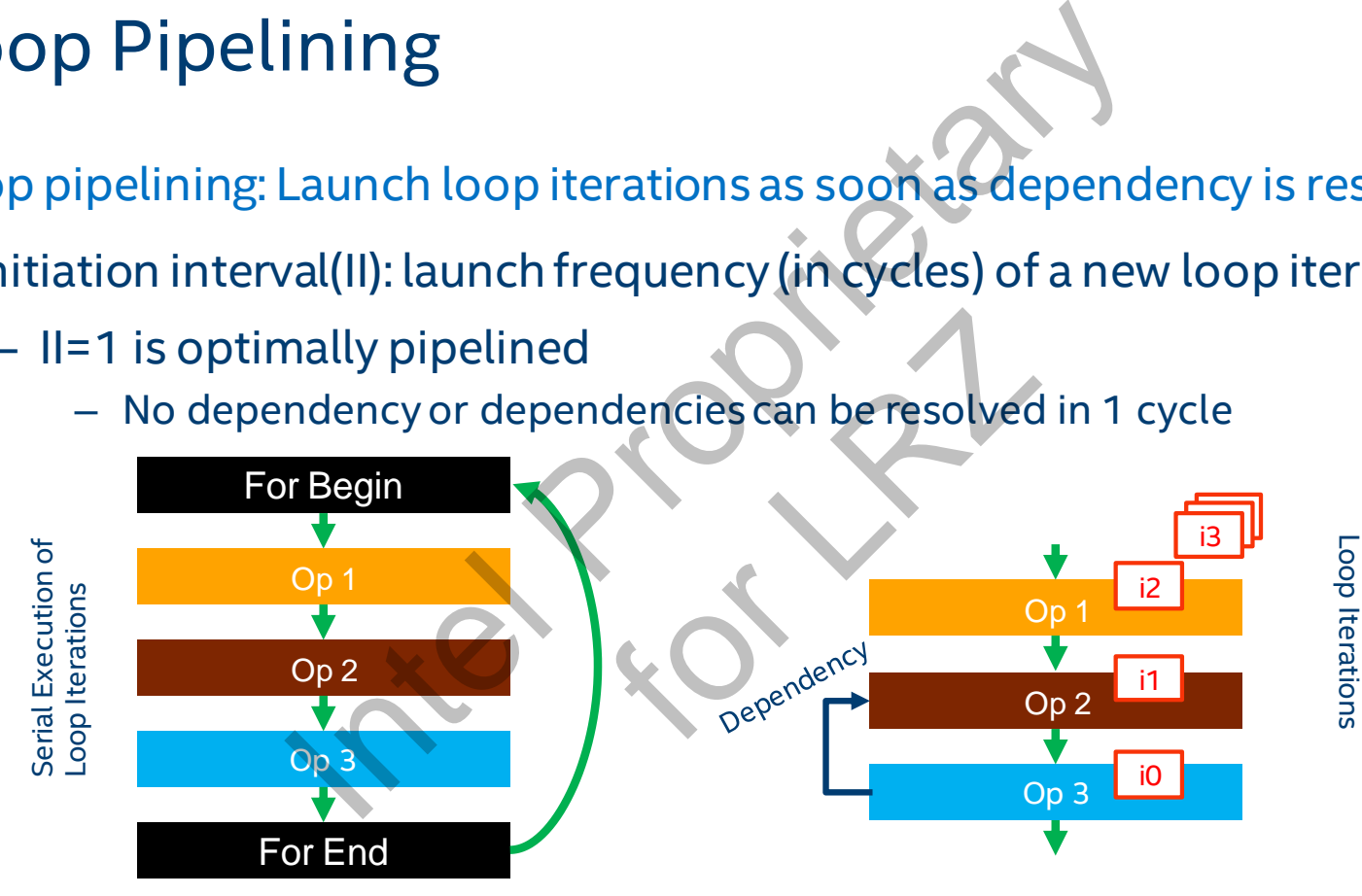

Pipelined Execution of

Pipelined Execution of

93

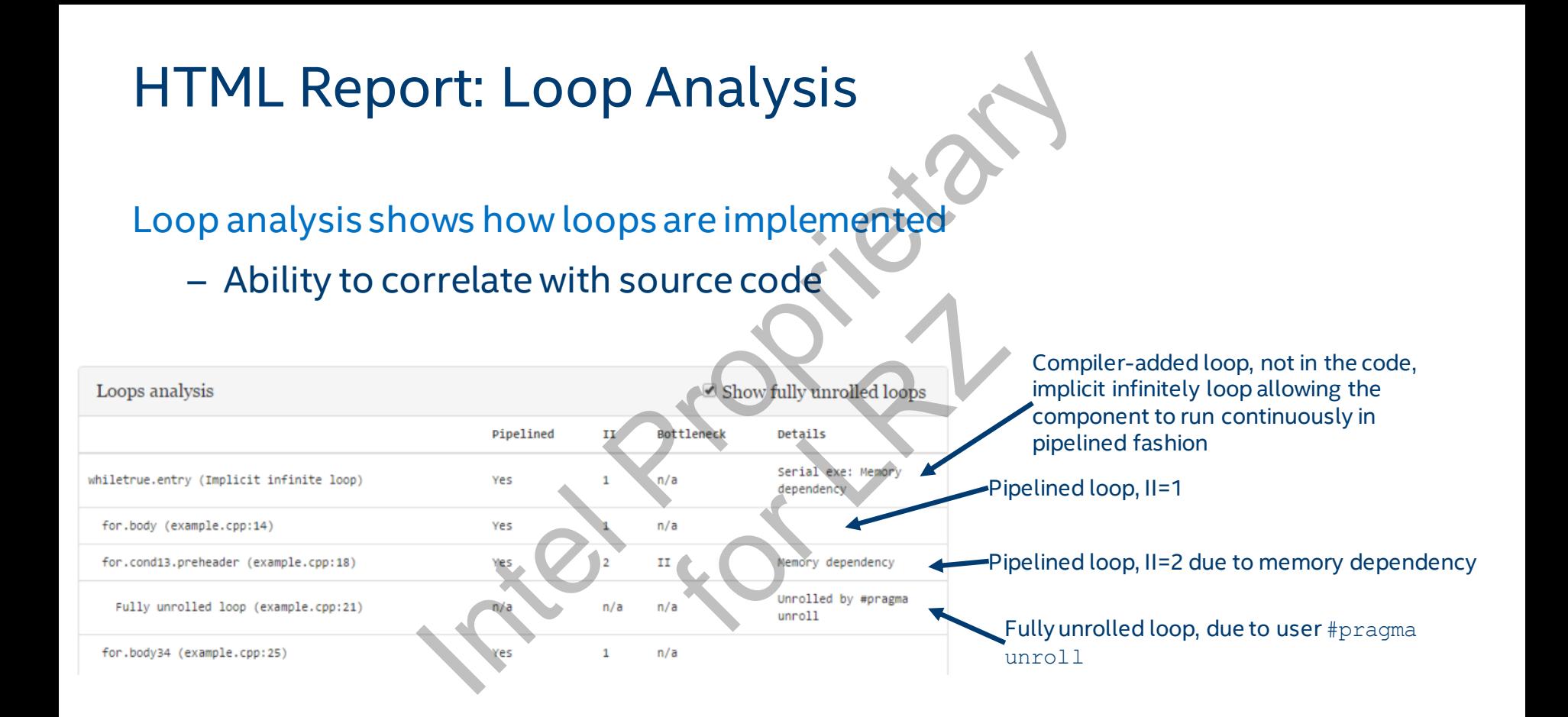

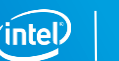

#### HTML Report: Area Analysis

View detailed estimated resource consumption by system or source line

- **EXECUTE: Analyze data control overhead**
- **·** View memory implementation
- Shows resource usage
	- ALUTs
	- FFs
	- RAMs
	- DSPs
- **·** Identifies inefficient uses

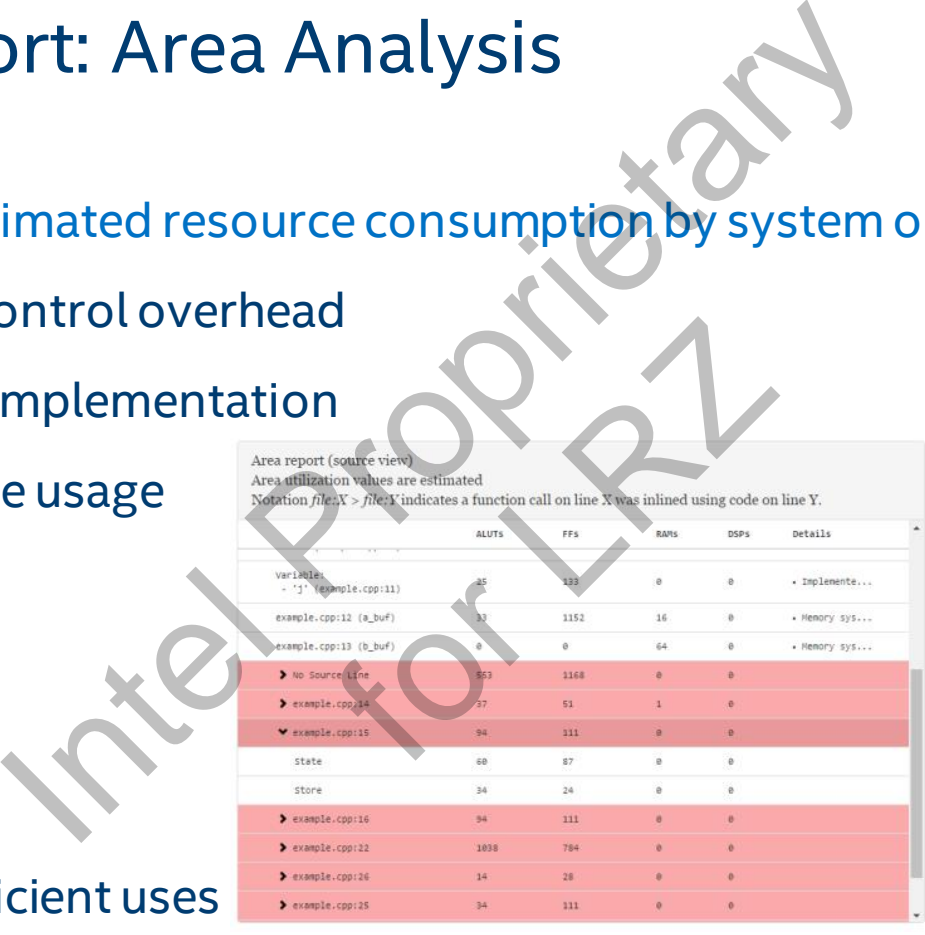

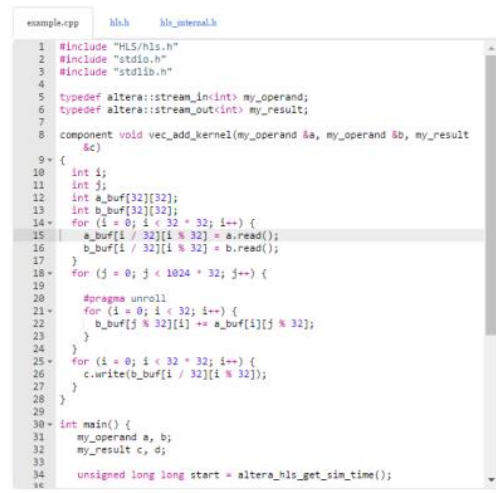

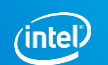

#### HTML Report: Component Viewer

Displays abstracted netlist of the HW implementation

- View data flow pipeline
	- See loads and stores
	- Interfaces including stream reads and writes areads and writes
	- Memory structure
	- Loop structure
	- Possible performance bottlenecks
		- Unpipelined loops are colored light red
		- Stallable points are red

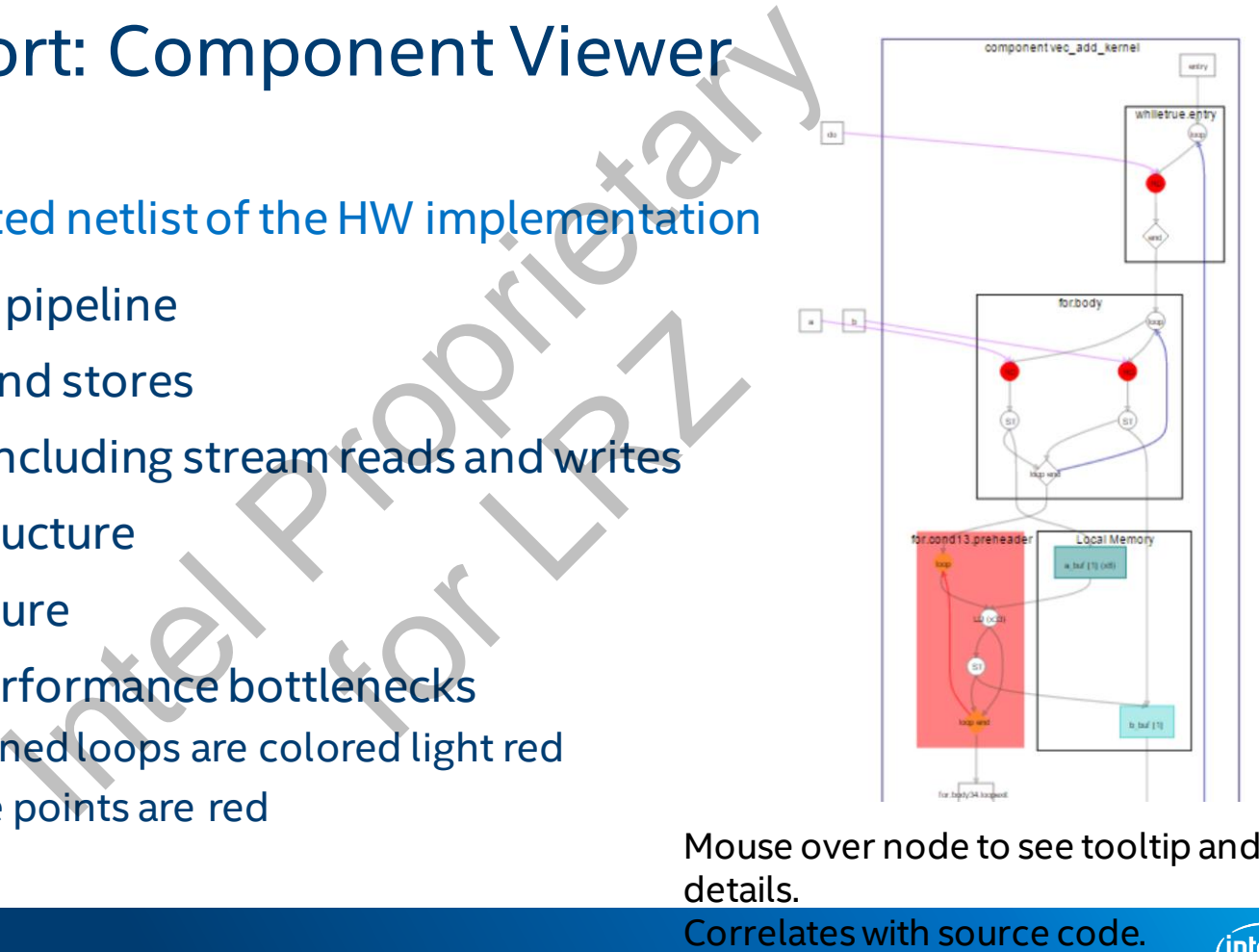

Mouse over node to see tooltip and details.

#### HTML Report: Memory Viewer

Displays local memory implementation and accesses

- Visualize memory architecture
	- Banks, widths, replication, etc
- Visualize load-store units (LSUs)
	- Stall-free?
	- Arbitration
	- Red indicates stallable

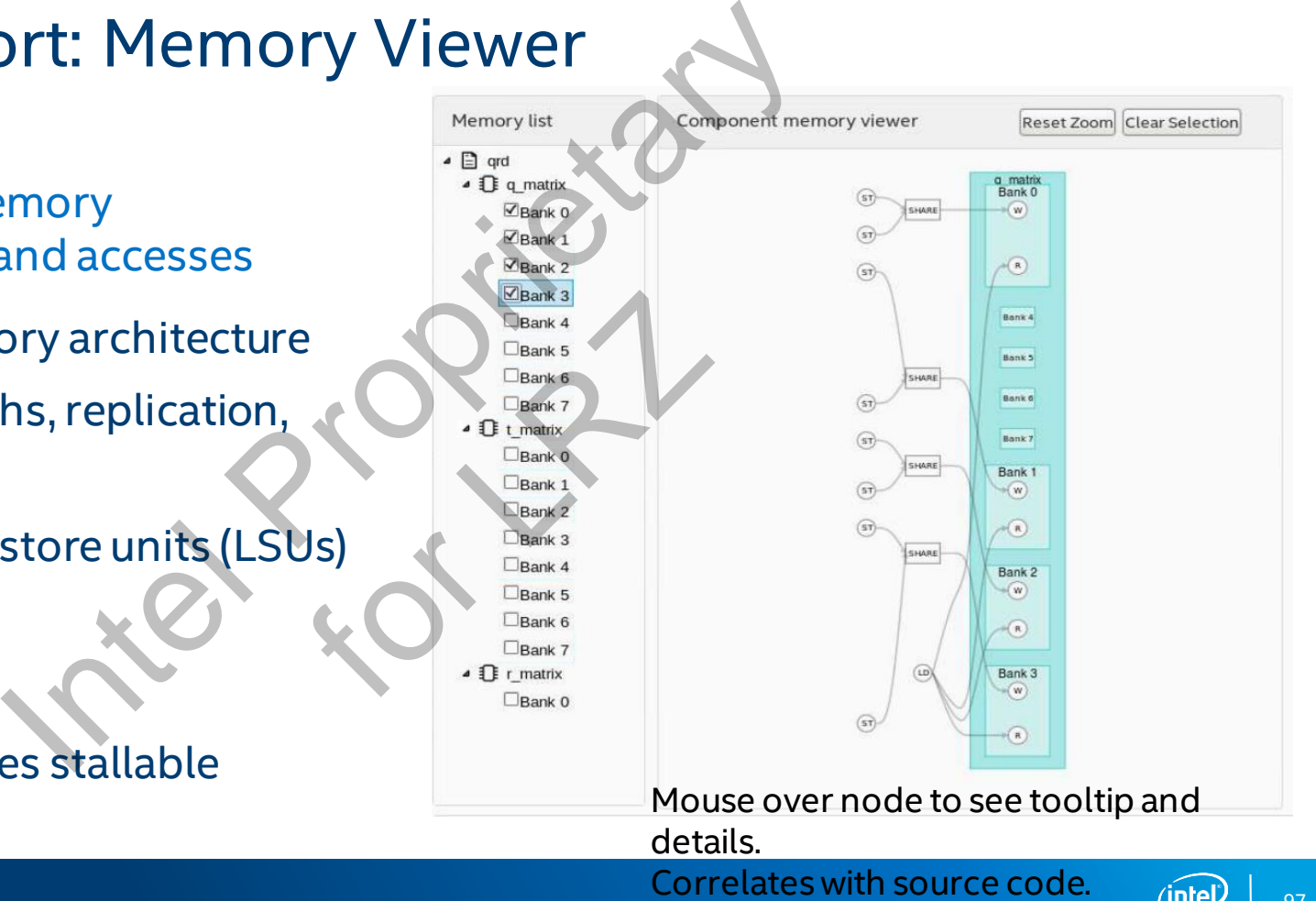

#### HTML Report: Verification Statistics

Reports execution statics from testbench execution, available after component is simulated (testbench executable ran)

- Number and type of component invocation
- Latency of component
- Dynamic Initiation interval of Component

Data rates of streams

Measurements based on latest execution of testbench

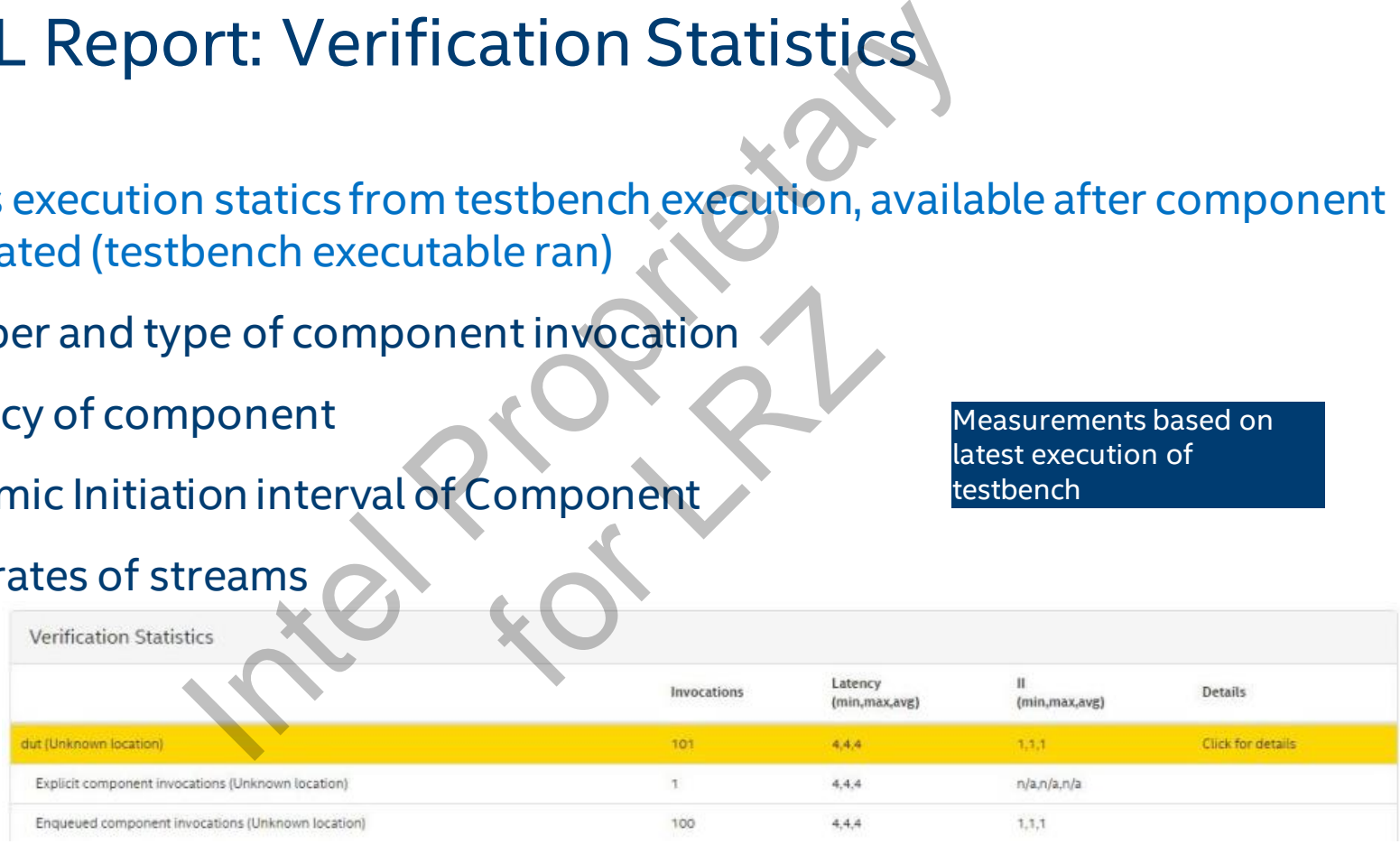

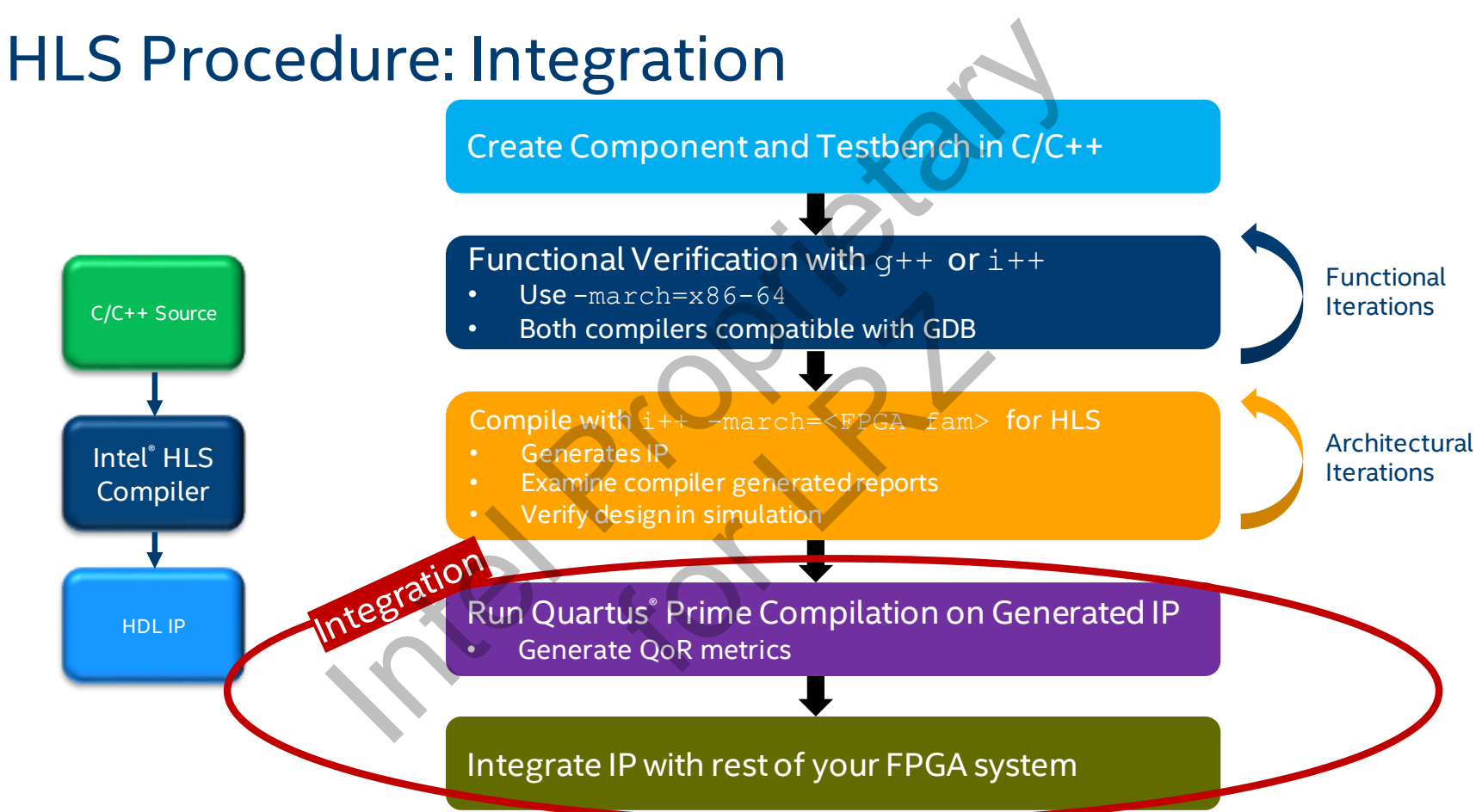

### Quartus® Generated QoR Metrics for IP

Use Intel® Quartus® Prime software to generate quality-of-result reports

- $\blacksquare$  i++ creates the Quartus project in a.prj/quartus
- To generate QoR data (final resource utilization, fmax)
	- Run quartus sh --flow compile quartus compile
	- Oruse i++ --quartus-compile opt
- Report part of the HTML report
	- a.prj/reports/report.html
	- Summary page

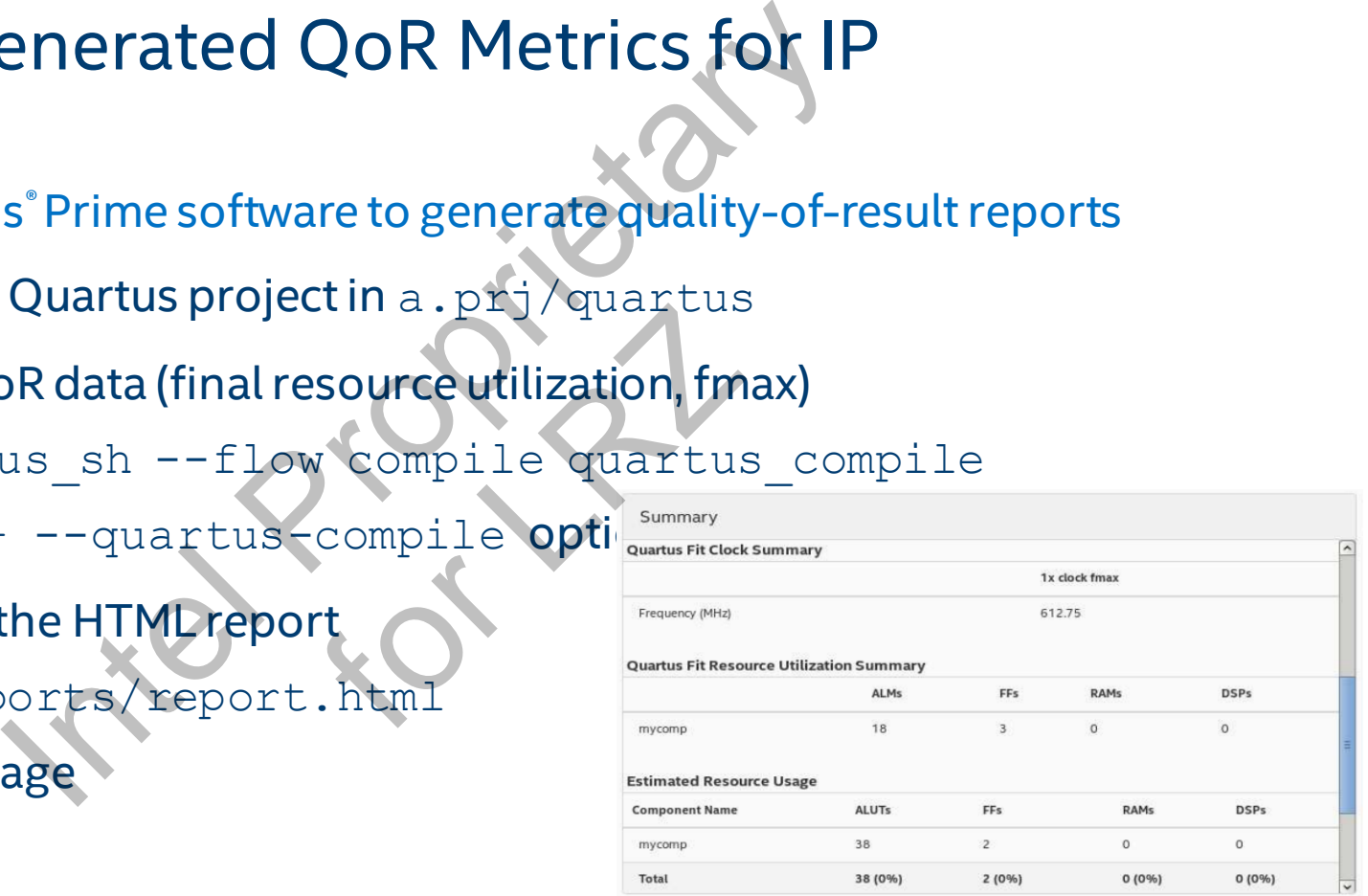

## Intel<sup>®</sup> Quartus<sup>®</sup> Software Integration tus<sup>®</sup> Software Integration<br>
Ints directory contains all the files to interfor each component<br>
be moved to a different location if desire<br>
IHDL<br>
a Platform Designer system

- a.prj/components directory contains all the files to integrate
- One subdirectory for each component
	- Portable, can be moved to a different location if desire erent location if desire
- 2 use scenarios
	- 1. Instantiate in HDL
	- 2. Adding IP to a Platform Designer system

#### HDL Instantiation

Add Components to Intel® Quartus Project

- <*component*>.qsys to Standard Edition
- <*component*>.ip to Pro Edition

Instantiate component module in your design

■ Use template

a.prj/components/<component>/<component>\_inst.v

Example to Standard Edition<br>
.ip to Pro Edition<br>
.ip to Pro Edition<br>
.ip to Pro Edition<br>
.ip to Pro Edition<br>
.example the start<br>
.example the start<br>
.example the start<br>
.example the start<br>
.example the start<br>
.example the tion<br>
myour design<br>
exponents inst v  $( )$ , // 1-bit clk input  $( )$ , // 1-bit reset n input  $), //$  1-bit valid input  $( )$ ,  $/ / 1$ -bit stall output  $),$  // 1-bit valid output  $( )$ , // 1-bit stall input  $), // 32-bit data input$ // 32-bit data input .b

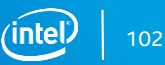

### Platform Designer System Integration Tool

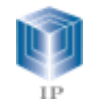

**available IP**

**Catalog of**

- **Interface protocols**
- **Memory**
- DSP
- **Embedded**
- **Bridges**
- PLL
- **Custom Components**
- **Custom Systems**

Accelerate development

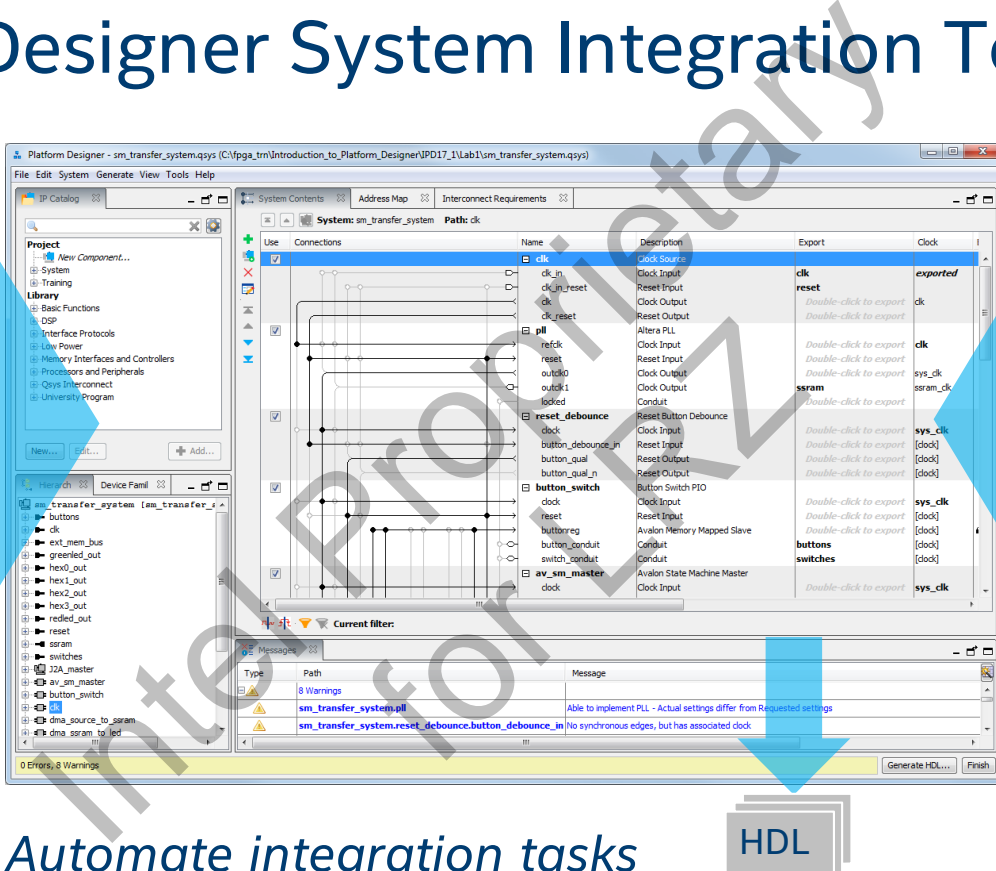

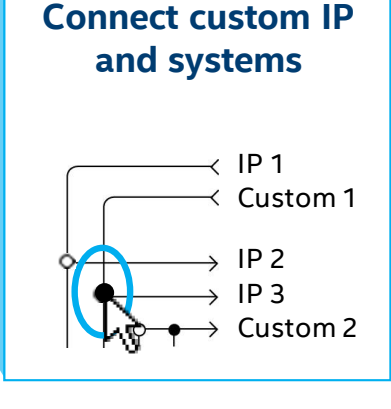

*Simplify integration*

*Automate integration tasks*

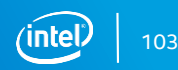

#### Platform Designer Integration

Platform Designer component generated for each component:

- For PD Standard a.prj/components/<component>/<component>.qsys
- For Platform Designer a.pri/components/<component>/<component>.ip

In Platform Designer, instantiate component from the IP Catalog in the HLS project directory **Example The Example 2014**<br>
Propriet and Components/<component:<br>
A.prj/components/<component>/<component>.gys<br>
prer = a.prj/components/<component>/<component>.ip<br>
prer, instantiate component from the IP Catalog in the HLS ponents/<component><br> **component from the** 

- Add IP directory to IP Catalog Search Locations
	- May use a.prj/components/\*\*/\*
- Can be stitched with other user IP or Intel® Quartus® IP with compatible interfaces

See tutorials under tutorials/usability

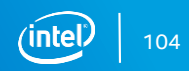

#### Example

 $\blacksquare$  Cascaded and high-

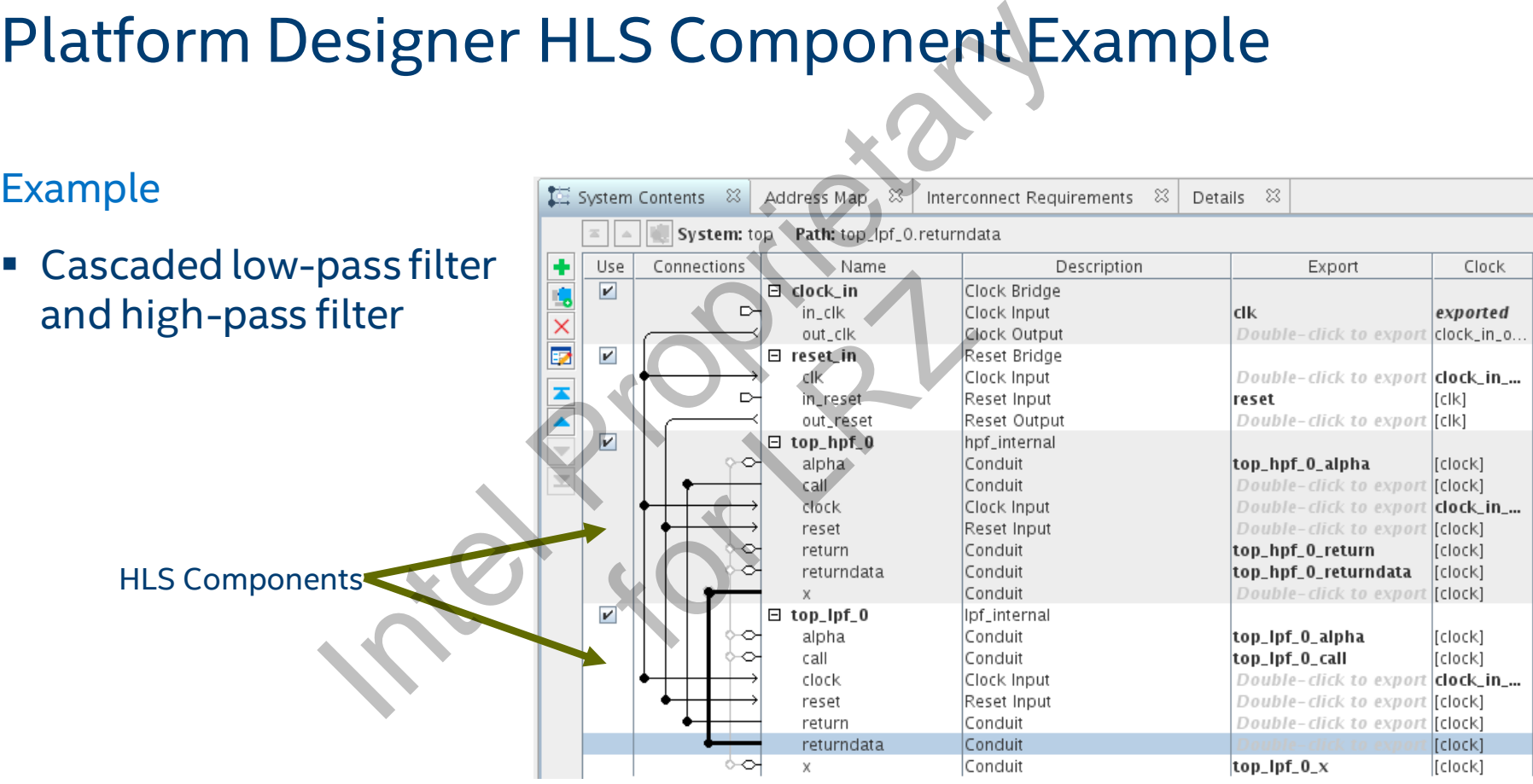

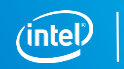

#### ON Component Islandian Component<br>
Interior Component<br>
Intel Component Islandian Component<br>
IP<br>
PHDL<br>
Component Instantiation - generic component of<br>
IP<br>
PHDL<br>
Blackbox<br>
Complet Find Complete<br>
Fun Verification - Show<br>
Run V HLS-Backed Components ■ Generic component can be used in place of actual IP core eric Component<br>Ion - generic\_component\_0\*<br>DL<br>Blackbox ■ Choose Implementation Type: HLS Templates View Advanced **Implementation Type:** Compilation Info & About Compilation Info • Specify HLS source files • Compile Component HLS files:  $+$ • Run Cosim • Display HTML report HDL entity name: IP file: /home/student/fpga\_trn/hls\_i/mult/mult.prj/components/mymult/mymult.ip ٠,

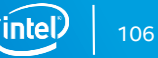

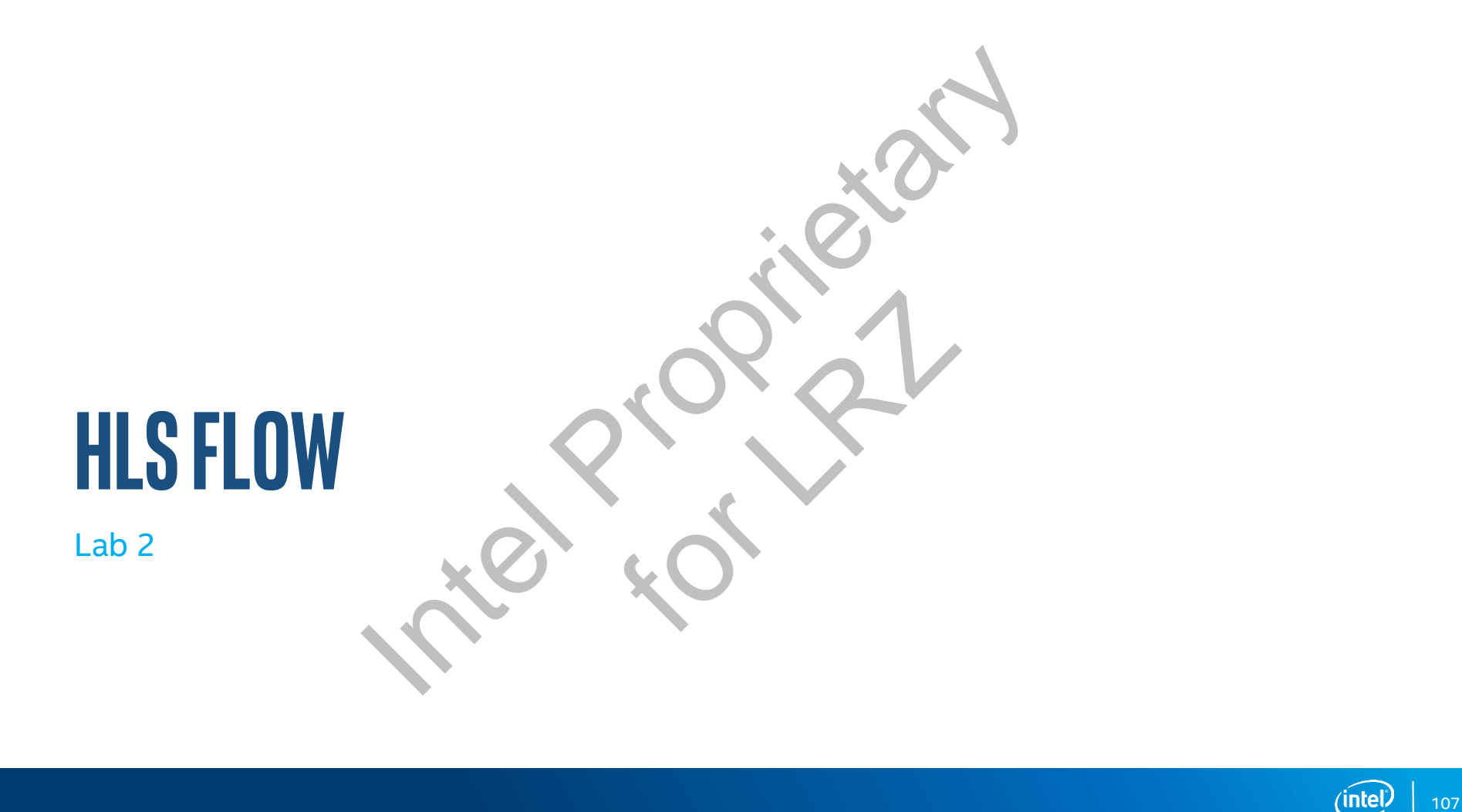

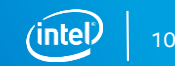

# **SRAMMING MODEL: FPGA PROGRAMMING MODEL:**

**OpenCL**
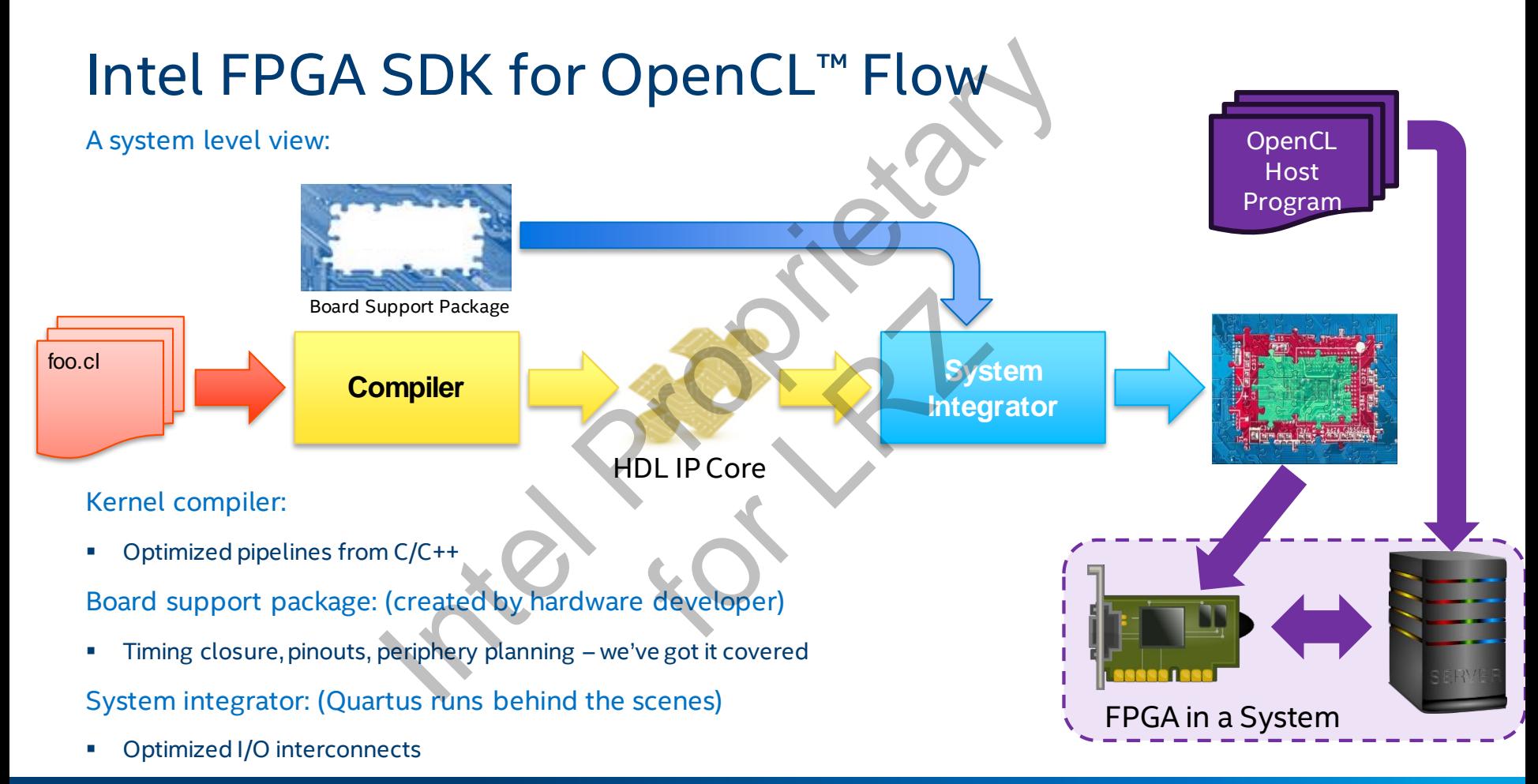

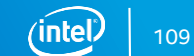

# **OpenCL**

Hardware Agnostic Compute Language Invented by Apple

- 2008 Specification donated to Khronos Group
- **.** Now managed by Intel

OpenCL C and C++

What does OpenCL<sup>™</sup> give us?

- **·** Industry standard programming model
- Functional portability across platforms
- Well thought out specification

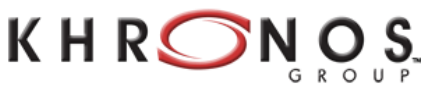

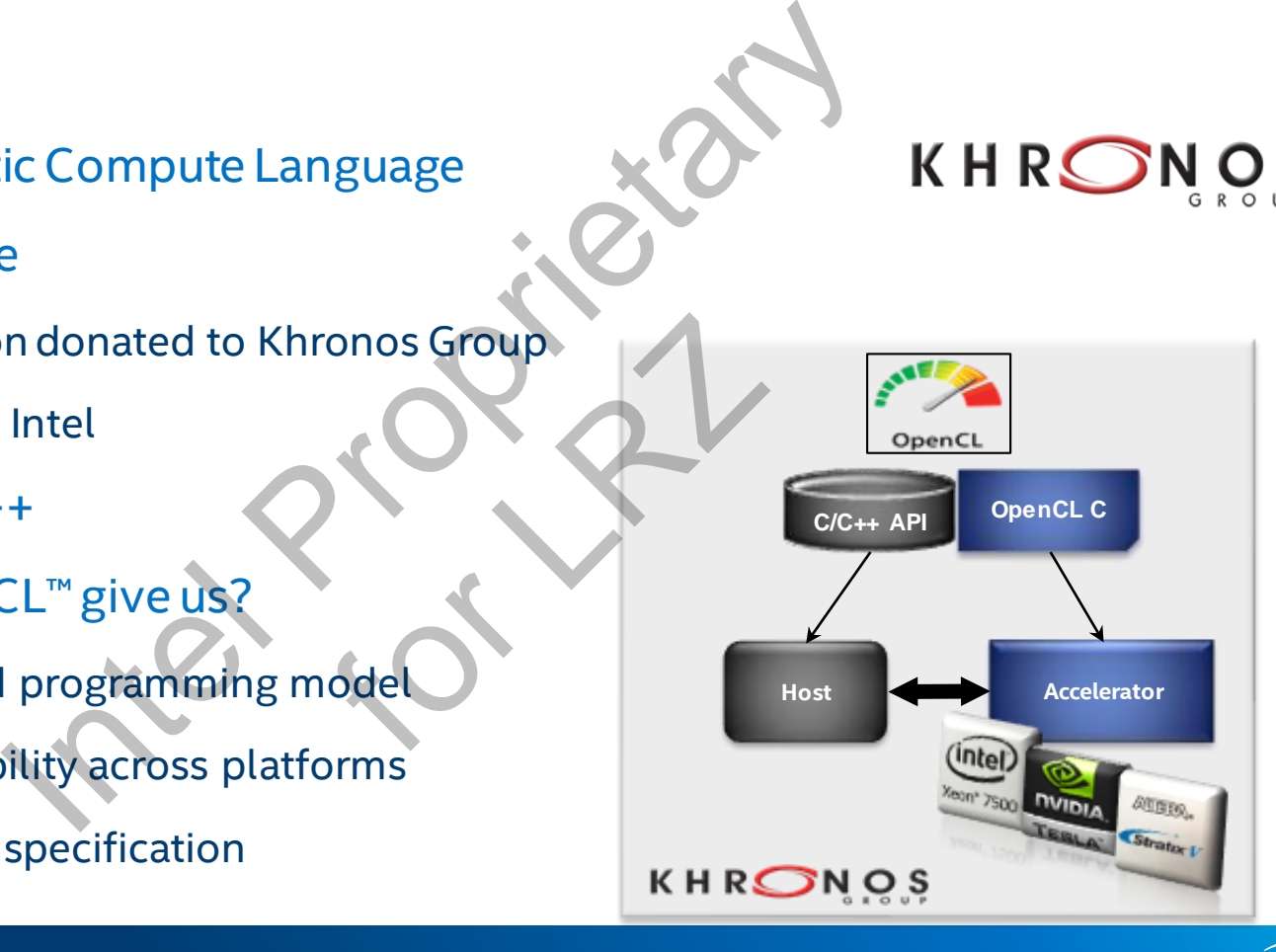

# Heterogeneous Platform Model

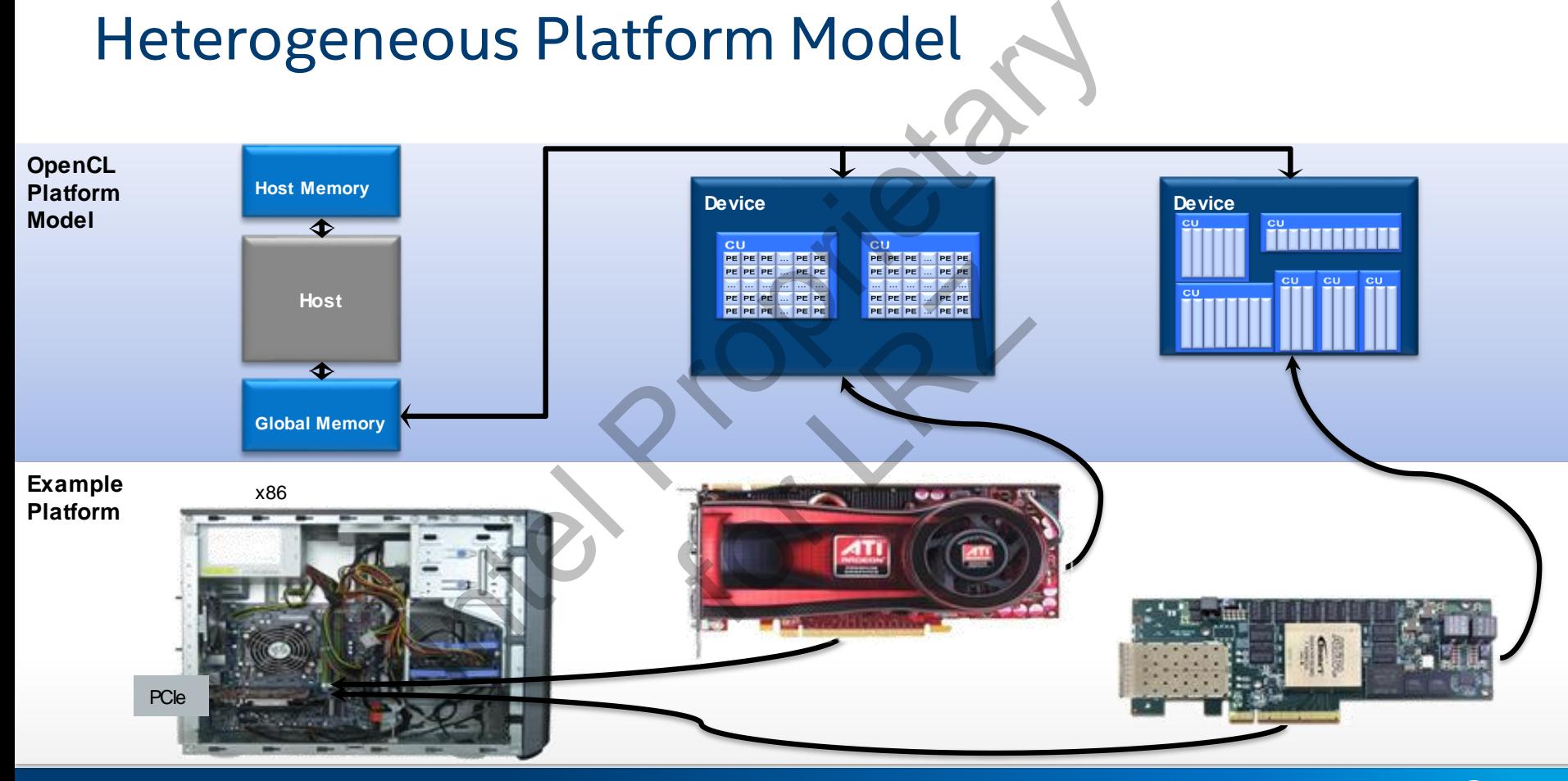

intel 111

# OpenCL Use Model: Abstracting the FPGA away

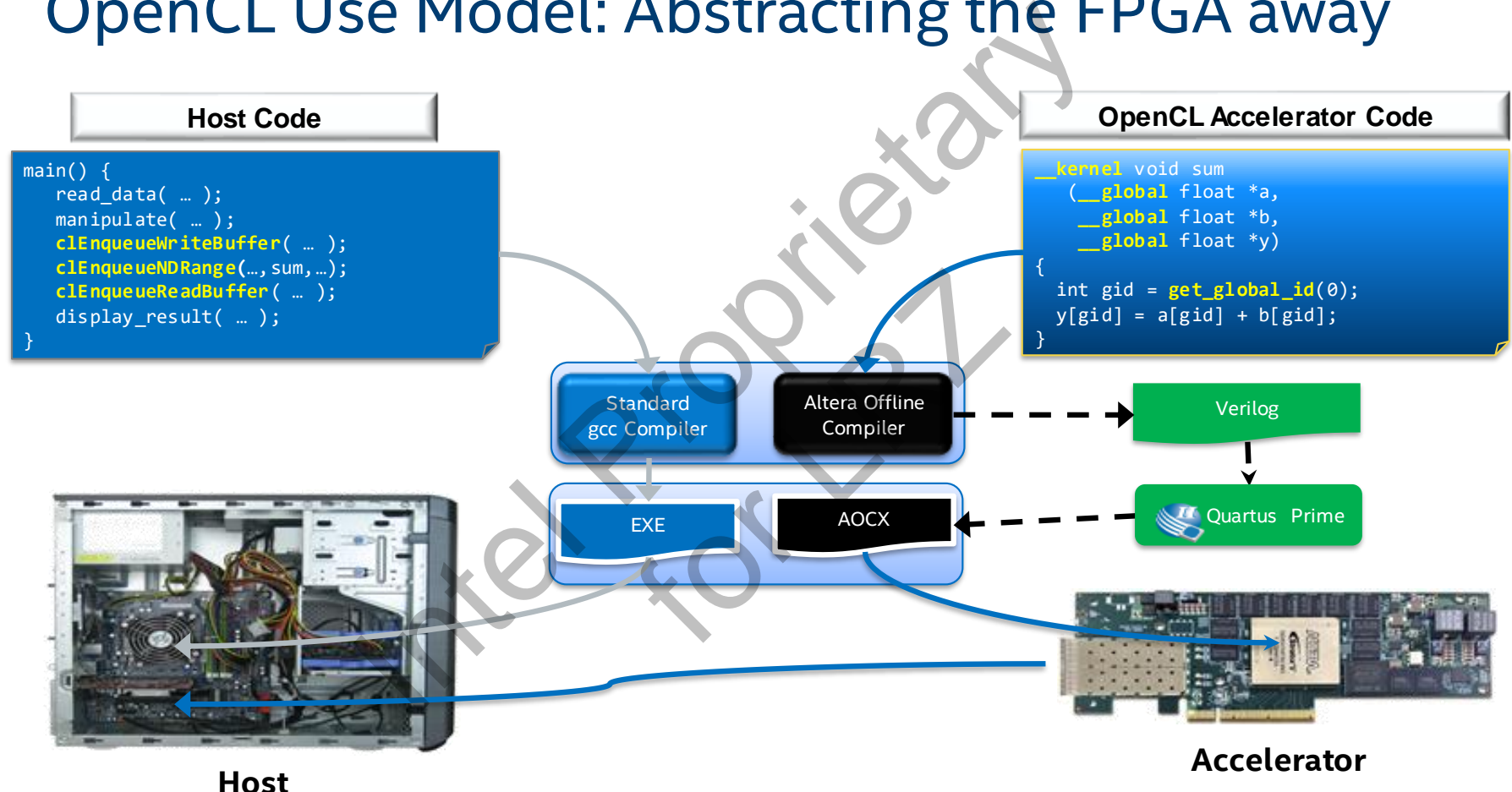

112

# OpenCL Host Program

Pure software written in standard C/C++ languages

Communicates with the accelerator devices via an API which abstracts the communication between the host processor and the kernels

main()

{

}

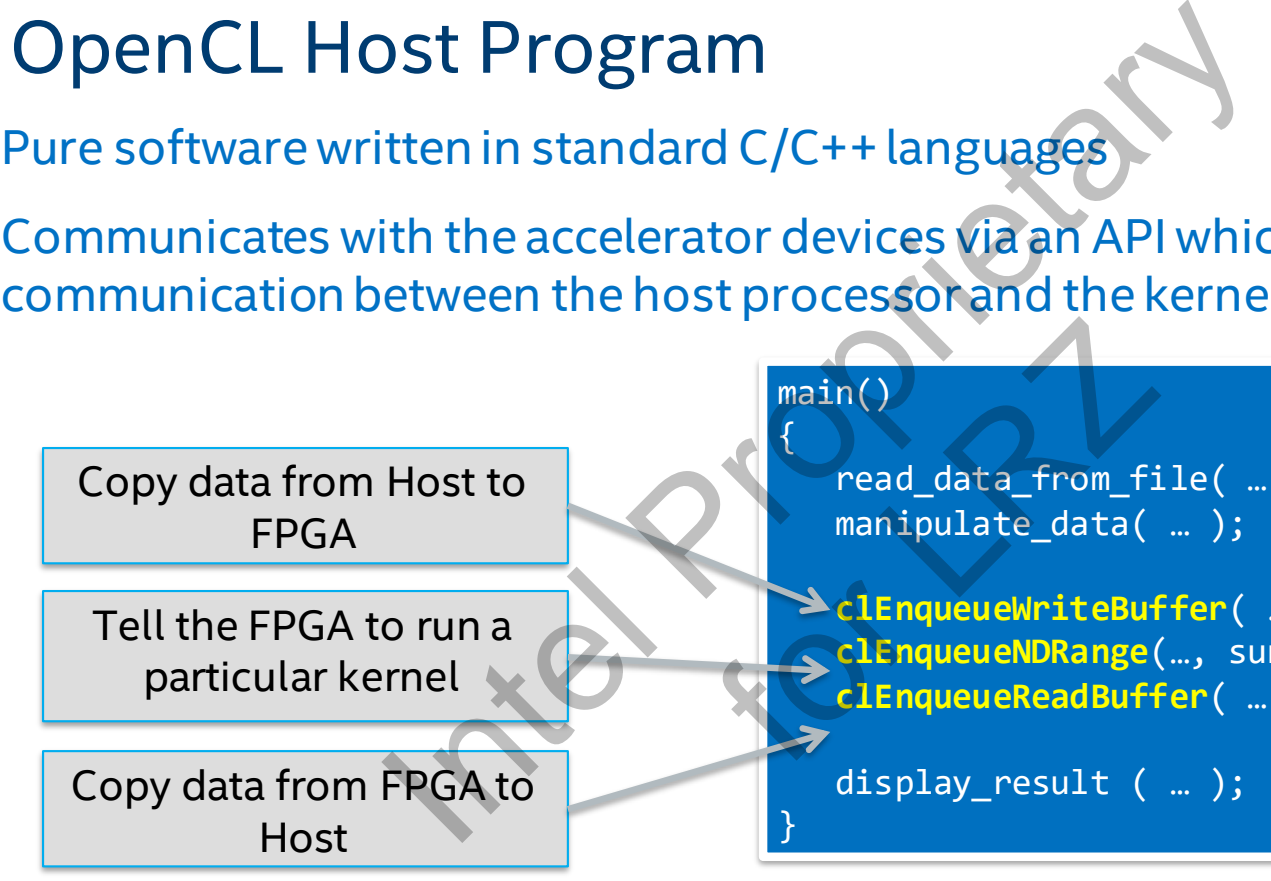

read data from file( ... ); manipulate data( ... );

**clEnqueueWriteBuffer**( … ); **clEnqueueNDRange**(…, sum, …); **clEnqueueReadBuffer**( … ); main()<br>
read\_data\_from\_fi<br>
manipulate\_data(<br>
lengueueWriteBuf<br>
clEnqueueNDRange(<br>
clEnqueueRDRange(

display result ( ... );

# OpenCL Kernels

## Kernel: Data-parallel function

- Defines many parallel threads
- Each thread has an identifier specified by "get global id"
- Contains keyword extensions to specify parallelism and memory hierarchy

Executed by an OpenCL device

- CPU, GPU, FPGA
- Code portable NOT performance portable
- **\_\_kernel** void sum( **\_\_global** float \*a, **\_\_global** float \*b, **\_\_global** float \*answer) { int xid = get global  $id(\theta)$ ;  $result[xid] = a[xid] + b[xid];$ } **float \*a = float \*b = float \*result =** 0 1 2 3 4 5 6 7 7 6 5 4 3 2 1 0 7 || 7 || 7 || 7 || 7 || 7 || 7 **\_\_kernel void sum( … );** Price of the CI device<br>
Properties and the CI device<br>
Properties are allocated by<br>
Electrifier specified by<br>
Material Properties and the Properties and the Properties are allocated by<br>
Properties and the Properties and th by result  $[x$ <br>
float \*a = 0
- Between FPGAs it is!

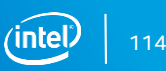

# Software Engineer's View of an OpenCL System

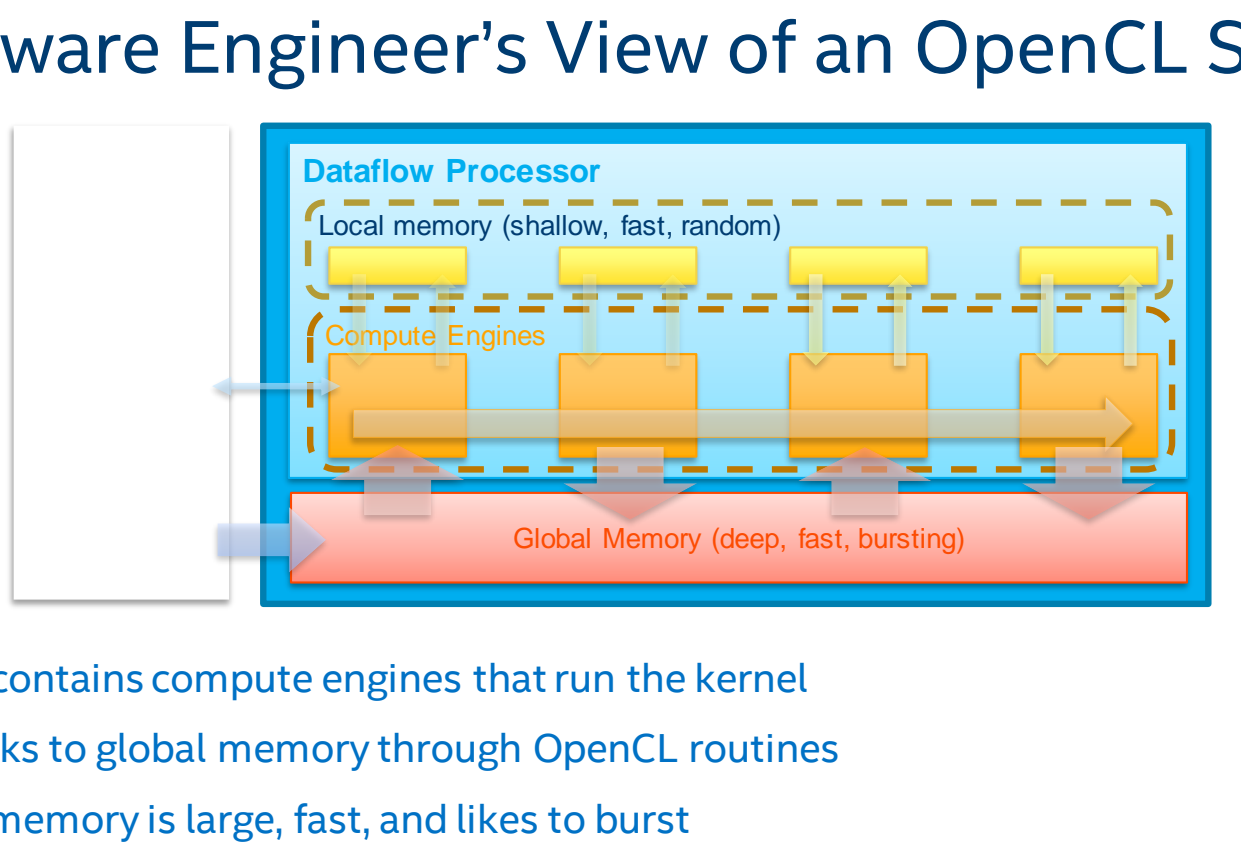

Device contains compute engines that run the kernel Host talks to global memory through OpenCL routines Global memory is large, fast, and likes to burst Local memory is small, fast, and supports random access

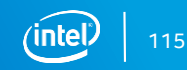

# FPGA OpenCL Architecture

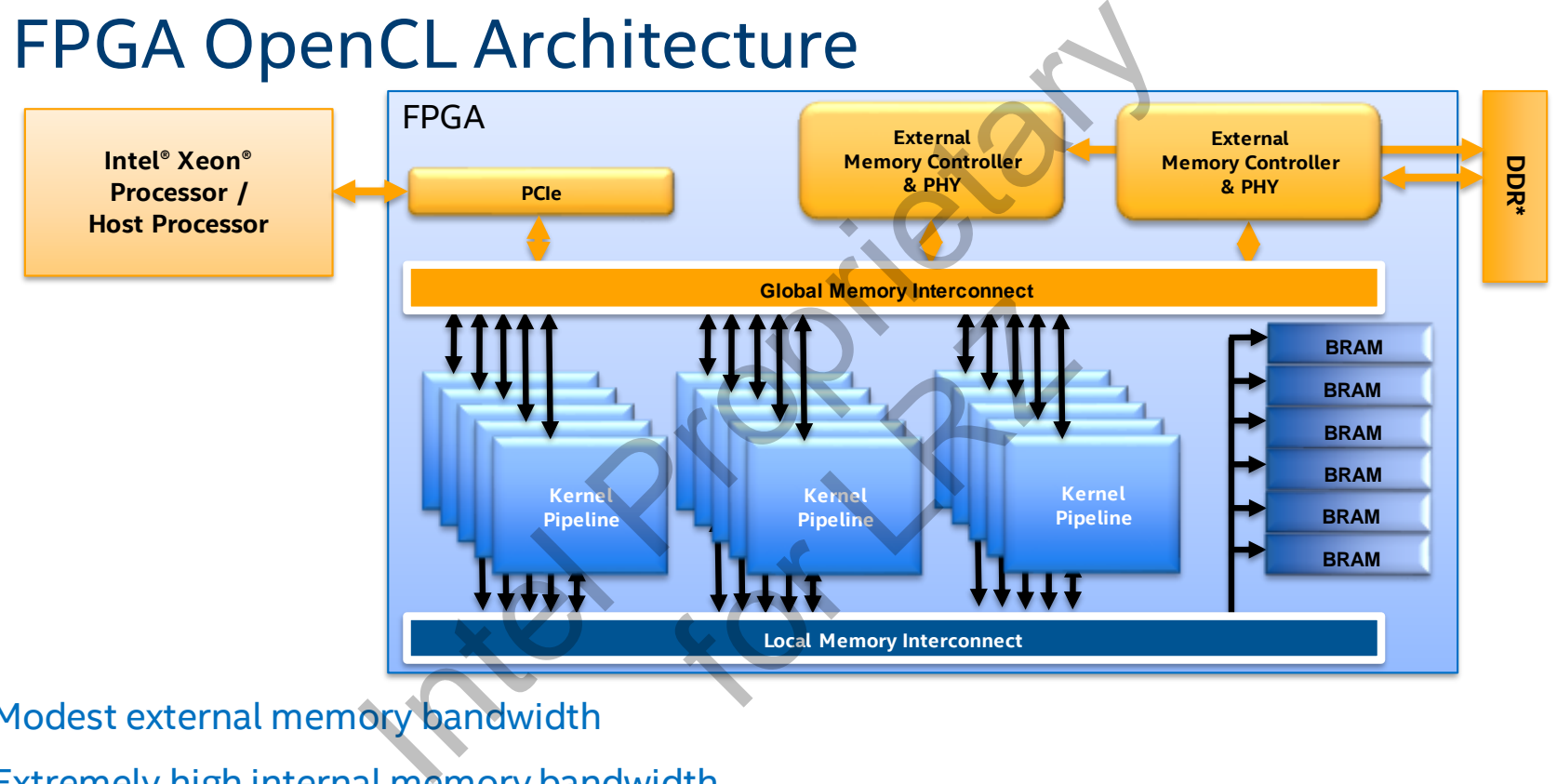

Modest external memory bandwidth

Extremely high internal memory bandwidth

Highly customizable compute cores

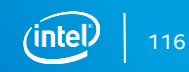

# Start with a Reference Platform (1/2)

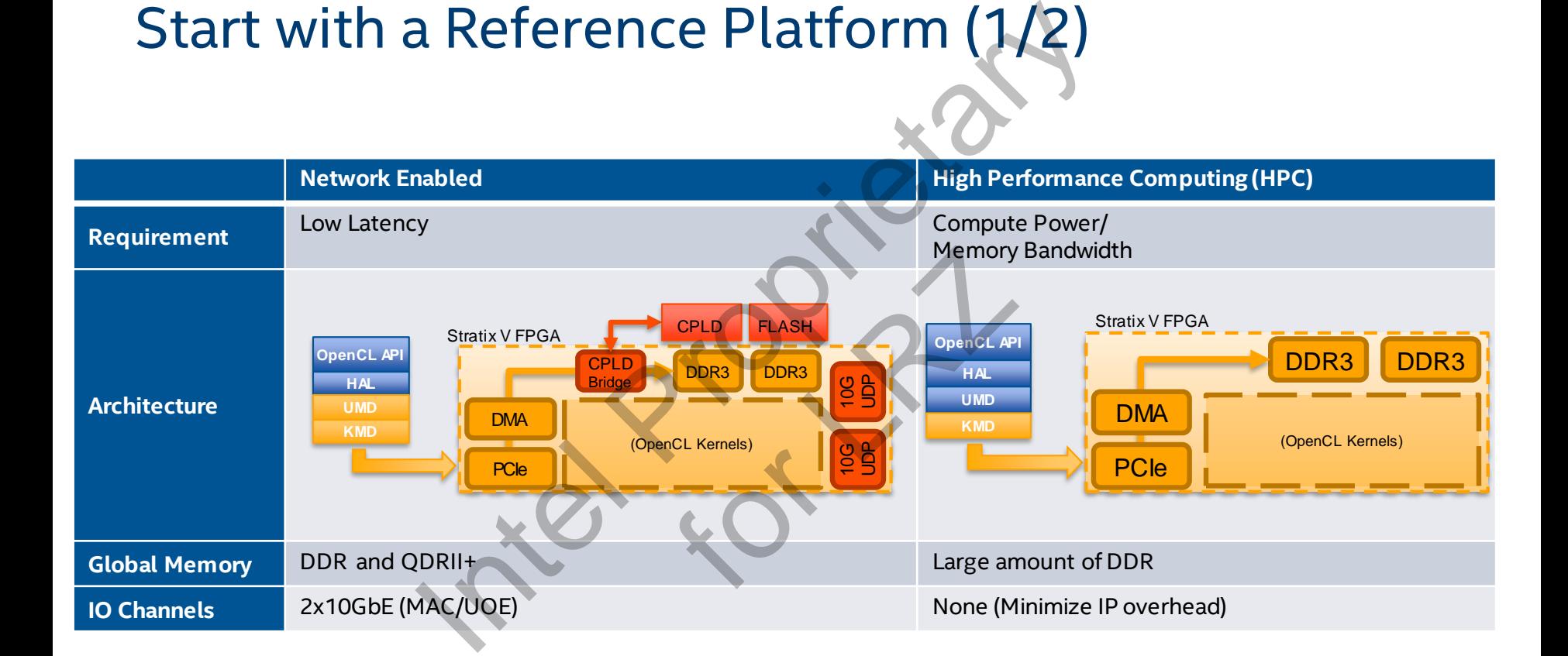

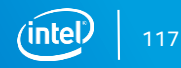

# Start with a Reference Platform (2/2)

# Host and accelerator in same package: SoC

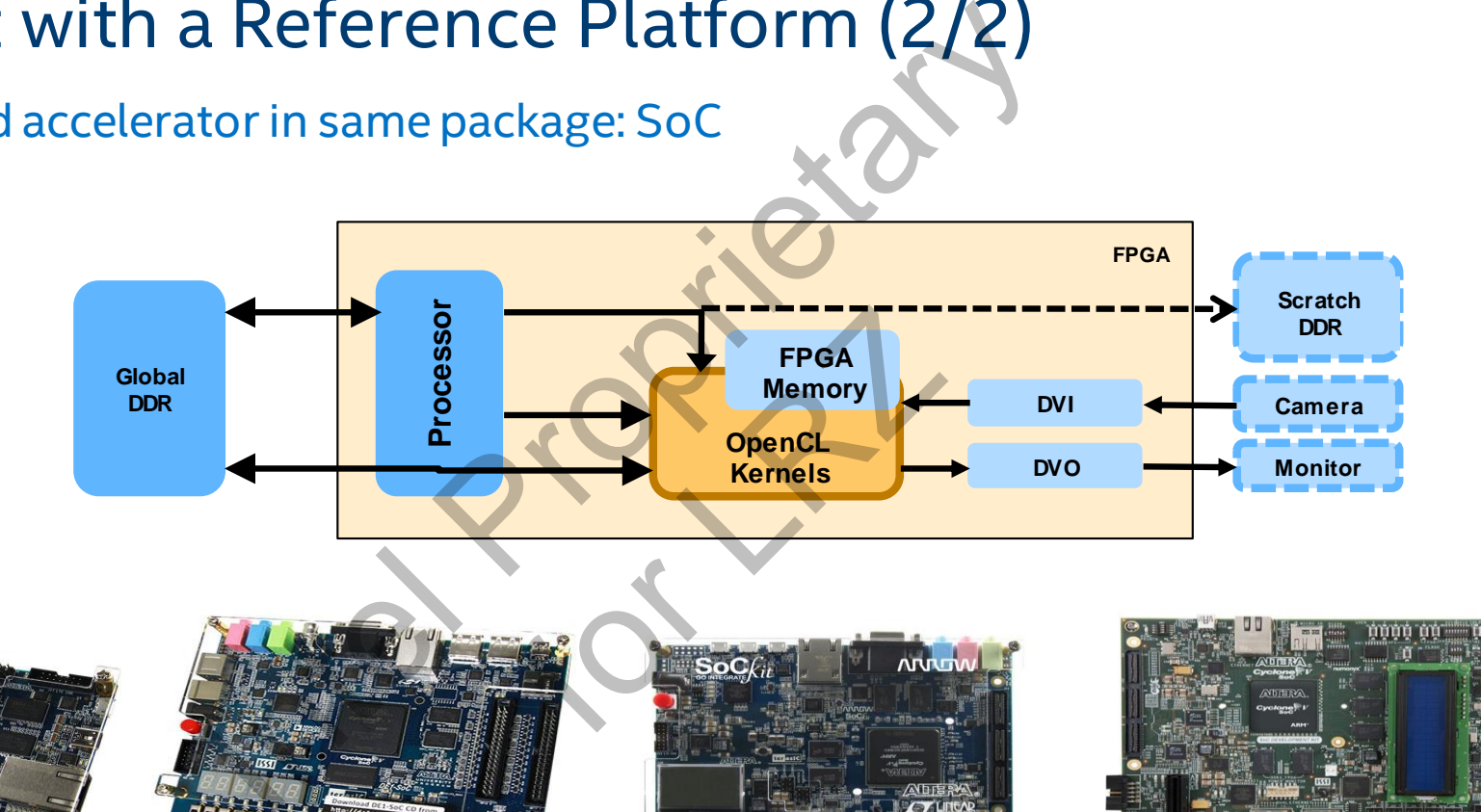

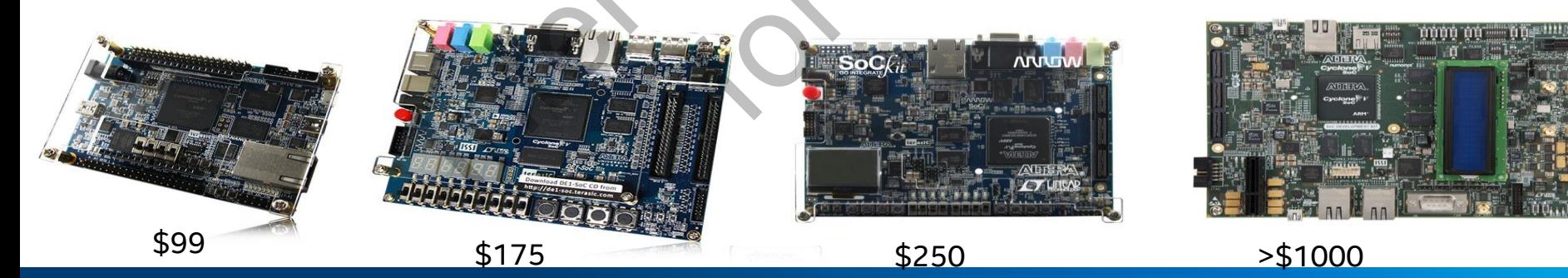

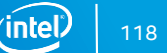

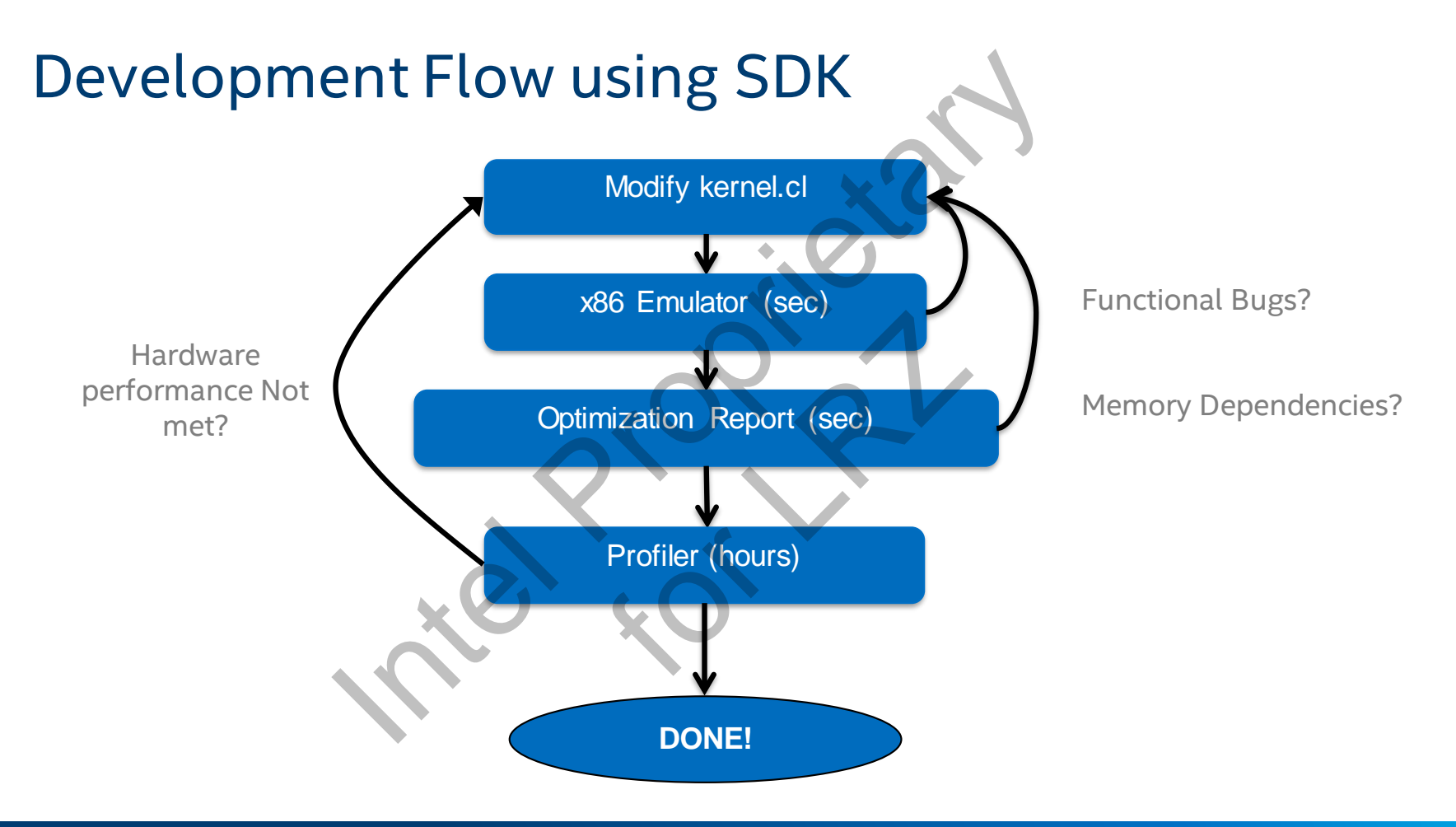

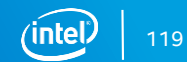

# Compiling Kernel

Run the Altera Offline Compiler in command prompt

- aoc --board <board> <Kernel.cl>
- Run aoc  $-$ -list-boards to see all available boards

AOC performs system integration to generate the kernel hardware system and the Quartus Prime software to compile the design

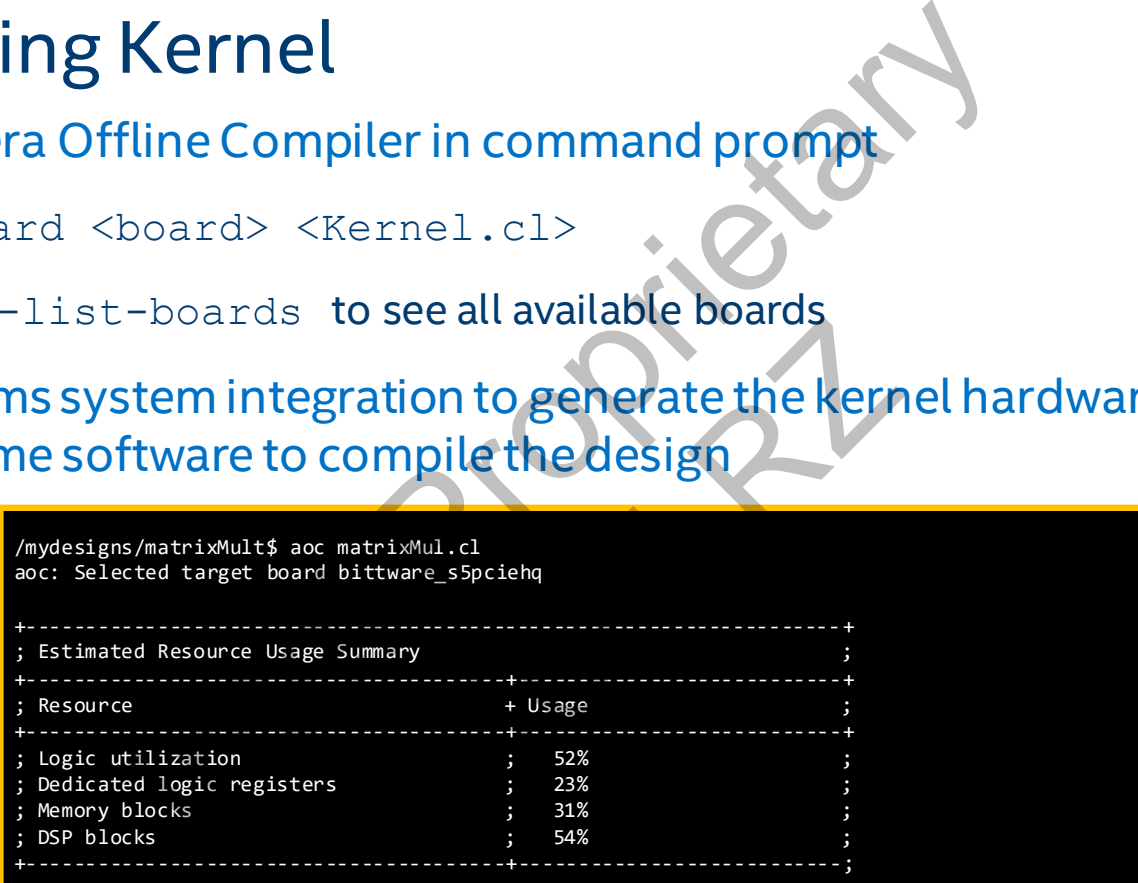

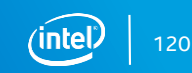

# Executing the kernel: clCreateProgramWithBinary

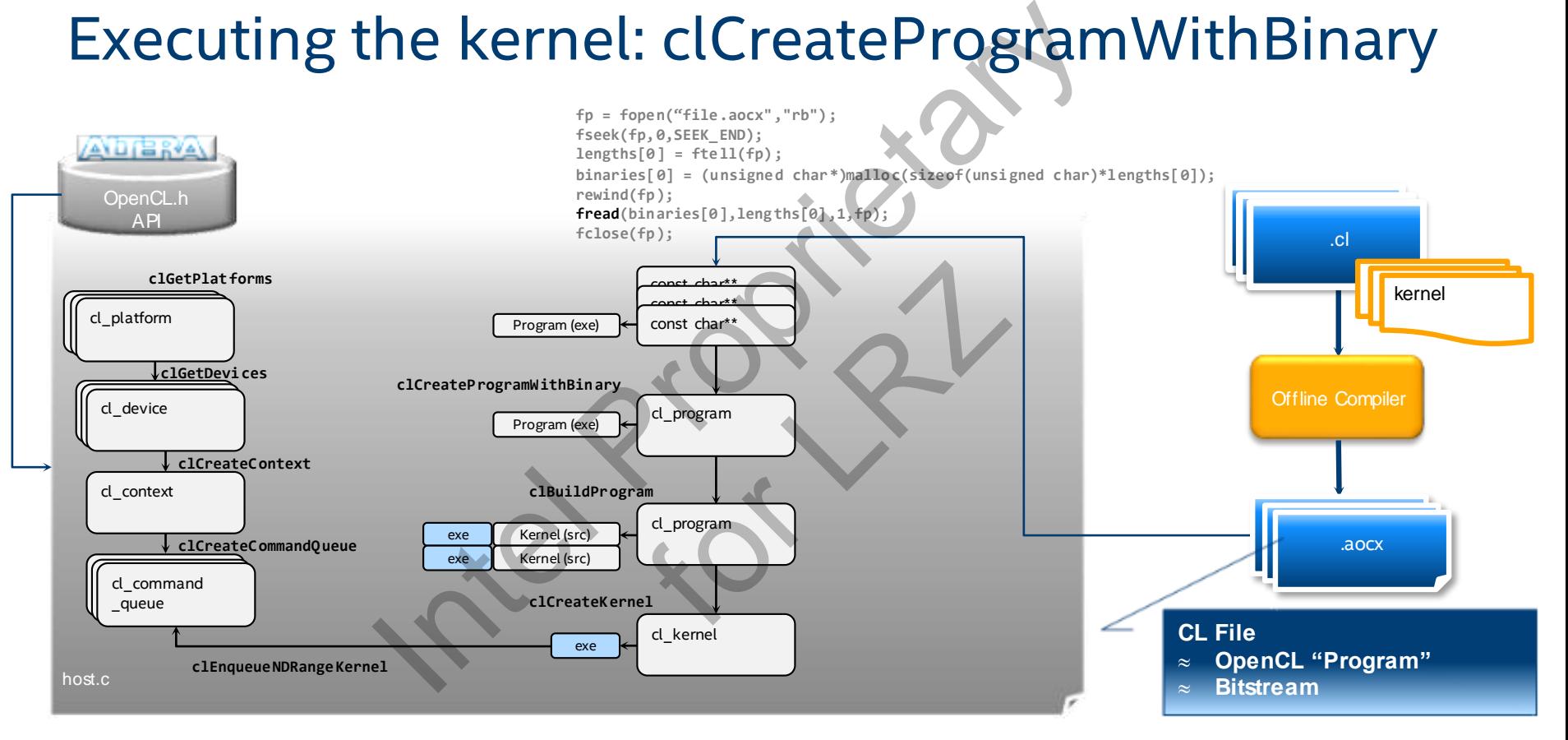

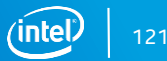

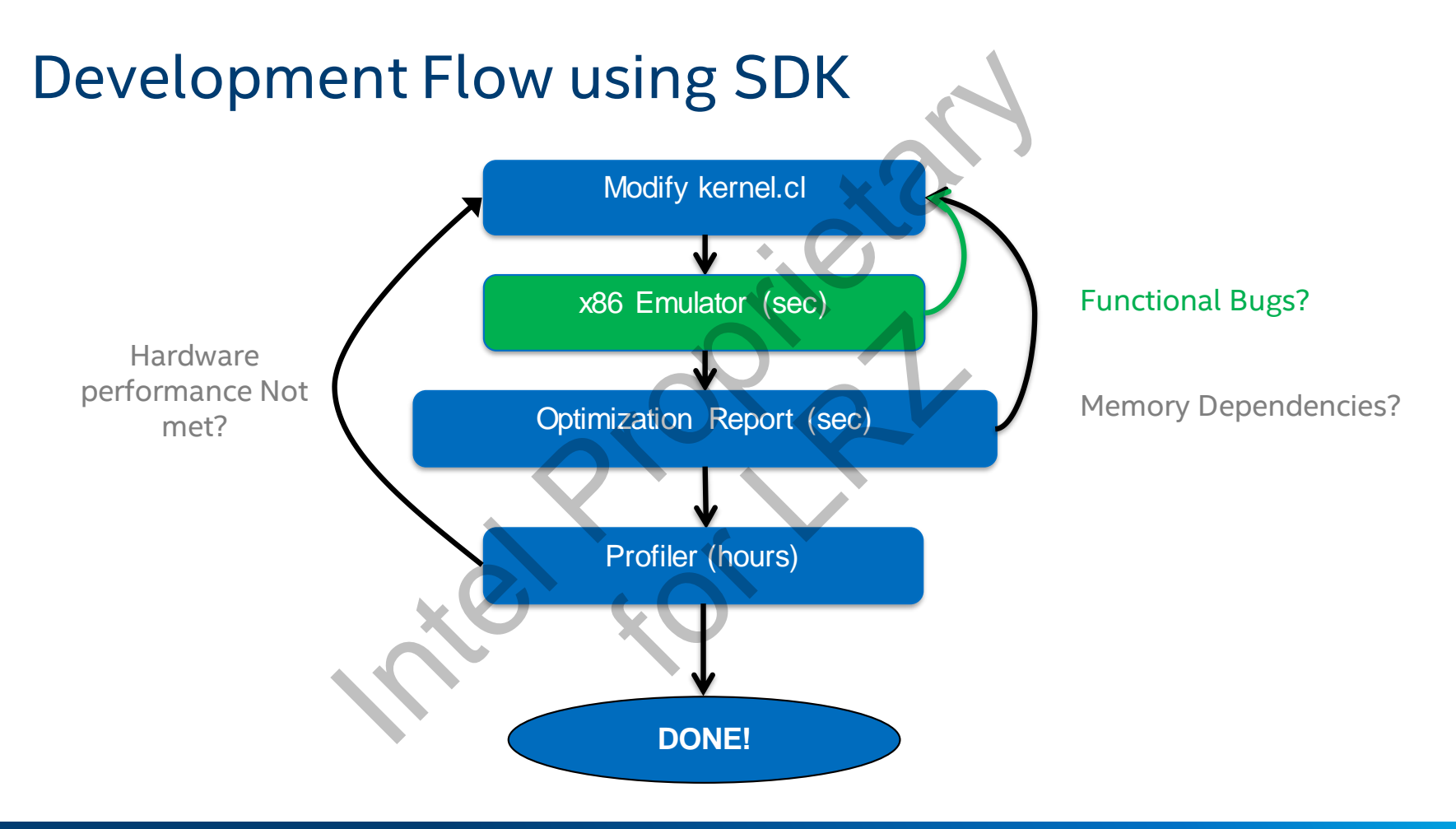

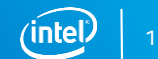

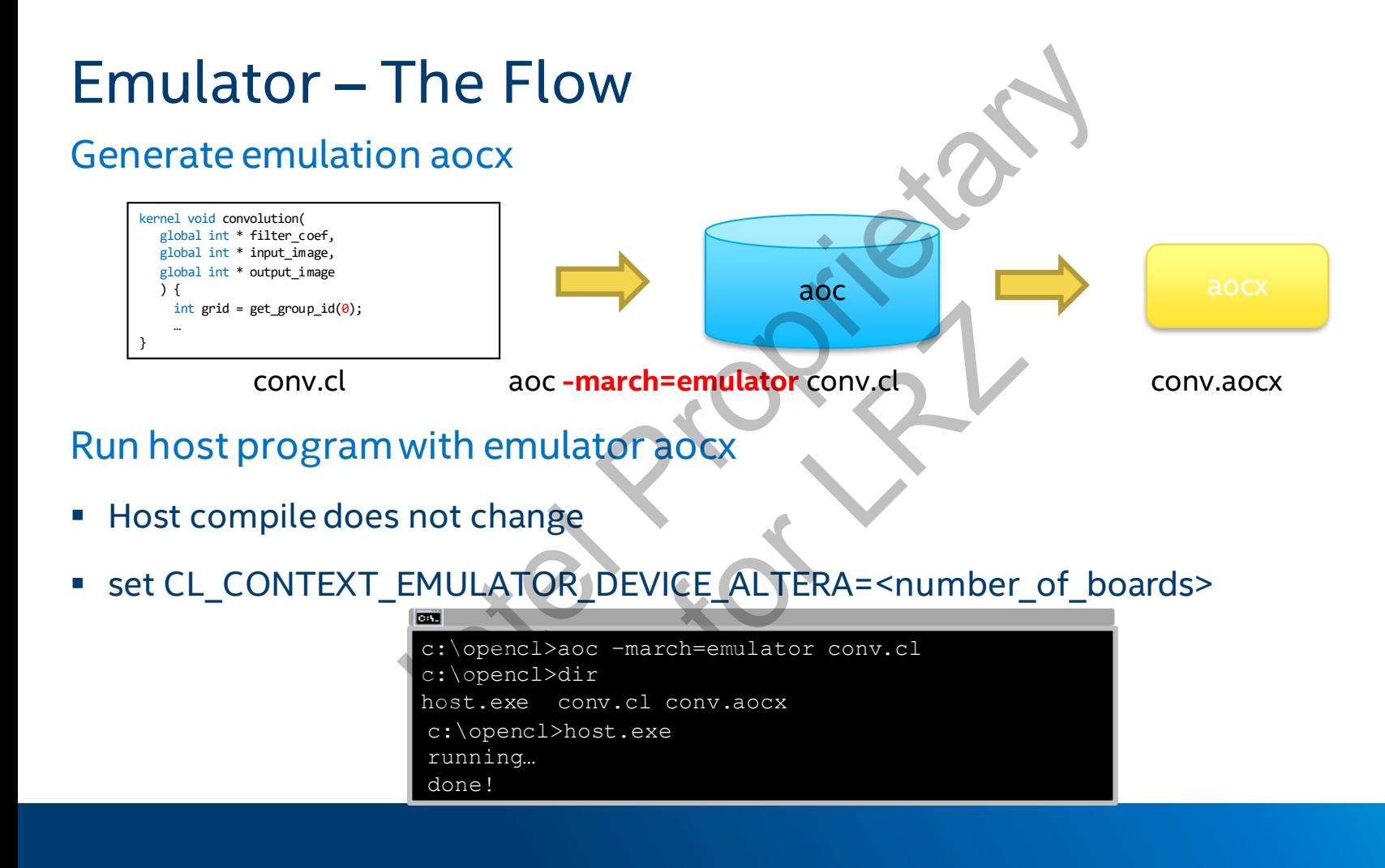

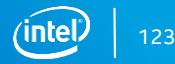

# Printf

Can use printf within kernel on FPGA thin kernel on FPGA<br>ory traffic overhead<br>printfruns on IA<br>bug iterations

■ Adds some memory traffic overhead

In the emulator, printf runs on IA  $f_0$ 

**■** Useful for fast debug iterations

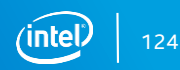

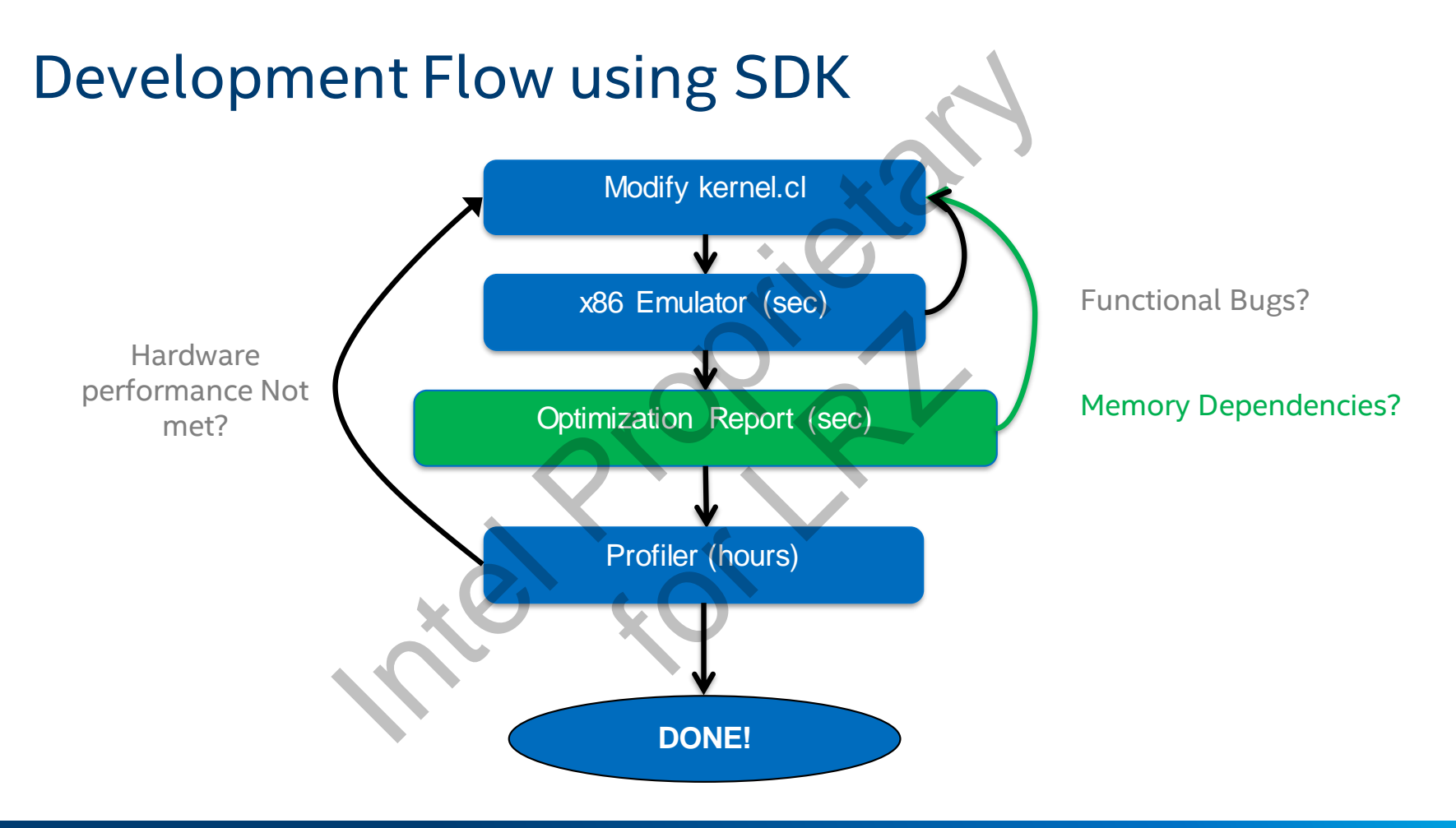

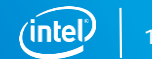

# Optimization Report

Intel FPGA SDK for OpenCL provides a static report to identify performance bottlenecks when writing single-threaded kernels OPEN COPEN CHARGED TO PERFORM OF THE PROPERTY OF THE PROPERTY OF THE PROPERTY OF THE PROPERTY OF THE PROPERTY OF THE PROPERTY OF THE PROPERTY OF THE PROPERTY OF THE PROPERTY OF THE PROPERTY OF THE PROPERTY OF THE PROPERTY

Use –c to stop after generating the reports

- aoc -c <kernel.cl>
- Report is in: < kernel>/reports/report.html Preports

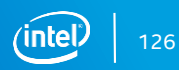

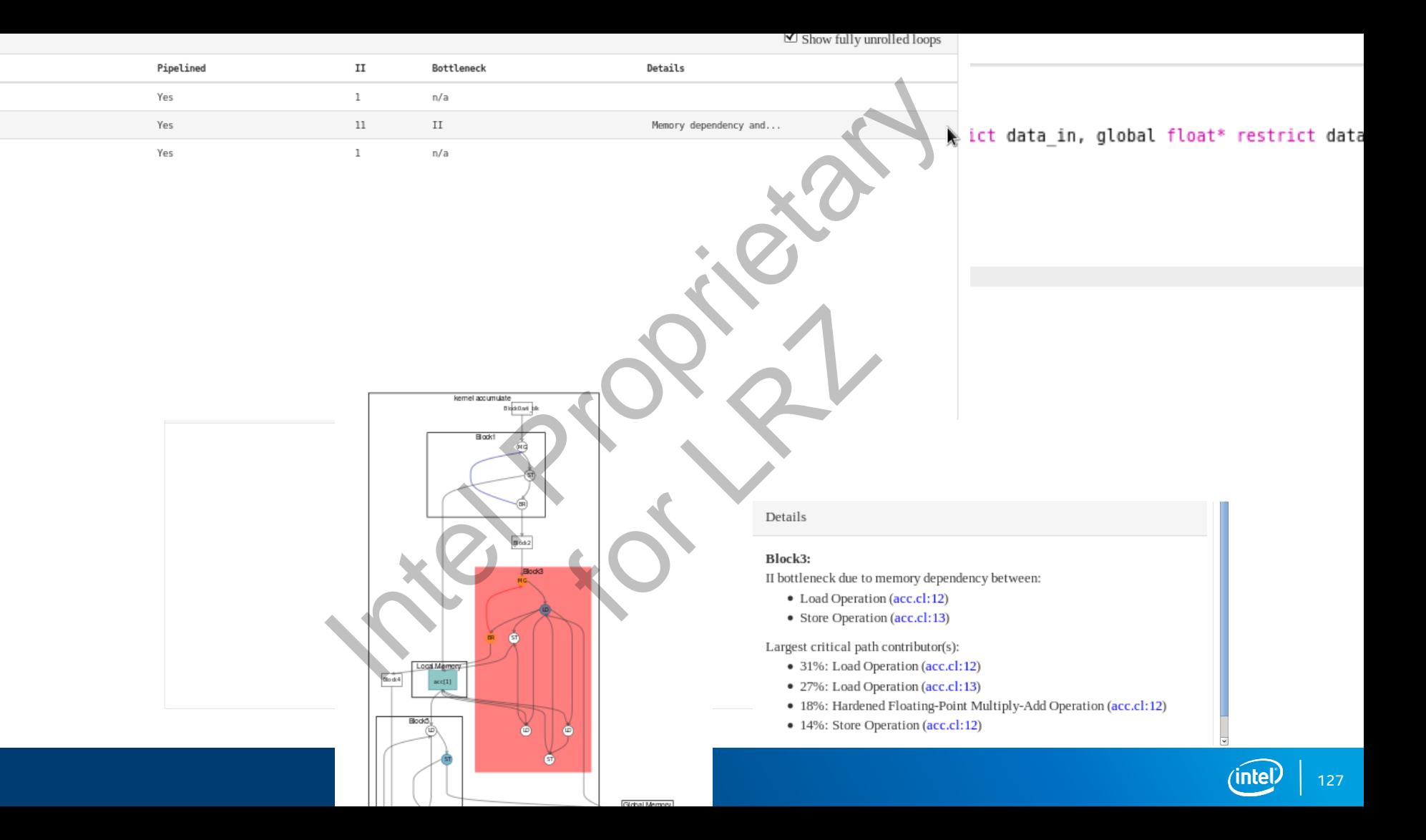

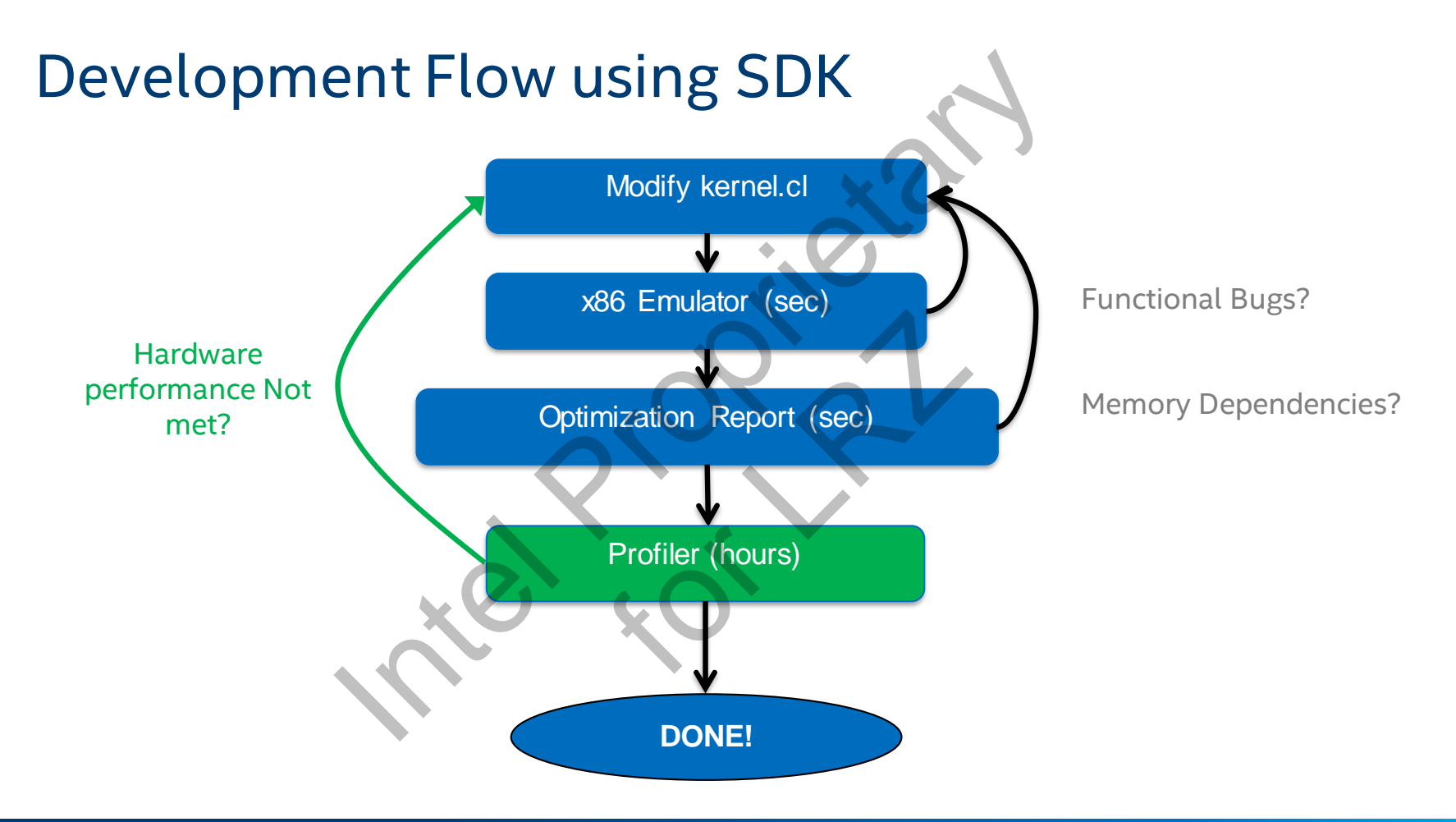

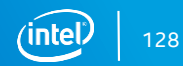

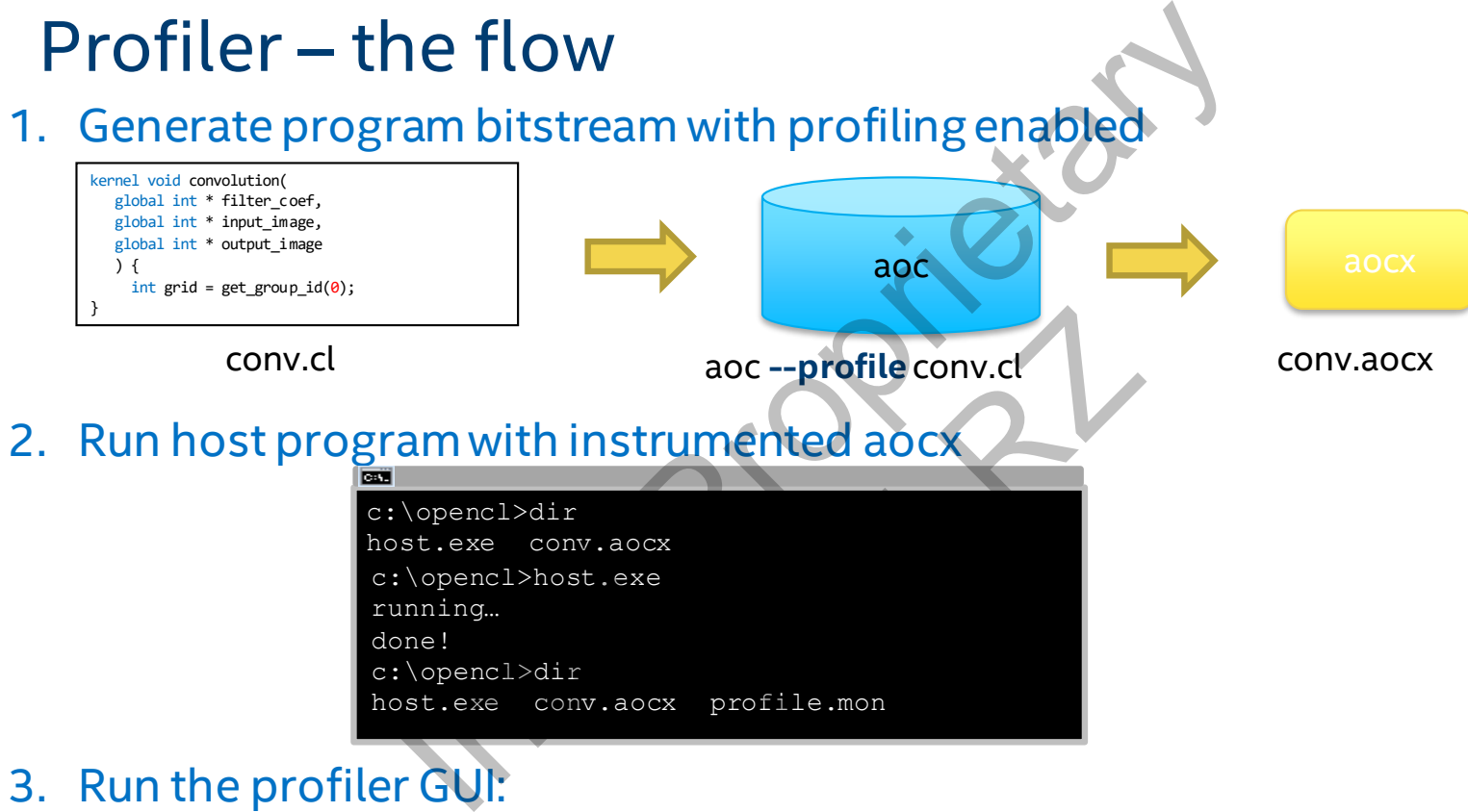

3. Run the profiler GUI: aocl report <aocx> <profile.mon>

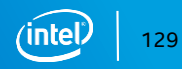

# Dynamic Profiler

Intel FPGA SDK for OpenCL enables users to get runtime information about their kernel performance

# Bottlenecks, bandwidth, saturation, pipeline occupancy

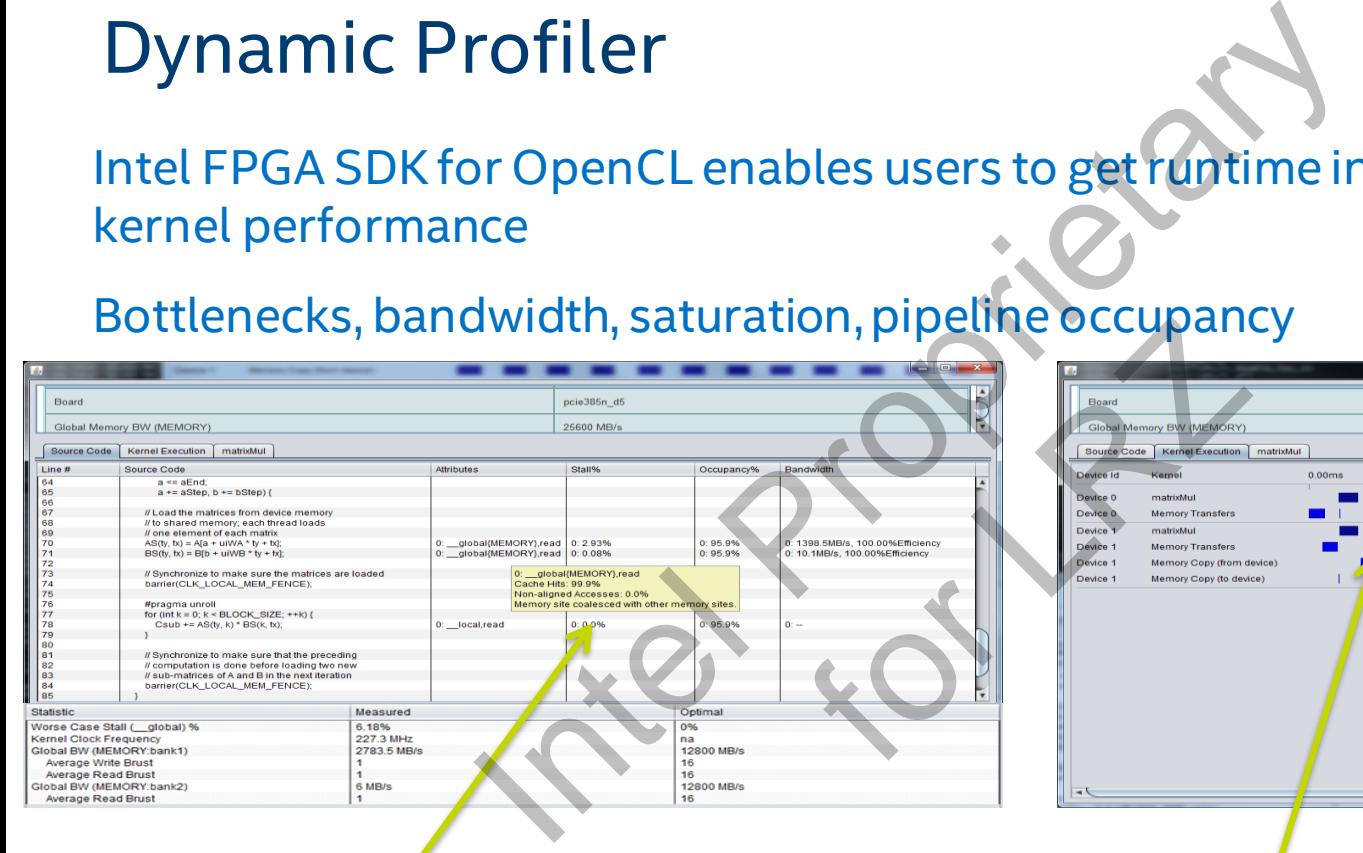

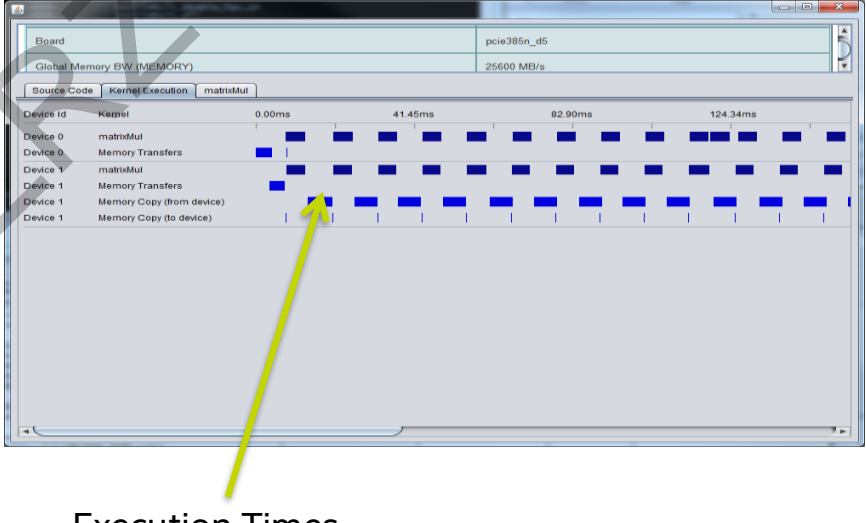

Performance Stats **Execution** Times

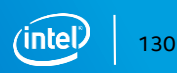

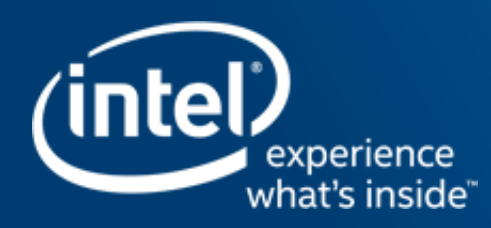

# <sup>131</sup> Intel Proprietary **HIGH PERFORMANCE DATA FLOW**

# Execution of Threads on FPGA – Naïve Approach<br>
Thread execution can be executed on replicated pipelines in the FPGA<br>
Interlation in the FRGA<br>
Intel wide and the Handle Proprietary<br>  $\frac{1}{2}$ Thread execution can be executed on replicated pipelines in the FPGA boad<br>
and<br>
and<br>
and<br>
and<br>
and<br>
and<br>
and<br>
store load load 42 **kernel void add( global int\* Mem ) { ... Mem[100] += 42\*Mem[101]; }** store

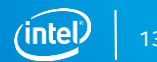

# Execution of Threads on FPGA – Naïve Approach<br>
Thread execution can be executed on *replicated* pipelines in the FPGA<br>
Interaction of the execution of the executed on *replicated* pipelines in the FPGA<br>
Interaction of the Thread execution can be executed on *replicated* pipelines in the FPGA bload<br>
Mark 42<br>
Load<br>
Store<br>
Store<br>
Store **t0 t1 t2** load 42 **kernel void add( global int\* Mem ) { ... Mem[100] += 42\*Mem[101]; }** store

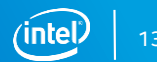

Thread execution can be executed on *replicated* pipelines in the FPGA

- *Throughput = 1 thread per cycle*
- Area inefficient

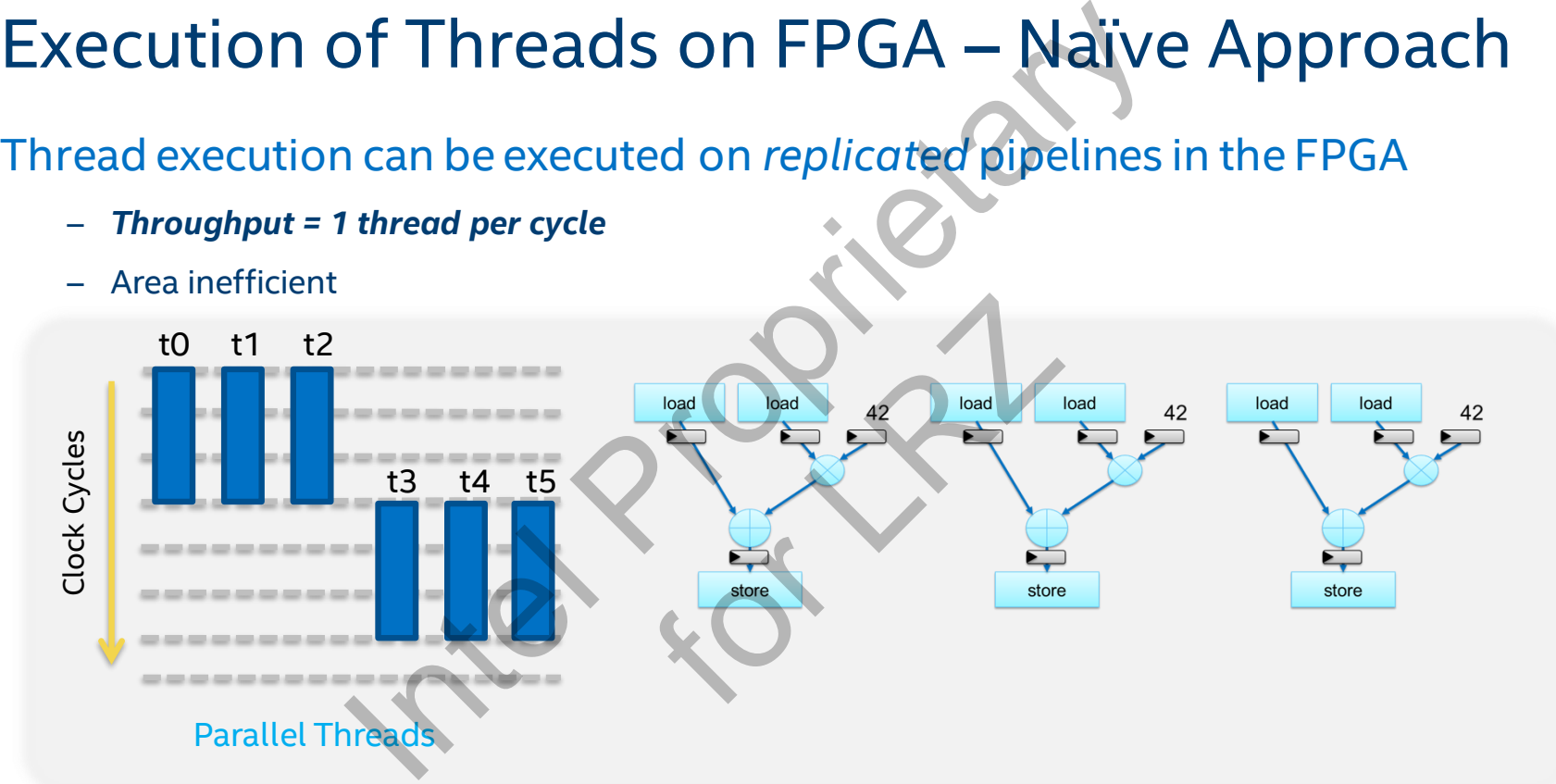

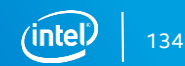

- Attempt to create a deeply pipelined implementation of kernel
- On each clock cycle, we attempt to send in new thread

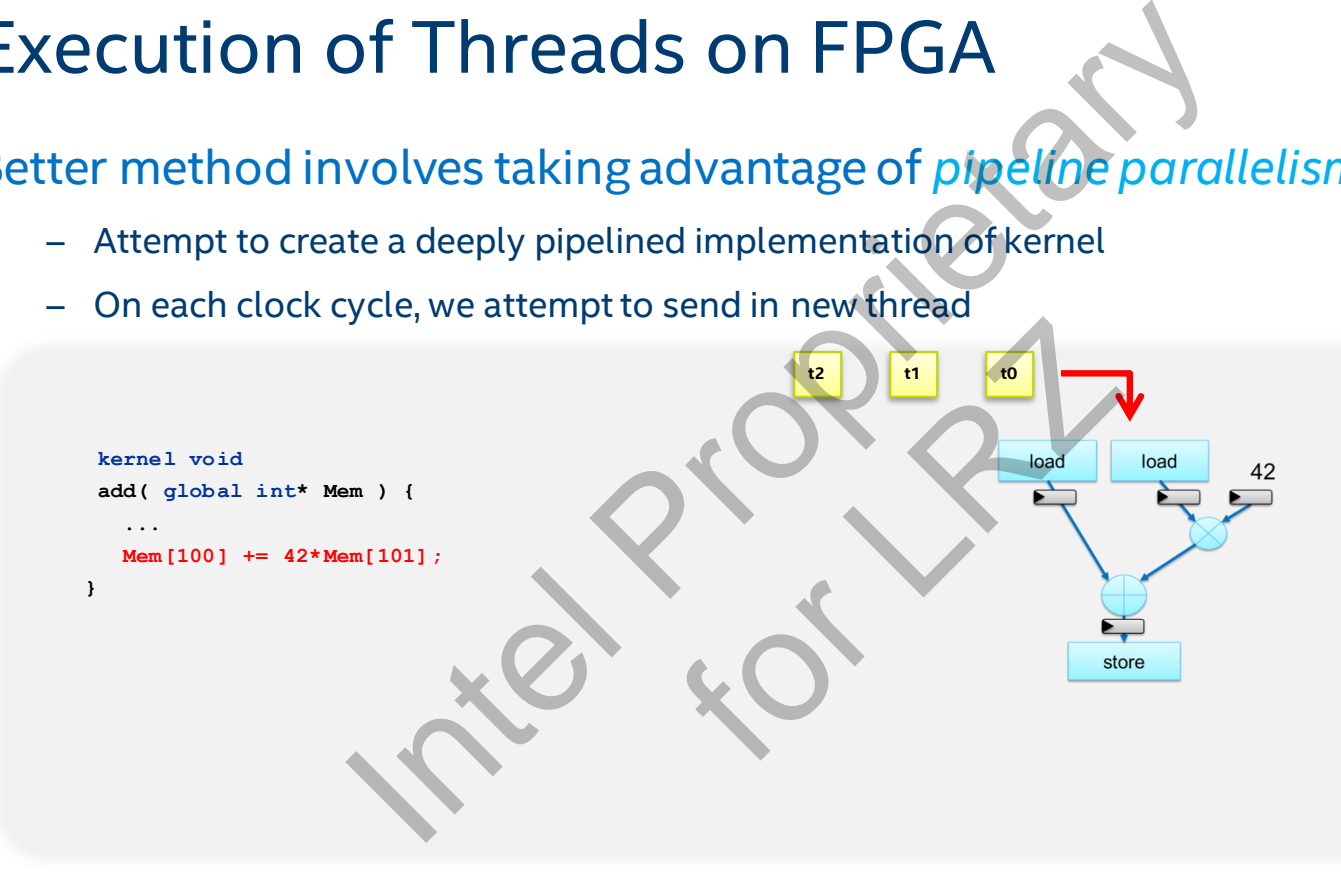

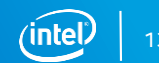

- Attempt to create a deeply pipelined implementation of kernel
- On each clock cycle, we attempt to send in new thread

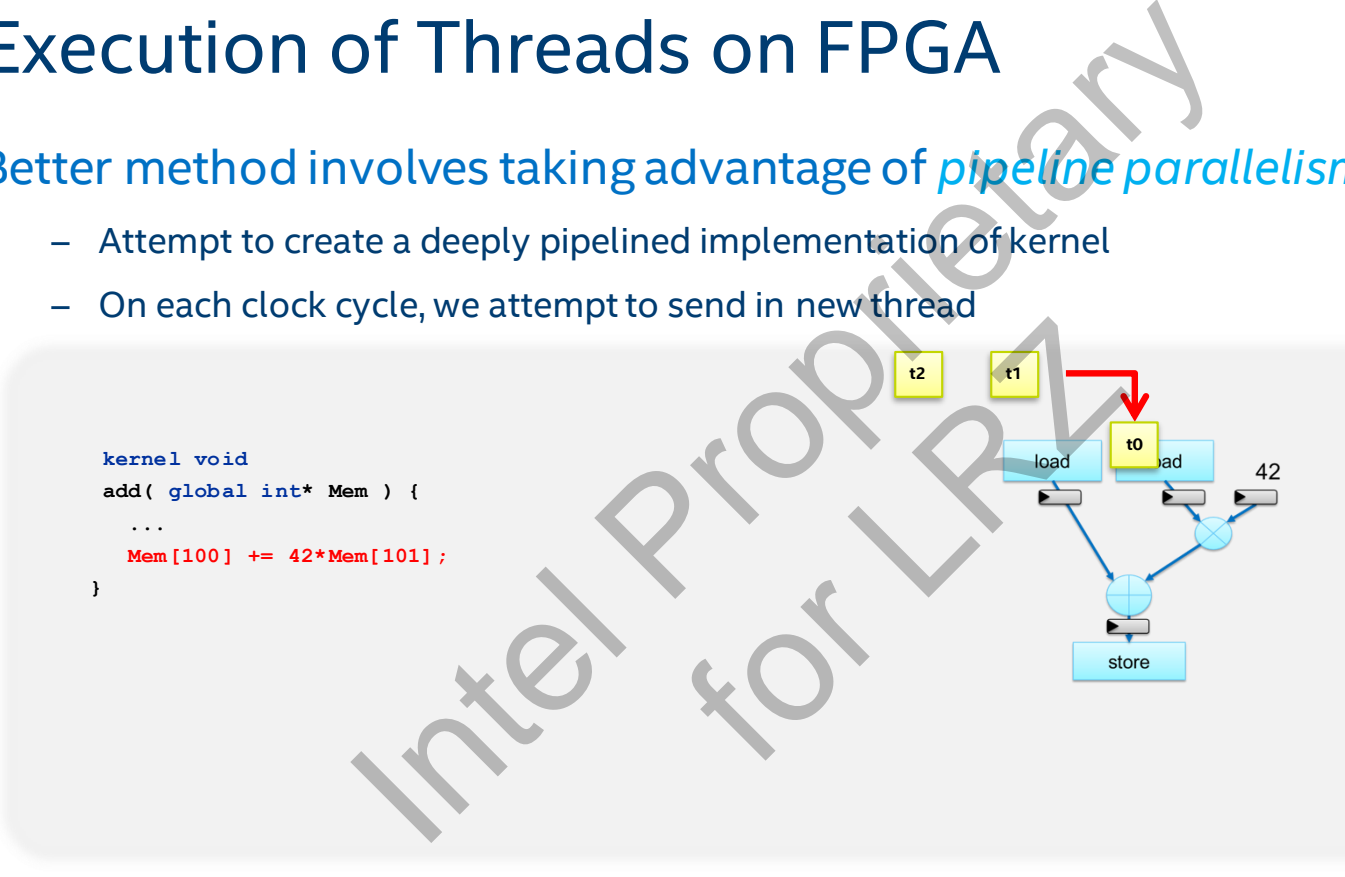

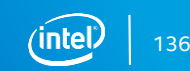

- Attempt to create a deeply pipelined implementation of kernel
- On each clock cycle, we attempt to send in new thread

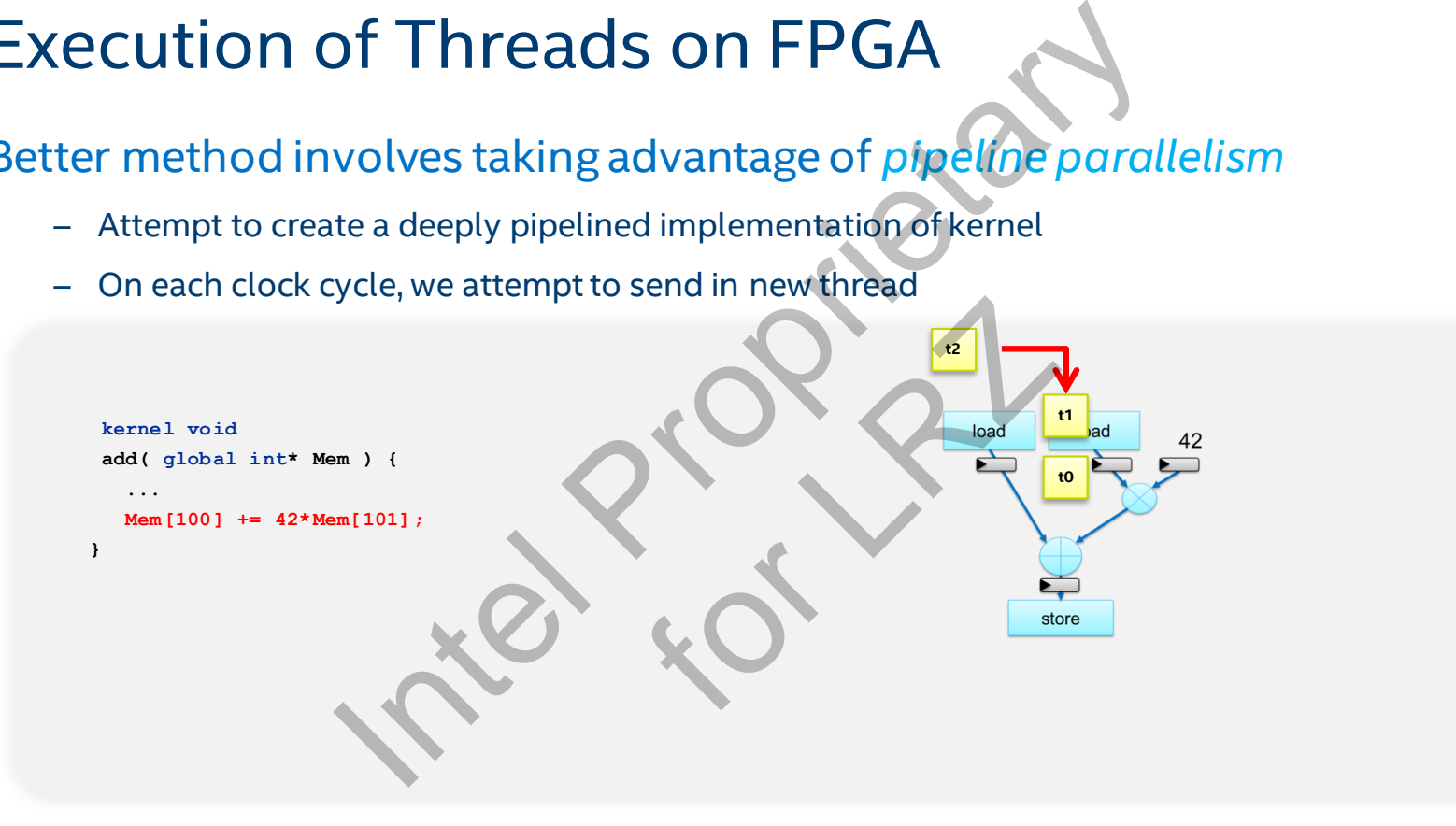

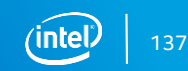

- Attempt to create a deeply pipelined implementation of kernel
- On each clock cycle, we attempt to send in new thread

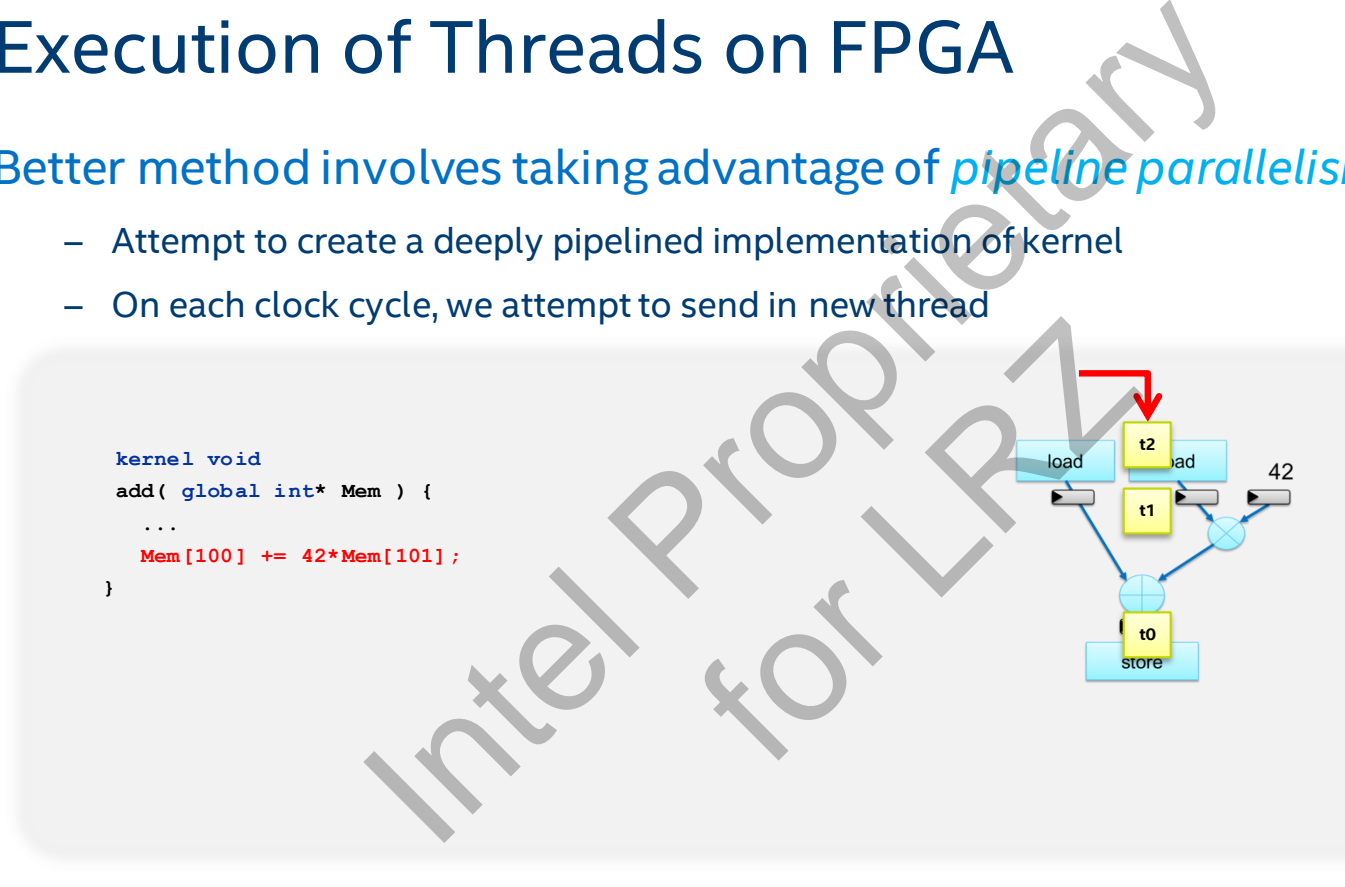

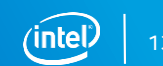

- Attempt to create a deeply pipelined implementation of kernel
- On each clock cycle, we attempt to send in new thread

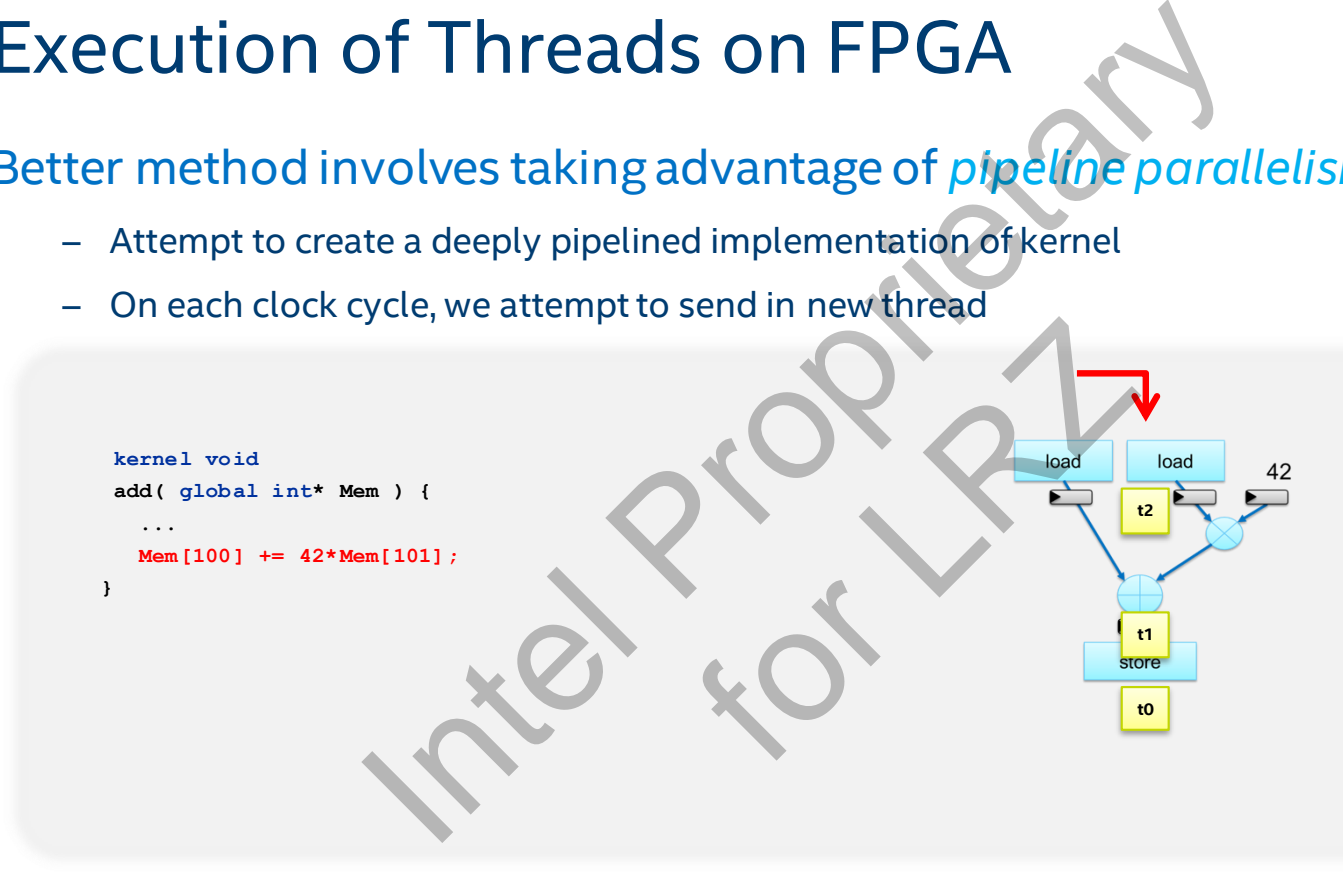

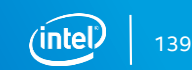

- Attempt to create a deeply pipelined implementation of kernel
- On each clock cycle, we attempt to send in new thread

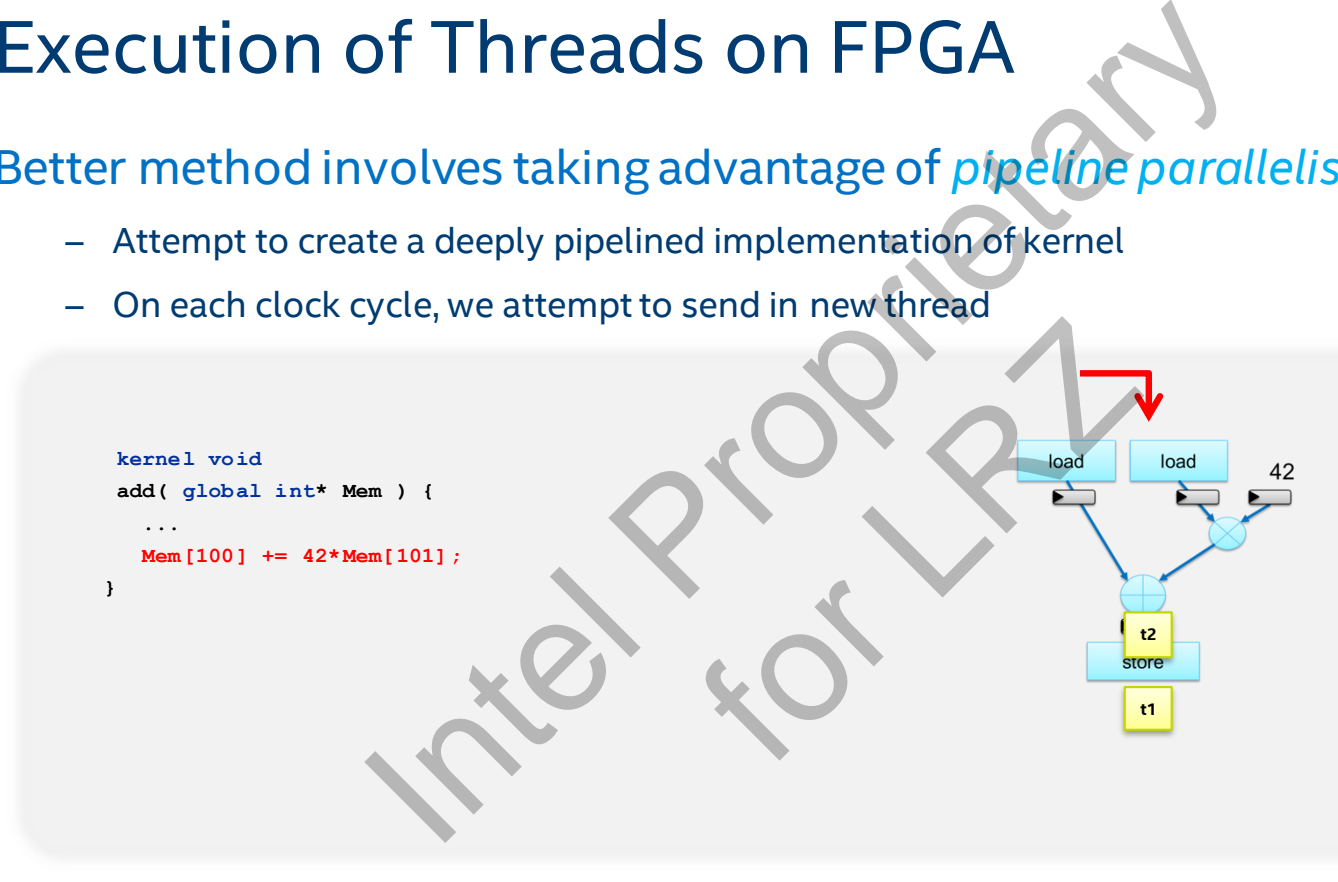

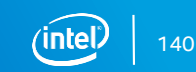

Better method involves taking advantage of *pipeline parallelism*

– *Throughput = 1 thread per cycle*

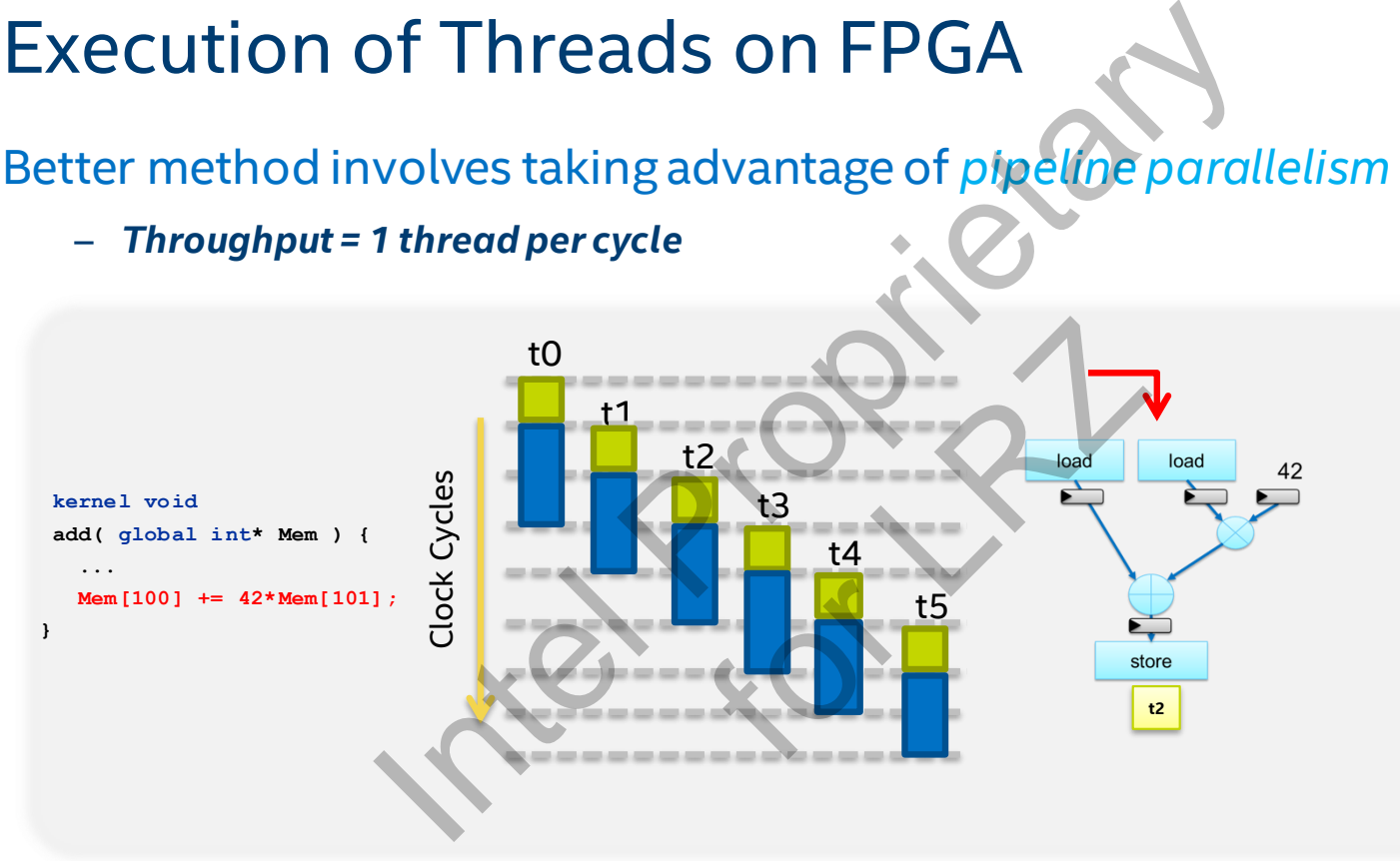

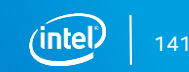

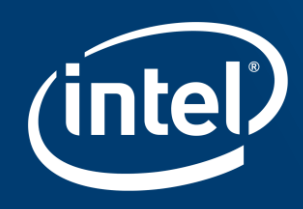

# **INTEADED OPTIMIZATI** For Section

# OpenCL on Intel FPGAs

Main assumptions made in previous OpenCL programming model Intel FPGAs<br>
s made in previous OpenCL programming<br>
allelism exists in the kernel programming<br>
ms well suited for this assumption<br>
tions do not map well to data-parallel paradigr<br>
y workloads that GPUs support<br>
and the sup

– Data level parallelism exists in the kernel program

Not all applications well suited for this assumption

– Some applications do not map well to data-parallel paradigms or this assumption<br>well to data-parallel pa<br>at GPUs support

These are the only workloads that GPUs support

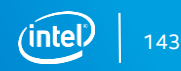

# Data-Parallel Execution

On the FPGA, we use the idea of pipeline parallelism to achieve acceleration

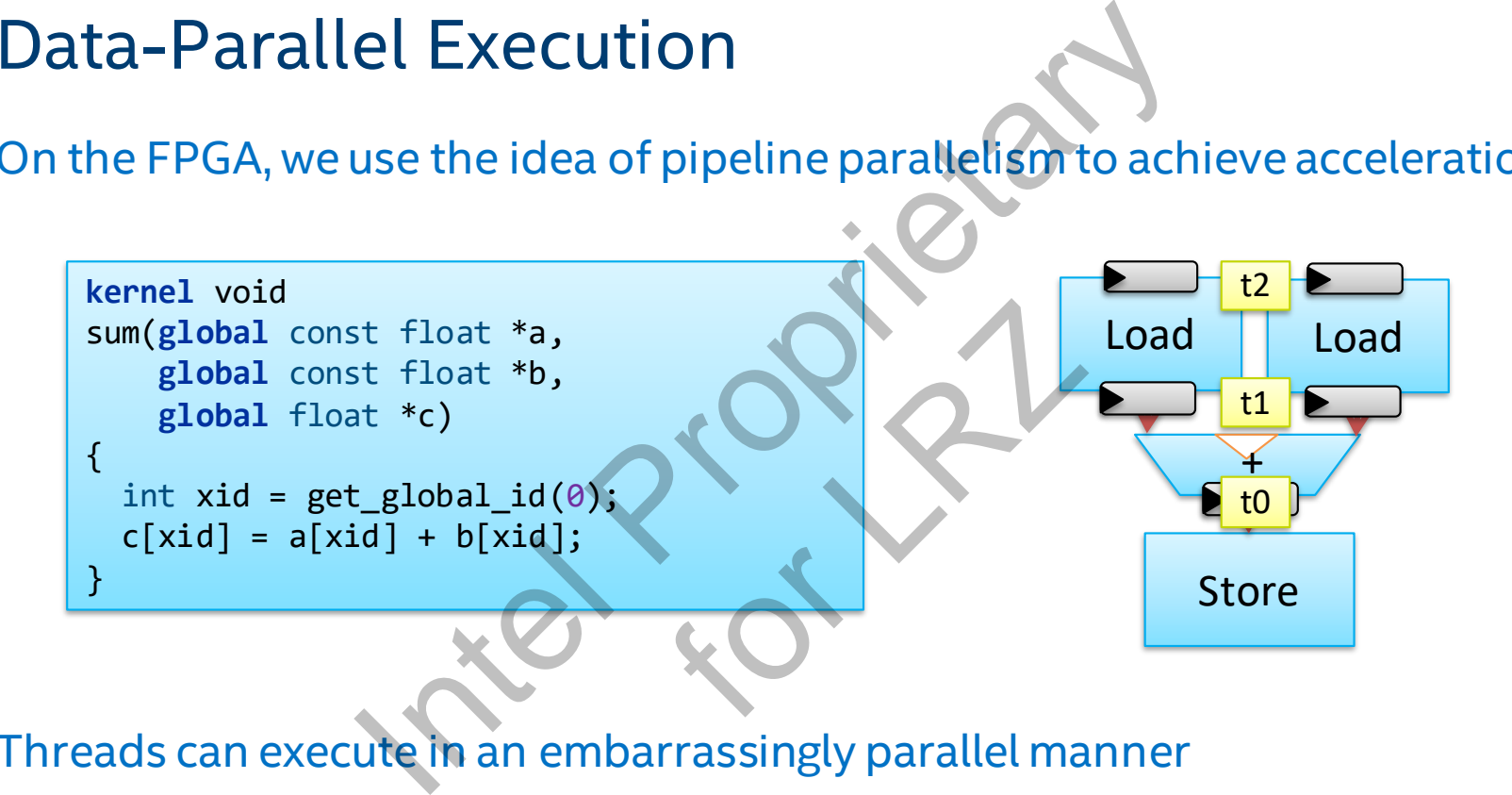

Threads can execute in an embarrassingly parallel manner

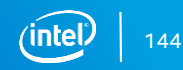
#### Data-Parallel Execution - Drawbacks

Difficult to express programs which have partial dependencies during execution

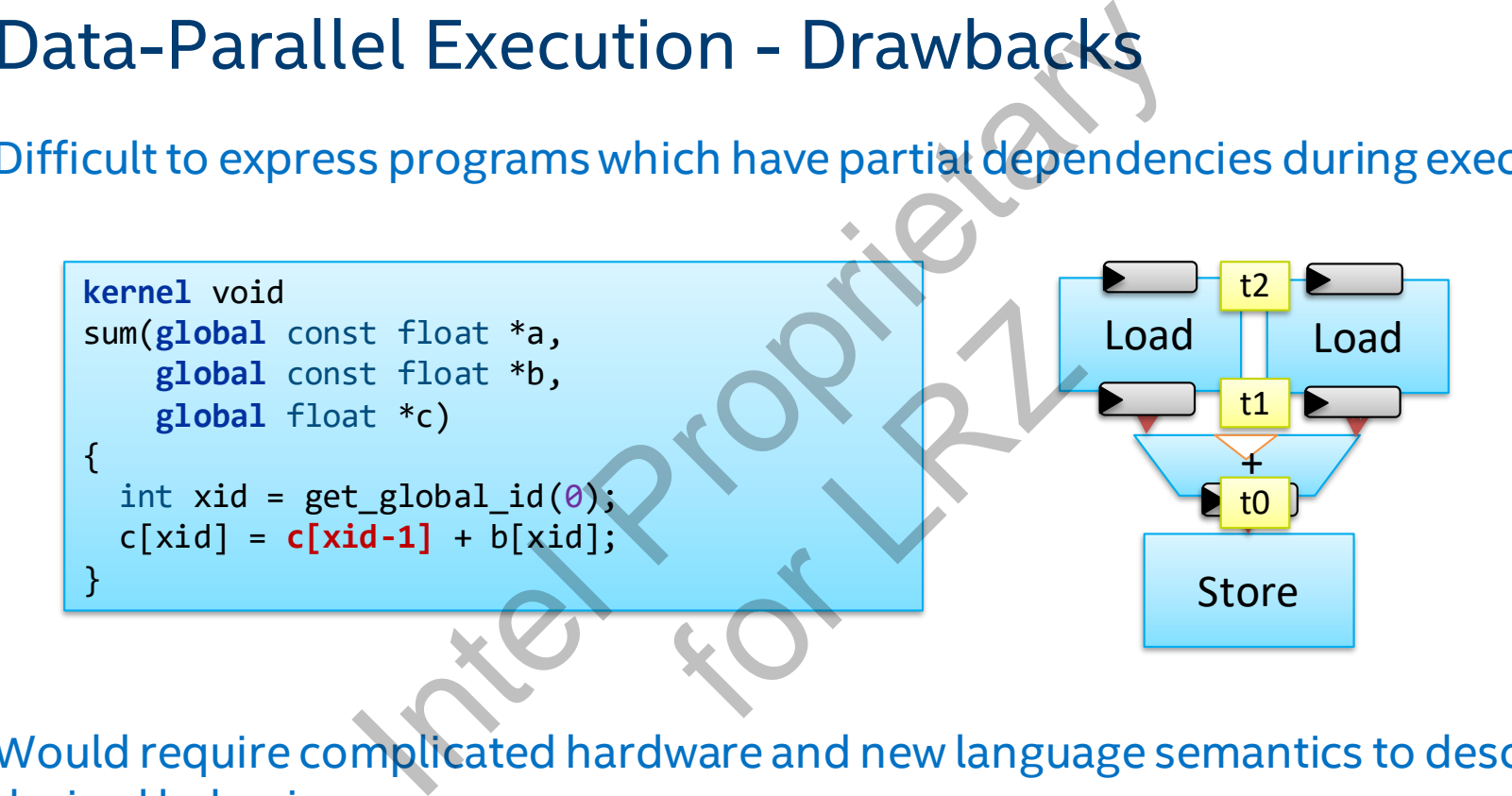

Would require complicated hardware and new language semantics to describe the desired behavior

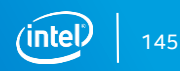

#### *Solution*: Tasks and Loop-Pipelining

Allow users to express programs as a single-thread

$$
\begin{array}{c} \text{for (int i=1; i < n; i++) } {\{ \atop \text{c[i] = c[i-1] + b[i];} \} } \\ \} \end{array}
$$

Pipeline parallelism still leveraged to efficiently execute loops in Intel's FPGA **OpenCL**  $i=2$ 

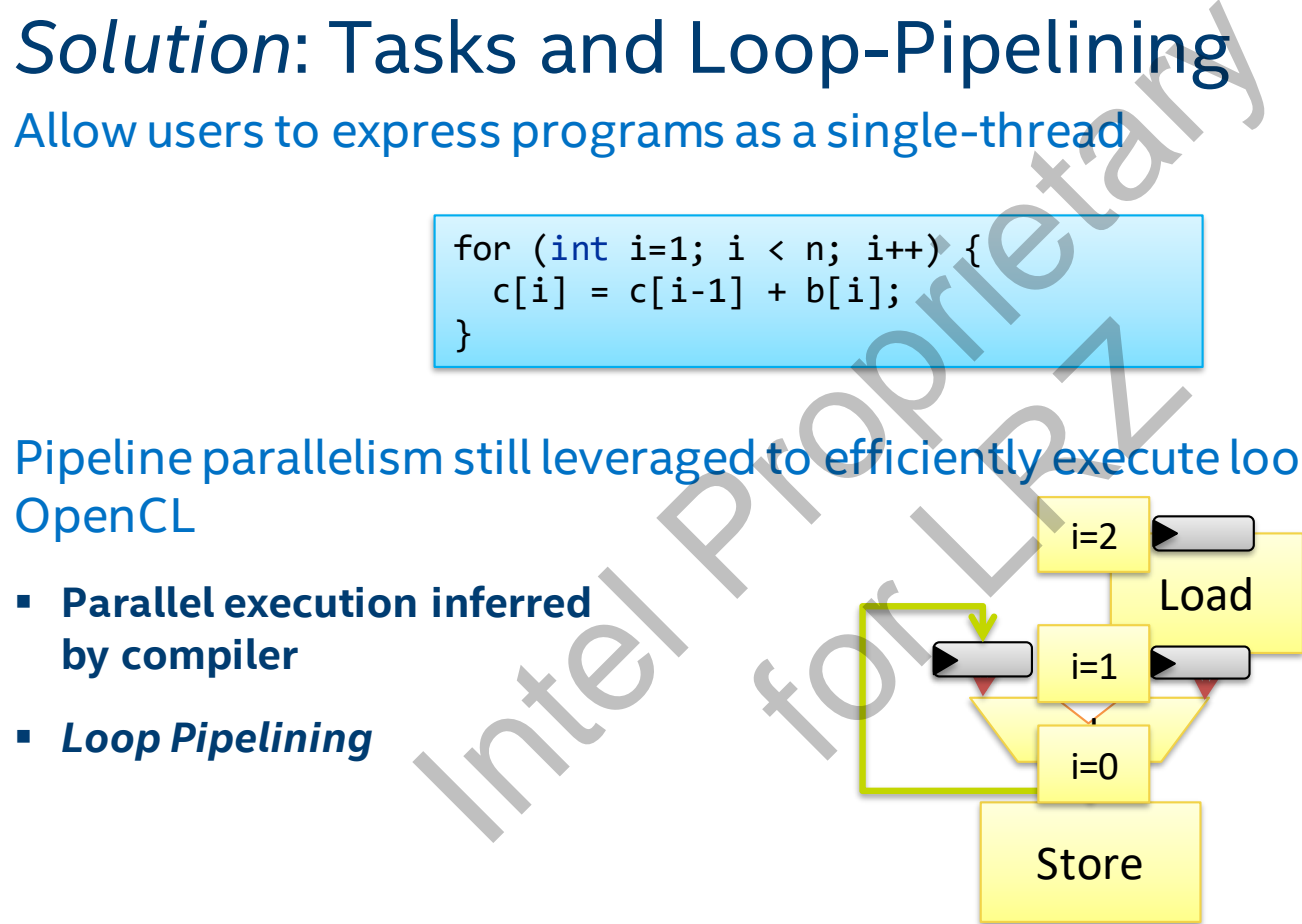

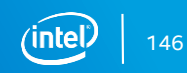

#### Loop Carried Dependencies

Loop-carried dependencies are dependencies where one iteration of the loop depends upon the results of another iteration of the loop

```
kernel void state machine(ulong n)
{
    t state vector state = initial state();
    for (ulong i=0; i<n; i+1state = next_state( state );
        unit y = process( state);write channel altera(OUTPUT, y);
    }
}
       ed Dependencies<br>
bendencies are dependencies where one is<br>
e results of another iteration of the loop<br>
mel void state_machine(ulong n)<br>
_state_vector state = initial_state();<br>
or (ulong i=0; i sn; 1++) {<br>
state = next_stat
                                           Achine(ulong n)<br>
ate = initial_state();<br>
in: i++) {<br>
ite( state );<br>
;( state );<br>
;tera(OUTPUT, y);<br>
& OPPODE OR the Value
```
The variable state in iteration 1 depends on the value from iteration 0. Similarly, iteration 2 depends on the value from iteration 1, etc.

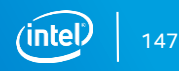

## Loop Carried Dependencies

To achieve acceleration, we can *pipeline* each iteration of a loop containing loop carried dependencies

- Analyze any dependencies between iterations
- Schedule these operations
- Launch the next iteration as soon as possible

```
At this point, we can launch 
                                                                                                 the next iteration
kernel void state machine(ulong n)
{
   t state vector state = initial state();
   for (ulong i=0: i \le n; i+1state = next_state( state );
      unit y = process( state);write channel altera(OUTPUT, y);
   }
}
                            ed Dependencies<br>
eration, we can pipeline each iteration of a<br>
dependencies between iterations<br>
se operations<br>
ext iteration as soon as possible<br>
<br>
Example:<br>
Example:<br>
Example:<br>
Example:<br>
Example:<br>
Example:<br>

                                                        on as possible
```
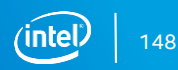

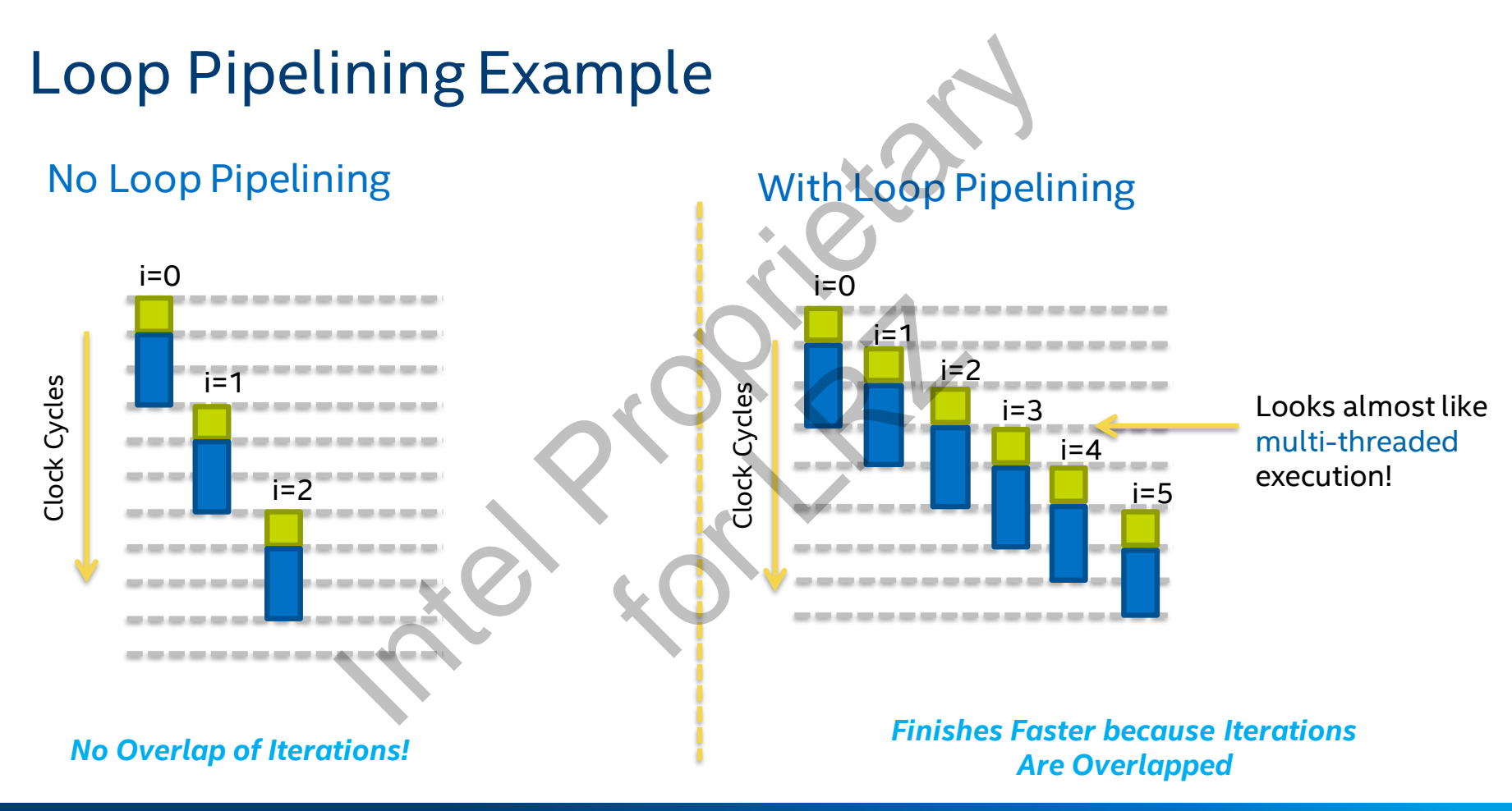

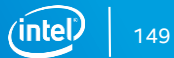

# Parallel Threads vs. Loop Pipelining

#### So what's the difference?

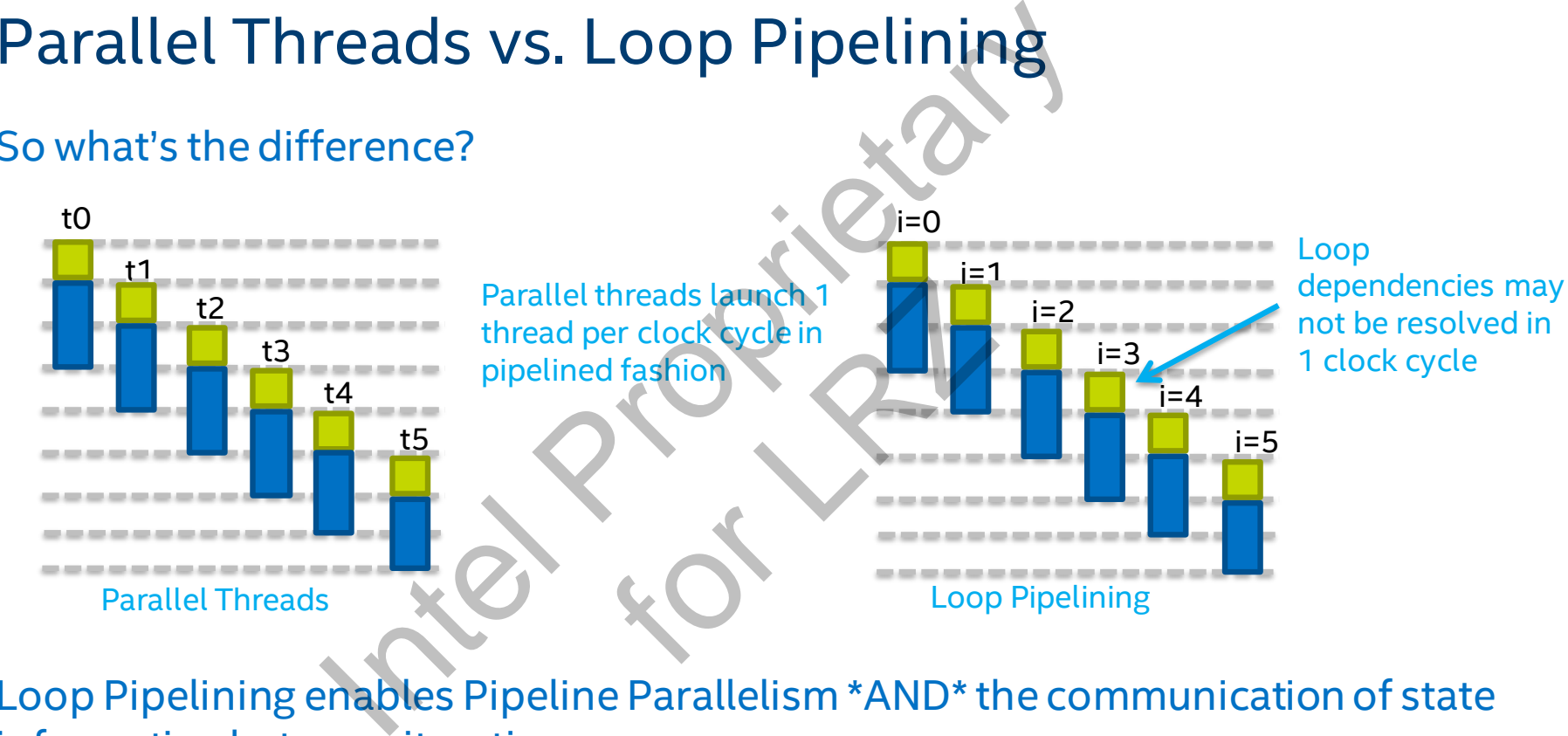

Loop Pipelining enables Pipeline Parallelism \*AND\* the communication of state information between iterations.

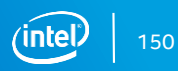

#### Image Filter

```
r<br>
s anywhere in the kernel - single threaded code!<br>
restrict data_in, global char * restrict data_out,<br>
.,0,1}, {-2,0,2}, {-1,0,1} };<br>
.,-2,-1}, {0,0,0}, {1,2,1} };<br>
xel buffer of 2 rows and 3 extra pixels<br>
xel into the
                                                                                                                                       For Life and School and School and School and School and School and School and School and School and School and School and School and School and School and School and School and School and School and School and School and 
int count = \theta:
while (count != iterations) {
    #pragma unroll
         rows[i] = rows[i - 1]:int accumH=0, accumV=0;
    data out [count++] = out val; //output pixel (to DDR)
```
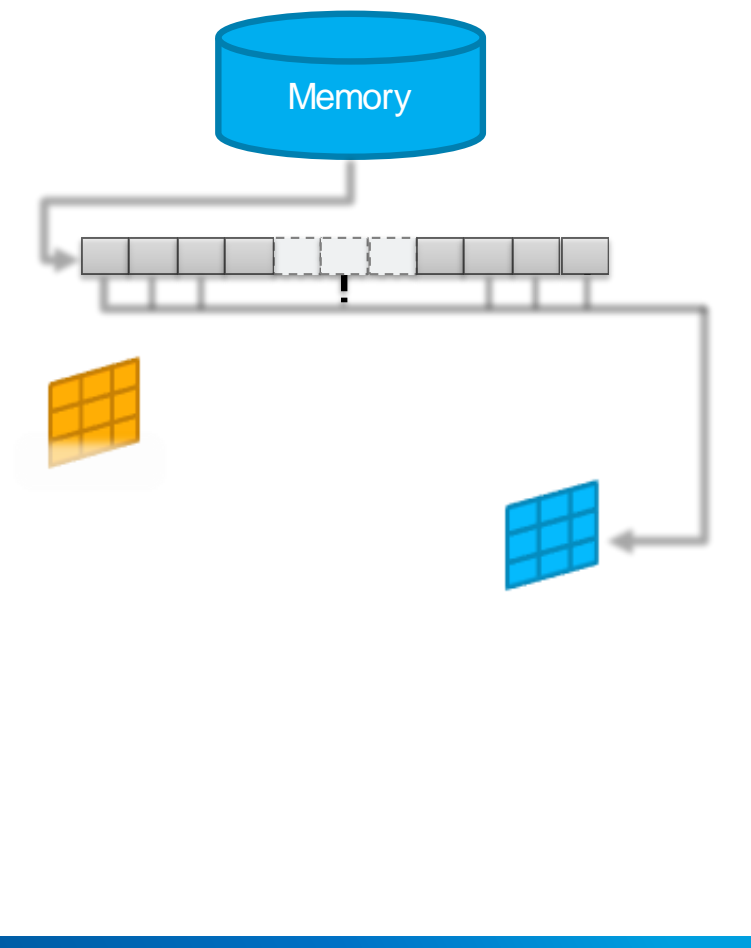

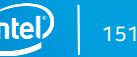

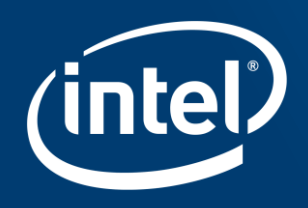

Harnessing Dataflow to Reduce Memory Bandwidth **International Propriet Contract Contract Contract Contract Contract Contract Contract Contract Contract Contract Contract Contract Contract Contract Contract Contract Contract Contract Contract Contract Contract Contract** For Sandwidth

#### Data Movement in GPUs

Data is moved from host over PCIexpress

Instructions and data is constantly sent back and forth between host cache and memory and GPU memory

- Requires buffering larger data sets before passing to GPU to be processed
- Significant latency penalty
- Requires high memory and host bandwidth
- Requires sequential execution of kernels

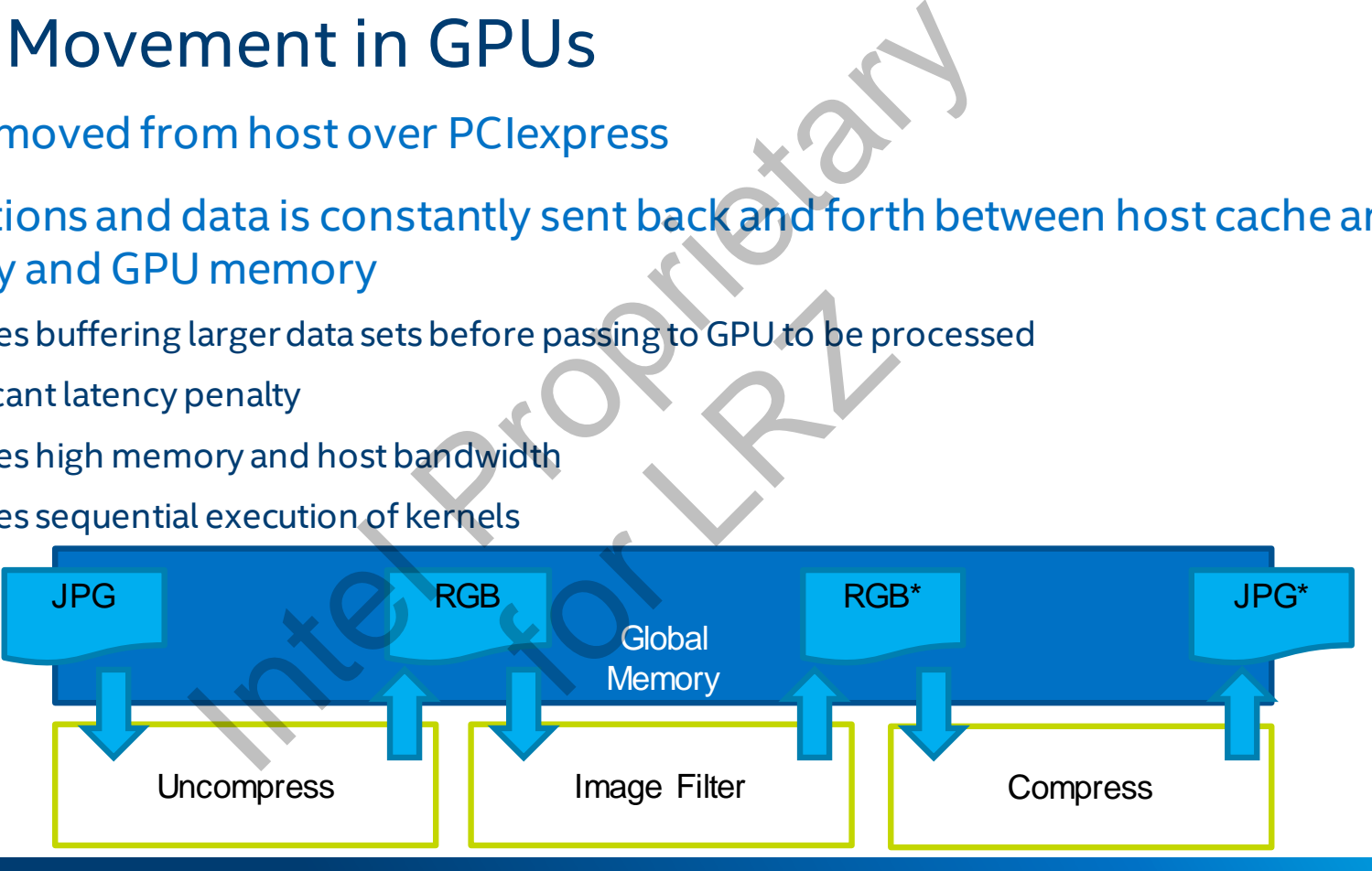

# Altera\_Channels Extension

An FPGA has programmable routing

**Can't we just send data across wires between kernels?**

Advantages:

- Reduce memory bandwidth
- Lower latency through fine-grained synchronization between kernels
- Reduce complexity (wires are trivial compared to memory access)
	- o Lower cost, lower area, higher performances
- Enable modular dataflow design through small kernels exchanging data
- Different workgroup sizes and degrees of parallelism in connected modules

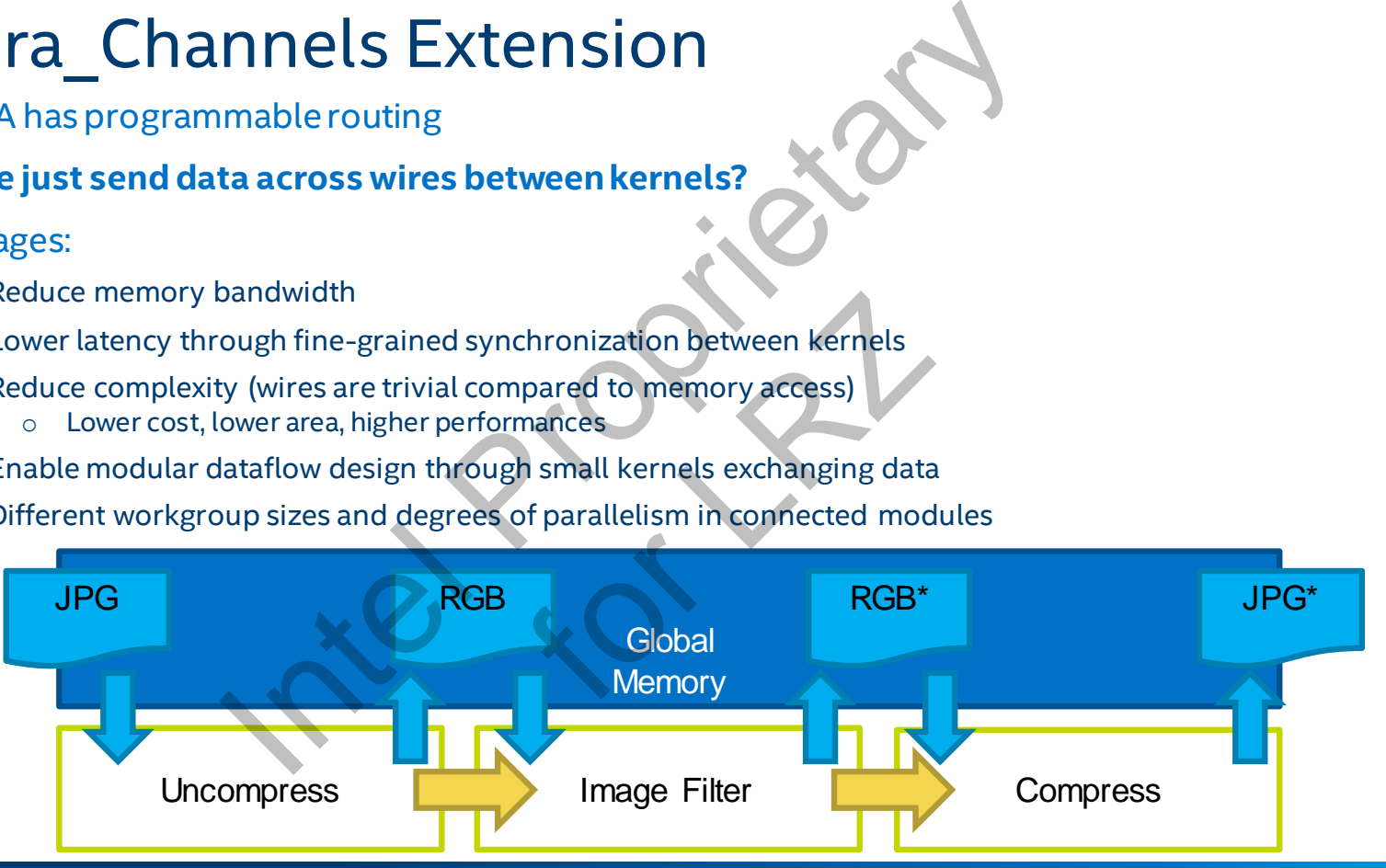

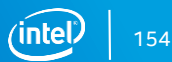

#### Data Movement in FPGAs

FPGA allows for result reuse between instructions

Ingress/Egress to custom functions 100% flexible

- Algorithms can be architected to minimize buffering to external memory or host memory
- Multiple optional memory banks can be used to allow simultaneous access

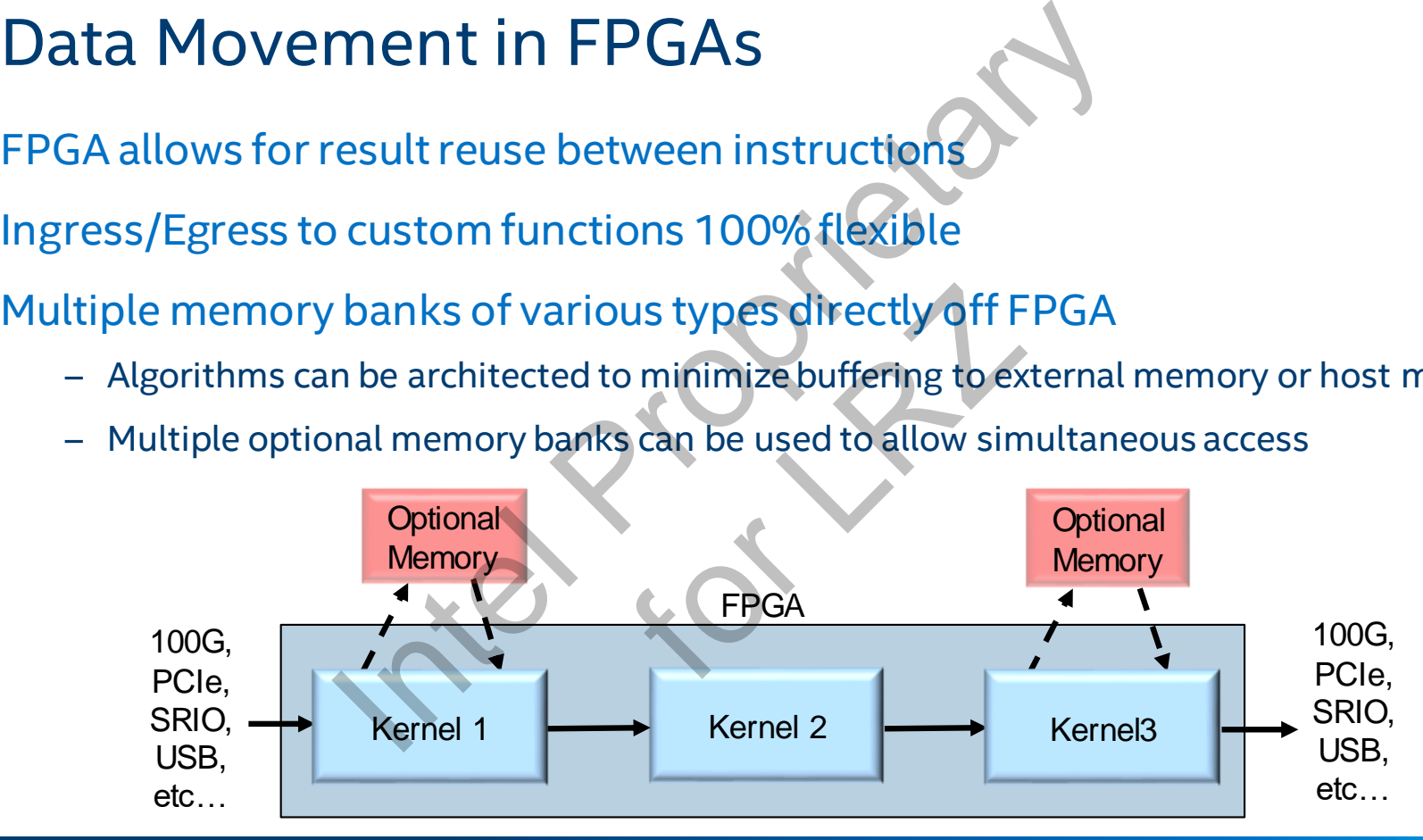

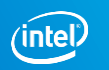

# Example: Multi-Stage Pipeline

An algorithm may be divided into multiple kernels:

- Modular design patterns
- Partition the algorithm into kernels with different sizes and dimensions
- Algorithm may naturally split into both single-threaded and NDRange kernels

#### Generating random data for a Monte Carlo simulation:

```
kernel void rng(int seed) {
  int r = seed;
  while(true) {
    r = rand(r);write channel altera(
      RAND, r);
  }
}
                       Single-Threaded
```
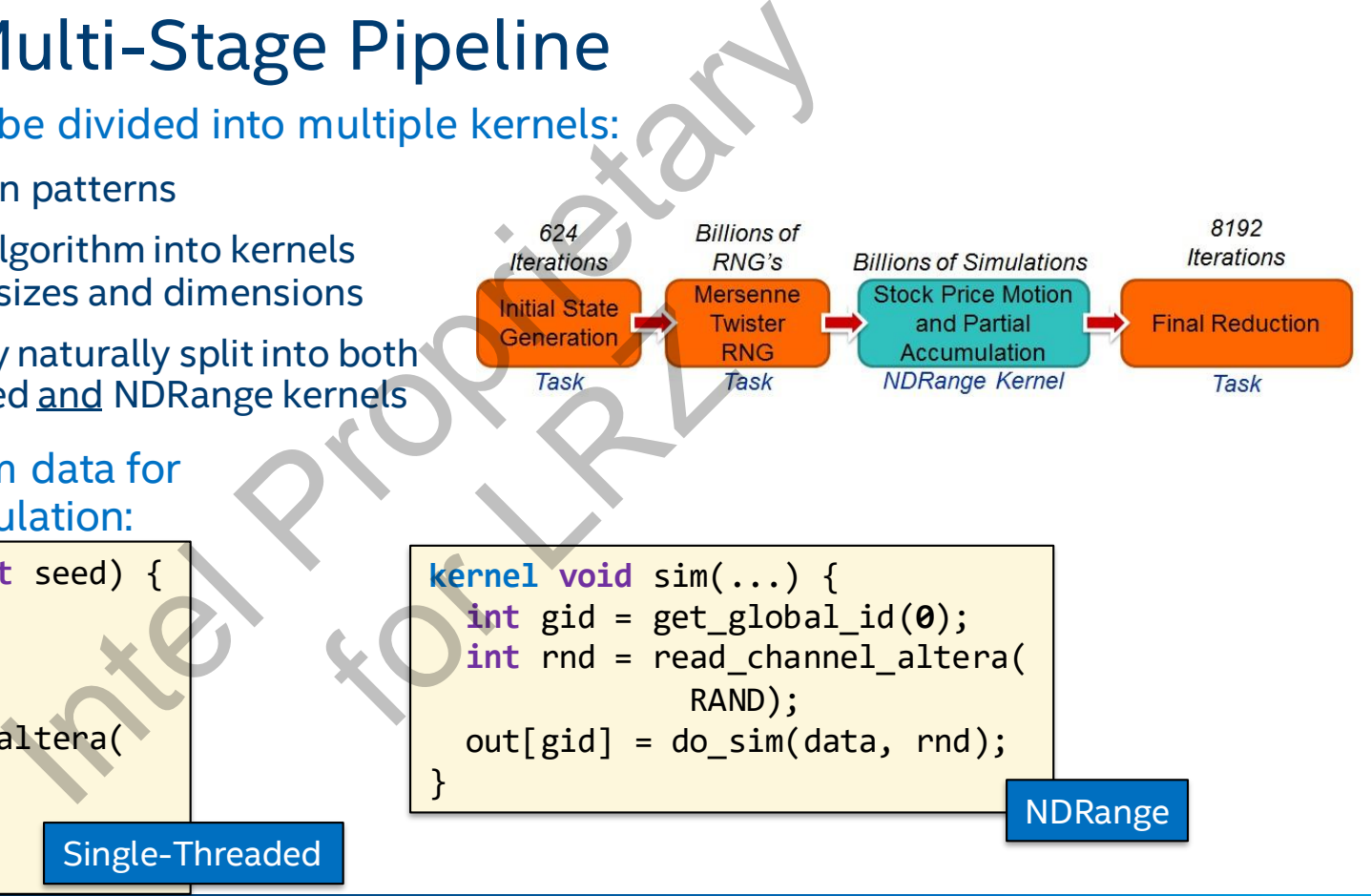

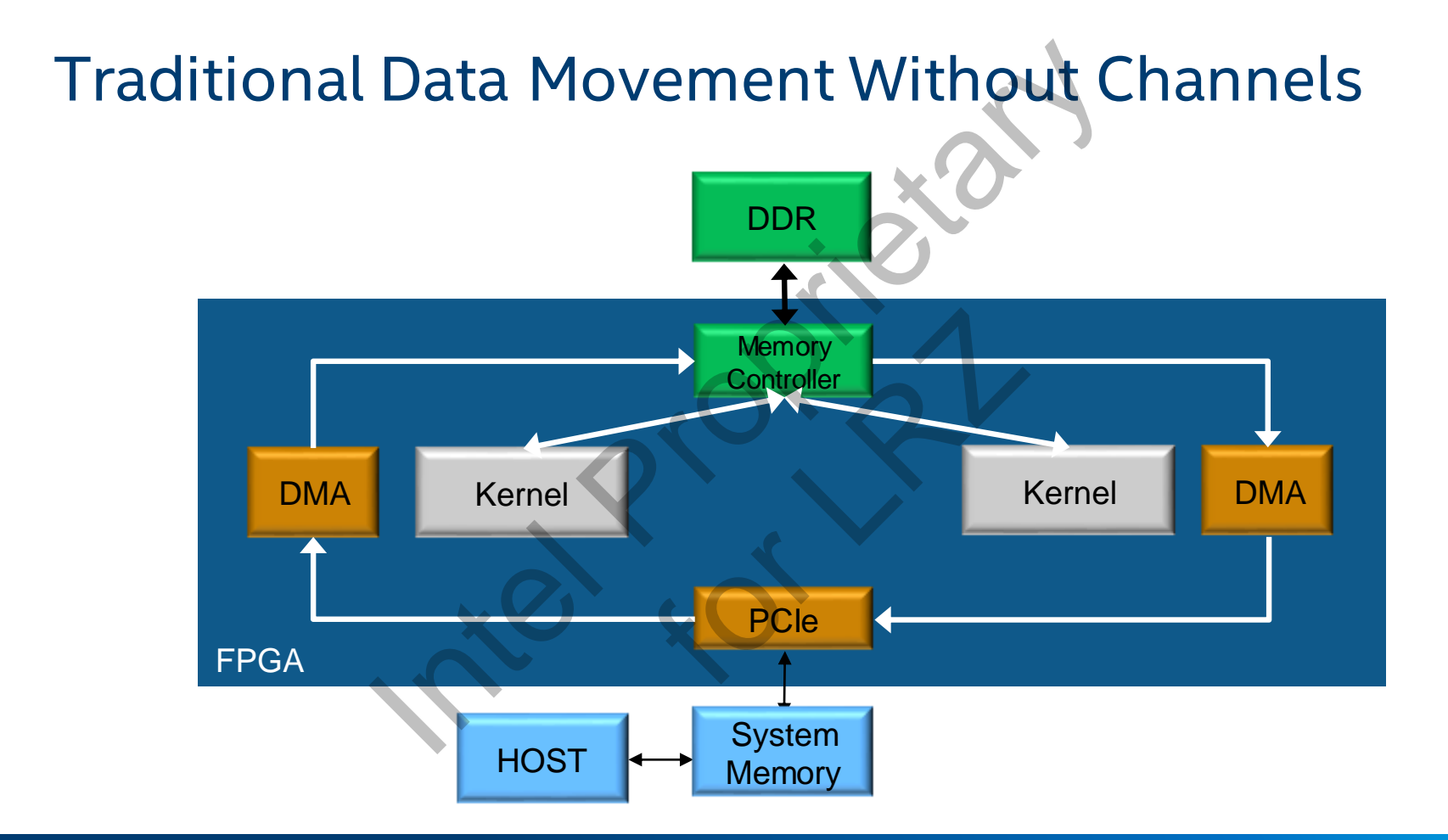

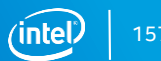

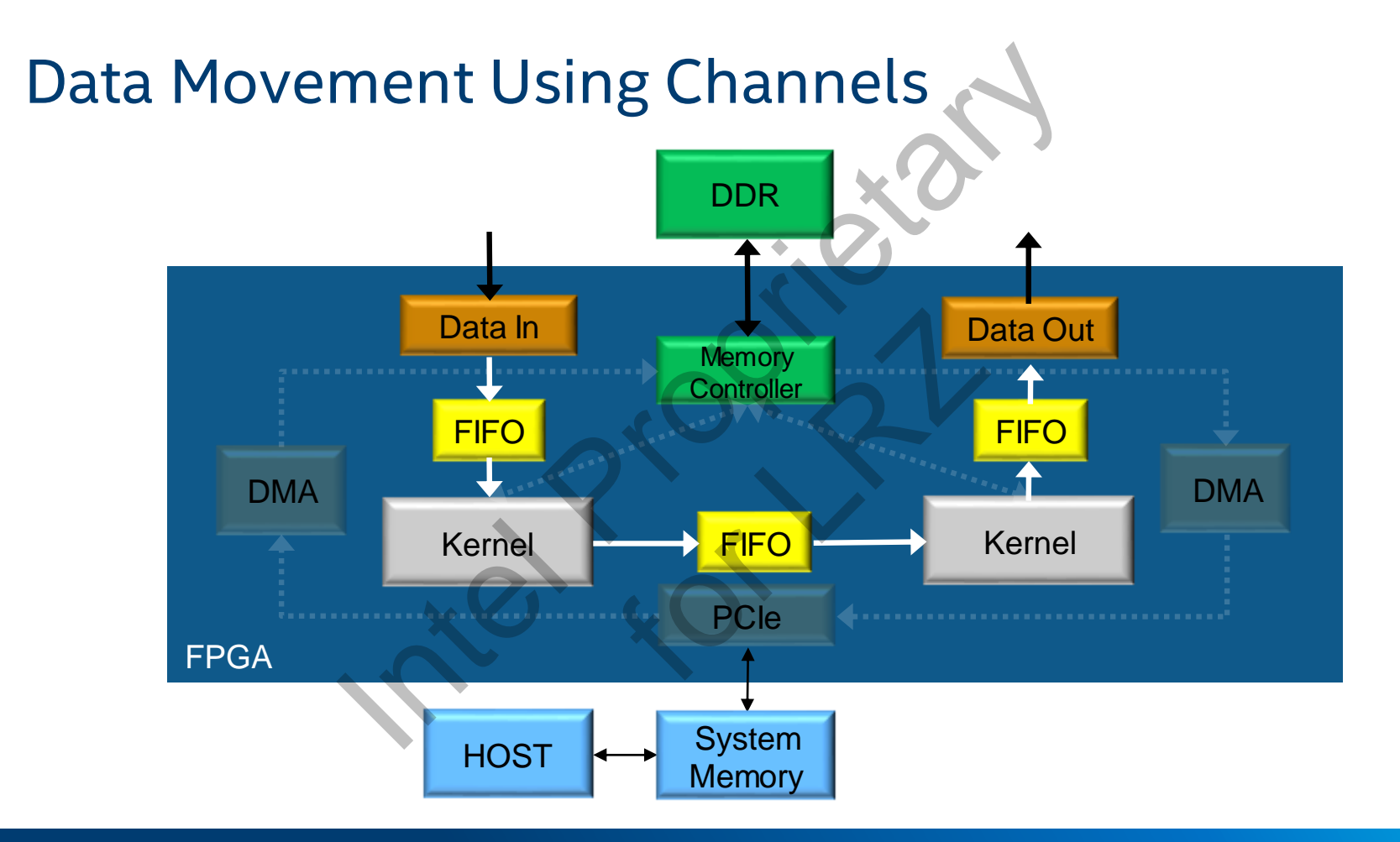

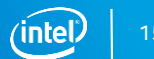

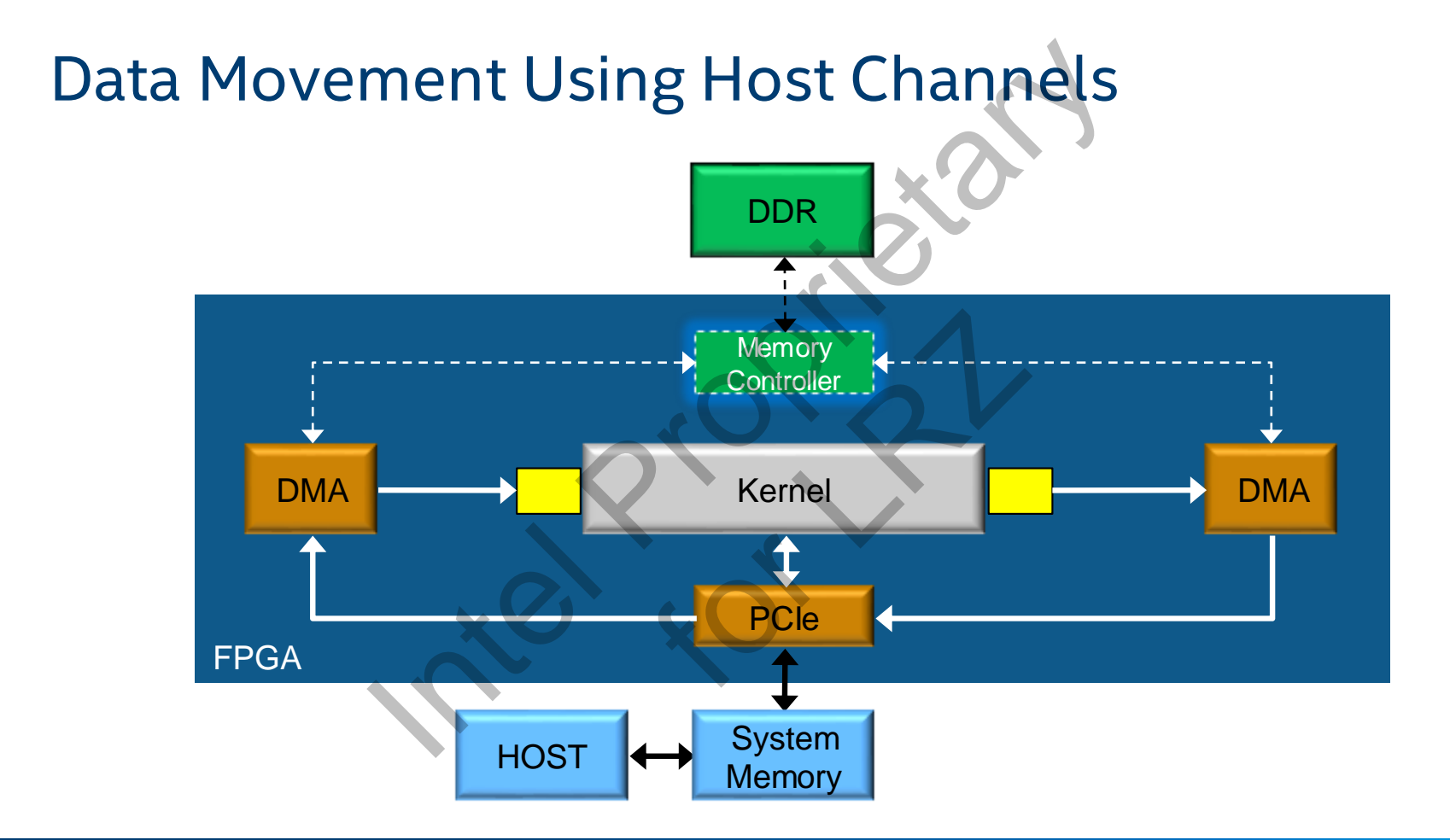

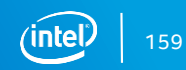

# An Even Closer Look: FPGA Custom Architectures

Kernel Replication with num\_compute\_units using OpenCL

- **E** Step #1: Design an efficient kernel®
- *Step #2: How can we scale it up?* **kernel** void PE() {  $\blacksquare$ … } Processing element (task-based kernel) OSET LOOK: FPGA Custom A<br>
eplication with num\_compute\_units\_usin<br>
I: Design an efficient kernel<br>
2: How can we scale it up?<br>
Did PE() { ale it up?

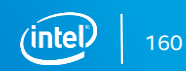

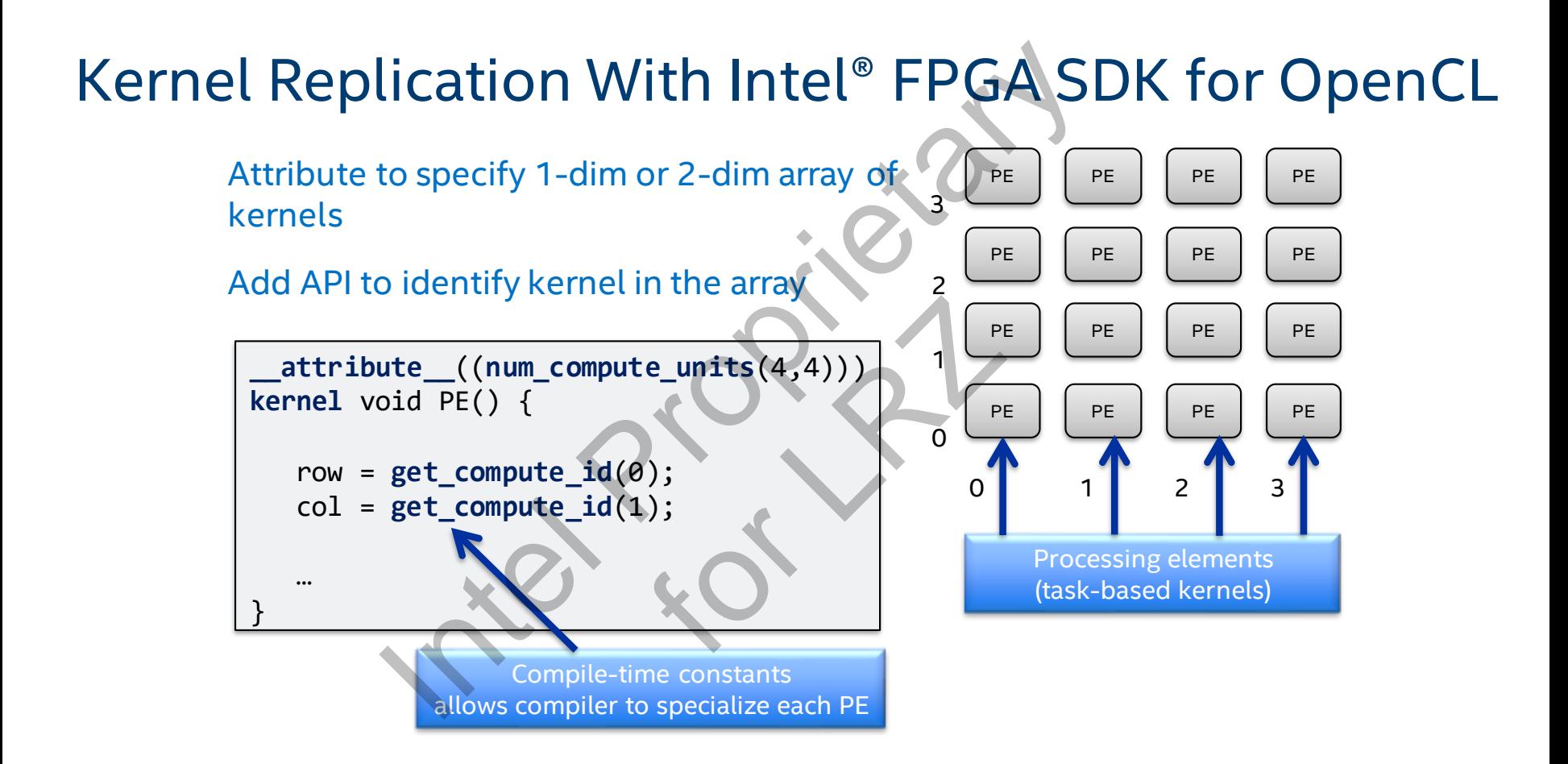

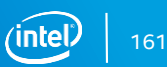

#### Kernel Replication With Intel® FPGA SDK for OpenCL

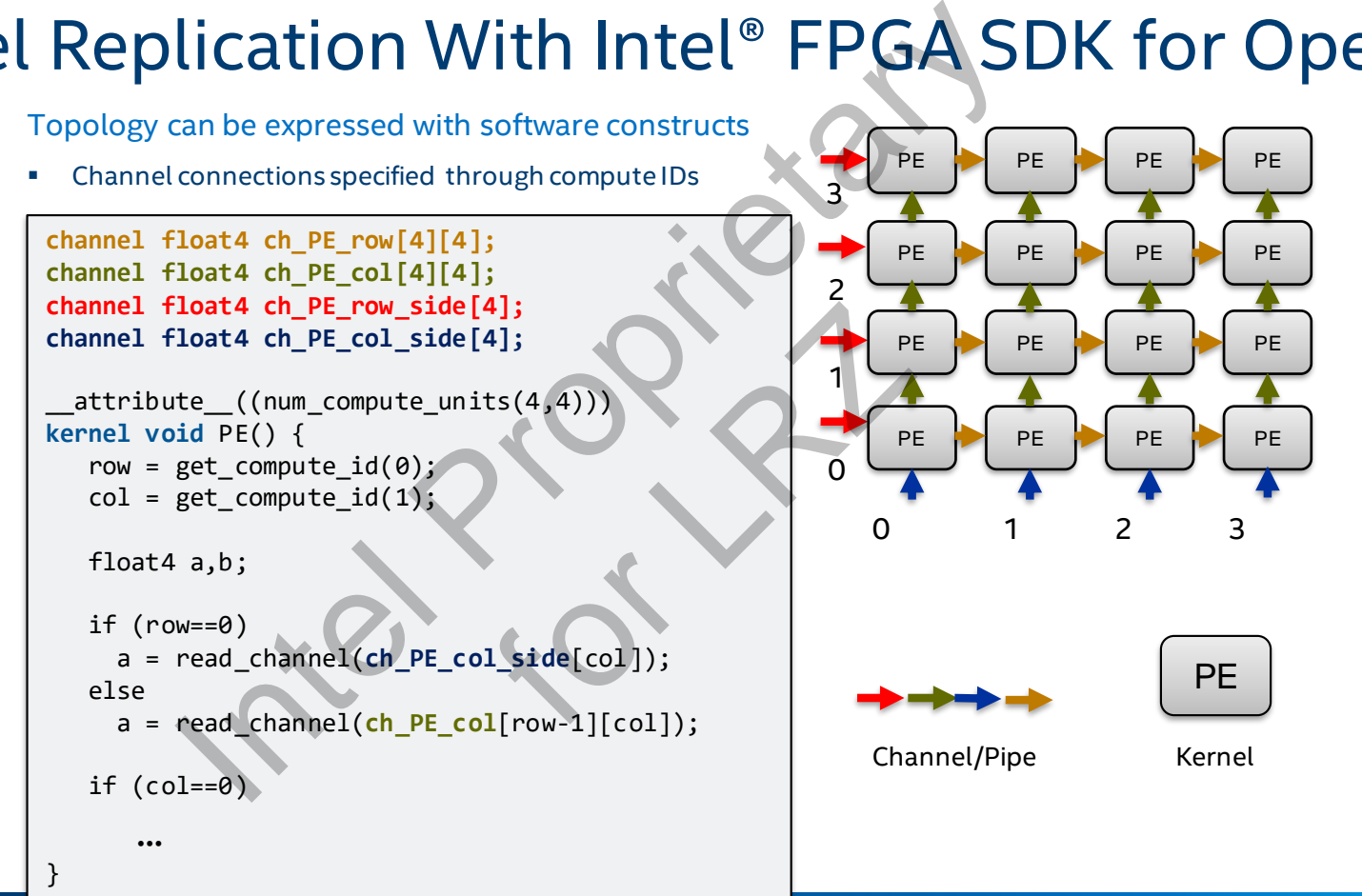

162

# Matrix Multiply in OpenCL

- Every PE / feeder is a kernel
- Communication via OpenCL channels
- Data-flow network model

#### Software control:

- Compute unit granularity
- Spatial Locality
- Interconnect topology
- Data movement
- **Caching**
- Banking

#### Performance: ~1 TFLOPs

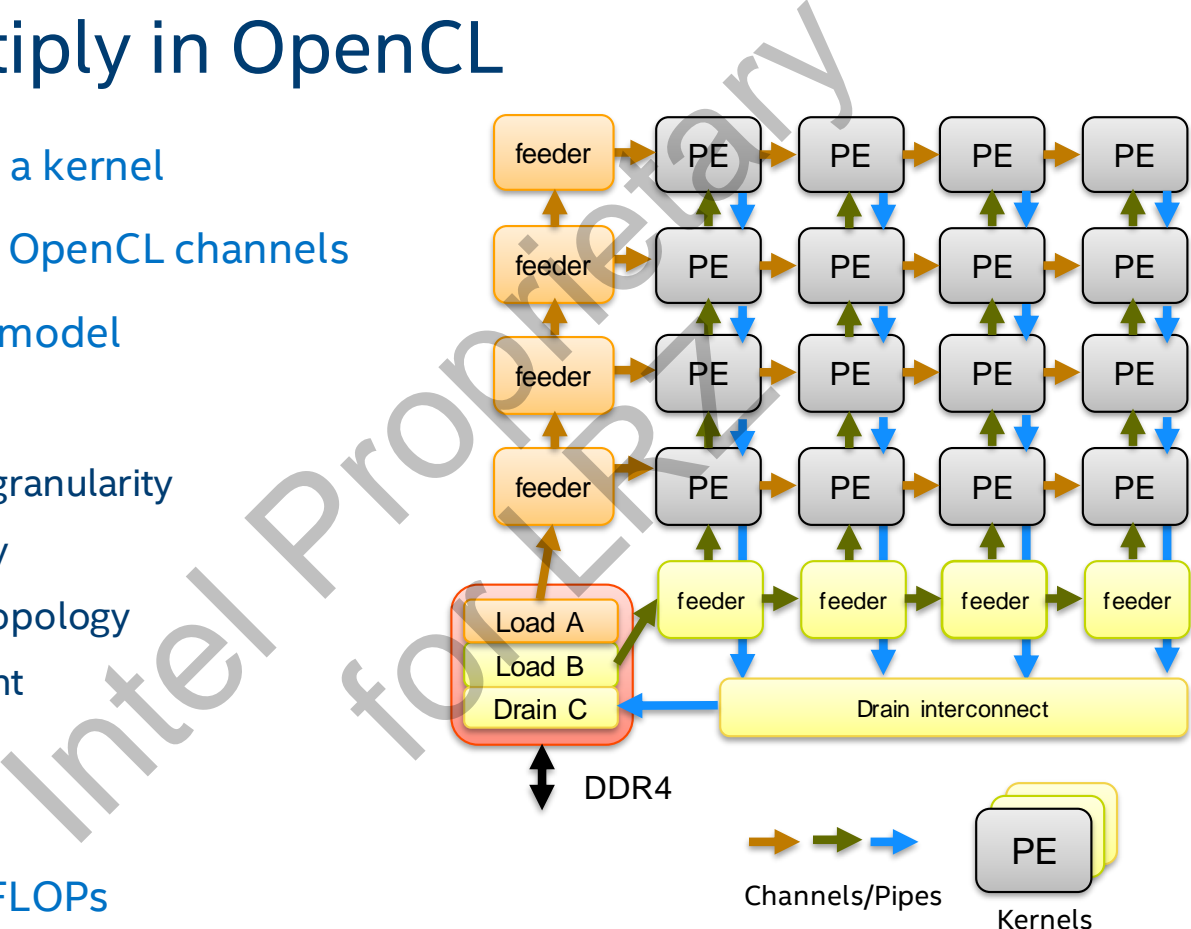

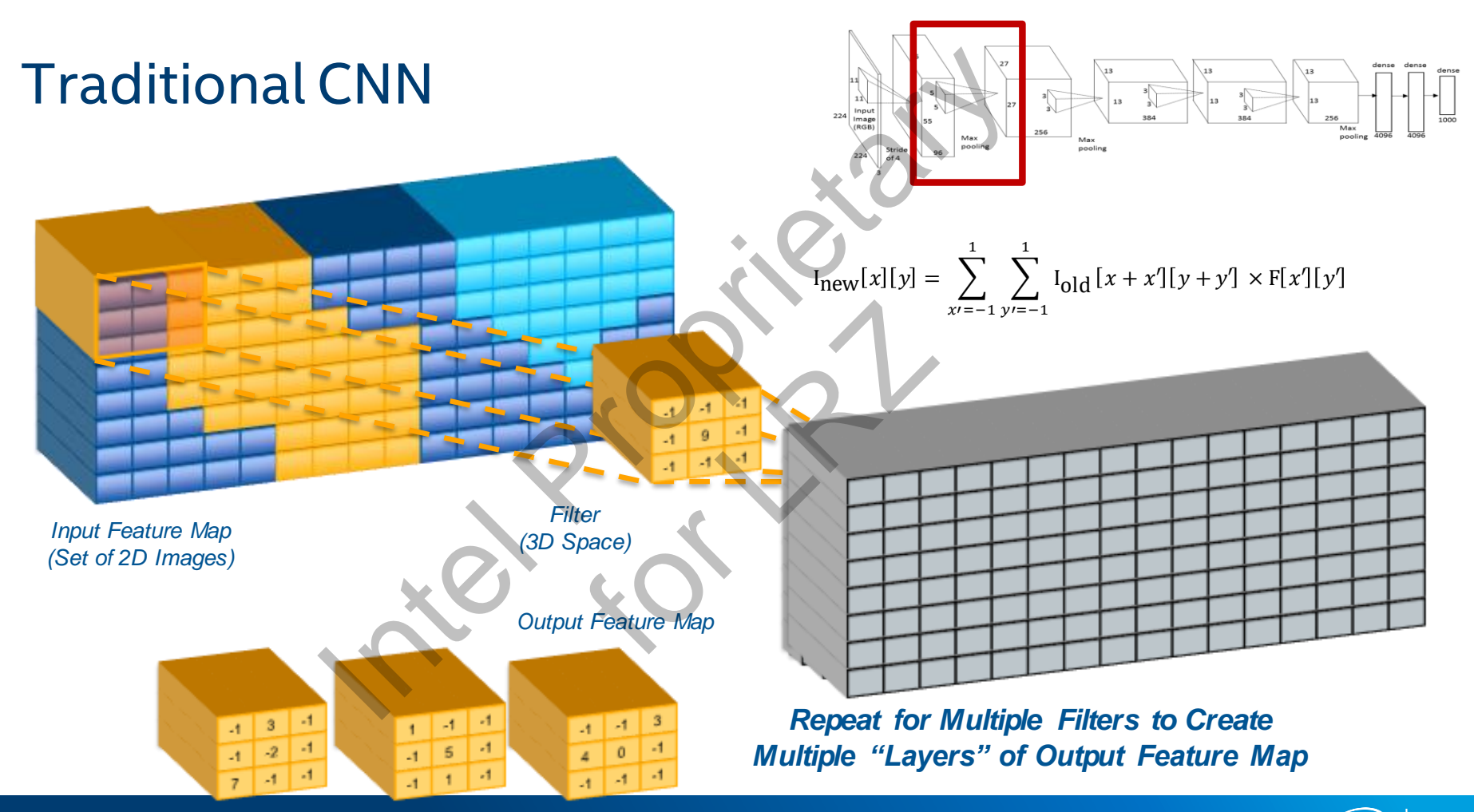

164

#### CNN On FPGA

Want to minimize accessing external memory

Want to keep resulting data between layers on the device and between computations

Want to leverage reuse of the hardware between computations

Parallelism in the depth of the kernel window and across output features. Defer complex spatial math to random access memory.

Re-use hardware to compute multiple layers.

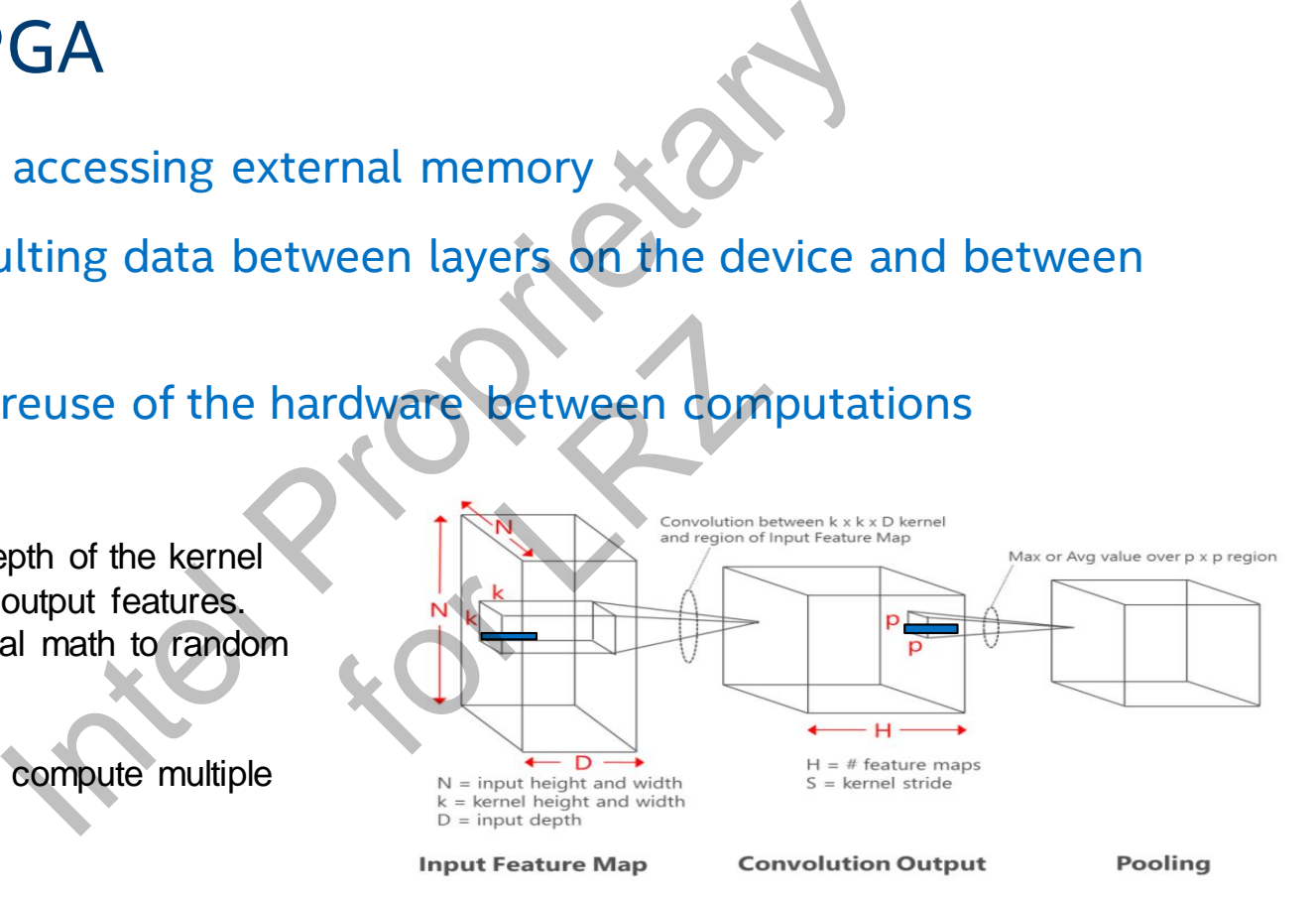

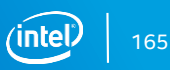

#### Efficient Parallel Execution of Convolutions

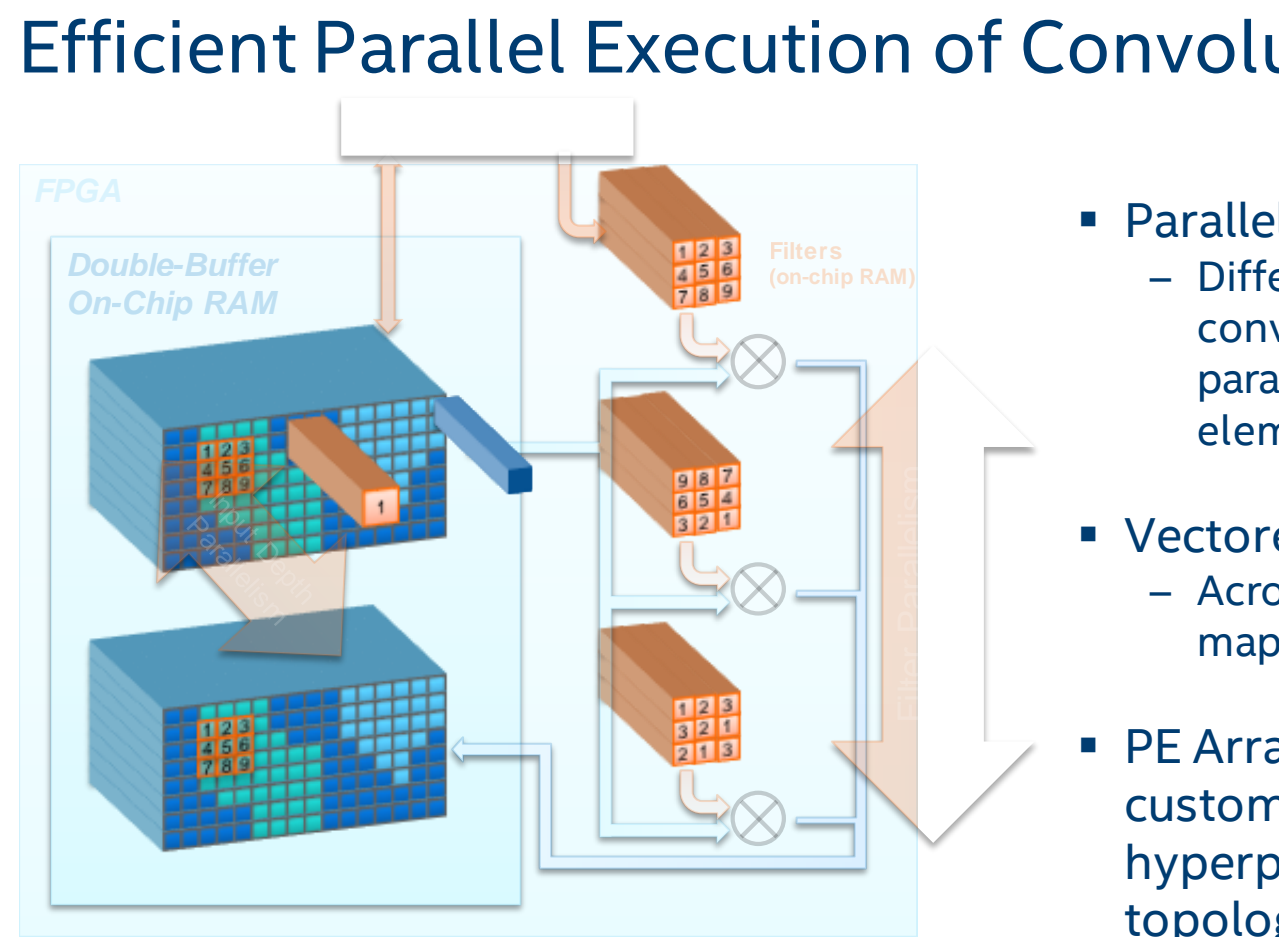

- Parallel Convolutions
	- Different filters of the same convolution layer processed in parallel in different processing elements (PEs)
- Vectored Operations
	- Across the depth of feature map
- PE Array geometry can be customized to hyperparameters of given topology

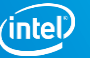

#### Design Exploration with Reduced Precision

Tradeoff between performance and accuracy

- Reduced precision allows more processing to be done in parallel
- Using smaller Floating Point format does not require retraining of network
- FP11 benefit over using INT8/9
	- No need to retrain, better performance, less accuracy loss

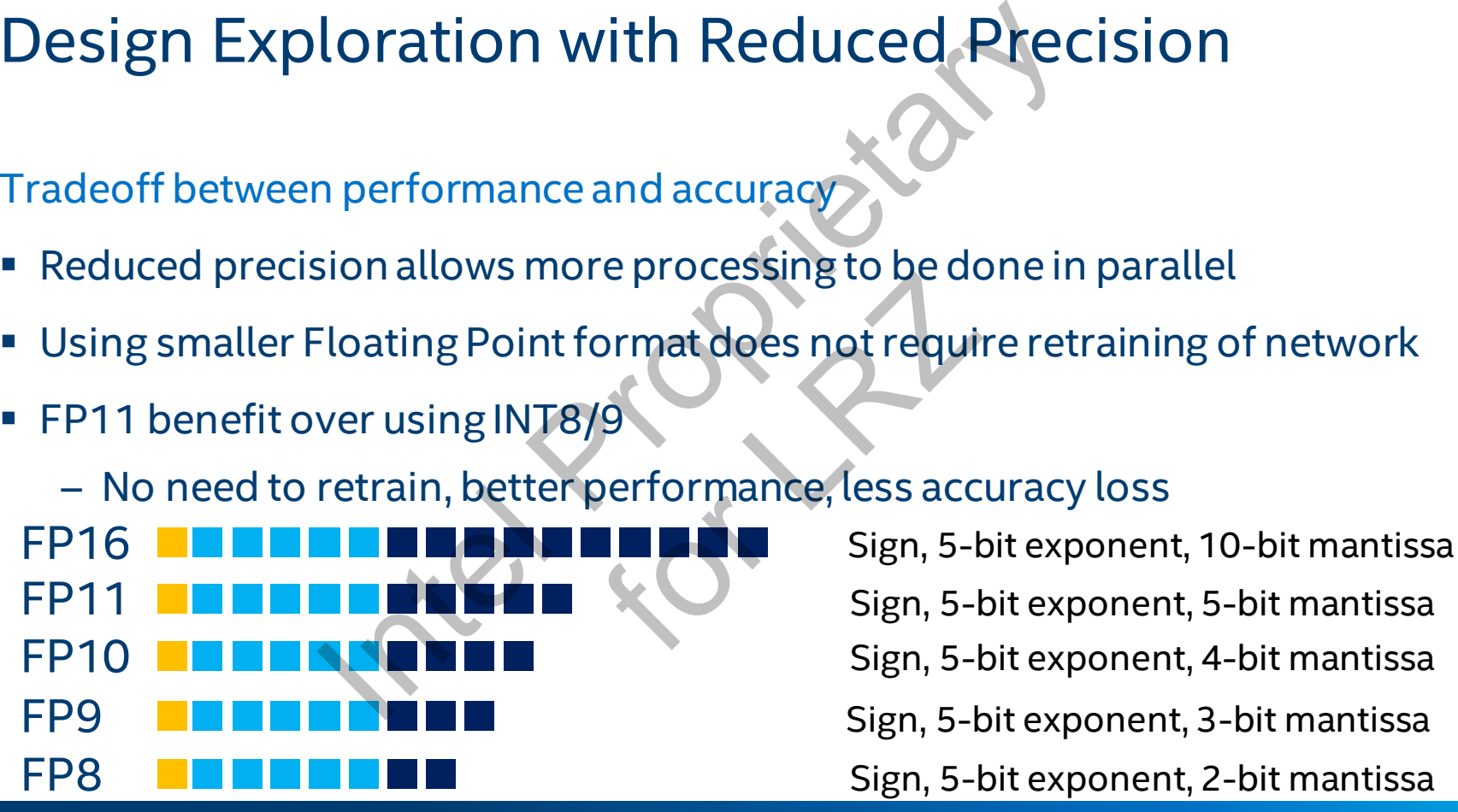

Sign, 5-bit exponent, 5-bit mantissa Sign, 5-bit exponent, 4-bit mantissa Sign, 5-bit exponent, 3-bit mantissa Sign, 5-bit exponent, 2-bit mantissa

# **ON PROPRIETARY**

Lab 3

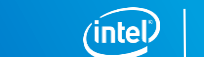

 $f_0$ 

# **HAMMING MODEL: FPGA PROGRAMMING MODEL:**

DSP Builder Advanced Blockset

# The Mathworks\* Design Environment

#### ■ Matlab\*

- High-level technical computing language
	- Simple C like language
	- Efficient with vectors and matrices
	- Built-in mathematical functions
- Interactive environment for algorithm development
	- 2D/3D graphing tool for data visualization
- Simulink\*
	- Hierarchical block diagram design & simulation tool
	- Digital, analog/mixed signal & event driven
	- Visualize signals
	- Integrated with MATLAB\*

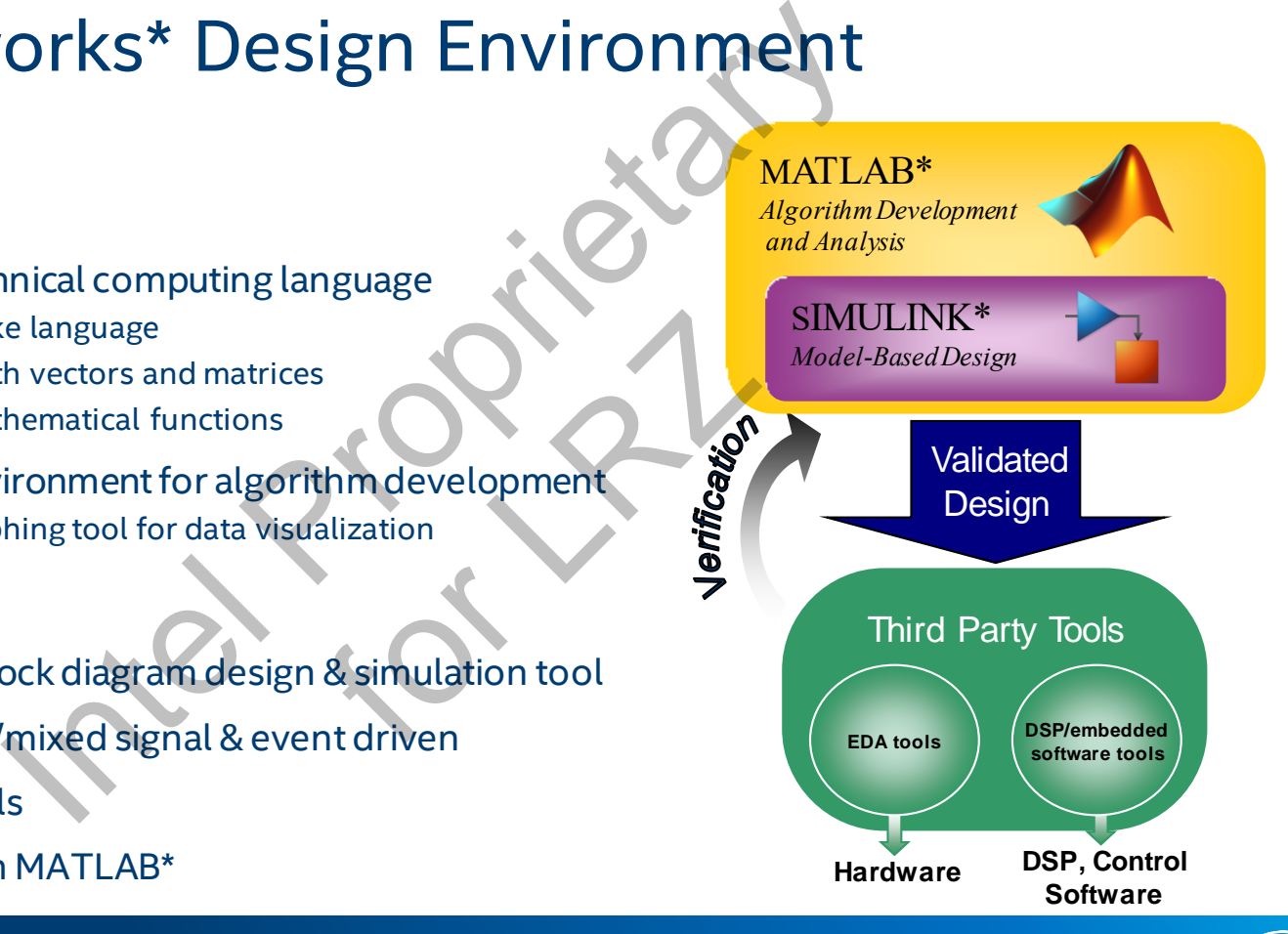

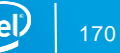

#### DSP Builder for Intel® FPGAs

Enables MathWorks\* Simulink for Intel FPGA design

Device optimized Simulink\* DSP **Blockset** 

- Key Features:
	- High-Level Design Exploration
	- HW-in-the-Loop verification
	- IP Generation for Intel® Quartus SW / Platform Designer

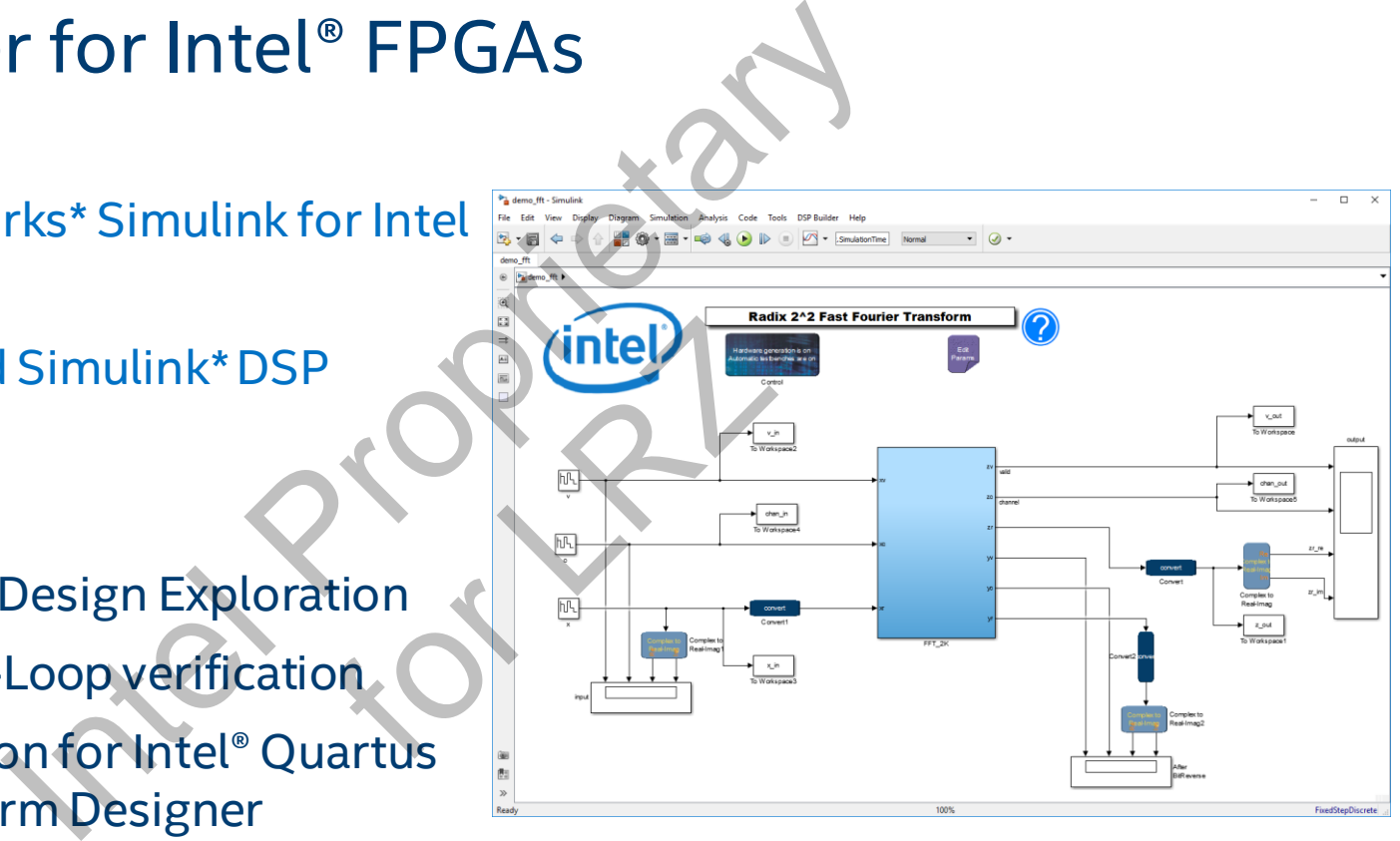

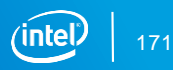

#### FPGA Design Flow - Traditional

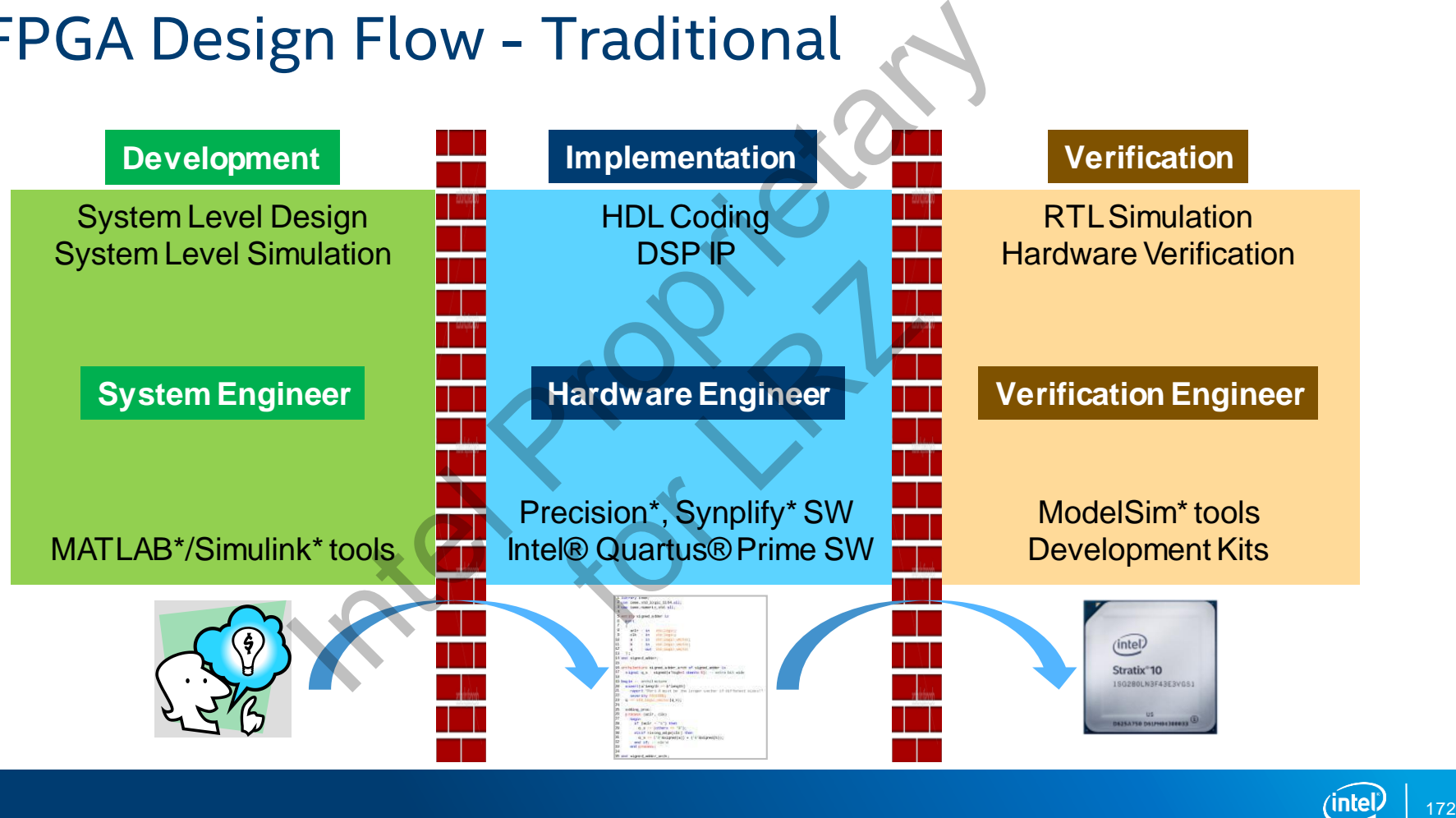

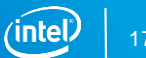

#### FPGA Design Flow – DSP Builder for Intel® FPGAs

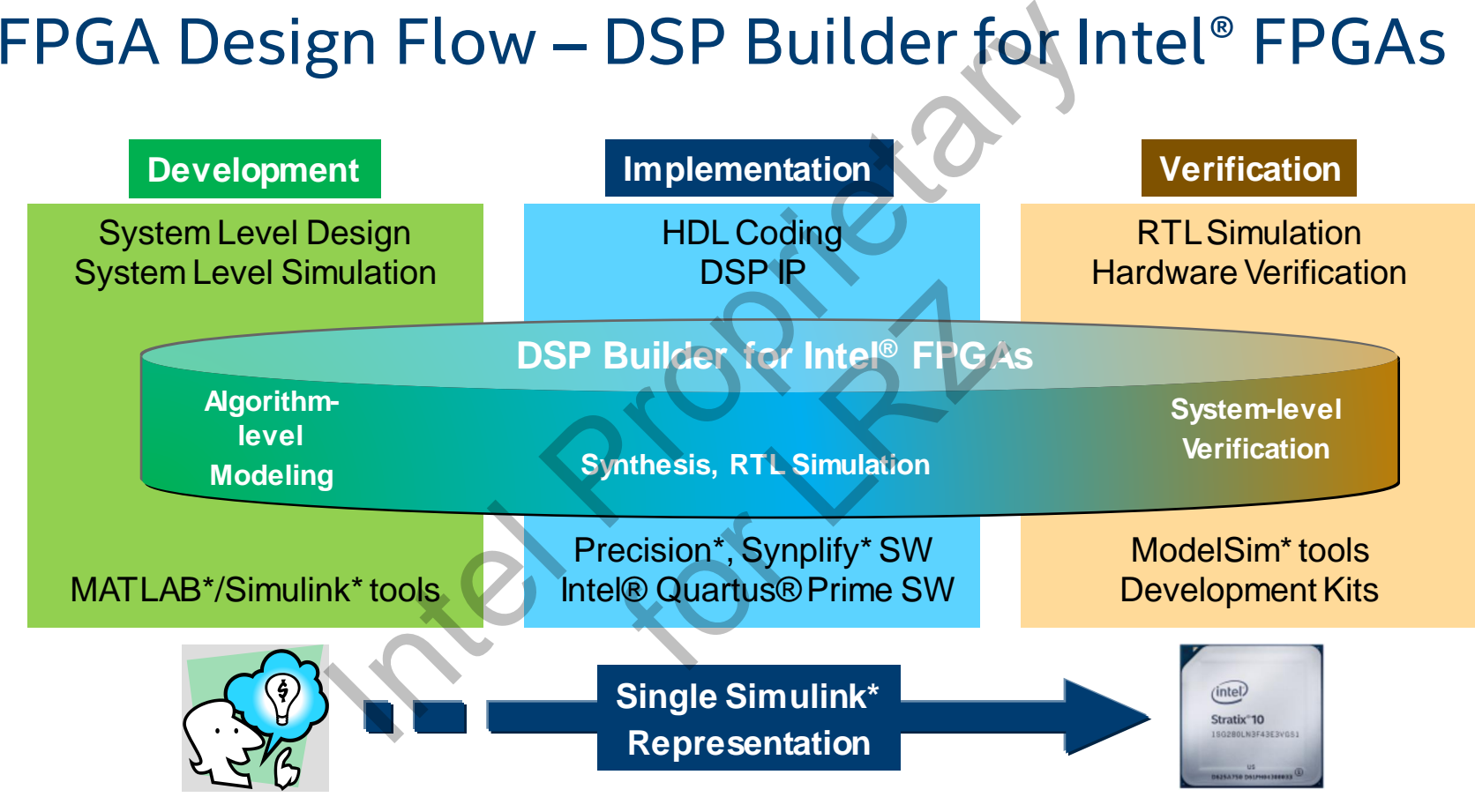

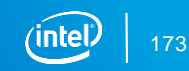

# Core Technologies

- IP (ready made) library
	- Multi-rate, multi-channel filters
	- Waveform synthesis (NCO/DDS/Mixers)
- Custom IP creation using primitive library
	- Vectorization
	- Zero latency
	- Scheduled
	- Aligned RTL generation
- System integration
	- Platform Designer
	- Processor Integration
- **Automatic pipelining**
- Automatic folding and resource sharing
- Multichannel designs with automatic vectorization
- Avalon<sup>®</sup> Memory-Mapped and Streaming Interfaces 174 Intel Sections<br>
174 Intel Section 2012<br>
174 Internation Colores Automatic folding and resource sharing<br>
2011 Intel Proprietary<br>
2012 Intel Proprietary<br>
174 Intel Proprietary<br>
174 Intel Proprietary<br>
174 Intel Proprietar Exers)<br>
Multichann<br>
vectorizatic<br>
Avalon® Me<br>
Interfaces<br>
Lesign expl<br>
Lesign expl<br>
High-perform
	- Design exploration across device families
	- High-performance floating-point designs
	- System-in-the-Loop accelerated simulation

# Advanced Blockset - High Performance DSP IP Blockset - High Performand<br>
optimized DSP building blocks for Intel® F<br>
locks<br>
s<br>
s<br>
rry blocks<br>
asic blocks<br>
mplex data types

Over 150 device optimized DSP building blocks for Intel® FPGAs

- DSP building blocks
- **Interfaces**
- **IP library blocks**
- Primitives library blocks
	- Math and Basic blocks
- Vector and Complex data types

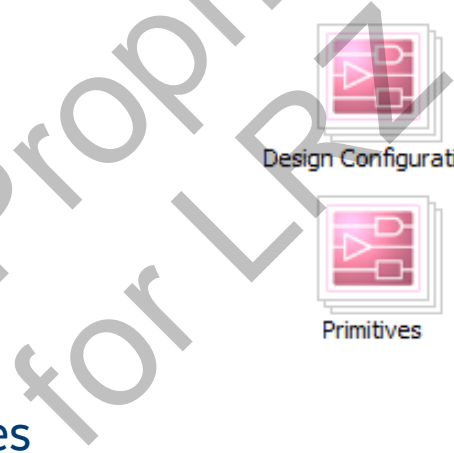

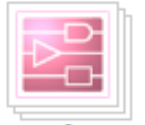

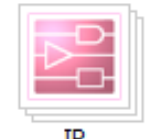

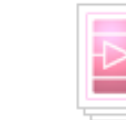

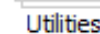

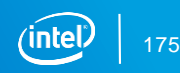

# Build Custom FFTs from FFT Element Library

- Quickly build DSP designs using Complete FFT IP Functions from the FFT Library
- $\blacksquare$  Build custom radix-2<sup>2</sup> FFTs using blocks from the FFT Element Library

Crossover Switch

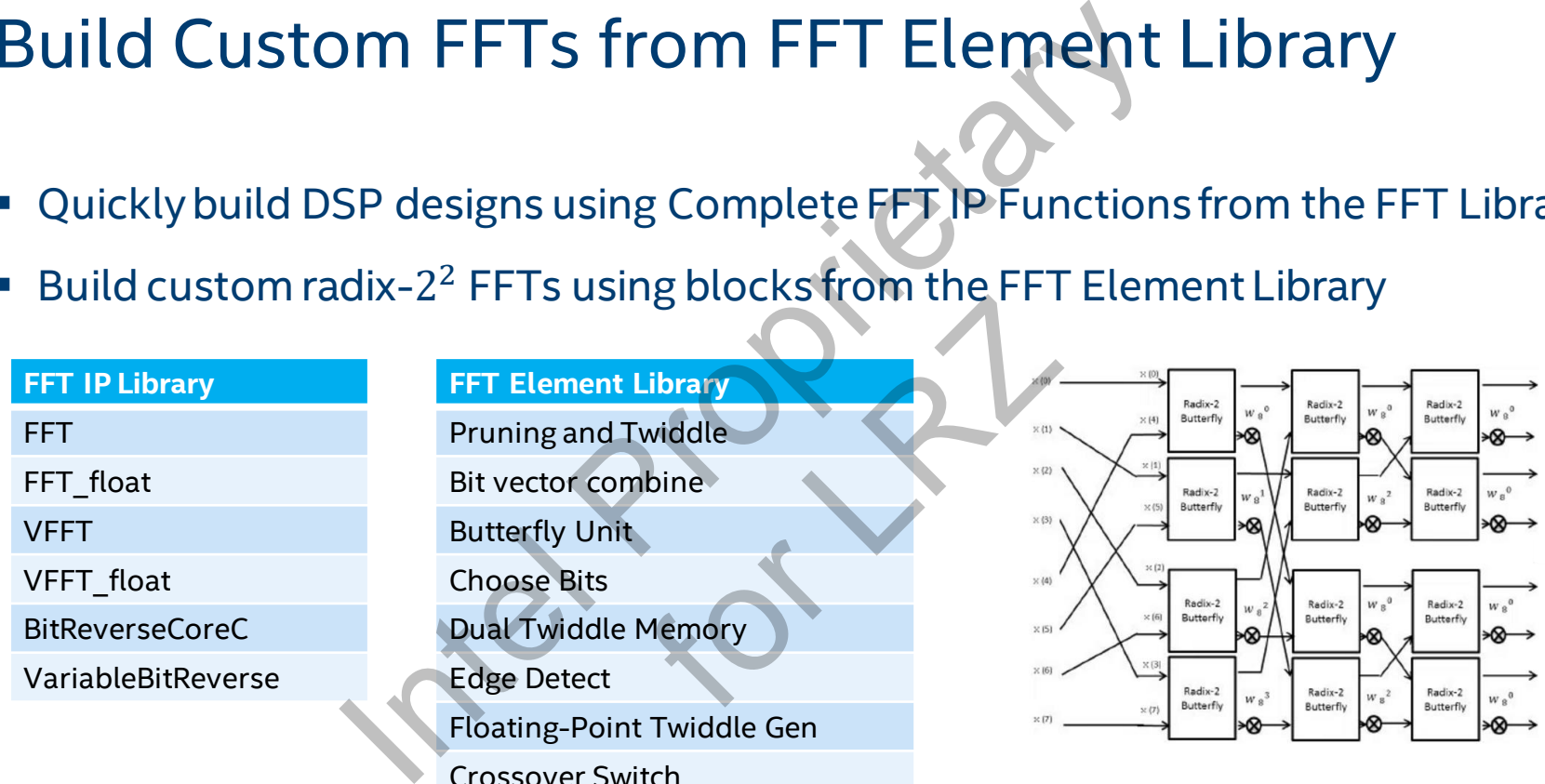

# Filter and Waveform Synthesis Library

DSP Builder includes a comprehensive waveform IP library

- Automatic resource sharing based on sample rate
- **Example rate** super sample rate architectures

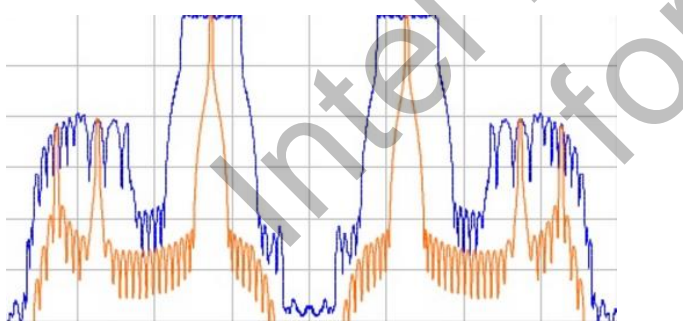

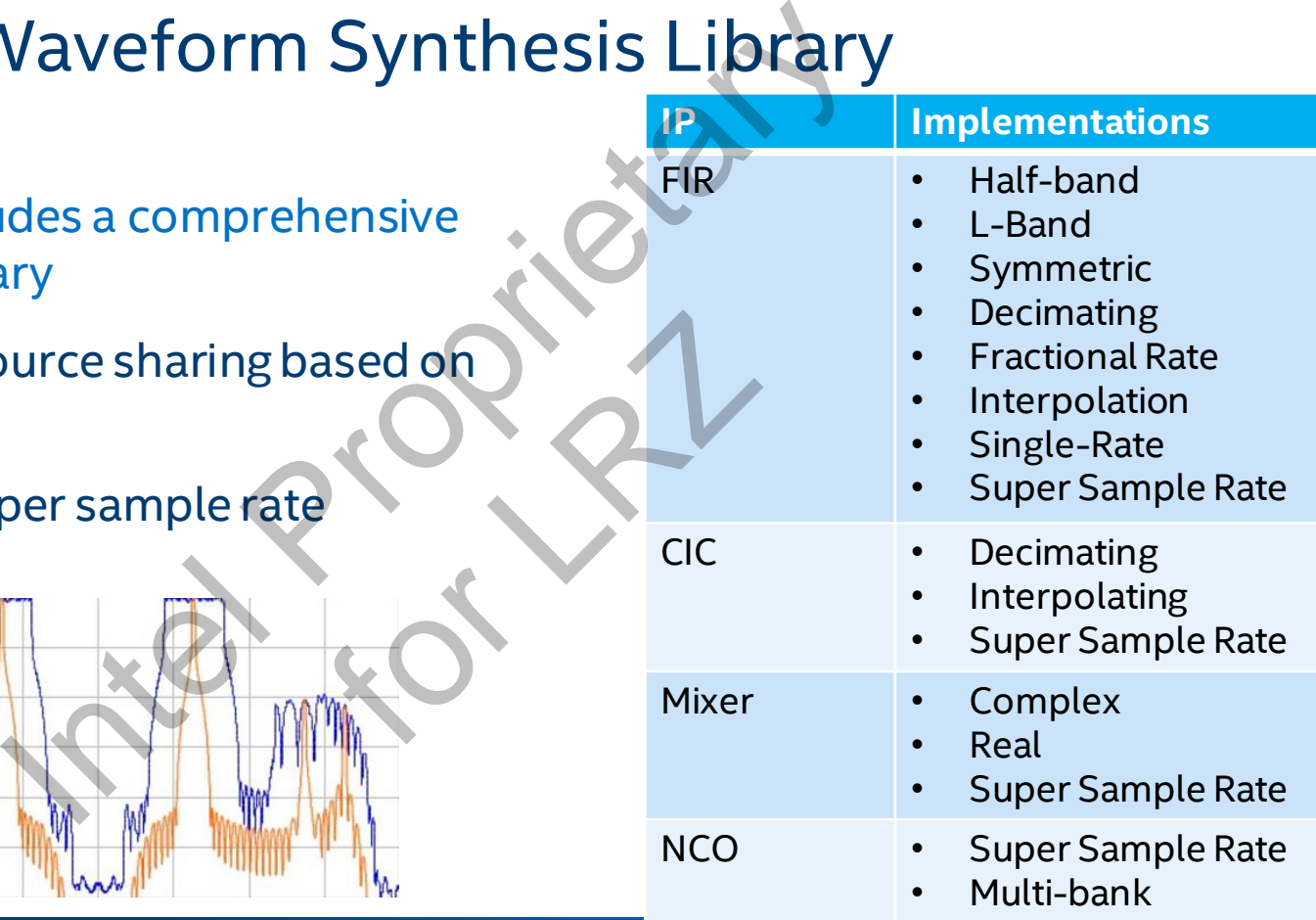

#### Library is Technology Independent

- Target device using a **Device** block
- **EX Same model generates optimized RTL for each FPGA and speed grade**

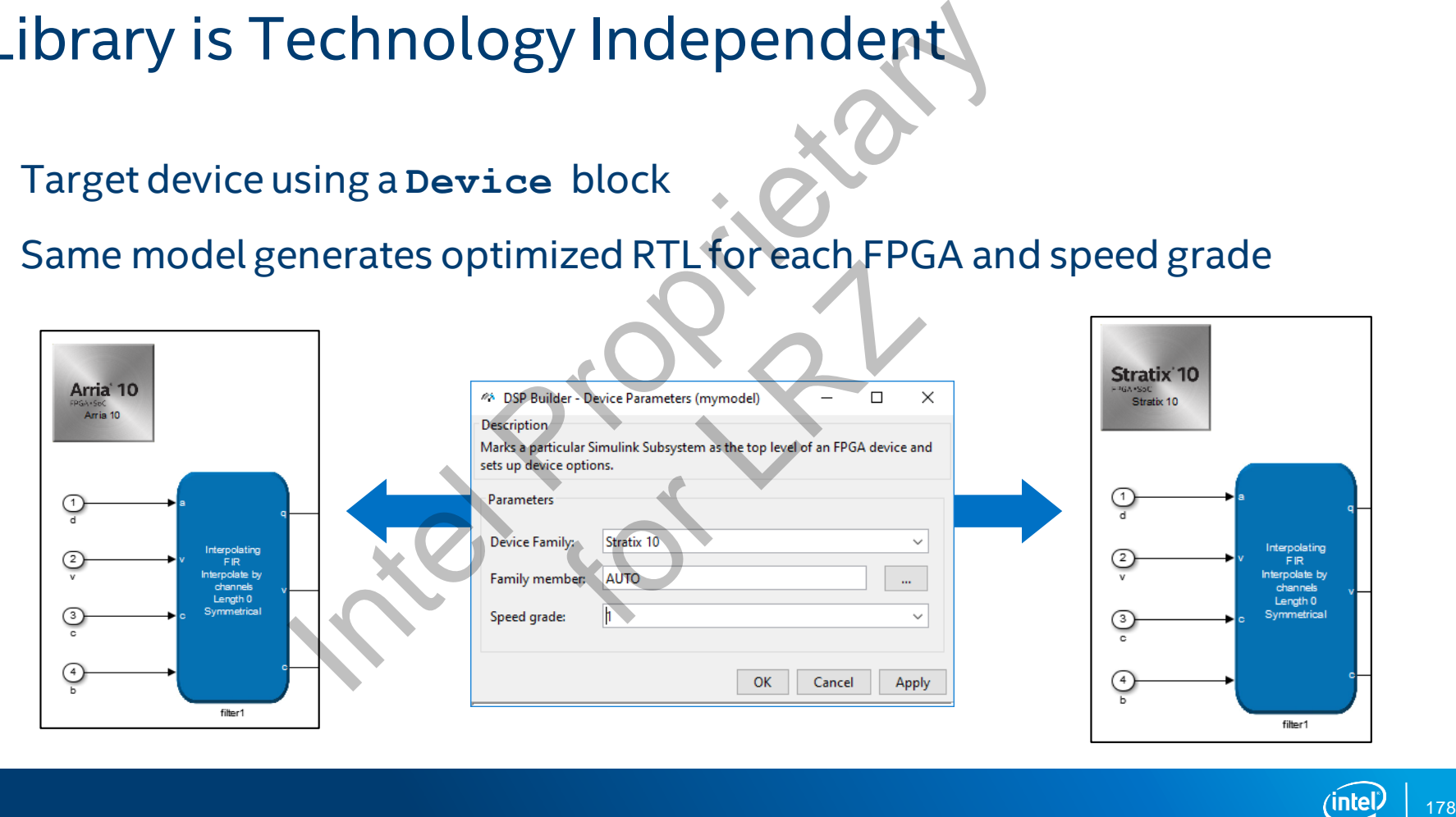

#### Datapath Optimization for Performance

#### Automatic Timing Driven Synthesis of Model

– Based on specified device and clock frequency

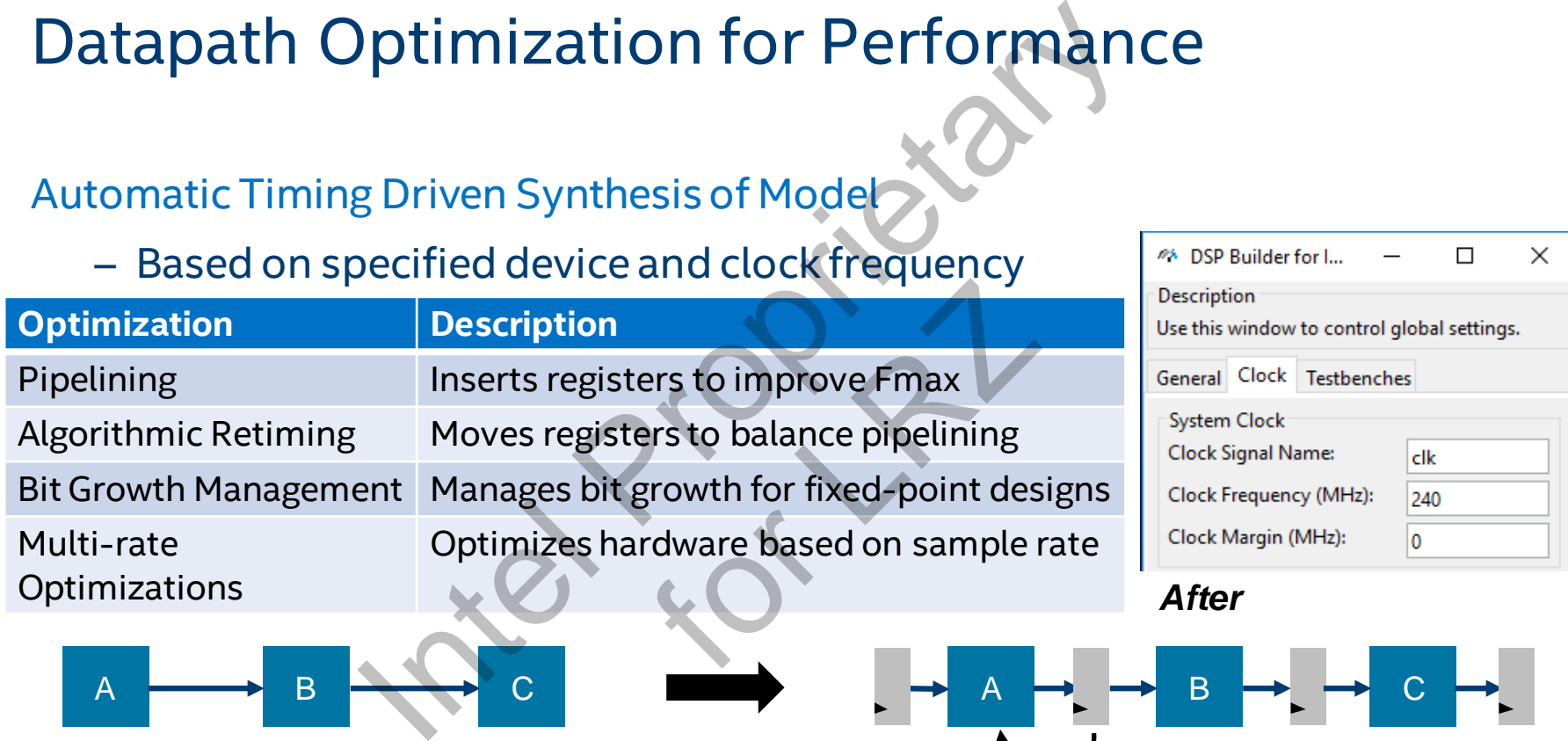

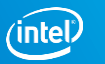

 $\times$ 

 $\Box$ 

*Retiming Bit Growth*

4% DSP Builder for I...

#### Custom IP Generation

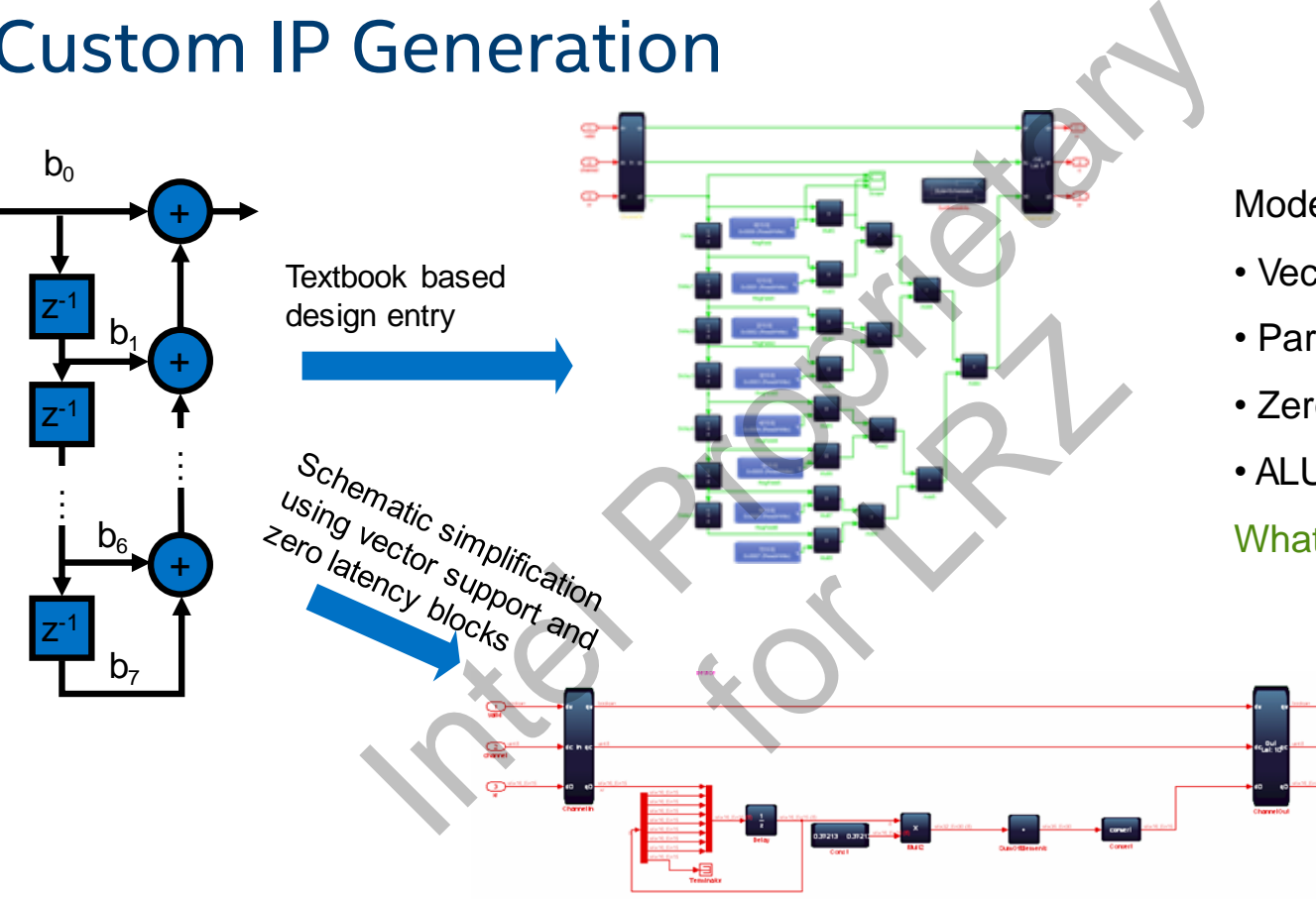

#### Model Primitive Features

- Vector support
- Parameterizable
- Zero latency block
- ALU folding

What to do not when to do it

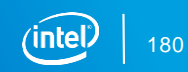
## ALU Design Folding Improves Area Efficiency

Optimizes hardware usage for lowthroughput designs

- **EXPLORED IT Arranges one of each resources in a** central arithmetic logic unit (ALU) fashion
- Folding factor = clock rate / data rate
- Performed when Folding factor > 500

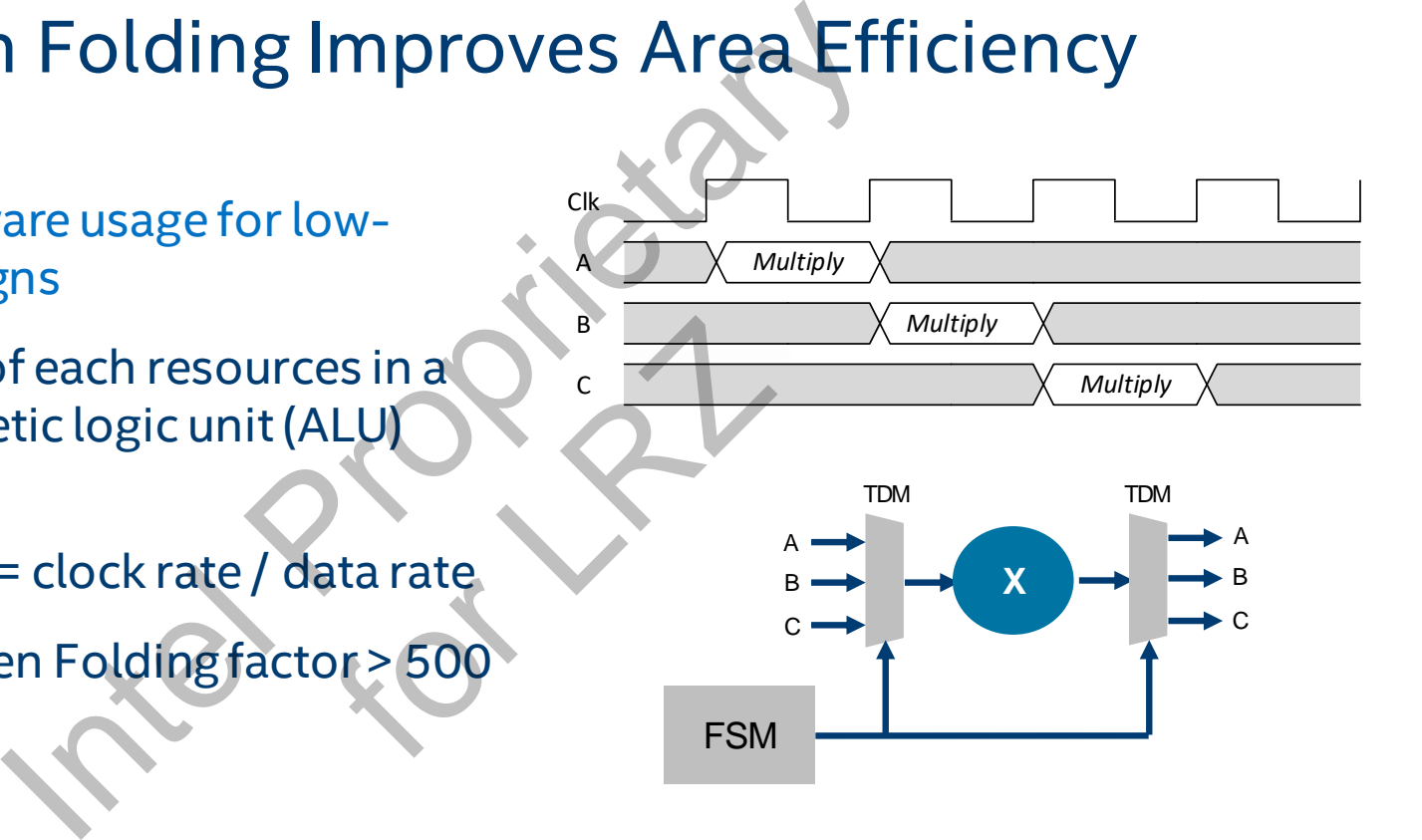

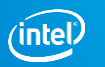

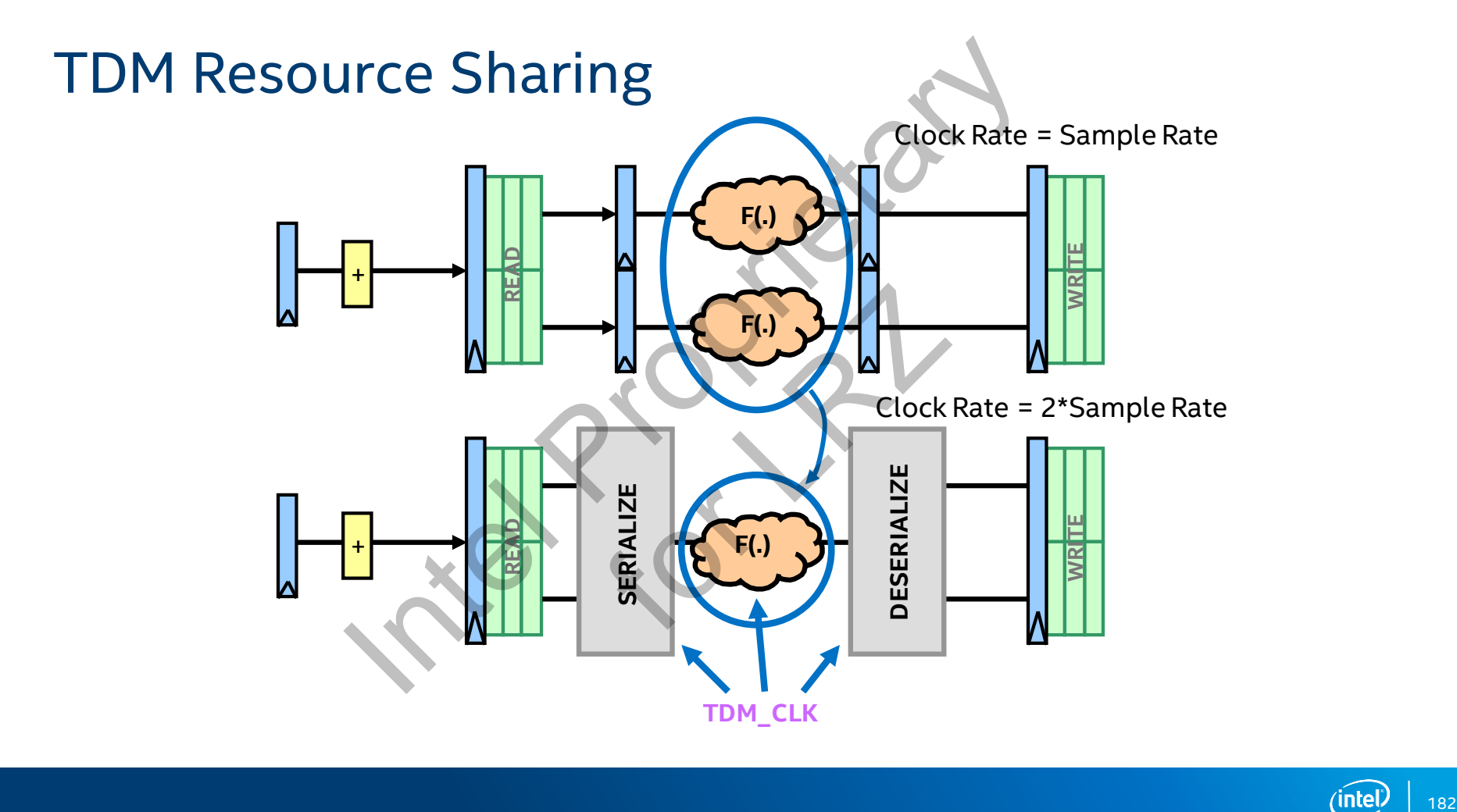

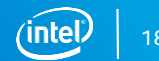

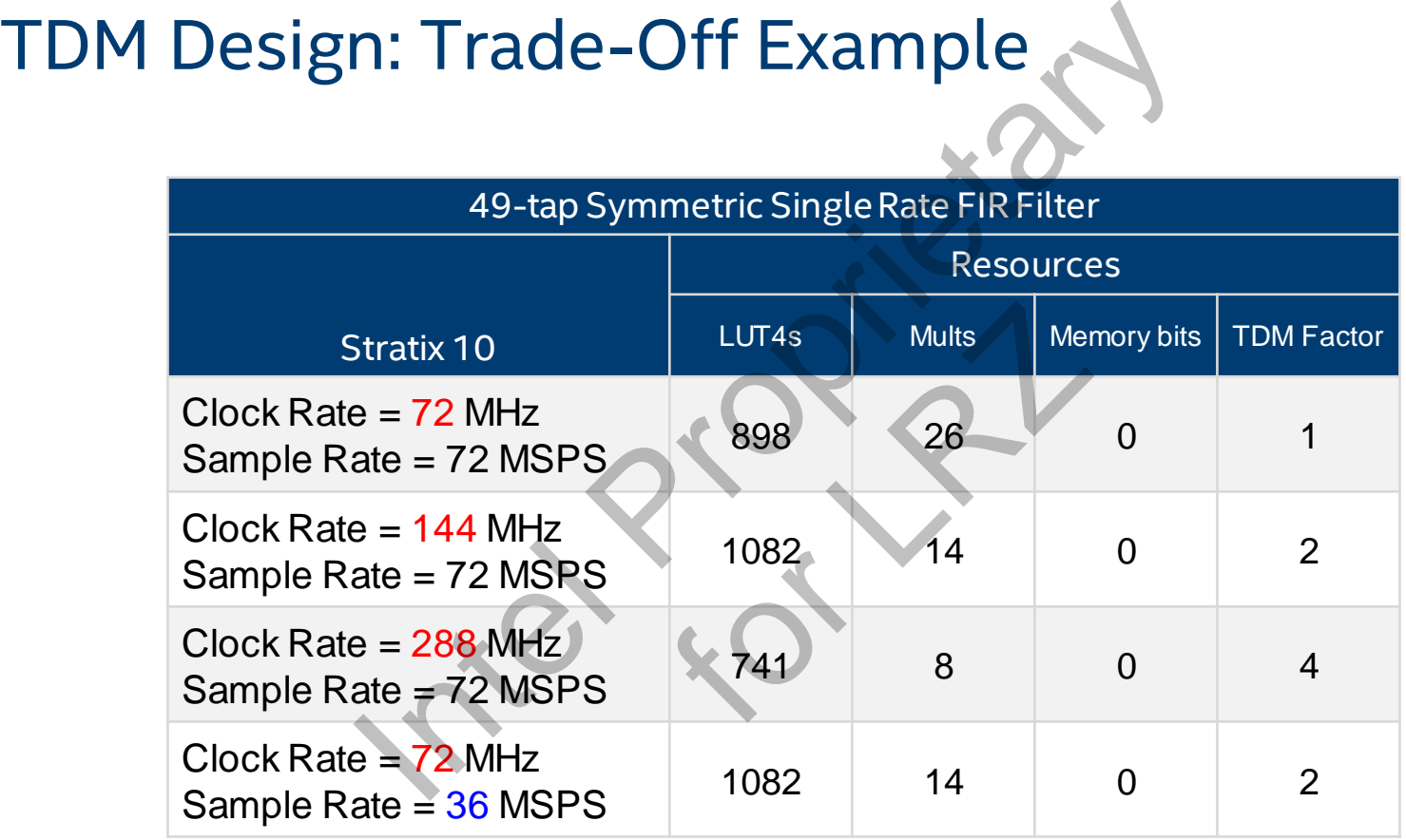

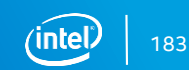

## 2 Antenna DUC Reference Design

#### **ChannelFIR:** ChanCount = 4 Output Sample Rate = 11.2 MSPS Output Period = 16 **Output Seq.=I1,I2,Q1,Q2,zeros(1,16-4) Interpolate4FIR:**  ChanCount = 4 Output Sample Rate = 89.6 MSPS Output Period = 2 ChanWireCount =  $ceil(4/2) = 2$ ChanCycleCount = ceil( $4/2$ ) =  $2$ **Output Seq.= I1, I2 Q1, Q2 NCO:**  ChanCount = 2 (complex channel) Sample Rate = 89.6 MSPS Period = 2 **Sine Seq. = sinA1, sinA2 ComplexMixer:**  ChanCount = 2 (complex channel) Sample Rate = 89.6 MSPS Period = 2  $I' = I*cos - O*sin$  $Q' = I^* \sin + Q^* \cos$ **Output i Seq. = I1, I2** Output q Seq. = Q1,Q2 (Terminated) data data valid **in the contract of the valid**  $\begin{array}{c} \begin{array}{c} \text{valid} \\ \hline \end{array} \\ \end{array}$  FIR channel sin NCO valid alid<br>
channel NCO valid<br>
channel channel i valid **in the set of the set of the valid**  $\overline{\text{c}}$   $\overline{\text{c}}$  i  $\longrightarrow$  Data(2)  $\longrightarrow$  Data(2) valid FIR 12 valid<br>
channel FIR 14 valid<br>
channel Channel Channel valid  $\begin{array}{|c|c|c|c|}\n \hline\n 1 & 4 & \frac{\text{valid}}{\text{channel}} \\
 \hline\n\end{array}$ sin  $\frac{c_{\text{channel}}}{\sin}$   $\frac{c_{\text{channel}}}{\sin}$   $\frac{c_{\text{channel}}}{\cos}$   $\frac{c_{\text{parallel}}}{\cos}$   $\frac{c_{\text{parallel}}}{\cos}$   $\frac{c_{\text{min}}}{\cos}$   $\frac{c_{\text{min}}}{\cos}$   $\frac{c_{\text{min}}}{\cos}$   $\frac{c_{\text{min}}}{\cos}$   $\frac{c_{\text{min}}}{\cos}$   $\frac{c_{\text{min}}}{\cos}$   $\frac{c_{\text{min}}}{\cos}$   $\frac{c_{\text{min}}}{\cos}$  i1 i2 **Interpolate2FIR:** Clock Rate = 179.2 MHz  $ChanCount = 4$ Output Sample Rate = 22.4 MSPS Output Period = 8 **Output Seq.=I1,I2,Q1,Q2,zeros(1,8-4) Deinterleaver:**  Sample Rate = 89.6 MSPS Period = 2  $Input ISeq. = 11, 12$ **Antenna 1 Seq. = I1,- Antenna 2 Seq. = I2,-** Demux DUC Reference Design<br>
Unterpolate4FIR:<br>
ChanCount = 4<br>
ChanCount = ceil(4/2) = 2<br>
ChanCount = ceil(4/2) = 2<br>
ChanCount = ceil(4/2) = 2<br>
ChanCount = ceil(4/2) = 2<br>
Time<br>
The Table Rate = 179.2 MHz<br>
Count = 4<br>
ChanCount = 4  $\frac{\text{Seq.} = 11, 12}{\text{Q1, Q2}}$ <br>  $\frac{\text{Data}}{\text{Data}}$ <br>  $\frac{\text{Data}}{\text{chain}}$ <br>  $\frac{\text{A}}{\text{chain}}$ <br>
NCO:<br>  $\frac{\text{Final}}{\text{channel}}$

**Cosine Seq. = cosA1,cosA2**

Reference Design Included with DSP Builder

184

#### Clock Rate = 179.2MHz

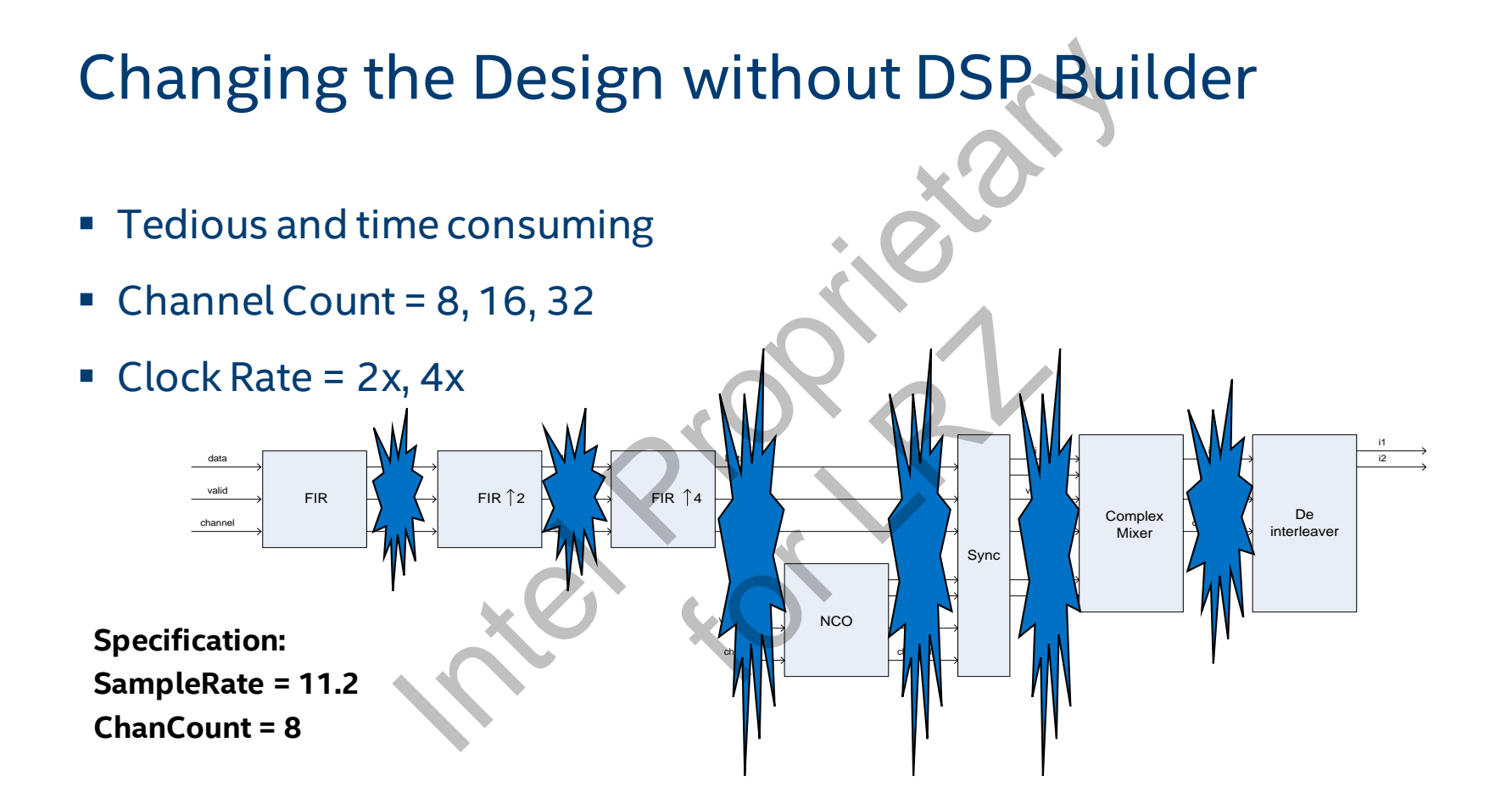

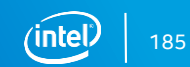

## Changing the Design with DSP Builder

- Modifications done in minutes
- **Design still looks the same**

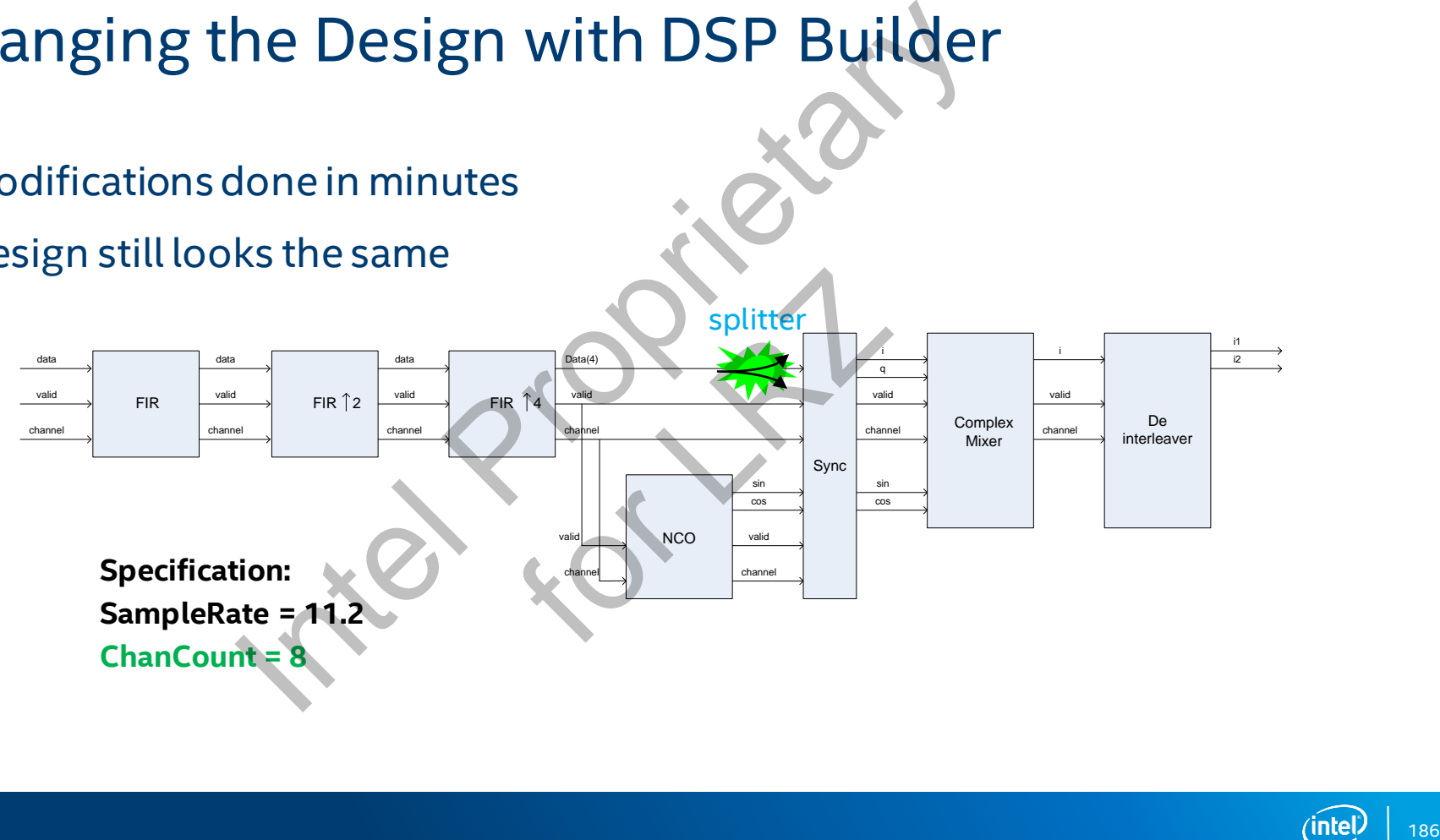

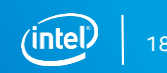

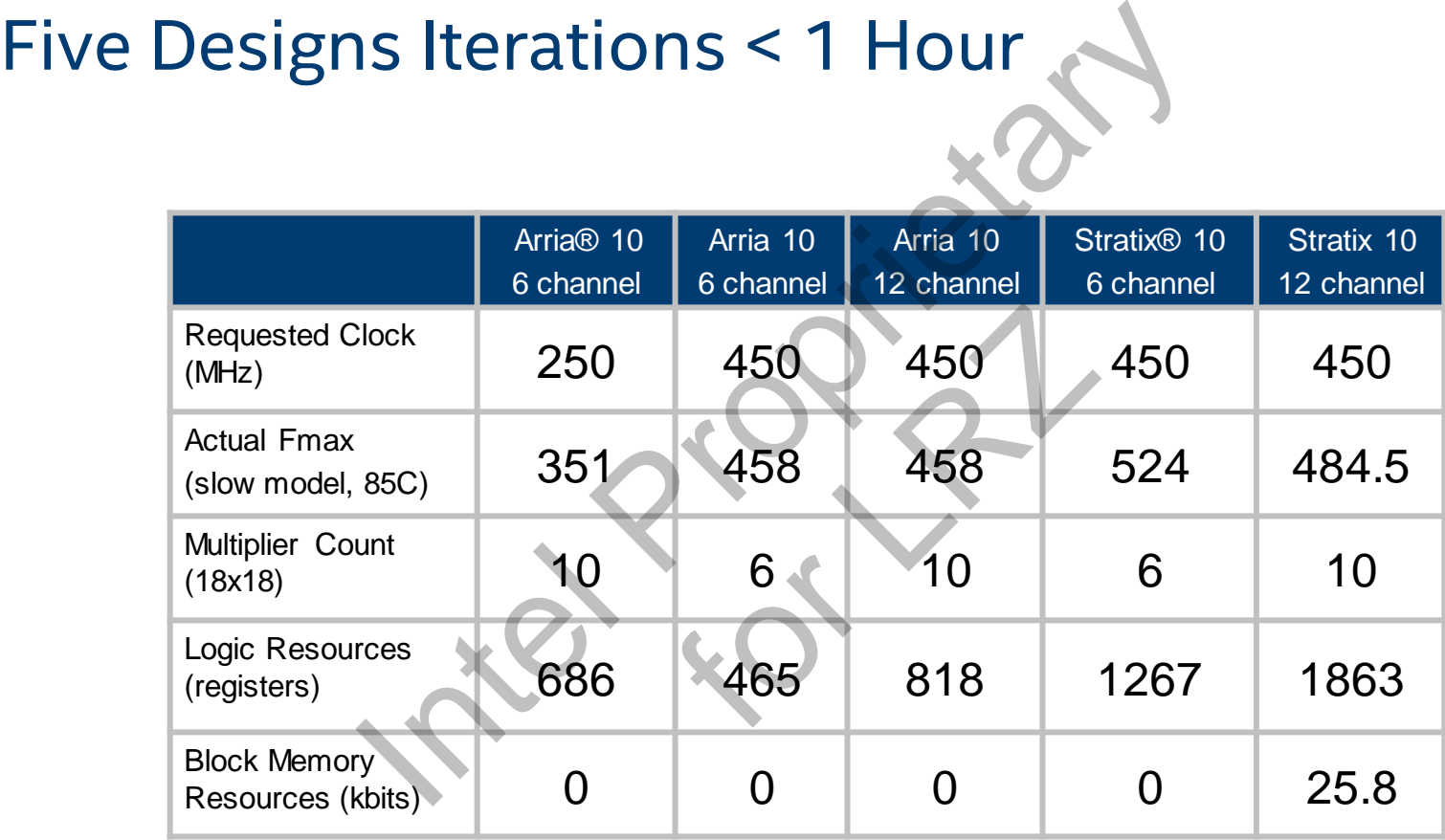

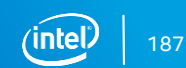

## Generates Reusable IP for Platform Designer

- Platform Designer is the System Integration Environment for Intel® FPGAs
- DSP Builder designs fully compatible with Platform Designer
- **· Integrate with other FPGA IPs** 
	- Processors
	- State machines
	- Streaming interfaces
- Design reuse fully supported

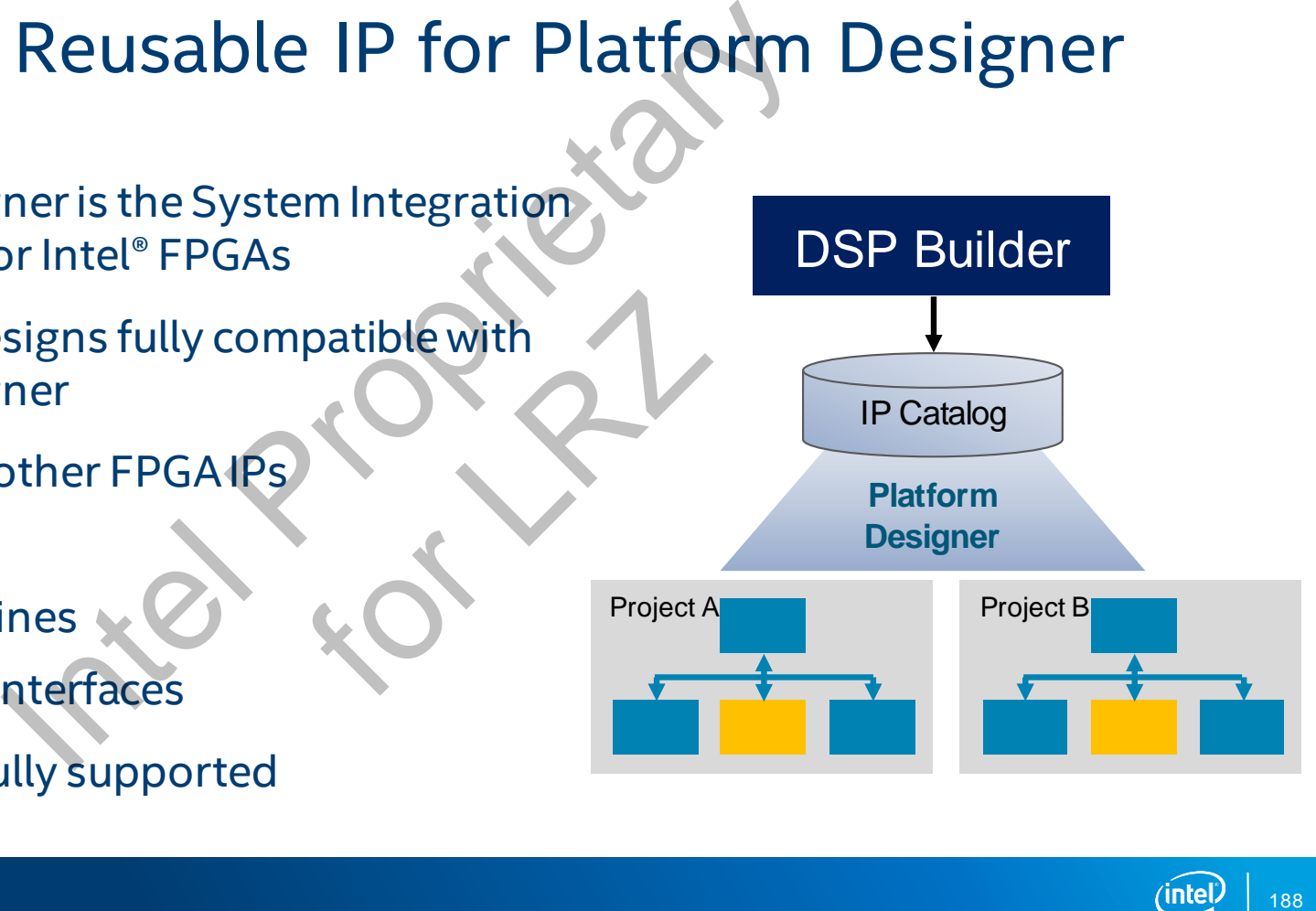

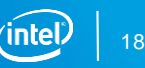

#### Typical Design Flow

Identify system architecture, design filters and choose desired Fmax and device

Set the top level system parameters in the MATLAB® software using the 'params' file - number of channels, performance, etc. Flow<br>
rchitecture, design filters and choose des<br>
system parameters in the MATLAB® softw<br>
hannels, performance, etc.<br>
using the Advanced Blocksettool<br>
ign using Simulink® and ModelSim® tools<br>
PGA family and compile<br>
specs The PATTAB<br>
France, etc.<br>
nced Blockset tool<br>
ink® and ModelSim® t<br>
d compile<br>
s, edit the 'params' file

Build the system using the Advanced Blockset tool

Simulate the design using Simulink® and ModelSim® tools

Target the right FPGA family and compile

As system design specs changes, edit the 'params' file and repeat

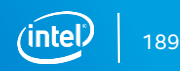

#### Design Flow -Create Model

Create a new blank model

Select New Model Wizard from DSP Builder menu

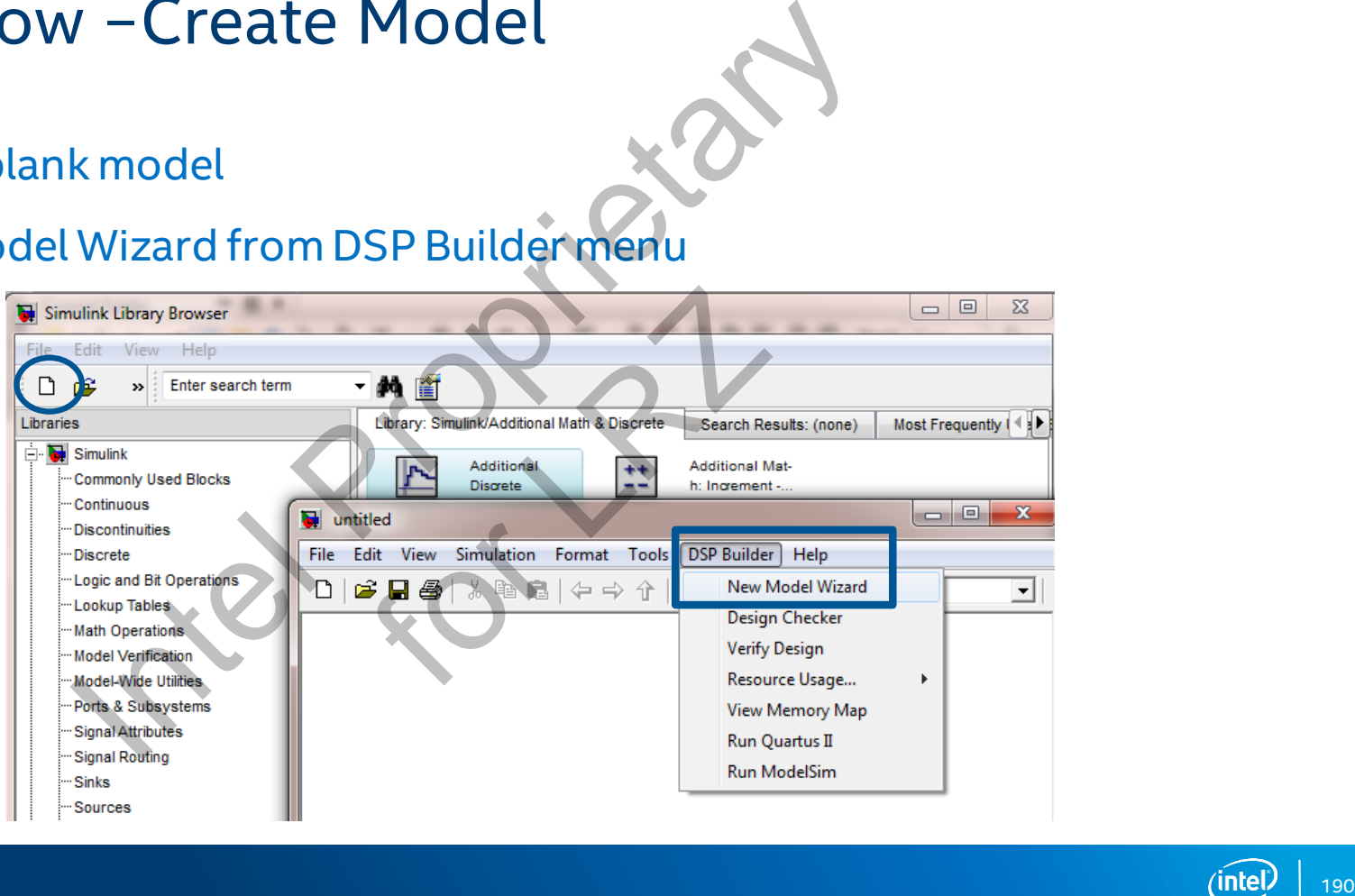

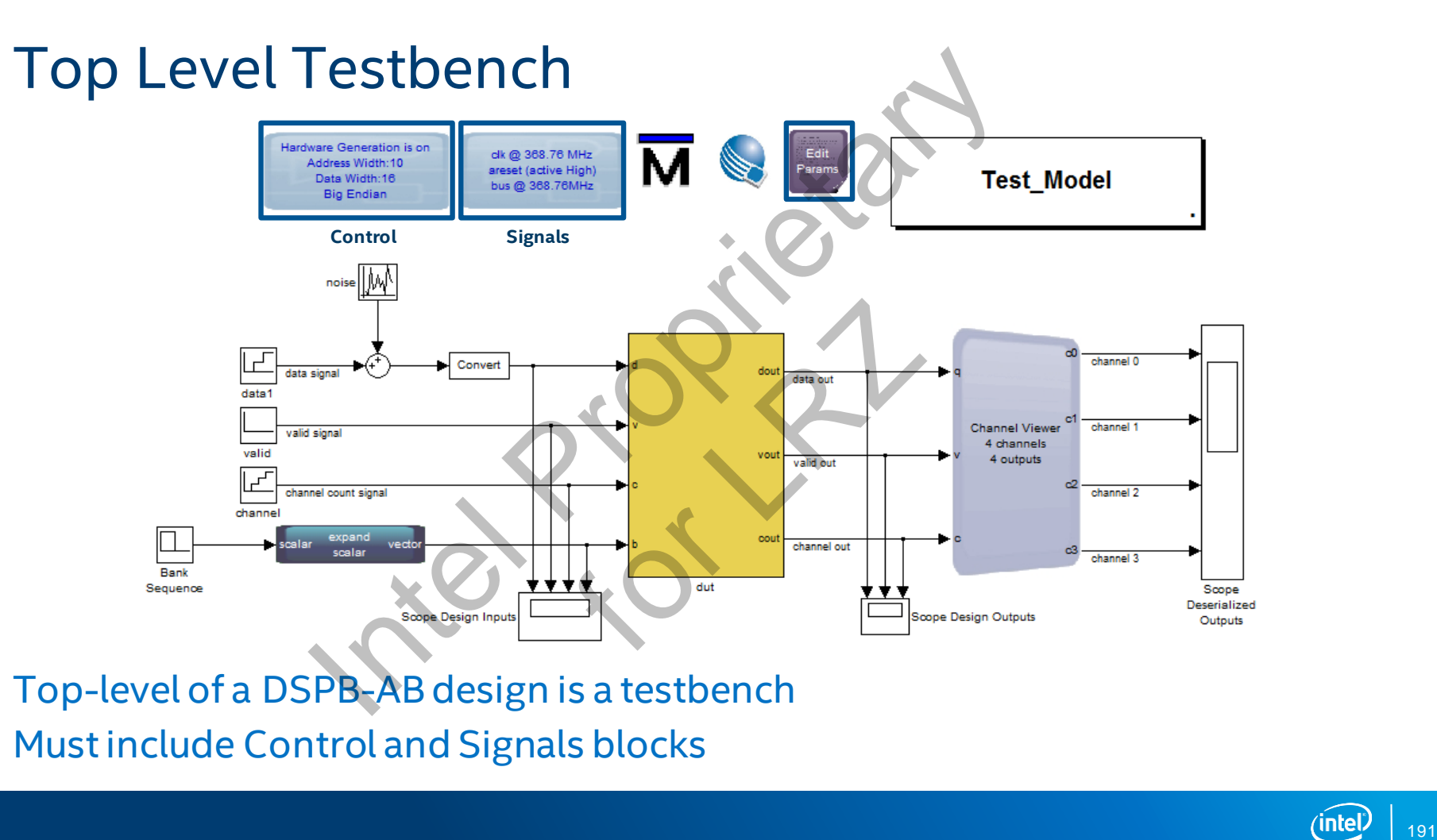

Top-level of a DSPB-AB design is a testbench Must include Control and Signals blocks

#### Design Flow - Synthesizable Model

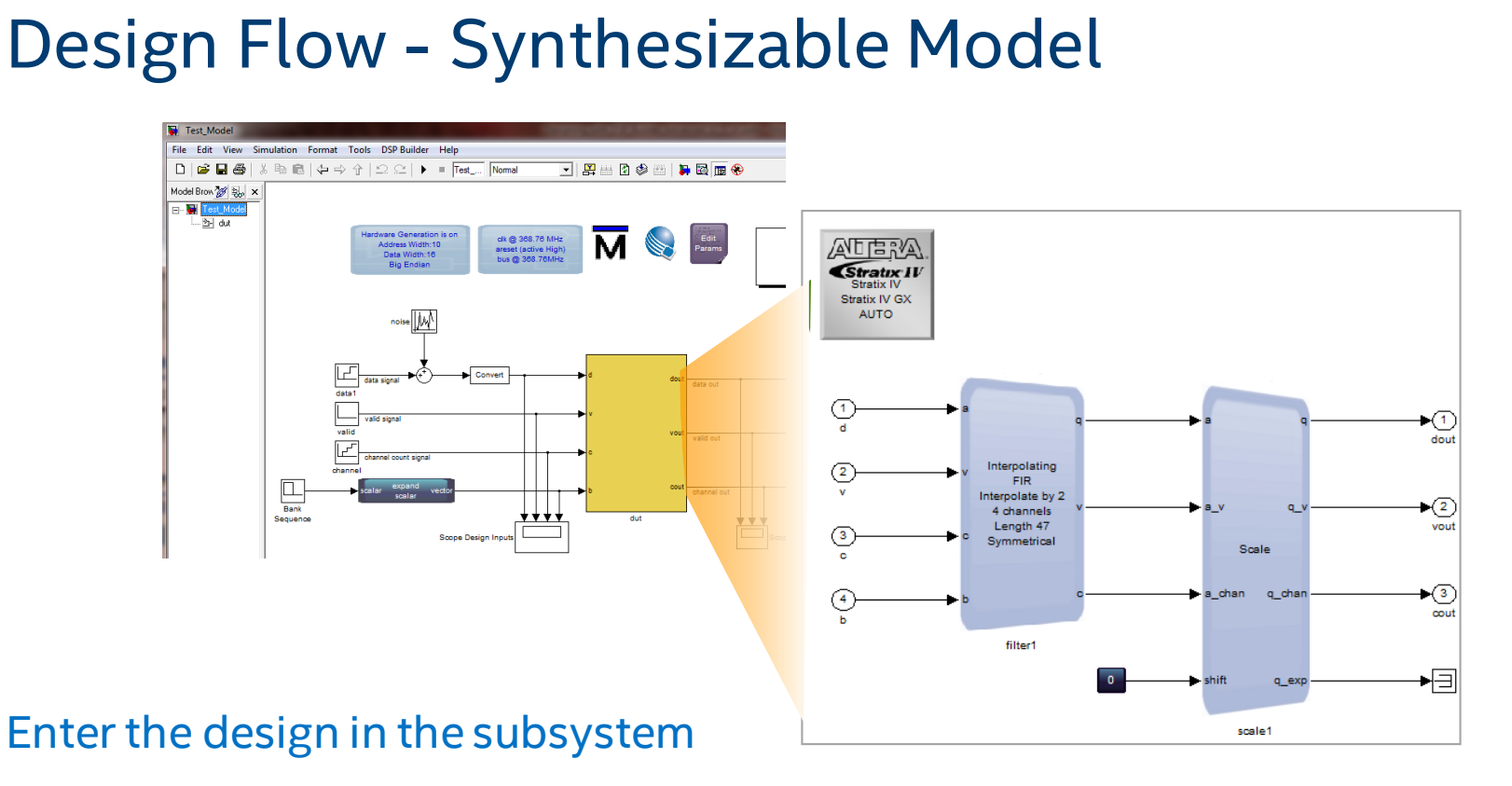

Device block marks the top level of the FPGA

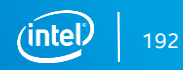

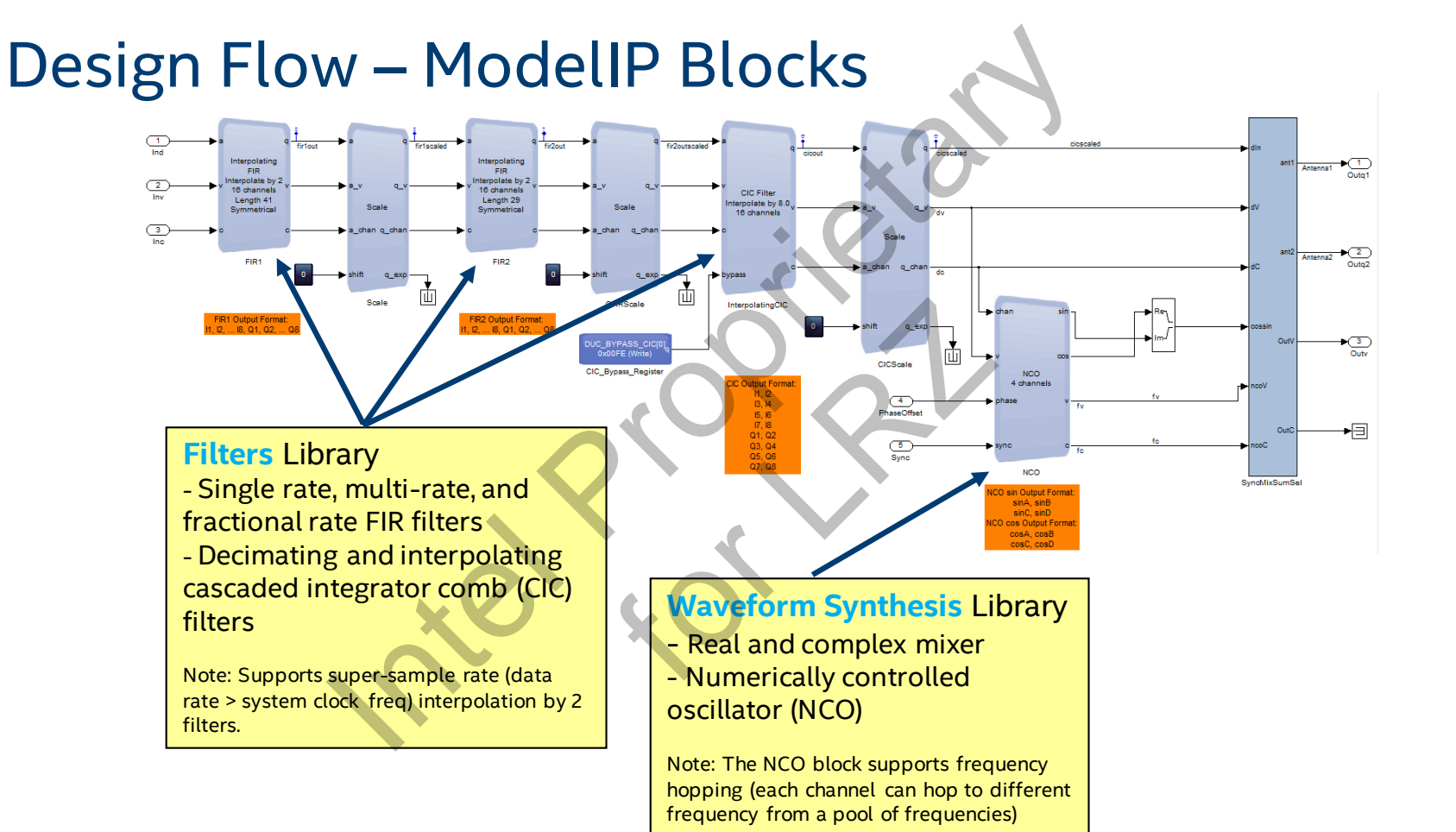

#### 193

## Design Flow – ModelPrim Blocks

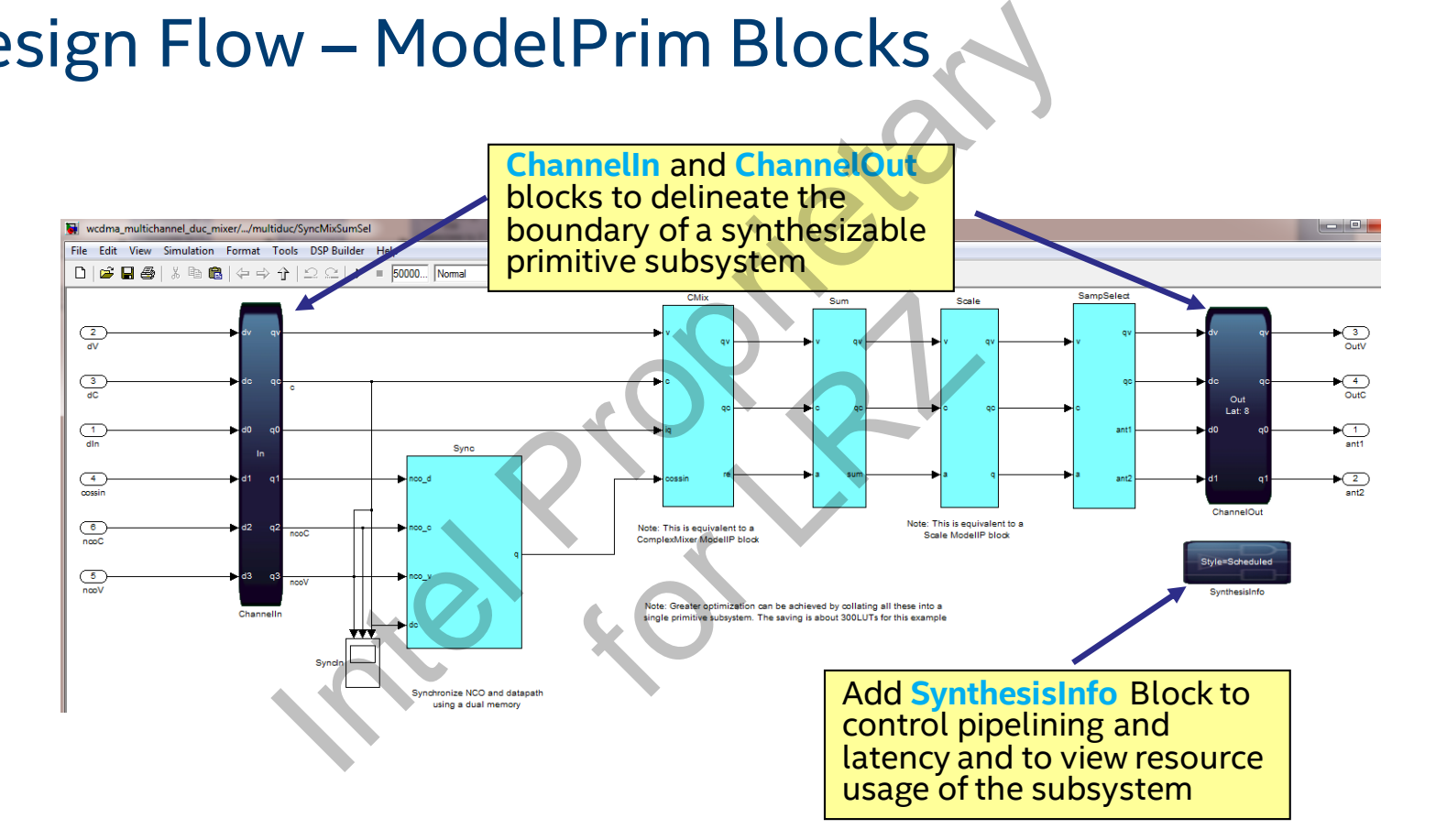

194

### Design Flow – Parameterize the Design

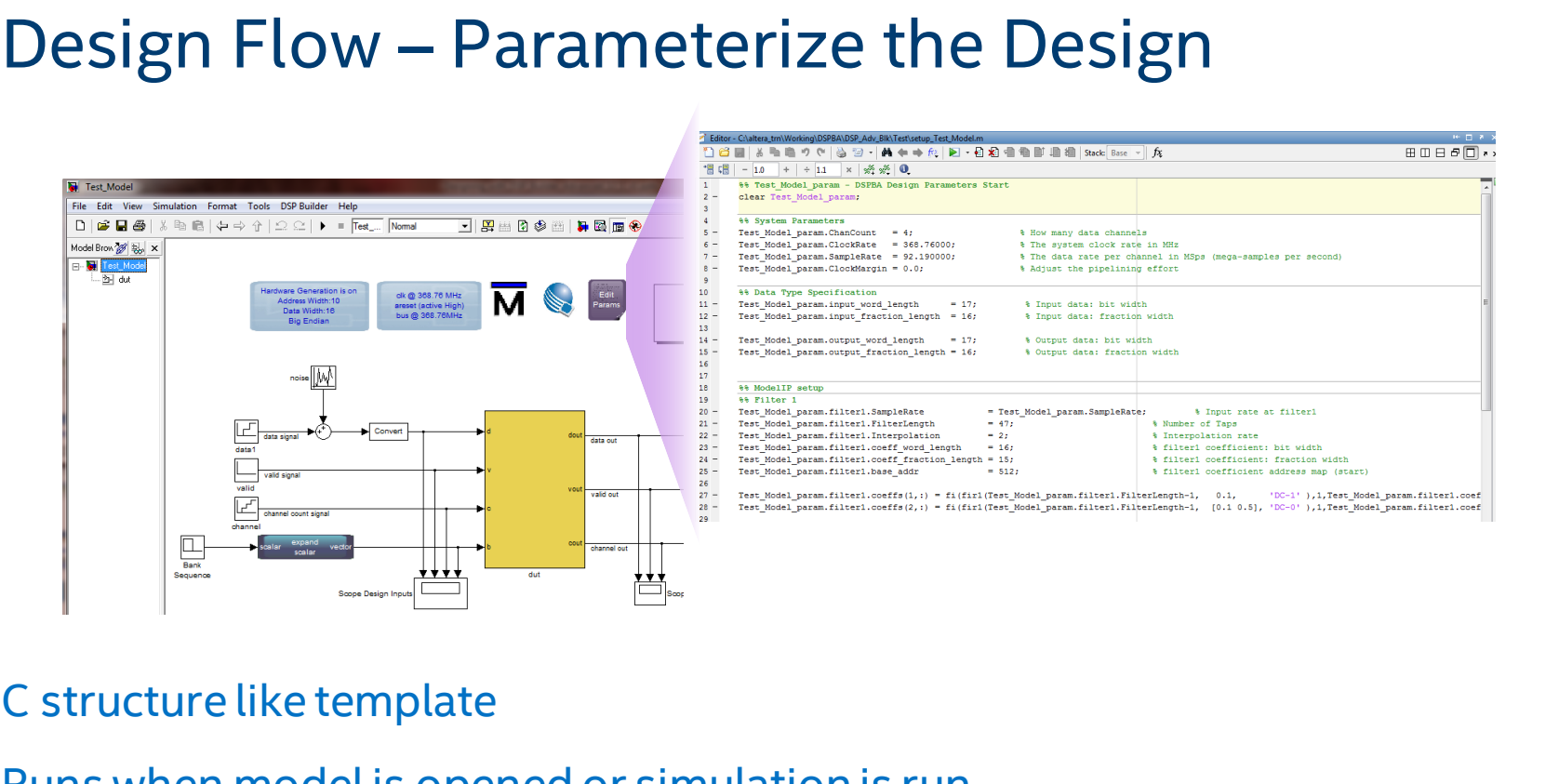

#### C structure like template

Runs when model is opened or simulation is run

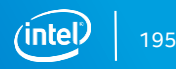

### Design Flow – Processor Interface

Drop memory and registers in the design

ModelIPs have built in memory mapped interface to control registers, coefficient registers

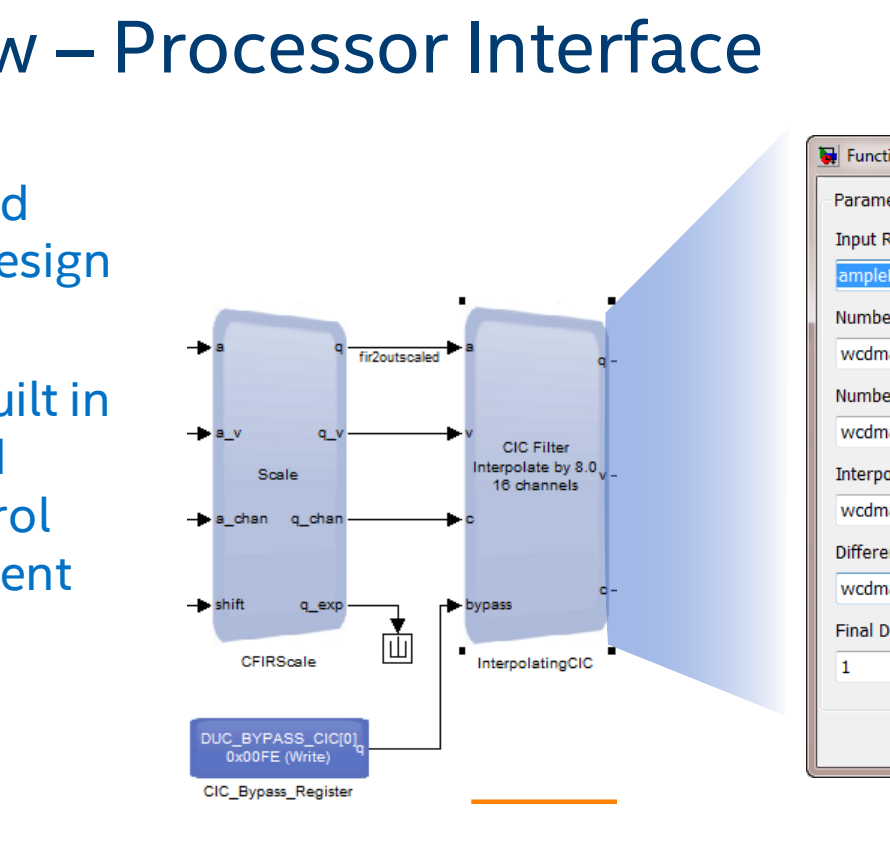

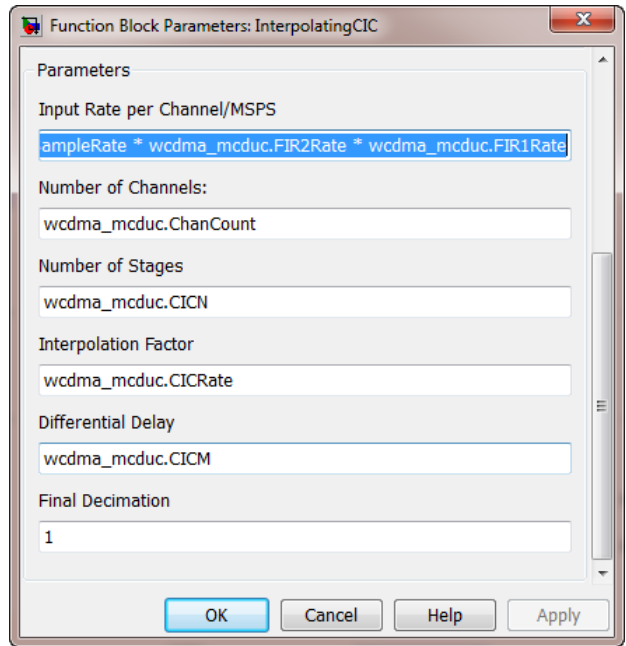

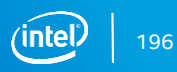

## Design Flow - Running Simulink Simulation

Creates files in location specified by Control block

- VHDL Code
- **Timing constraints file (.sdc)**
- DSPB-AB subsystem Quartus<sup>®</sup> IP file

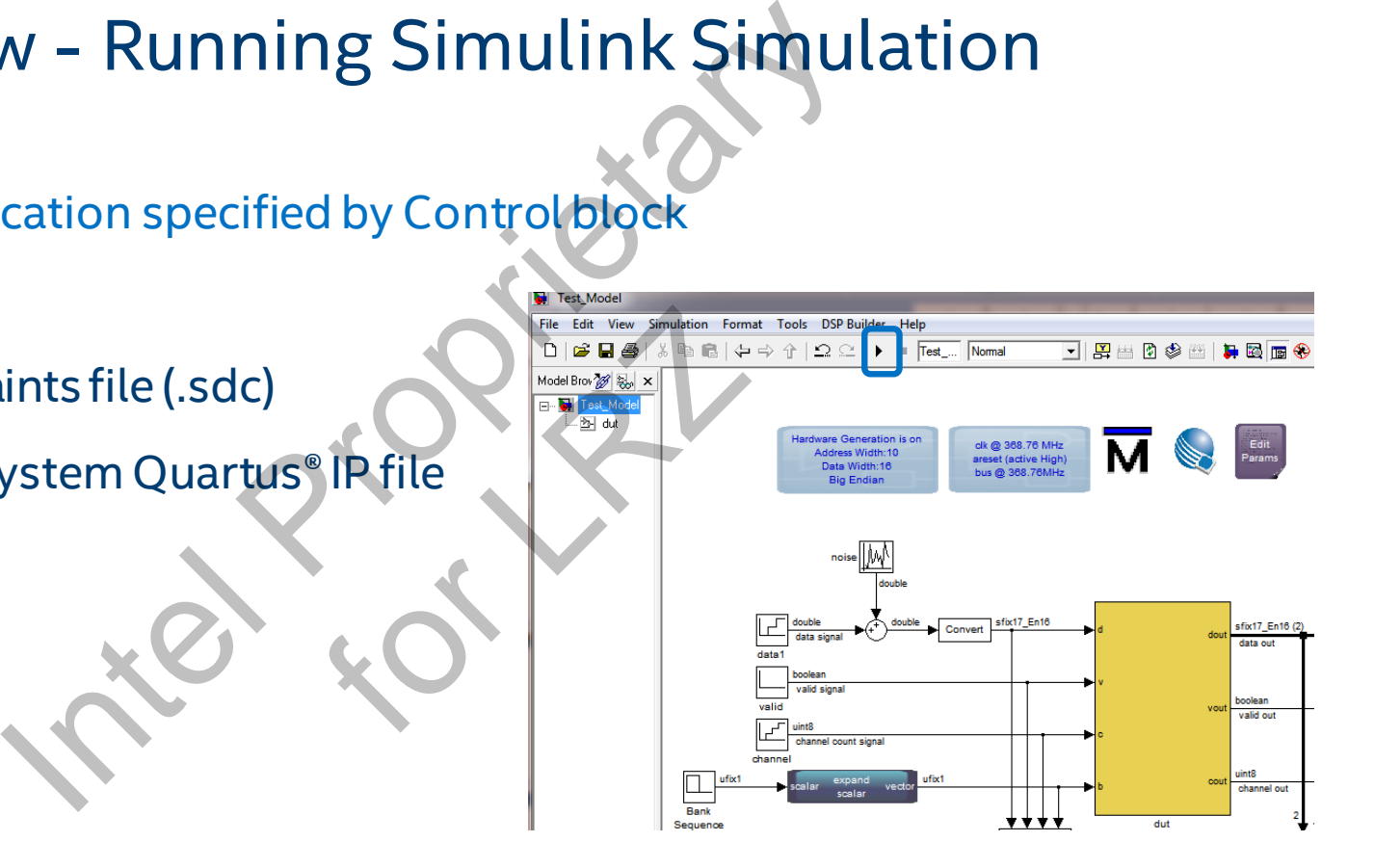

#### Design Flow - Documentation Generation

Get accurate resource utilization of all modules right after

simulation, without place & route **DSP Builder > Resource Usage DSP Builder > View Address Map**

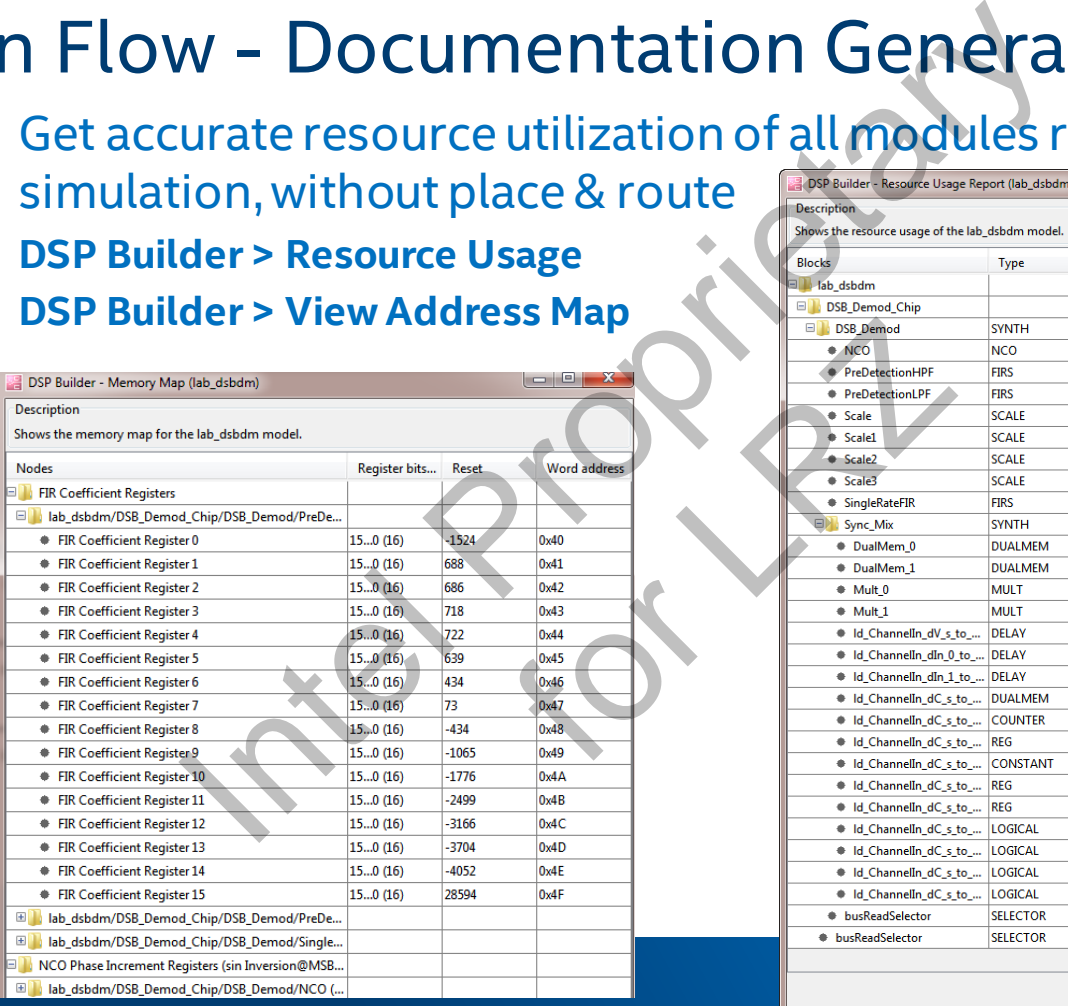

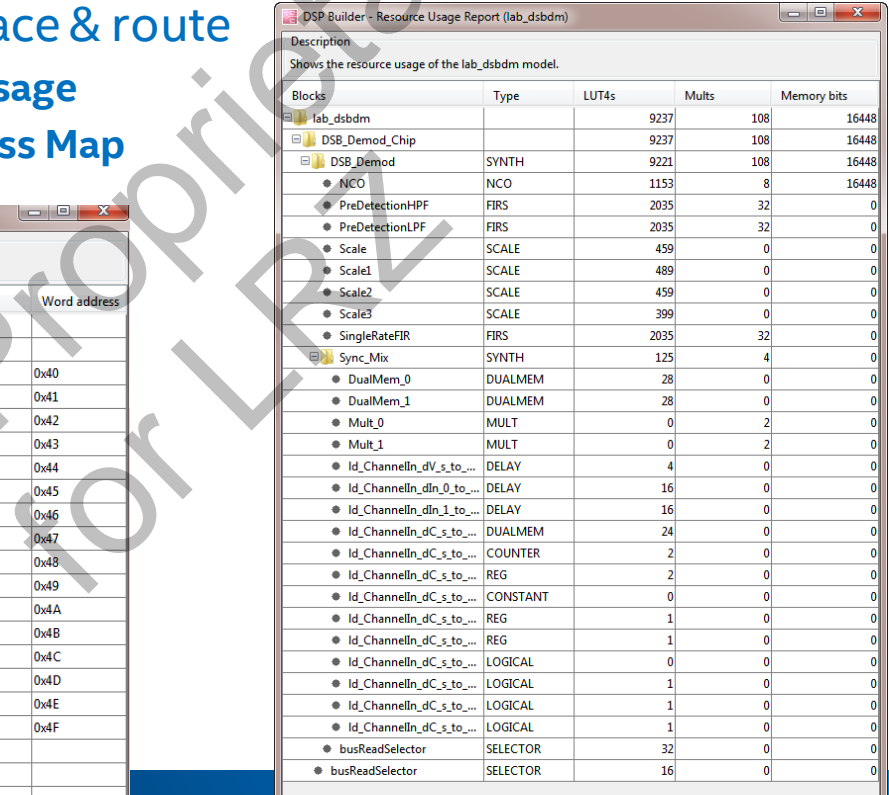

Close

## Design Verification

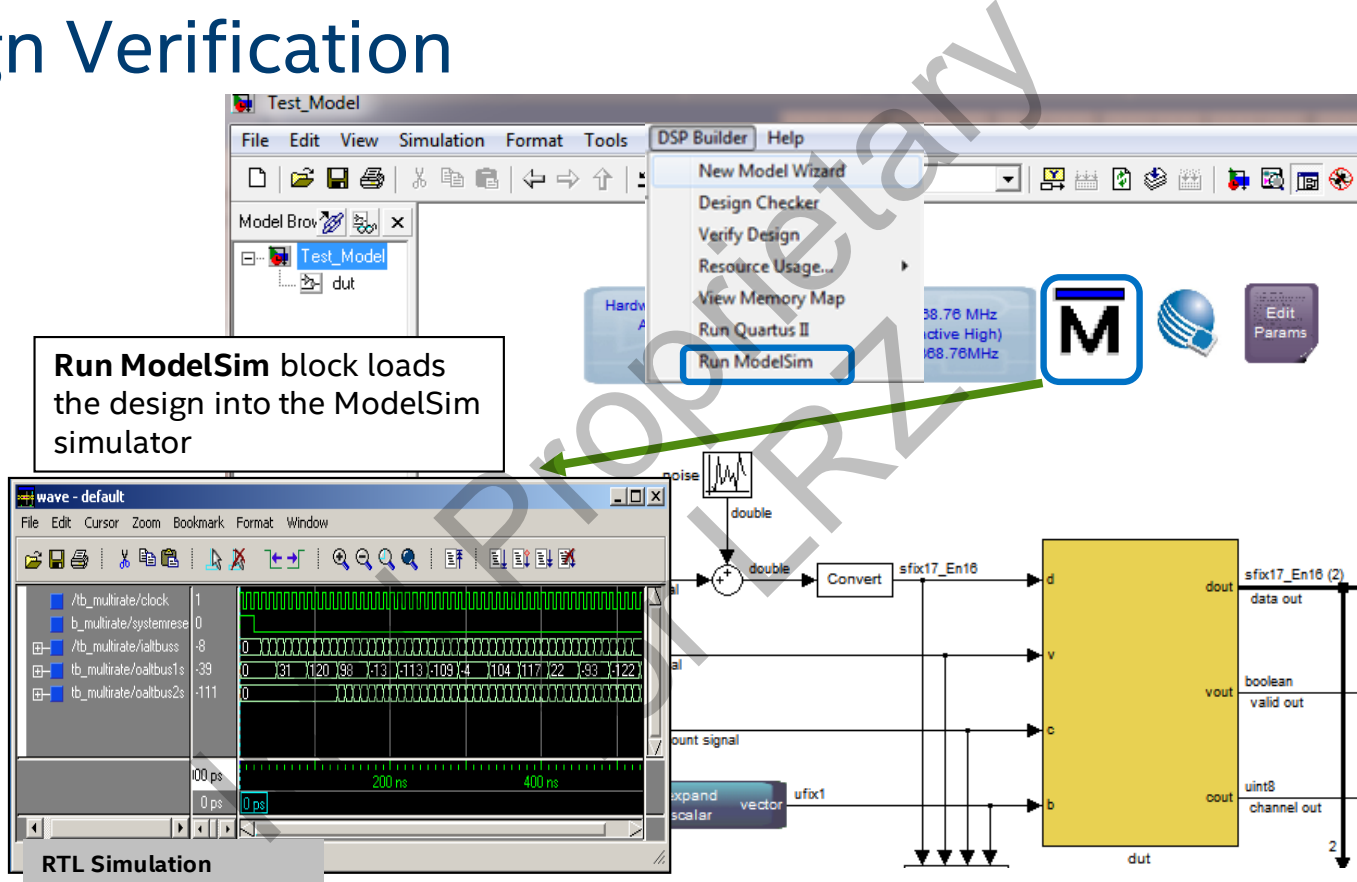

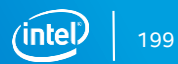

### Design Flow - System Integration

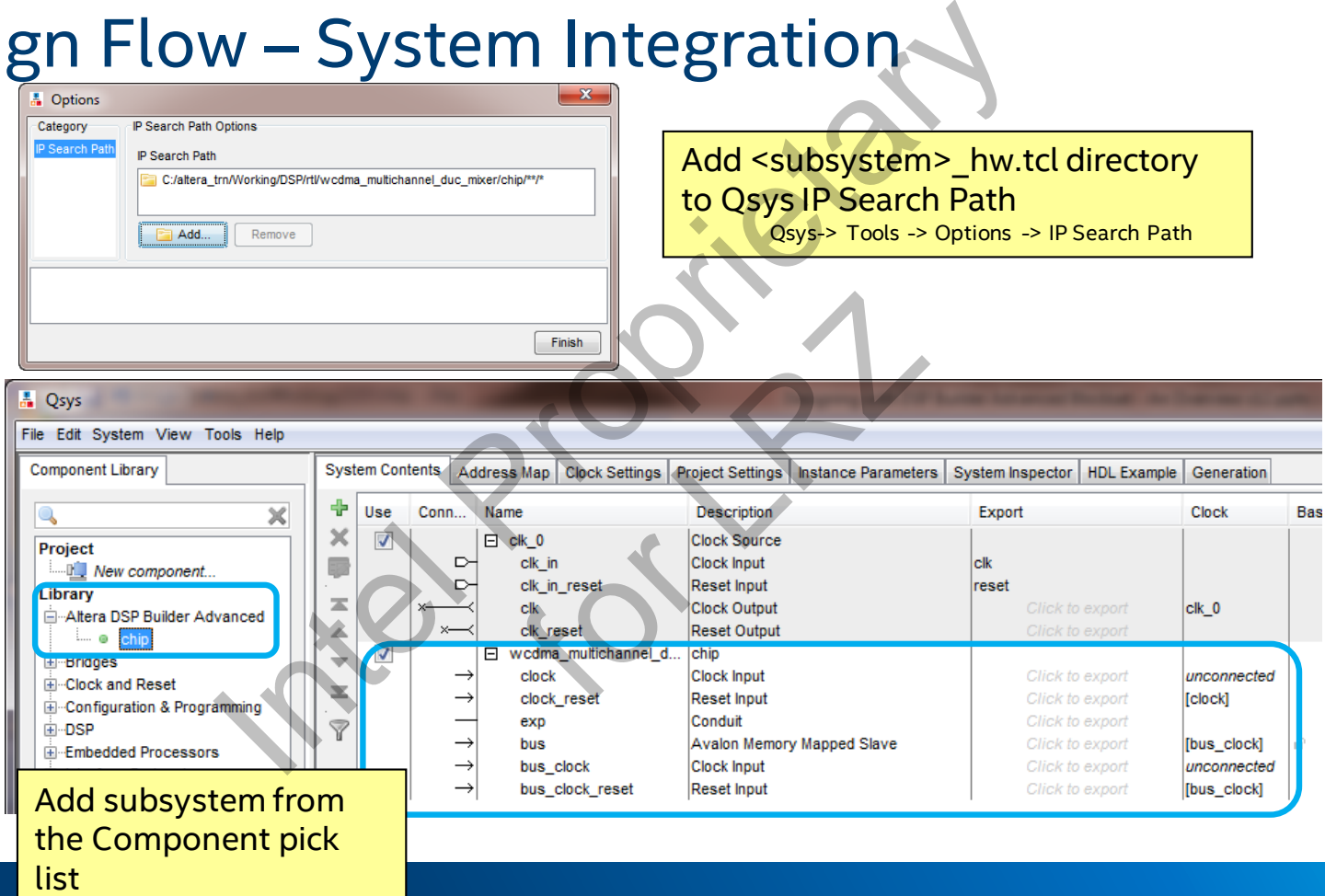

200

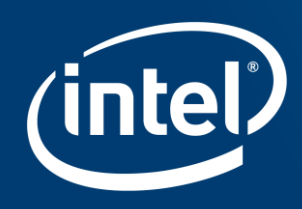

## **INTELLIGENCY**<br>INTELLIGENCY POR XEON ACK FOR XE

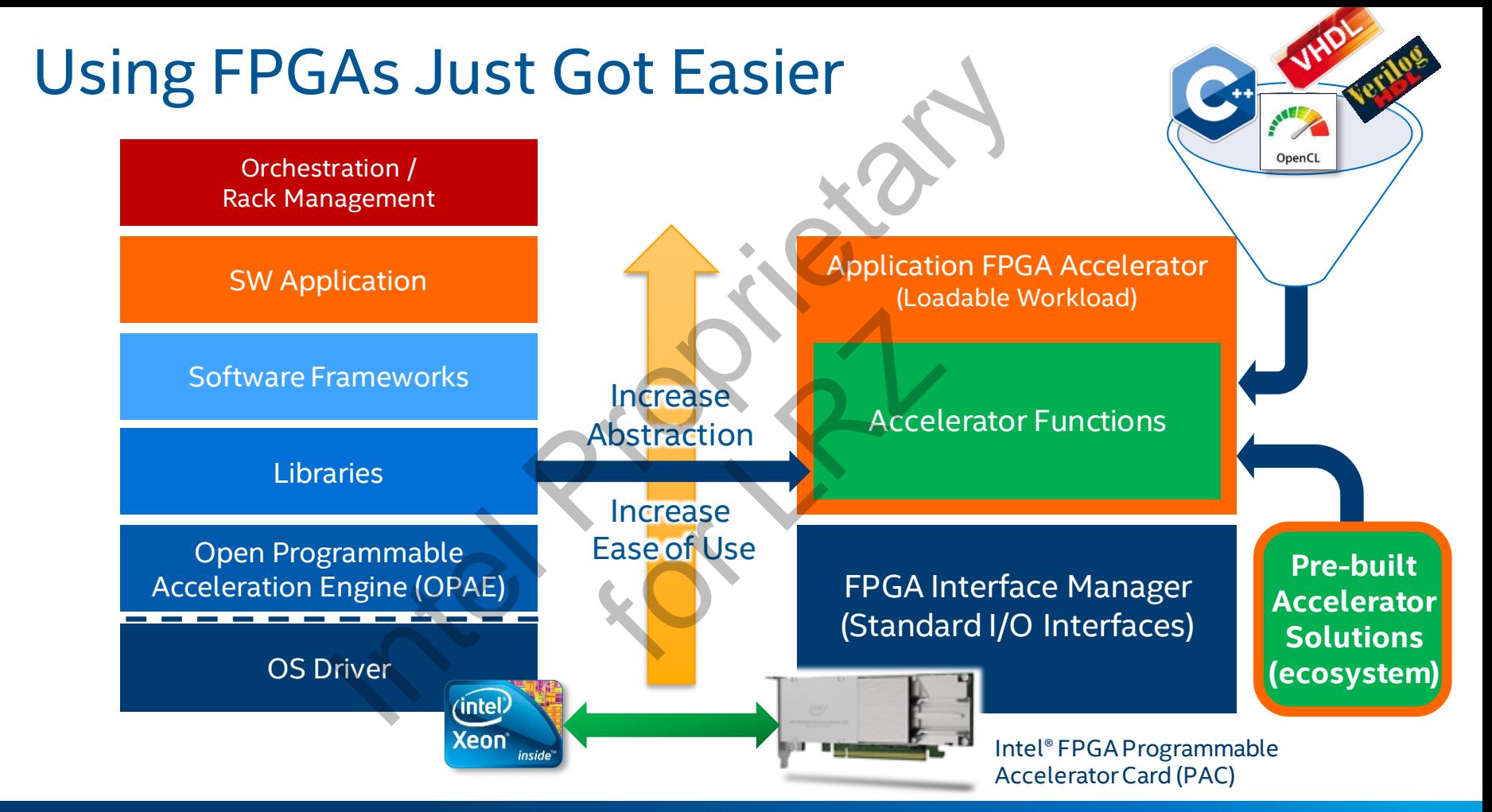

\* Other names and brands may be claimed as the property of others.

OpenCL and the OpenCL logo are trademarks of Apple Inc. used by permission by Khronos

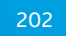

# **ACCELERATION STACK FOR INTEL® XEON® CPU WITH FPGAS**<br>
COMPREHENSIVE ARCHITECTURE FOR DATA CENTER DEPLOYMENTS<br>
Intel Proprietary Standard Software Frameworks<br>
Intel Proprietary Standard Software Frameworks<br>
Intel Proprietar **Comprehensive Architecture for Data Center Deployments**

**Rack-Level Solutions**

**User Applications**

**Industry Standard Software Frameworks**

**Acceleration Libraries**

**Intel Developer Tools** *(Intel Parallel Studio XE, Intel FPGA SDK for OpenCL™, Intel Quartus® Prime)*

**Acceleration Environment** *(Intel Acceleration Engine with OPAE Technology, FPGA Interface Manager (FIM)*

**OS & Virtualization Environment**

**Intel® Hardware**

#### **Faster Time to Revenue**

- Fully validated Intel® board
- **Standardized frameworks and high-level compilers**
- Partner-developed workload accelerators

## **Simplified Management** Standardized fra<br>
Standardized fra<br>
Partner-develop<br>
Simplified M<br>
Supported in VM<br>
Rack management<br>
Partner-develop<br>
Rack management<br>
Partner Strong Franch Rack management<br>
Destreaming FP<br>
Qualified by indu

- Supported in VMware vSphere\* 6.7 Update 1\*
- Rack management and orchestration framework integration

#### **Broad Ecosystem Support**

- **E** Upstreaming FPGA drivers to Linux\* kernel
- Qualified by industry-leading server OEMs
- Partnering with IP partners, OSVs, ISVs, SIs, and VARs

\* Demonstrated at VMWorld Las Vegas - August 28-30, 2018

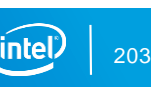

OpenCL and the OpenCL logo are trademarks of Apple Inc. used by permission by Khronos.

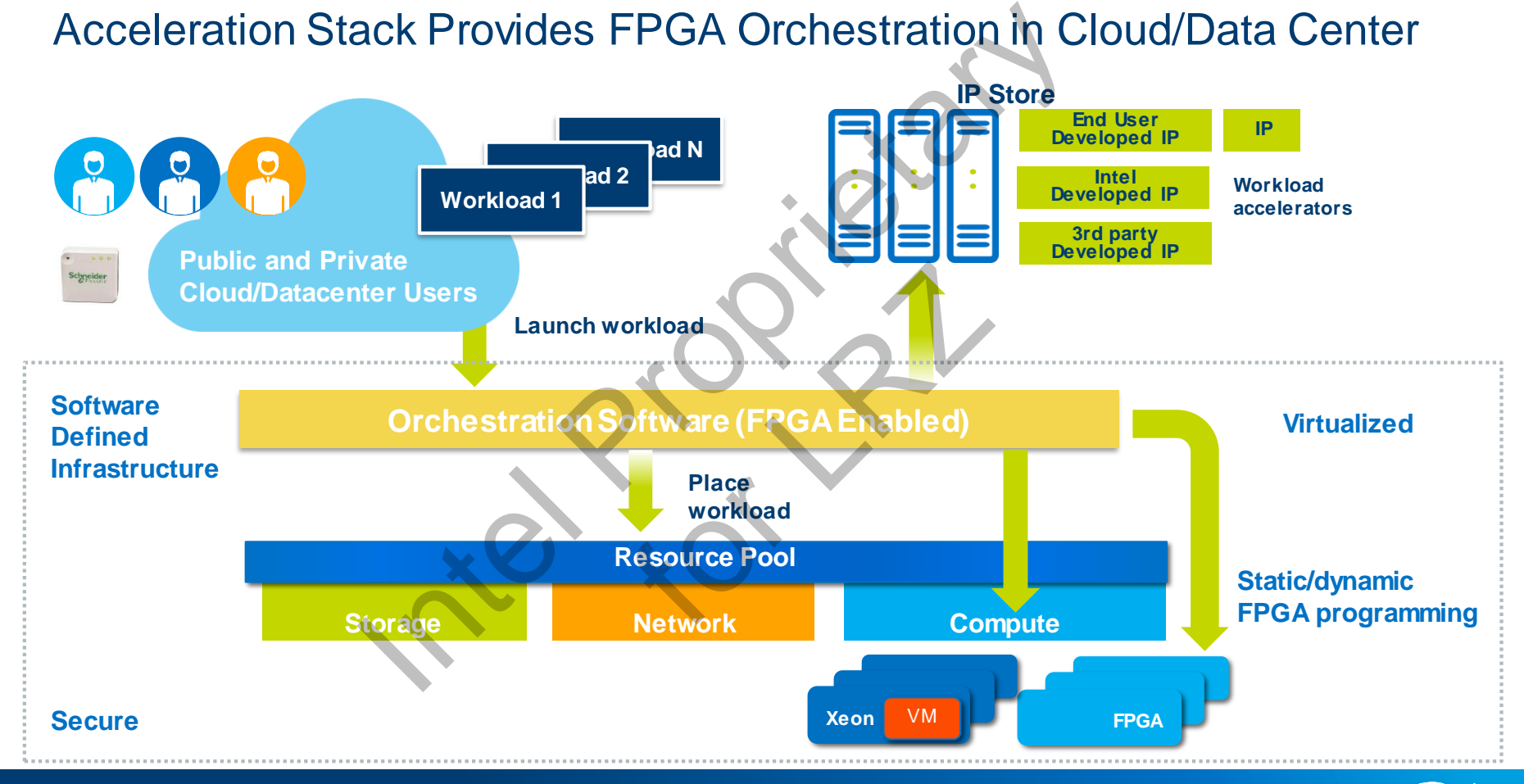

#### Programmable Solutions Group

## Server Virtualization for the Acceleration Stack with **VMware**

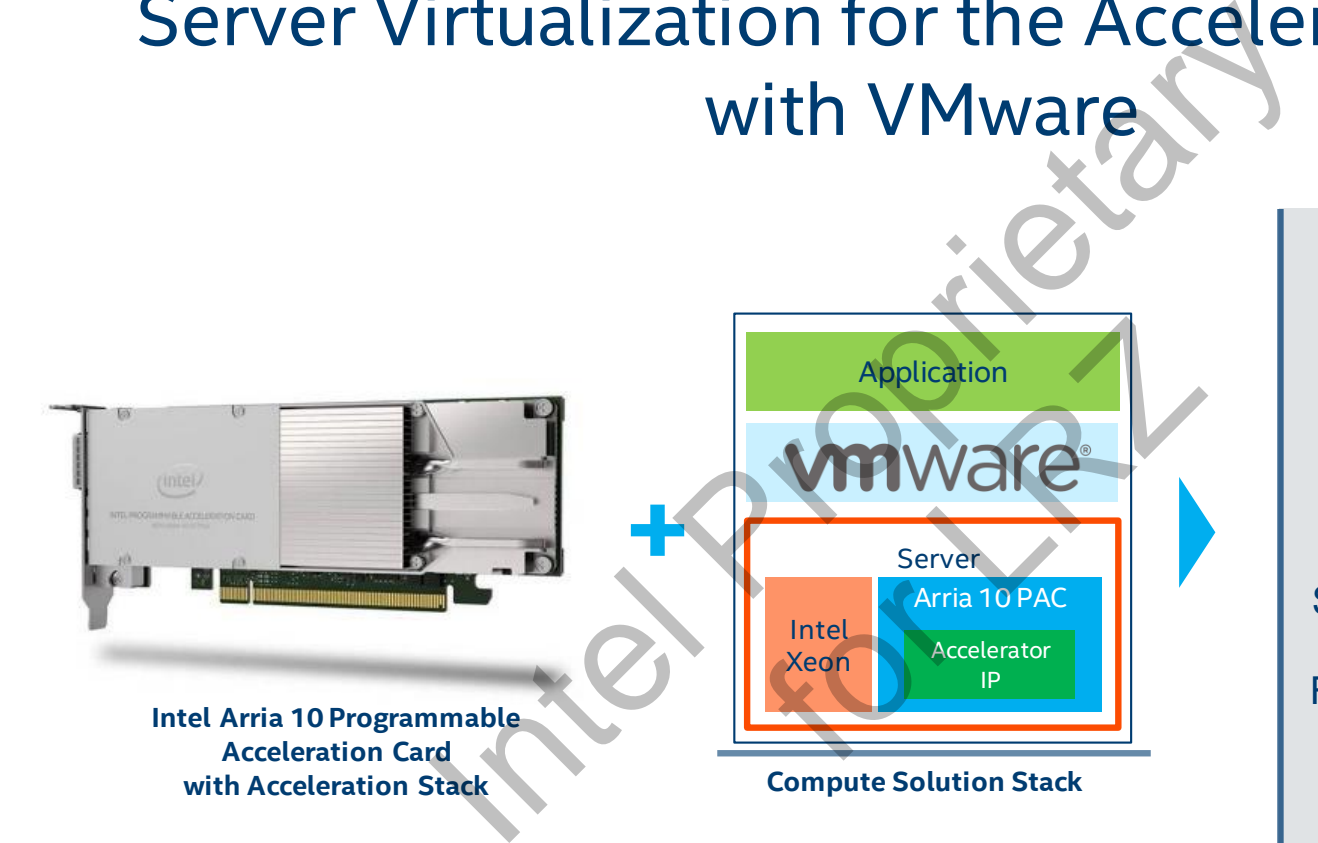

**Out-of-the-box support**  from VMWare for Intel Arria 10 PAC and Acceleration Stack in **upcoming vSphere 6.7 U1**

Server virtualization enables customers to deploy FPGA workload acceleration with **lower total cost of ownership**

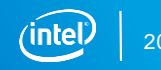

#### Migrating FPGA-Accelerated Workload with vMotion\*

**VMware ESXi\***

Image inference workload

CPU + FPGA

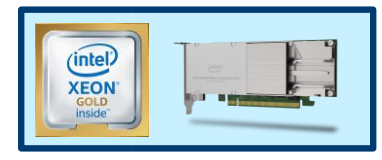

**Server 1**

1. Run Application on Bare Metal

# – Unoptimized, proof-of-concept code. Not part of a shipping product. See supplementary slide for system configuration details.

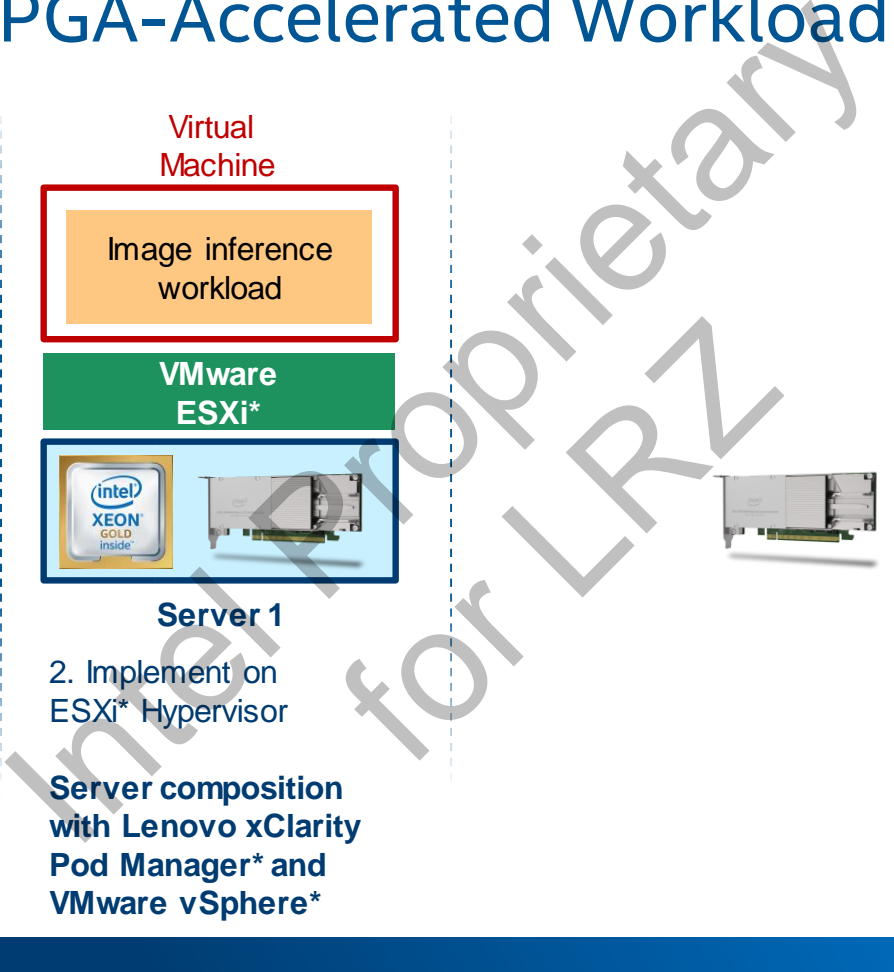

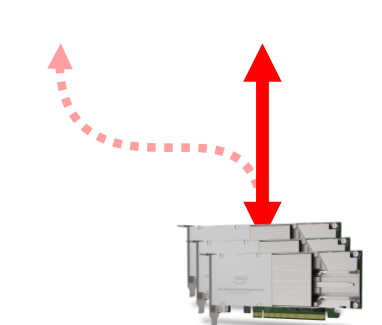

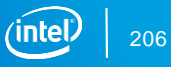

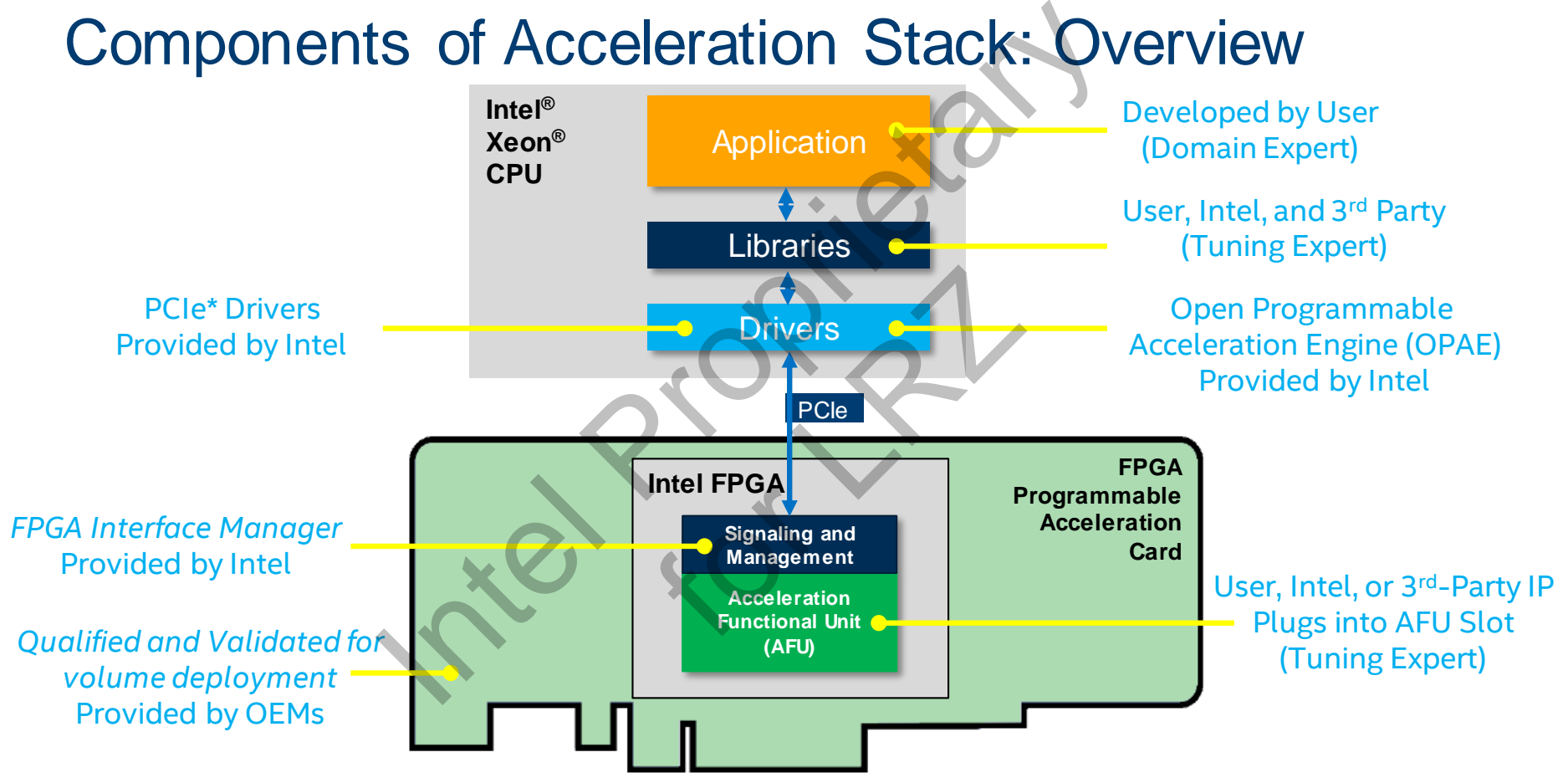

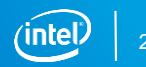

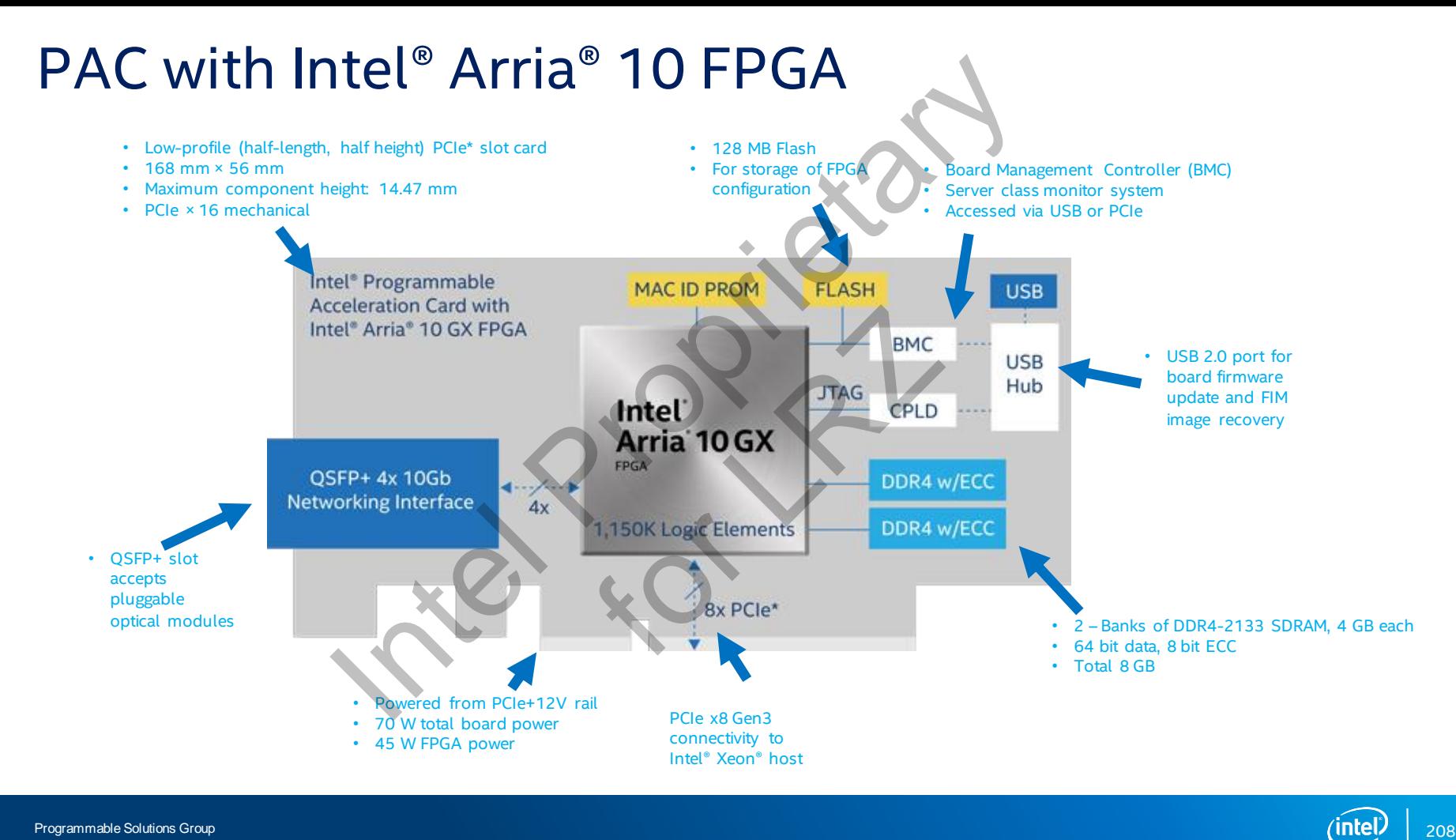

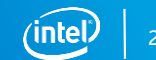

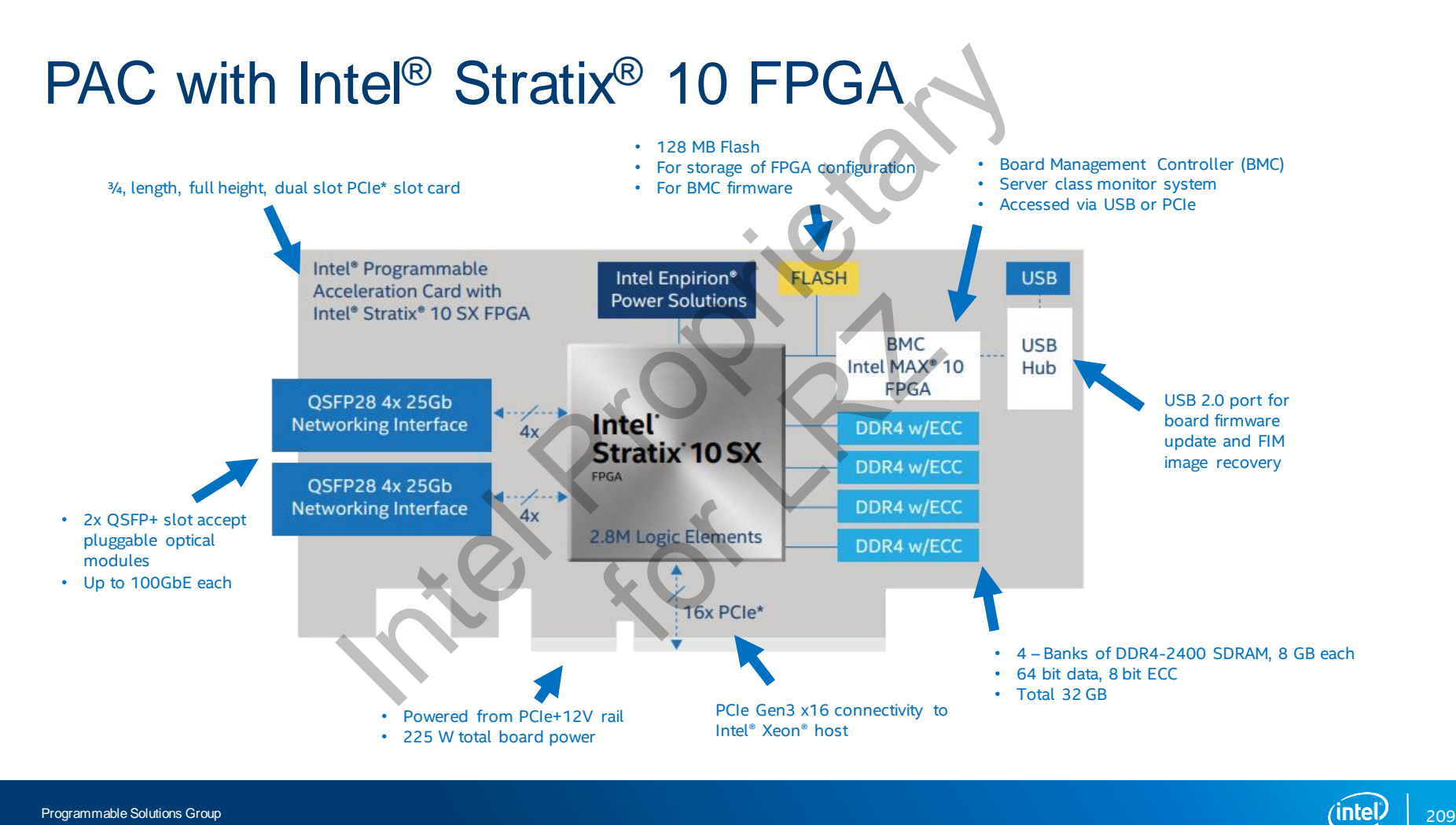

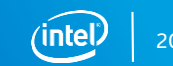

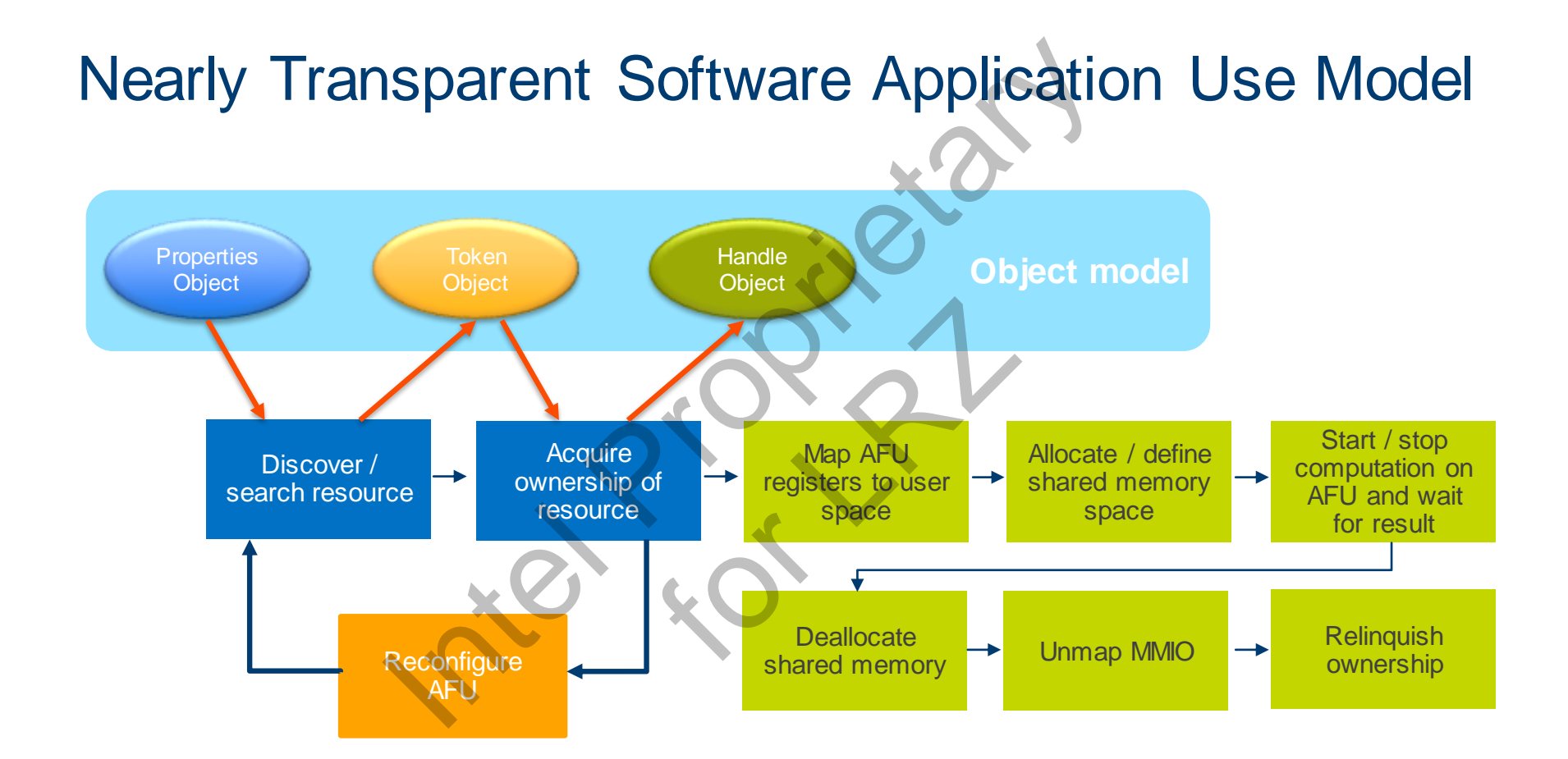

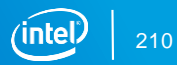

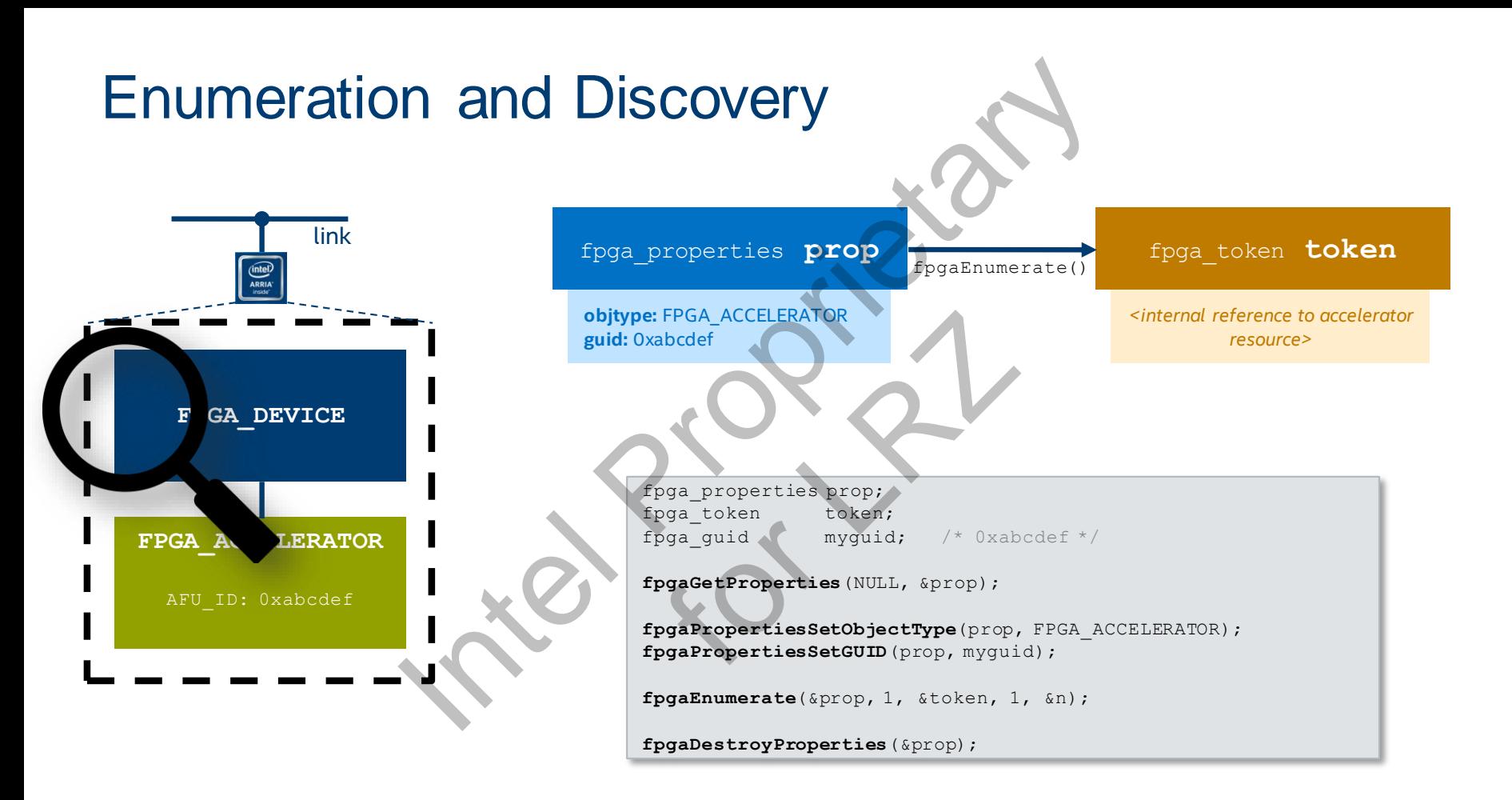

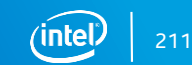

## Acquire and Release Accelerator Resource

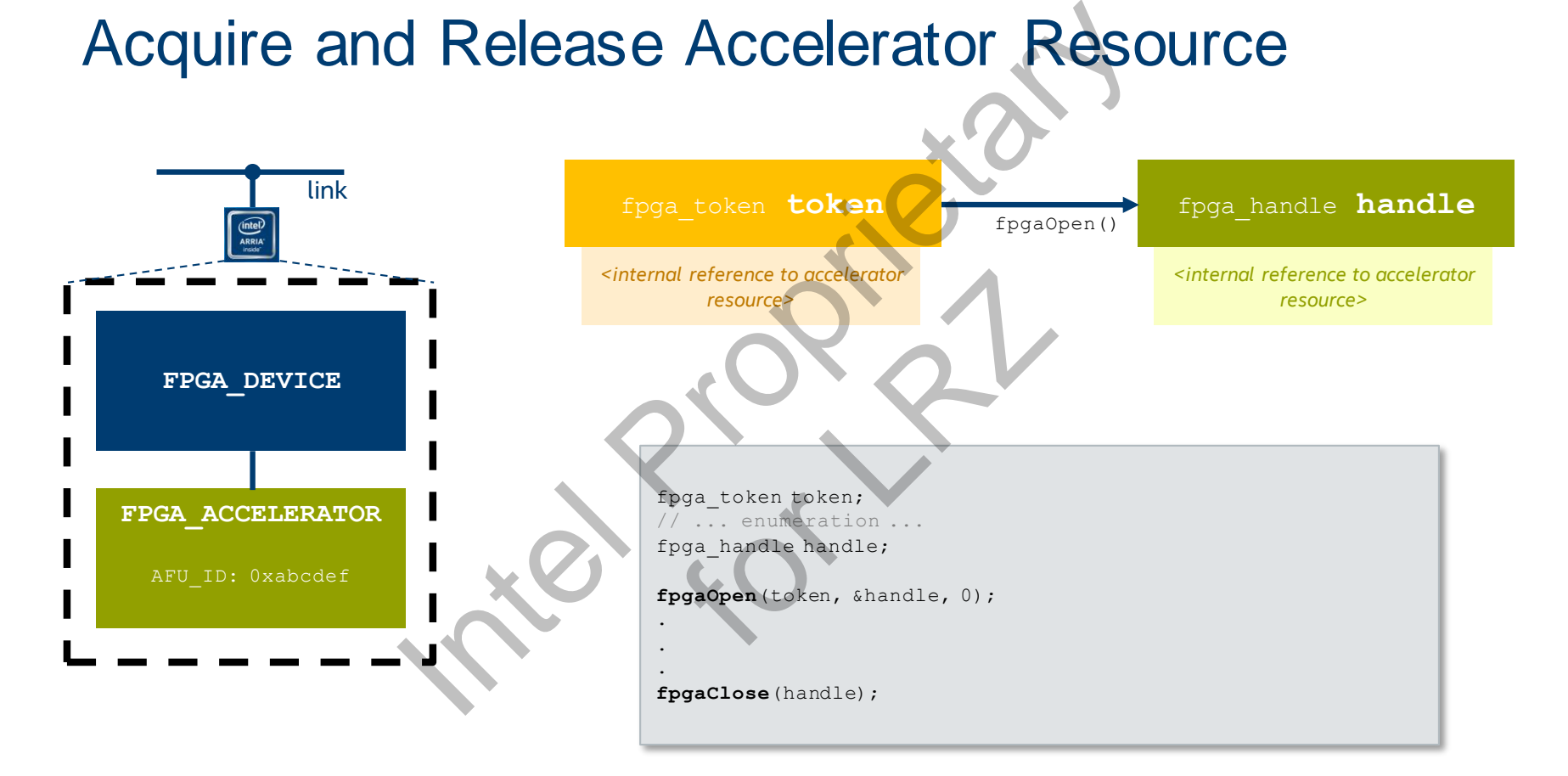

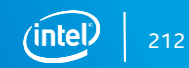

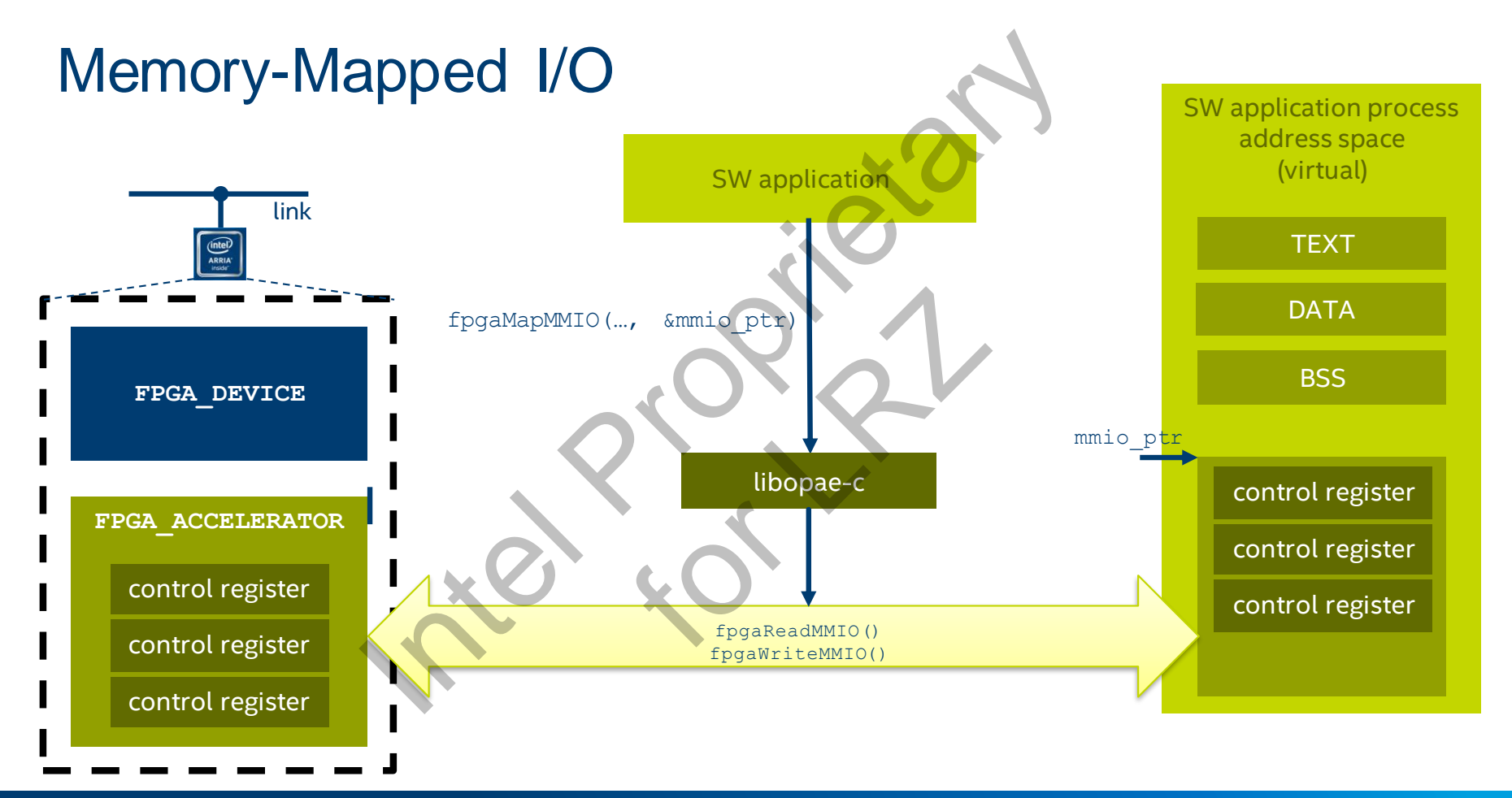

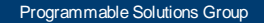

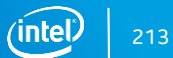

### Management and Reconfiguration

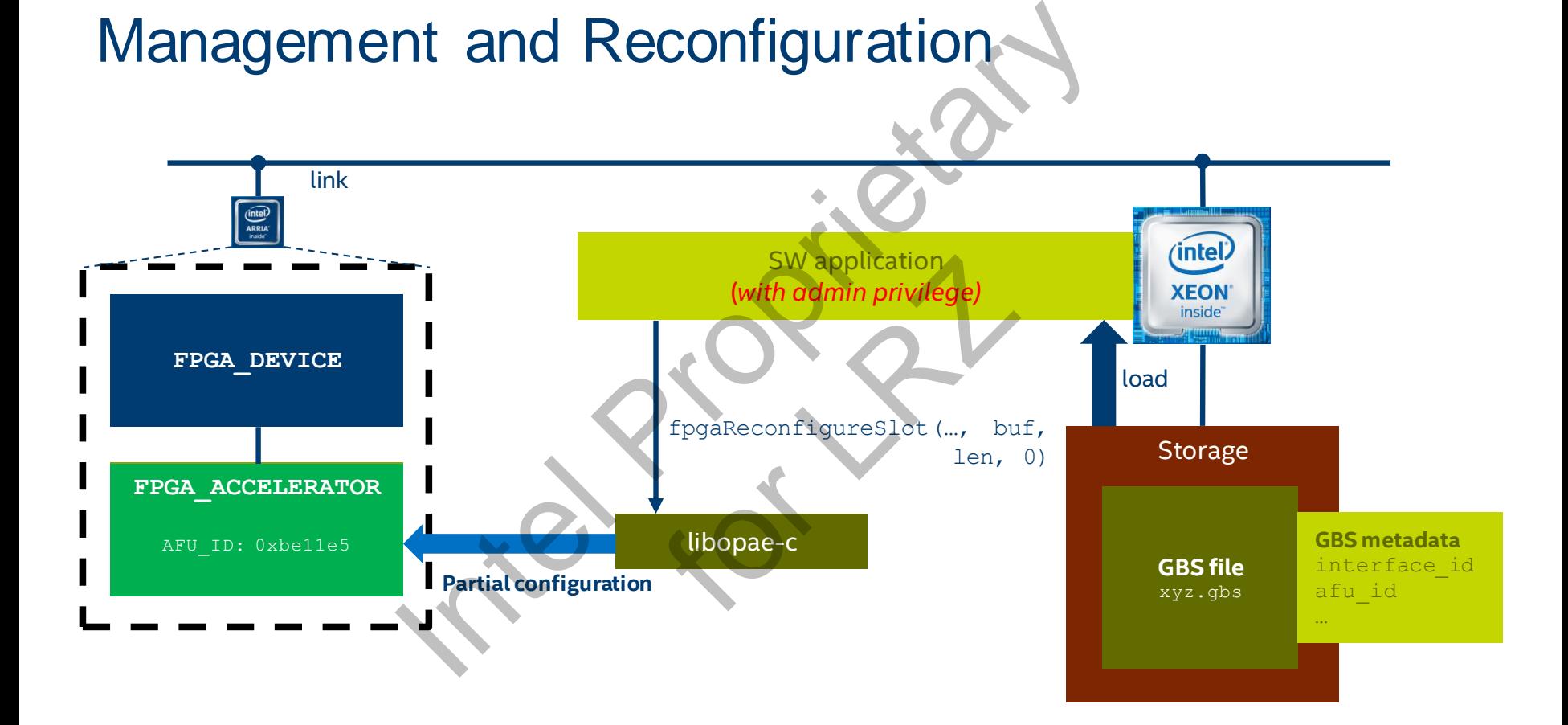

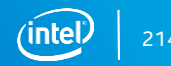

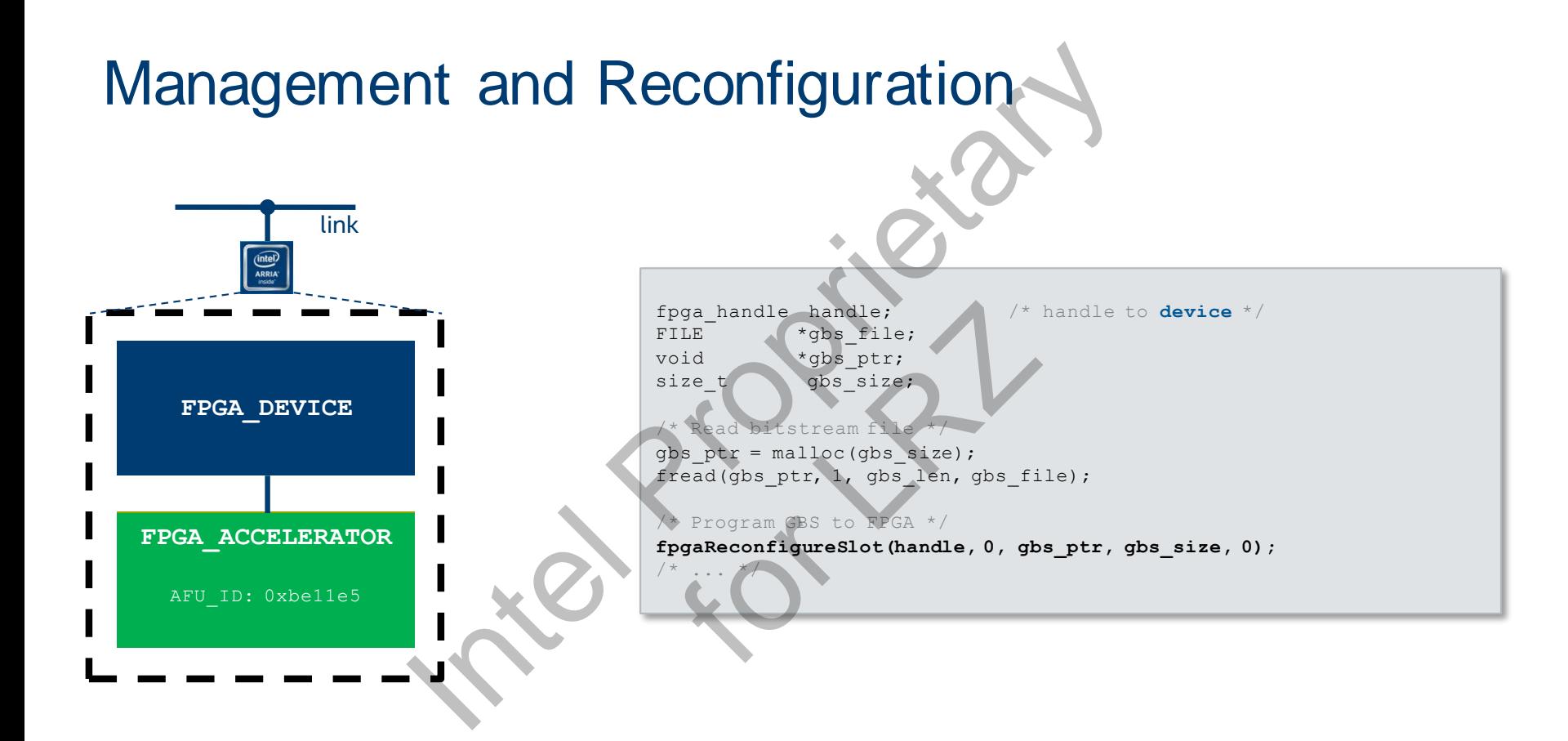

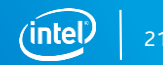

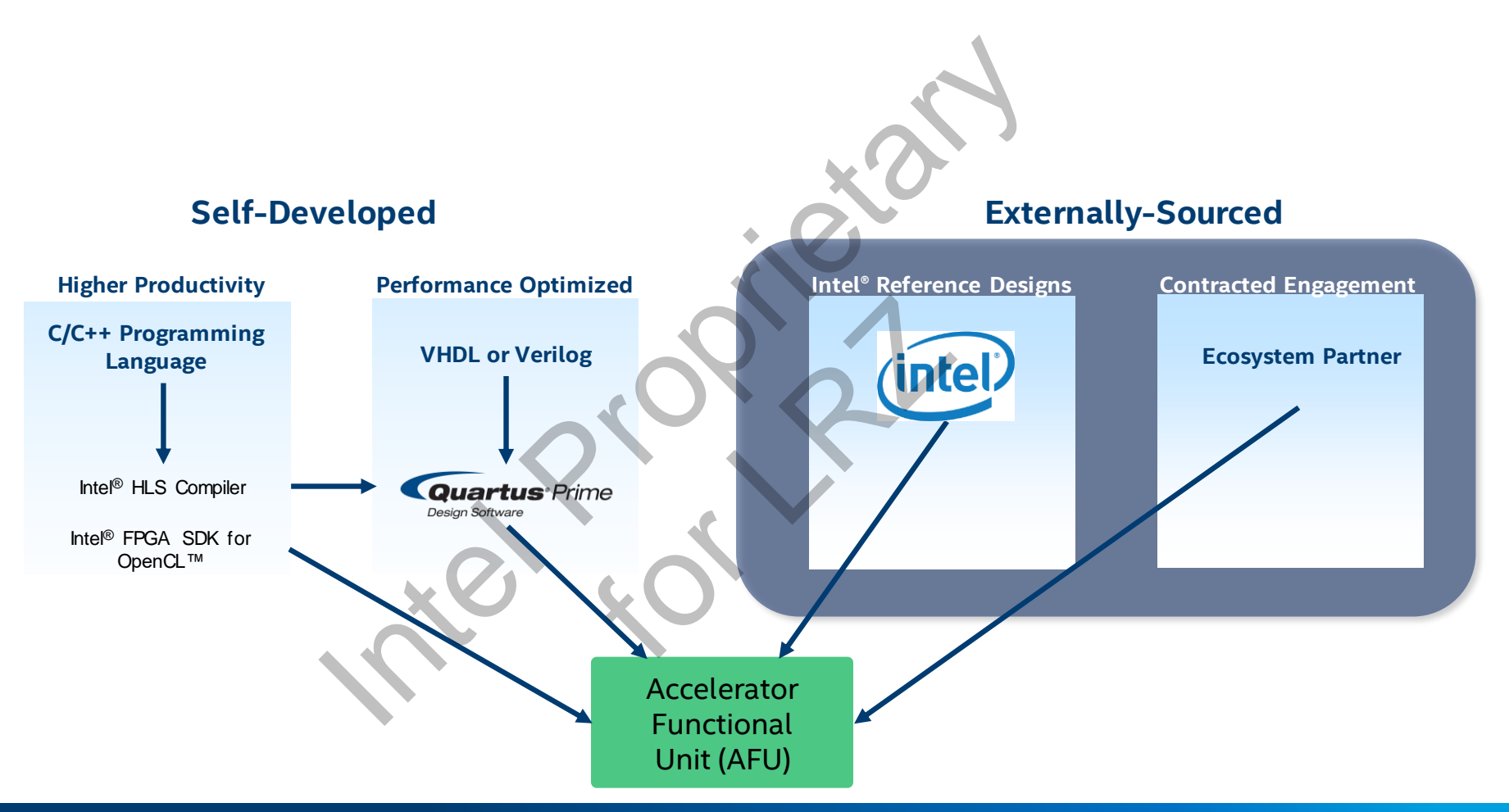

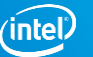
### Growing the Xeon+FPGA Ecosystem

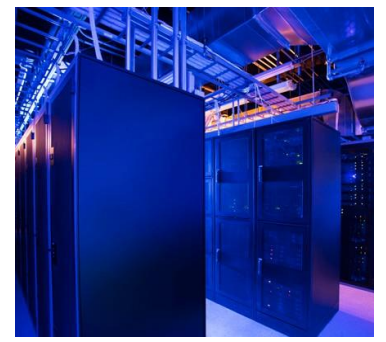

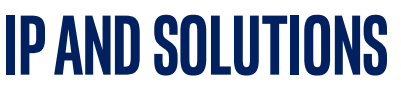

Portfolio of Accelerator Solutions developed by Intel and third-party technologists to expedite application development and deployment

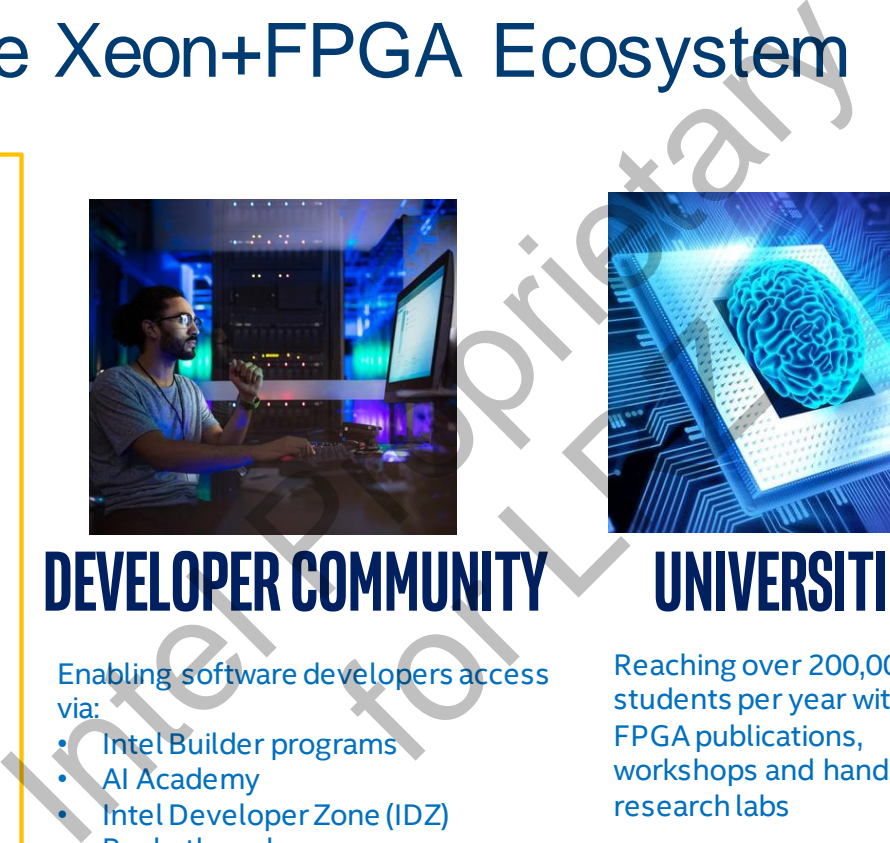

# **IP and solutions Developer Community Universities**

Enabling software developers access via:

- Intel Builder programs
- AI Academy
- Intel Developer Zone (IDZ)
- Rocketboards.org

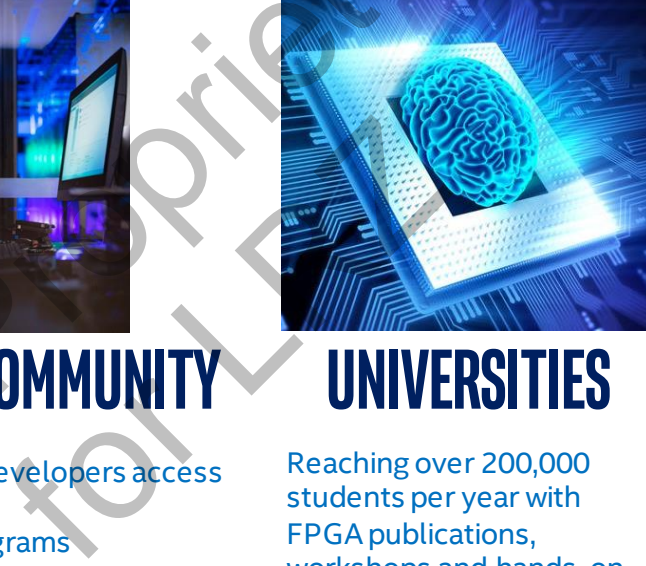

Reaching over 200,000 students per year with FPGA publications, workshops and hands-on research labs

Committed to Open Source vision

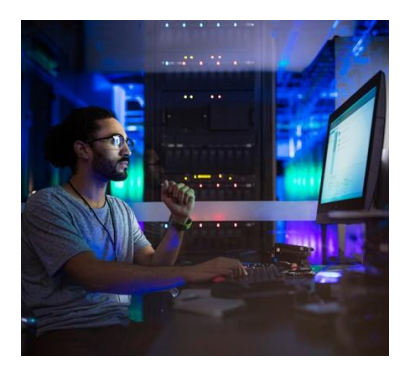

### **ISV Partners**

Expanding the reach for system vendors with platforms and ready-touse application workloads.

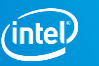

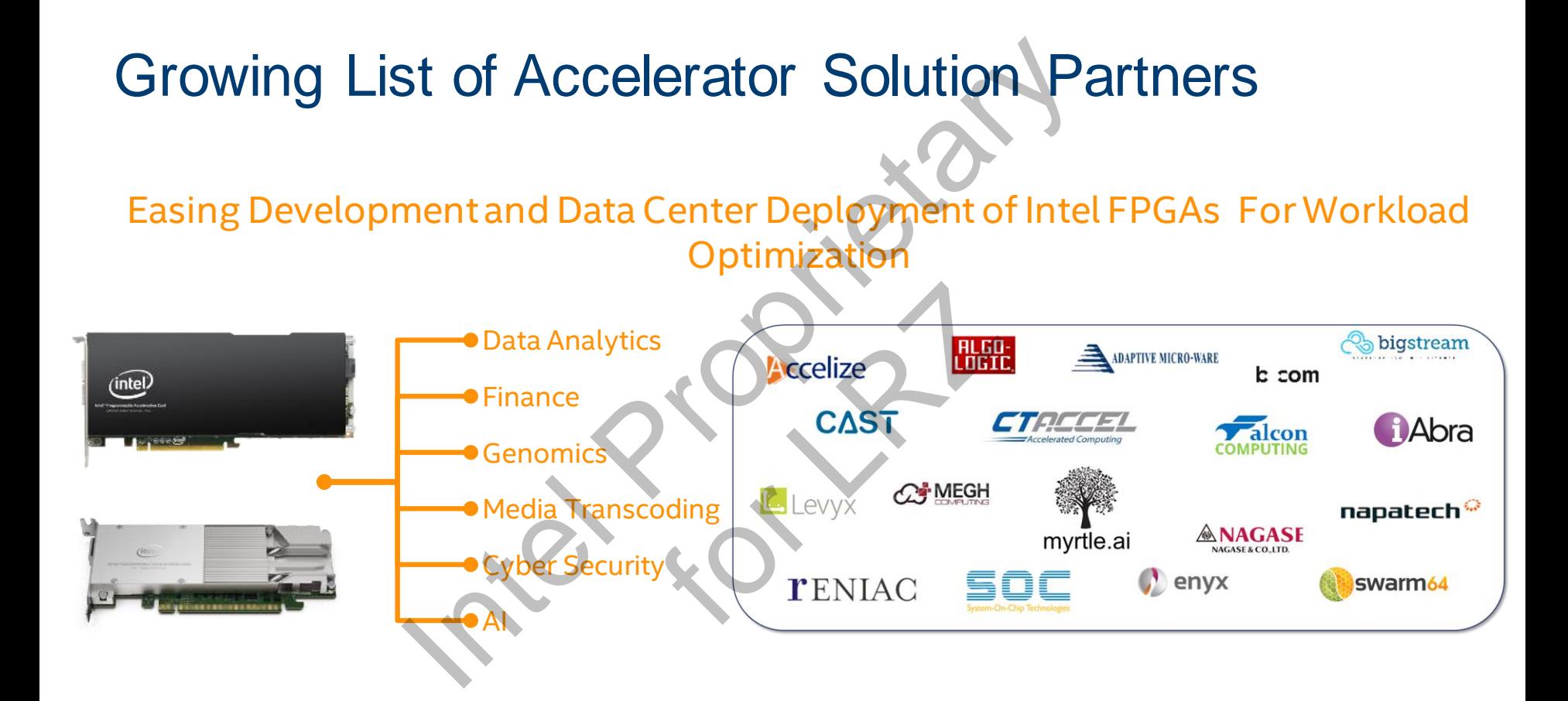

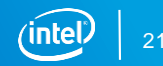

# **Intel PAC Top Solutions for Data Center Acceleration**

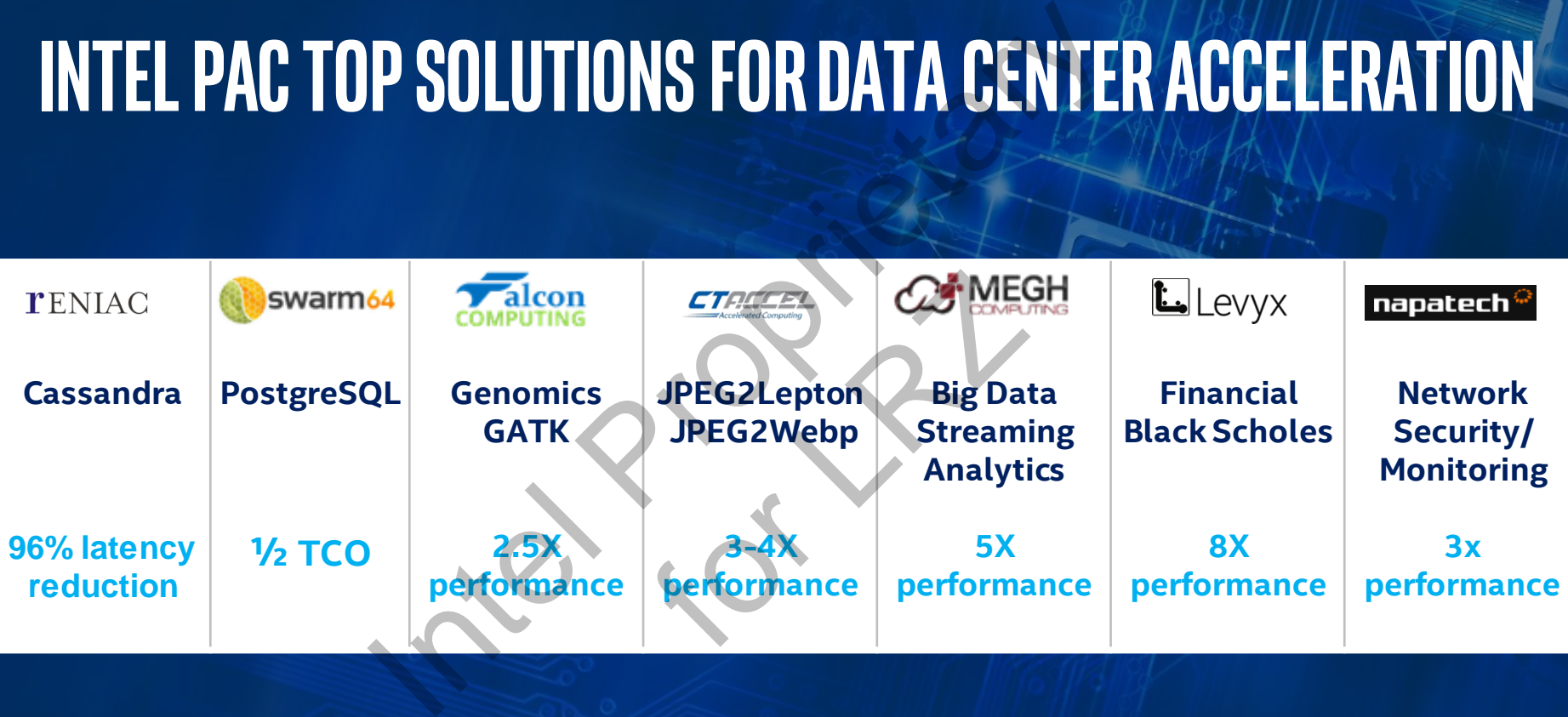

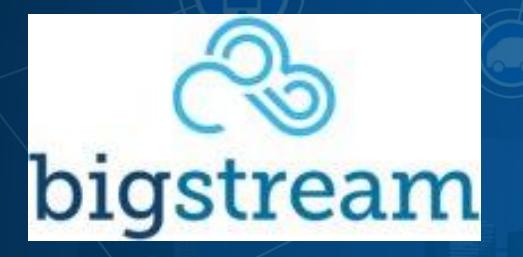

Customer Application: Big Data Applications running on Spark/Kafka Platforms

Current solution: Run Spark/SQL on a cluster of CPUs

Challenge: For many applications in the FinServ/Genomics/Intelligence Agencies/etc. Spark performance does not meet customers SLA requirements, especially for delay sensitive streaming workloads **SPARK SQL / KAFKA PERFORMANCE IN**<br>
Spark/Kafka Platforms<br>
Current solution: Run Spark/SQL<br>
Challenge: For many application:<br>
FinServ/Genomics/Intelligence A<br>
performance does not meet cust<br>
requirements, especially for de

**Solution Value Proposition** Performance - Accelerate Spark SQL/Kafka by 8x<br>Ease of Use – Zero Code Change **Lower TCO** 

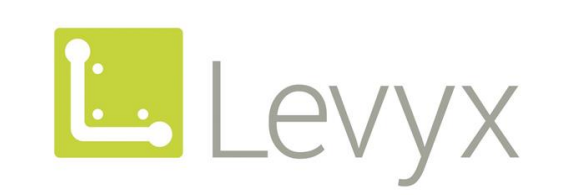

Customer Application: Risk Management acceleration framework (financial back-testing)

Current solution: Deploy a cluster of CPUs or

GPUs with complex data access<br> **Challenge:** Traditional risk mana<br>
methods are compute intensive<br>
consuming applications - > 10+<br>
financial back-testing<br>
+ 5x Performance Improvemer Challenge: Traditional risk management methods are compute intensive, time consuming applications - > 10+ hours for financial back-testing

**Solution Value Proposition**

RISK ANALYTICS PERFORMANCE INCREM<br>
Customer Application: Ris<br>
acceleration framework (f<br>
Current solution: Deploy a<br>
GPUs with complex data a<br>
Challenge: Traditional risk<br>
methods are compute into<br>
consuming applications with Apache Spark, SSD Access and FPGA Implementation

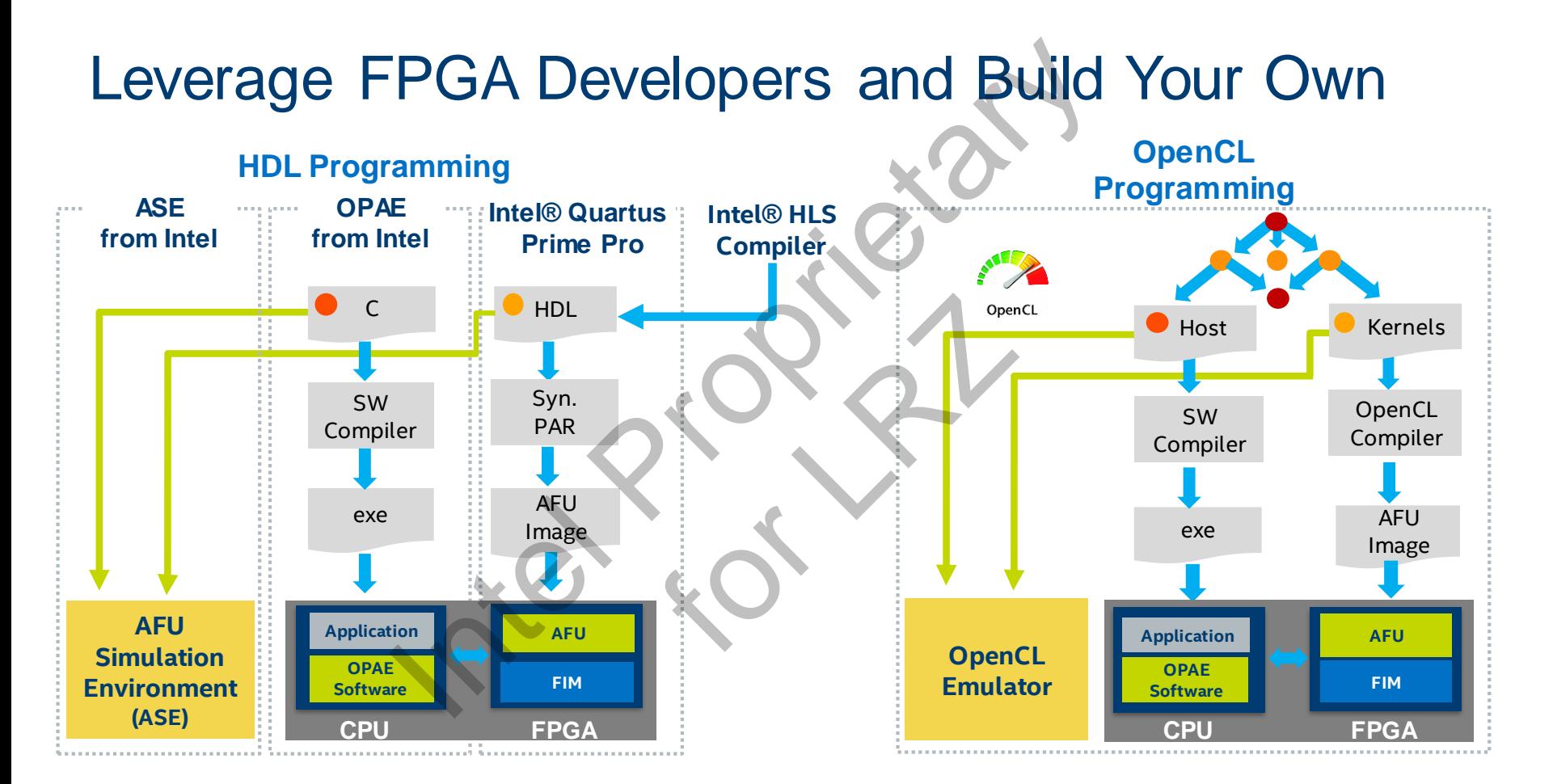

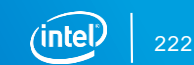

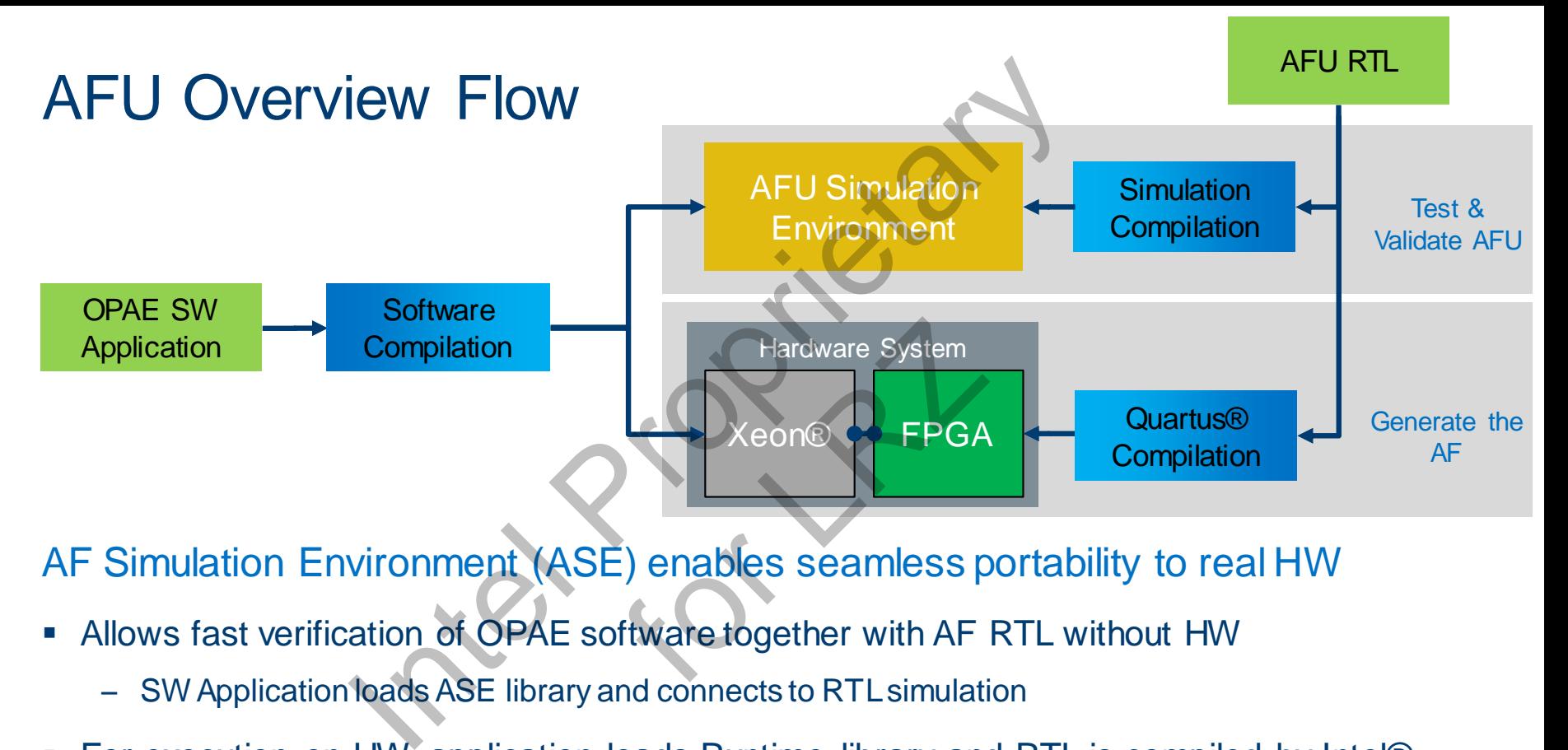

### AF Simulation Environment (ASE) enables seamless portability to real HW

- **EXEL Allows fast verification of OPAE software together with AF RTL without HW** 
	- SW Application loads ASE library and connects to RTL simulation
- For execution on HW, application loads Runtime library and RTL is compiled by Intel® Quartus into FPGA bitstream

### FPGA Components of Acceleration Stack

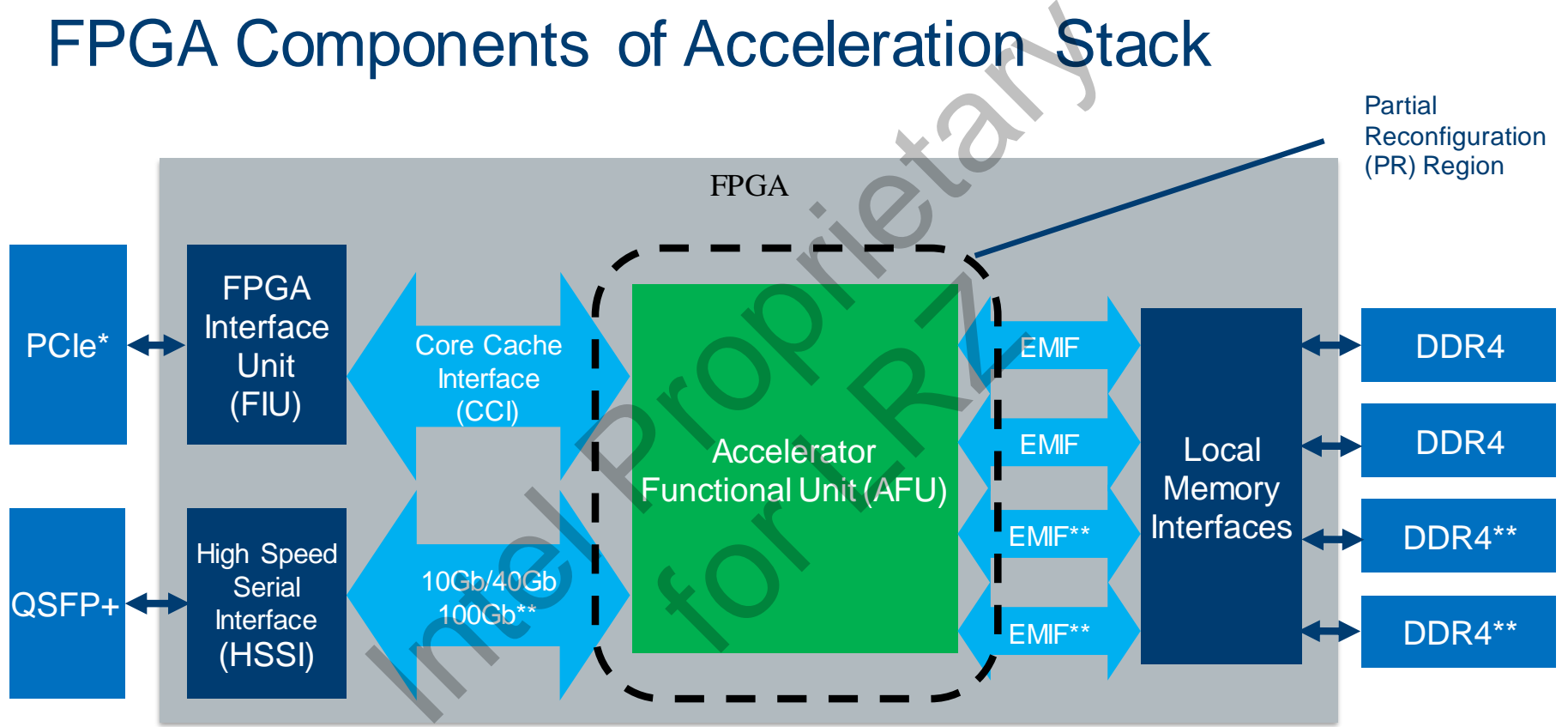

\* Could be other interfaces in the future (e.g. UPI)

\*\* Stratix 10 PAC Card

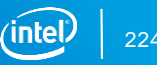

# AFU Development Flow Using OPAE SDK Summer Flow Using OPAE<br>
Summer Control Control of the Section of the Section<br>
Dementing accelerated function<br>
Dementing accelerated function<br>
The RM\_ROOT/hw/samples/hello\_afu/hw/rtl/filelist.txt<br>
Sum\_ROOT/hw/samples/hello\_

AFU requests the ccip\_std\_afu top level interface classes

▪ *\$OPAE\_PLATFORM\_ROOT/hw/samples/hello\_afu/hw/rtl/hello\_afu.json*

AFU RTL files implementing accelerated function

▪ *\$OPAE\_PLATFORM\_ROOT/hw/samples/hello\_afu/hw/rtl/afu.sv*

List all source files and platform configuration file

▪ *\$OPAE\_PLATFORM\_ROOT/hw/samples/hello\_afu/hw/rtl/filelist.txt* prosinon dia minimizione

In terminal window, enter these commands:

- *cd \$OPAE\_PLATFORM\_ROOT/hw/samples/hello\_afu*
- afu\_sim\_setup--source hw/rtl/filelist.txt build\_sim

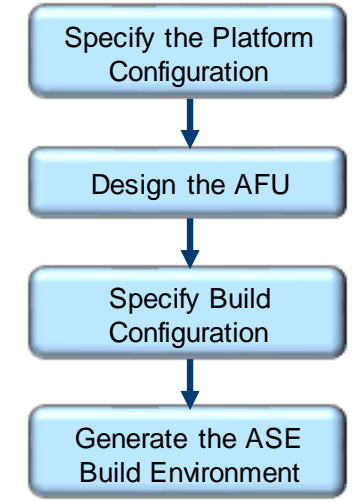

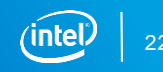

### AFU Development Flow Using OPAE SDK Compile AFU and platform simulation models and start simulation server process ▪ *cd build\_sim* make make sim In 2<sup>nd</sup> terminal window compile the host application and start the client process ▪ *Export ASE\_WORKDIR= \$OPAE\_PLATFORM\_ROOT/hw/samples/hello\_afu/ build\_sim/work* ▪ *cd \$OPAE\_PLATFORM\_ROOT/hw/samples/hello\_afu/sw* make *clean* make USE ASE=1 Specify the Platform **Configuration** Design the AFU Specify Build **Configuration** Generate the ASE Build Environment Verify AFU with ASE Sum simulation models and start simulation server<br>
Internation models and start simulation server<br>
Compile the host application and start the client pr<br>
International start the client pr<br>
International start the client pr<br> pplication and start the cli<br>RM\_ROOT/hw/samples/hello<br>s/hello\_afu/sw

▪ *./hello\_afu*

# AFU Simulation Environment (ASE)

Hardware software co-simulation environment for the Intel Xeon FPGA development

Uses simulator Direct Programming Interface (DPI) for HW/SW connectivity

- Not cycle accurate (used for functional correctness)
- Converts SW API to CCI transactions

Provides transactional model for the Core Cache Interface (CCI-P) protocol and memory model for the FPGA-attached local memory ation Environment (ASE)<br>
So-simulation environment for the Intel Xeen FPGA<br>
It Programming Interface (DPI) for HW/SW connect<br>
(used for functional correctness)<br>
to CCI transactions<br>
all model for the Core Cache Interface ( al correctness)<br>
S<br>
The Cache Interface (CCI-F

Validates compliance to

- CCI-P protocol specification
- Avalon® Memory Mapped (Avalon-MM) Interface Specification
- **Open Programmable Acceleration Engine**

### Simulation Complete

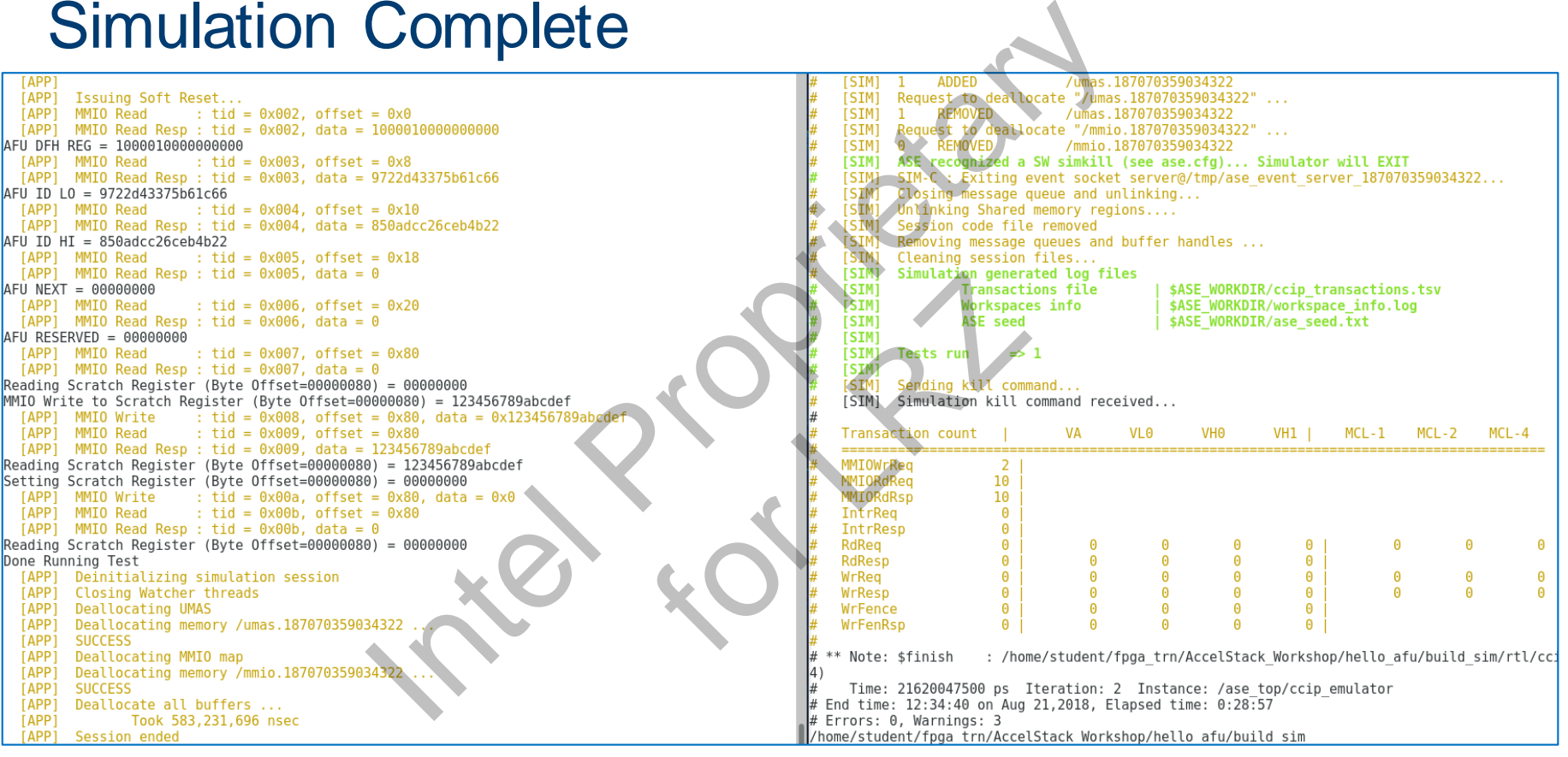

### AFU Simulator Window (server) Application SW Window (client)

# AFU Development Flow Using OPAE SDK Spinnent Flow Using OPAE

### Generate the AF build environment:

- *cd \$OPAE\_PLATFORM\_ROOT/hw/samples/hello\_*
- *afu\_synth\_setup --source hw/rtl/filelist.txt build\_synth* st.txtbuild\_synth

### Generate the AF

- *cd build\_synth*
- *\$OPAE\_PLATFORM\_ROOT/bin/run.sh*

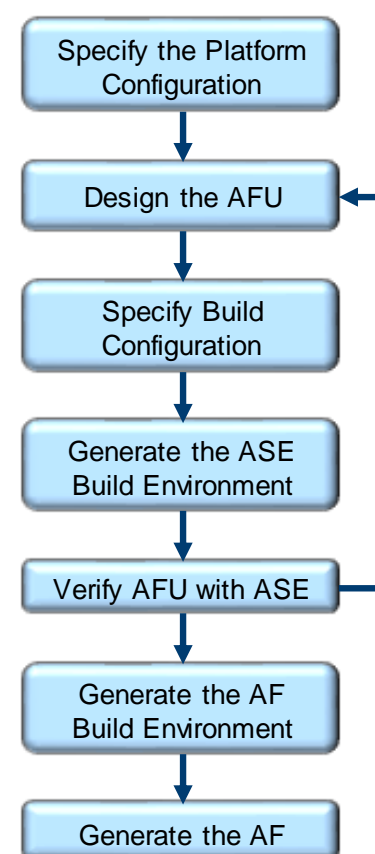

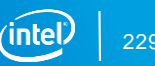

### Using the Quartus GUI

Compiling the AFU uses a command line-driven PR compilation flow

Builds PR region AF as a .gbs file to be loaded into OPAE hardware platform Quartus GUI<br>
U uses a command line-driven PR compila<br>
In AF as a .gbs file to be loaded into OPAE<br>
Tus GUI for the following types of work:<br>
ation reports<br>
Ing Analysis<br>
ap instances and nodes

Can use the Quartus GUI for the following types of work: following types of world<br>following types of world<br>nd nodes

- Viewing compilation reports
- **Interactive Timing Analysis**
- Adding SignalTap instances and nodes

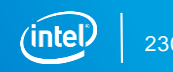

# ation Stack Demo Acceleration Stack Demo

Lab 3

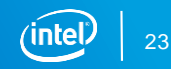

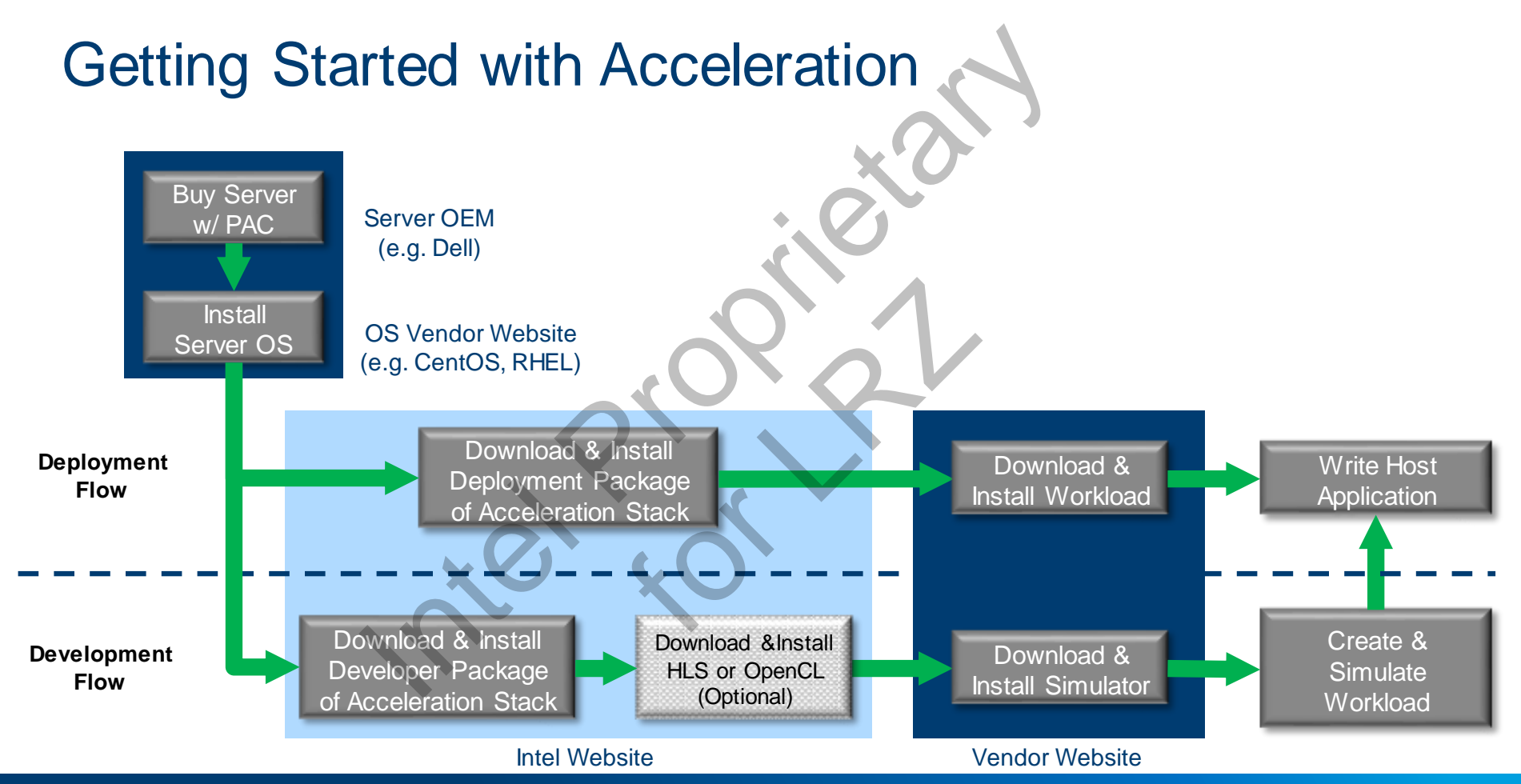

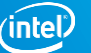

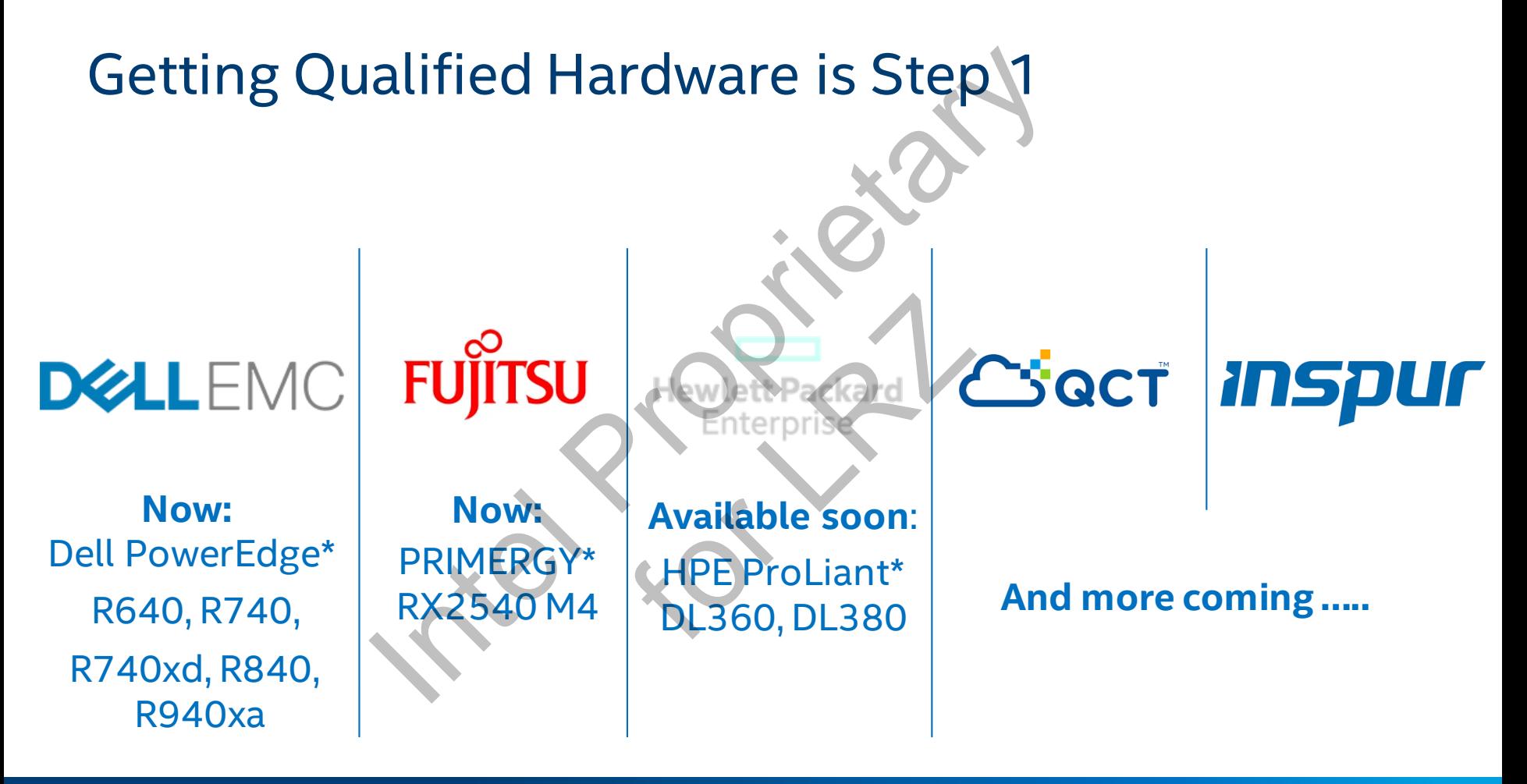

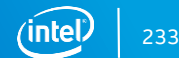

# Programmable Acceleration Cards (PAC)

### **Intel® Arria® 10 Accelerator Card**

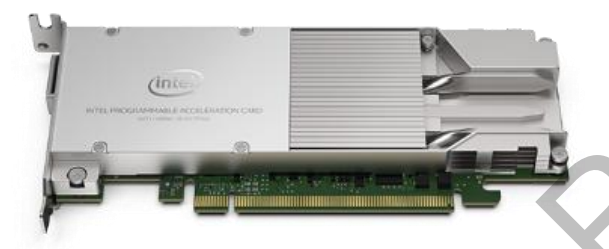

**Broadest Deployment at Lowest Power Highest Performance and Throughput**

*40G, PCIe\* Gen3 x8 2x 100G, PCIe Gen3 x16 ½ length, ½ height, single-slot PCIe card ¾ length, full height, dual-slot PCIe card Lowest power 66W TDP Up to 225 W maximum*

**Intel Stratix® 10 Accelerator Card**

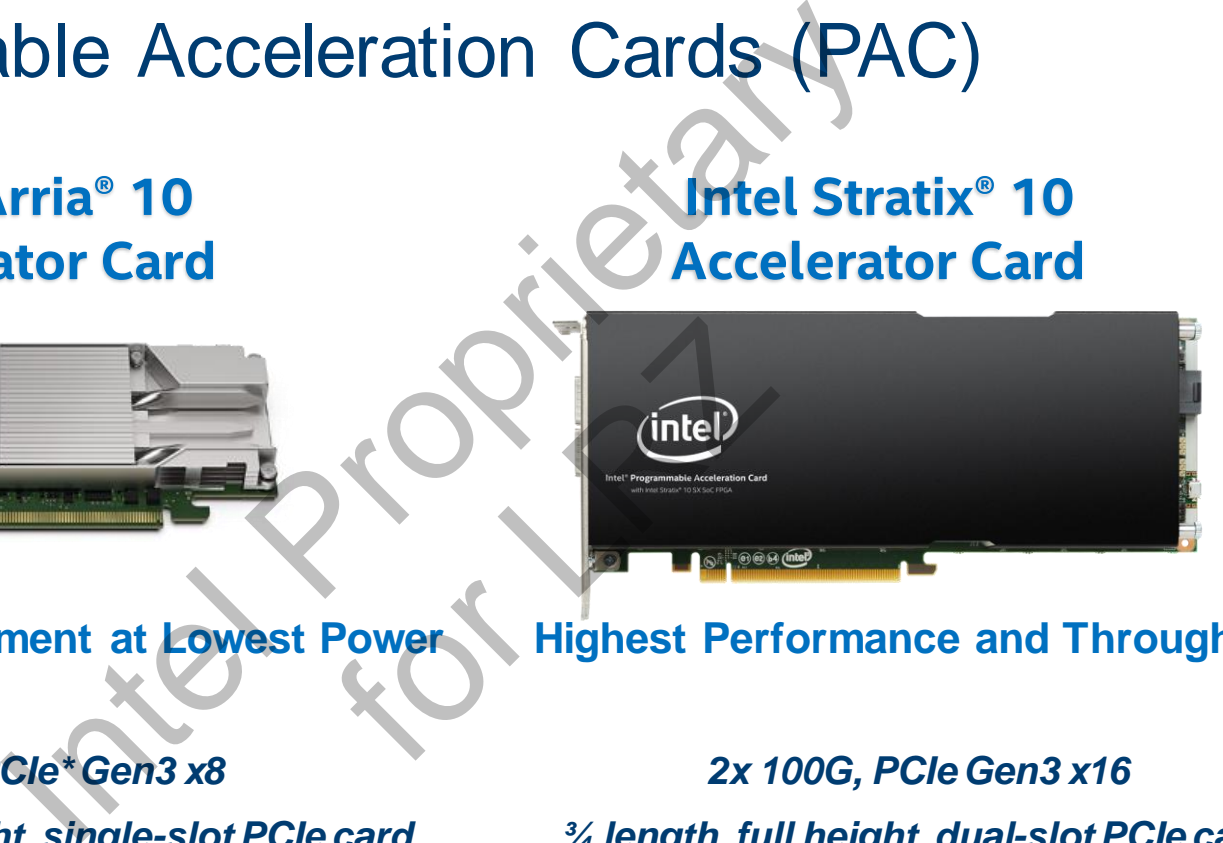

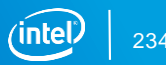

# **INTEL PPGA ACCELERATION HUB**<br>A new collection of software, firmware, and tools that allows all developers to leverage<br>the power of Intel® FPGAs.

### **Intel® portal for all things related to FPGA acceleration**

- **Acceleration Stack for Intel® Xeon® with FPGAs**
- **FPGA Acceleration Platforms**
- **Acceleration Solutions & Ecosystem**
- **Knowledge Center FPGA Accelerati**<br> **fPGA Accelerati**<br> **c** Accelerati<br> **c** Knowledg
	- **FPGA as a Service**
	- **01.org \***

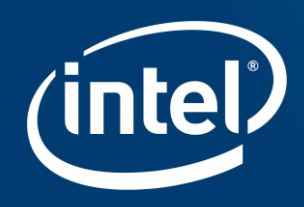

# Intel Proprietary

### Follow-On Courses

[Introduction to Cloud Computing](https://www.intel.com/content/www/us/en/programmable/support/training/course/ointrocloud.html)

[Introduction to High Performance Computing \(HPC\)](https://www.intel.com/content/www/us/en/programmable/support/training/course/ointrohpc.html)

[Introduction to Apache™ Hadoop](https://www.intel.com/content/www/us/en/programmable/support/training/course/ointroaphadp.html)

[Introduction to Apache Spark™](https://www.intel.com/content/www/us/en/programmable/support/training/course/ointroapspk.html)

[Introduction to Kafka™](https://intel-my.sharepoint.com/personal/bill_jenkins_intel_com/Documents/Training/OLT/IntroSpark/Introduction to Kafka™)

[Introduction to Intel® FPGAs for Software Developers](https://www.intel.com/content/www/us/en/programmable/support/training/course/oaccelintrofpga.html)

[Introduction to the Acceleration Stack for Intel® Xeon® CPU with FPGA](https://www.intel.com/content/www/us/en/programmable/support/training/course/oaccelintro.html)

[Application Development on the Acceleration Stack for Intel® Xeon® CPU with FPGAs](https://www.altera.com/support/training/course/oaccelsw.html) Pers<br>
COMPO CPU with FPGA<br>
CK for Intel® Xeon® CPU with FP

[Building RTL Workloads for the Acceleration Stack for Intel® Xeon® CPU with FPGAs](https://www.altera.com/support/training/course/oaccelrtl.html)

[OpenCL™ Development with the Acceleration Stack for Intel® Xeon® CPU with FPGA](https://www.intel.com/content/www/us/en/programmable/support/training/course/oaccelopncl.html) COUITSES<br>
puting<br>
mance Computing (HPC)<br>
Hadoop<br>
ark™<br>
As for Software Developers<br>
ation Stack for Intel® Xeon® CPU with FPGA<br>
puth the Acceleration Stack for Intel® Xeon® CPU with FPGAs<br>
with the Acceleration Stack for I

Intel FPGA [OpenCL Trainings](https://www.altera.com/support/training/catalog.html?keywords=opencl) and **HLS Trainings** 

[https://www.intel.com/content/www/us/en/programmable/](https://marketing.altera.com/ts/training/Schedule/Forms/AllItems.aspx?InitialTabId=Ribbon.Document&VisibilityContext=WSSTabPersistencehttps://www.intel.com/content/www/us/en/programmable/support/training/overview.html) support/training/overview.html

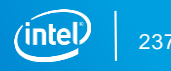

# Teaching Resources

University-focused content & curriculum

- Semester-long laboratory exercises for hands-on learning with solutions esources<br>
End content & curriculum<br>
Aboratory exercises for hands-on learning with<br>
ine workshops for self-study on key use cases<br>
common for student projects<br>
and sample projects<br>
Verful software tools<br>
AD Environment<br>
or
- **Tutorials and online workshops for self-study on key use cases** or self-study on key use<br>dent projects<br>ects<br>tools<br>ssembly & C developme
- Free library of IP common for student projects
- **Example designs and sample projects**
- Easy-to-use, powerful software tools
- **E** Ouartus Prime CAD Environment
- ModelSim
- Intel FPGA Monitor Program for assembly & C development
- Intel® SDK for OpenCL™ Applications
- Intel OpenVINO™ toolkit (Visual Inference & Neural Network Optimization)

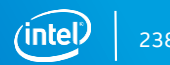

# Teaching Resources (cont.)

### Hardware designed for education

- 4 different FPGA kits with a variety of peripherals to match project needs esources (cont.)<br>
ed for education<br>
kits with a variety of peripherals to match proj<br>
s with robust shielding to provide longevity<br>
ic prices (range: \$55-\$275)<br>
ole in some circumstances<br>
Il developer resources<br>
on<br>
oles
- Compact designs with robust shielding to provide longevity Iding to provide longevi<br>555-\$275)<br>mstances<br>urces
- Reduced academic prices (range: \$55-\$275)
- Donations available in some circumstances

### **Support**

- Total access to all developer resources
	- Documentation
	- Design examples
	- Support forum
	- Virtual or on-demand trainings

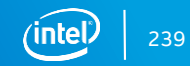

### DE-Series Development Boards

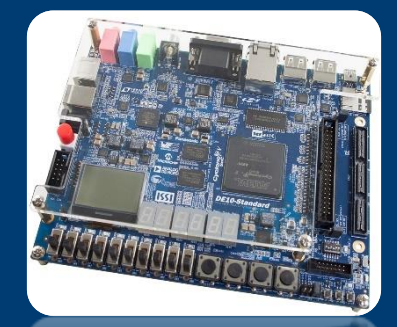

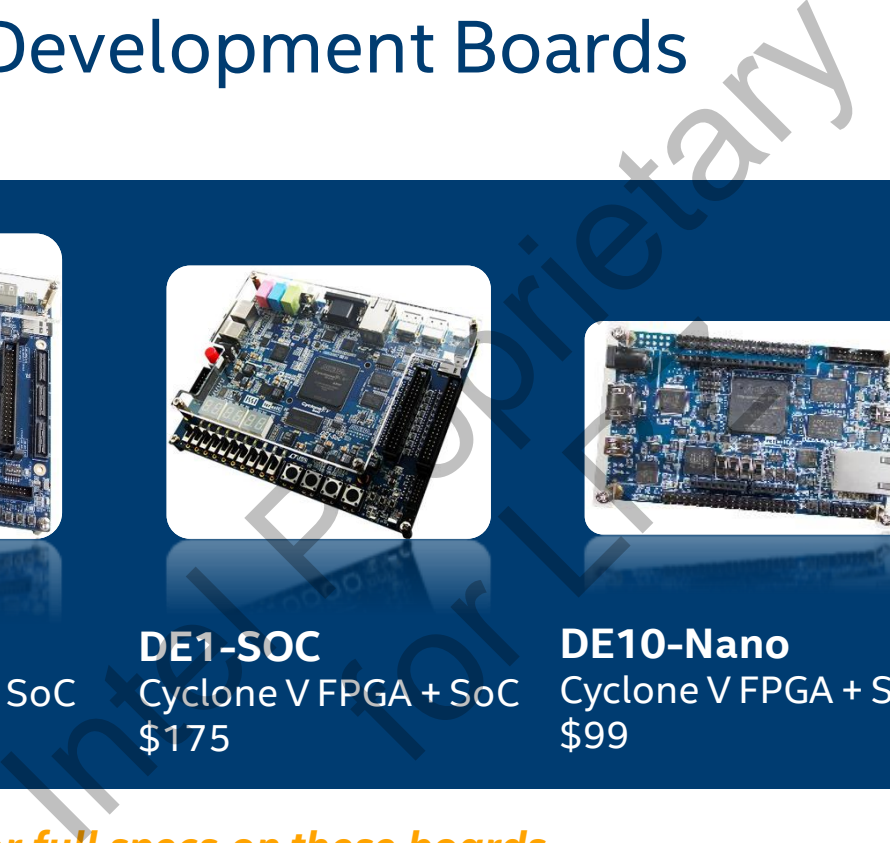

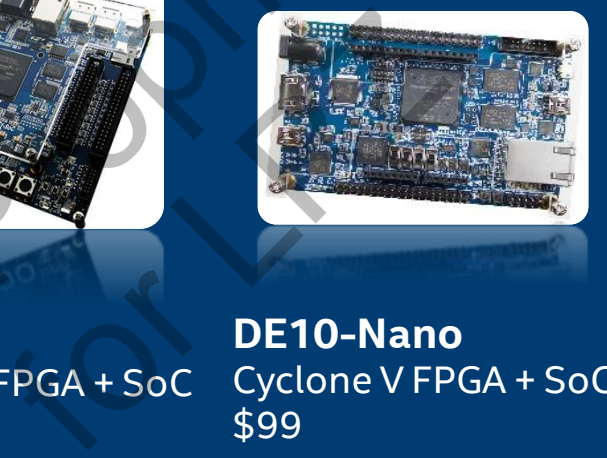

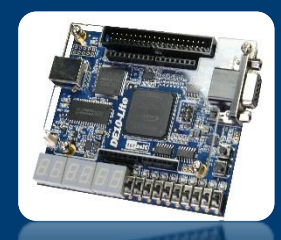

**DE10-Standard** Cyclone V FPGA + SoC \$259

**DE1-SOC** Cyclone V FPGA + SoC \$175

**DE10-Nano** Cyclone V FPGA + SoC \$99

**DE10-Lite** Max 10 FPGA \$55

*Visit our [website f](https://www.altera.com/support/training/university/boards.html)or full specs on these boards See the full catalog of Intel FPGA boards & kits at [www.terasic.com](https://www.terasic.com/)*

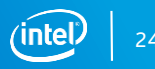

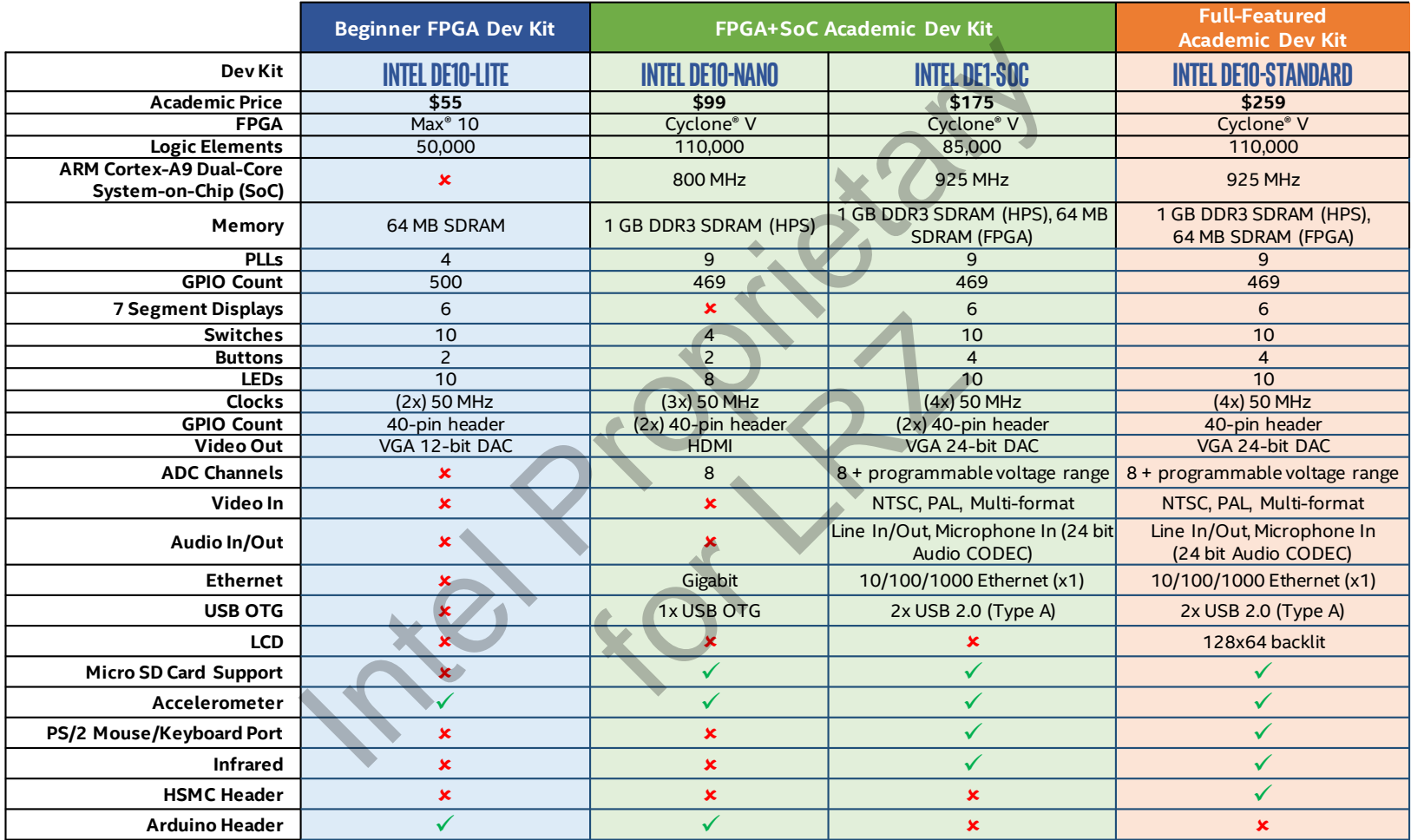

# Undergrad Lab Exercise Suites: Digital Logic Lab Exercise Suites: Digital<br>
ware course in EE, CompEngor CS curricu<br>
oduced sophomore year<br>
or Verilog<br>
nts, and Multiplexers<br>
Lab 7<sup>2</sup> Finite State Ma<br>
Lab 8 - Memory Block<br>
flops, and Registers<br>
Lab 9 - A Simple Proce<br>

First digital hardware course in EE, CompEng or CS curriculum

Traditionally introduced sophomore year

Offered in VHDL or Verilog

- Lab 1 Switches, Lights, and Multiplexers Lab 7 Finite State Machines
- Lab 2 Numbers and Displays Lab 8 Memory Blocks
- Lab 3 Latches, Flip-flops, and Registers Lab 9 A Simple Processor
- 
- 
- Lab 6 Adders, Subtractors, and Multipliers Lab 12 Basic Digital Signal Processing
- For Lab 7 Finite St
	-
	-
- Lab 4 Counters Lab 10 An Enhanced Processor
- Lab 5 Timers and Real-Time Clock Lab 11 Implementing Algorithms in Hardware
	-

### Undergrad Lab Exercise Suites: Comp Organization

Typically second hardware course in EE, CompEng or CS curriculum

Introduction to microprocessors & assembly language program

Use ARM processor (on SOC kits) or NIOS II soft processor

Intel FPGA Monitor Program for compiling & debugging assembly & C code

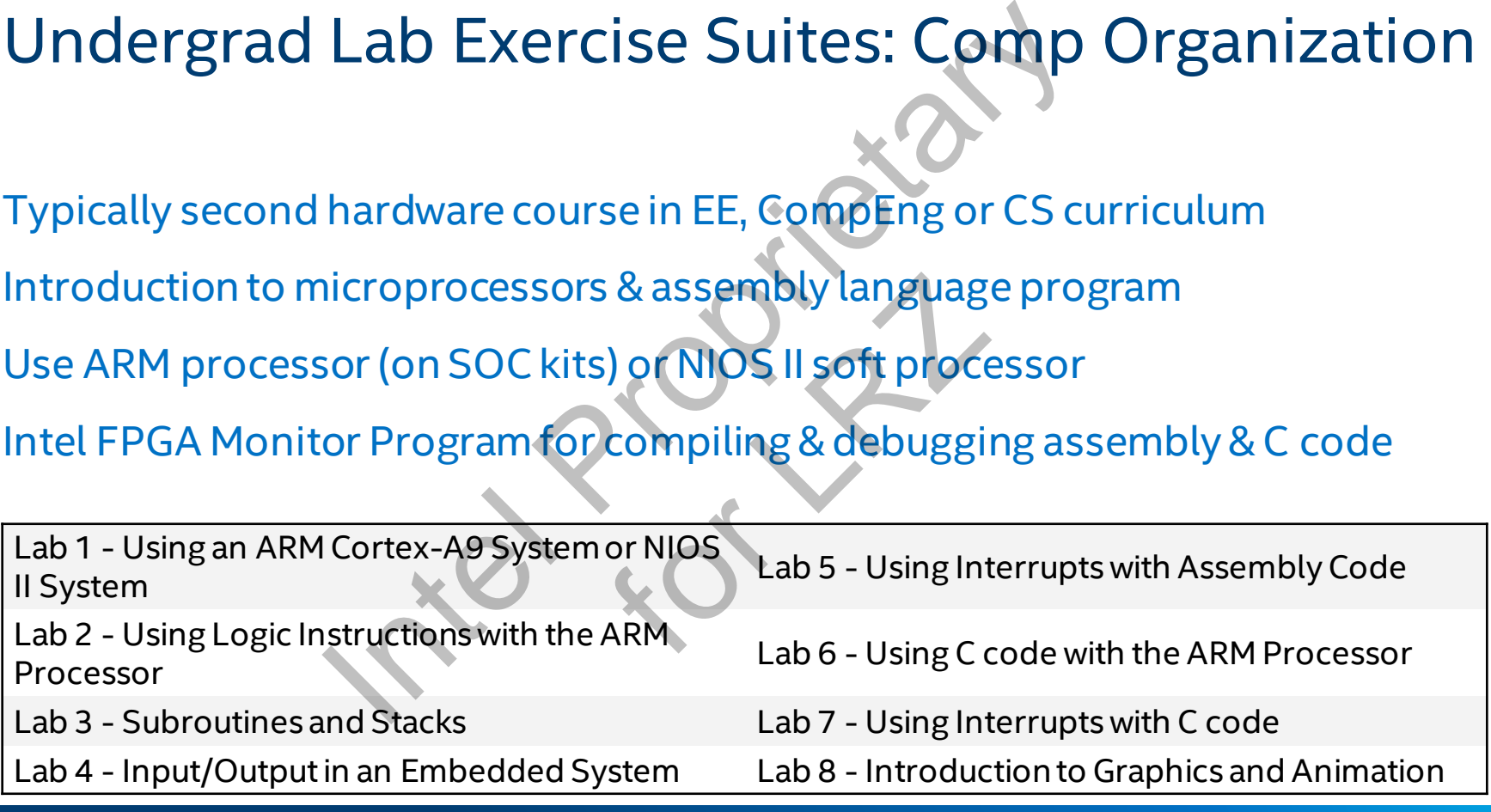

# Intel FPGA MONITOR PROGRAM

Design environment used to compile, assemble, download & debug programs for ARM\* Cortex\* A9 processor in Intel's Cyclone® V SoC FPGA devices MONITOR PROGRAM<br>
t used to compile, assemble, download & debut<br>
or in Intel's Cyclone®V SoC FPGA devices<br>
specified in assembly language or C, and download t<br>
m<br>
e code stored in memory<br>
sssor, either continuously or by si

- Compile programs, specified in assembly language or C, and download the resulting machine code into the hardware system
- Display the machine code stored in memory
- Run the ARM processor, either continuously or by single-stepping instructions
- Modify the contents of processor registers
- Modify the contents of memory, as well as memory-mapped registers in I/O devices
- Set breakpoints that stop the execution of a program at a specified address, or when certain conditions are met Property<br>
Property<br>
Las memory-mapped regis<br>
The Second Contract of a program at a specifie<br>
The Second Contract of a program at a specifie

Clean and simple UX

Tutorials at fpgauniversity.intel.com

Download independently or as part of University Program Installer (always free!)

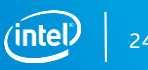

# Undergrad Lab Exercise Suites: Embedded Systems Lab Exercise Suites: Ember<br>
Interval are and software<br>
Interval are and software<br>
Interval are the S-Using ASCII Graph<br>
Interval and S-Lucky Lab 5 - Using ASCII Graph<br>
Interval and S-Audio and an Interval<br>
Interval and an

Typically third hardware course in EE, CompEngor CS curriculum

Combines hardware and software

Introduction to embedded Linux

Lab 2 - Developing Linux Programs that Communicate with the FPGA Lab 6 - Introduction to Graphics and Animation

Lab 1 - Getting Started with Linux Lab 5 - Using ASCII Graphics for Animation

E<br>
(Clab 5 - Using ASCII)<br>
(Clab 6 - Introductio

Lab 3 - Character Device Drivers Lab 7 - Using the ADXL345 Accelerometer

Lab 4 - Using Character Device Drivers<br>
Applications Applications

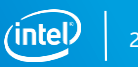

### Lab Exercise Suites: Machine Learning Basics

Machine Learning on FPGAs

Senior or grad-level course in EE, CompEng, CS or data science curriculum

Teaches how to use the Intel® SDK for OpenCL™ Applications with FPGAs

Basic understanding of AI fundamentals recommended\*

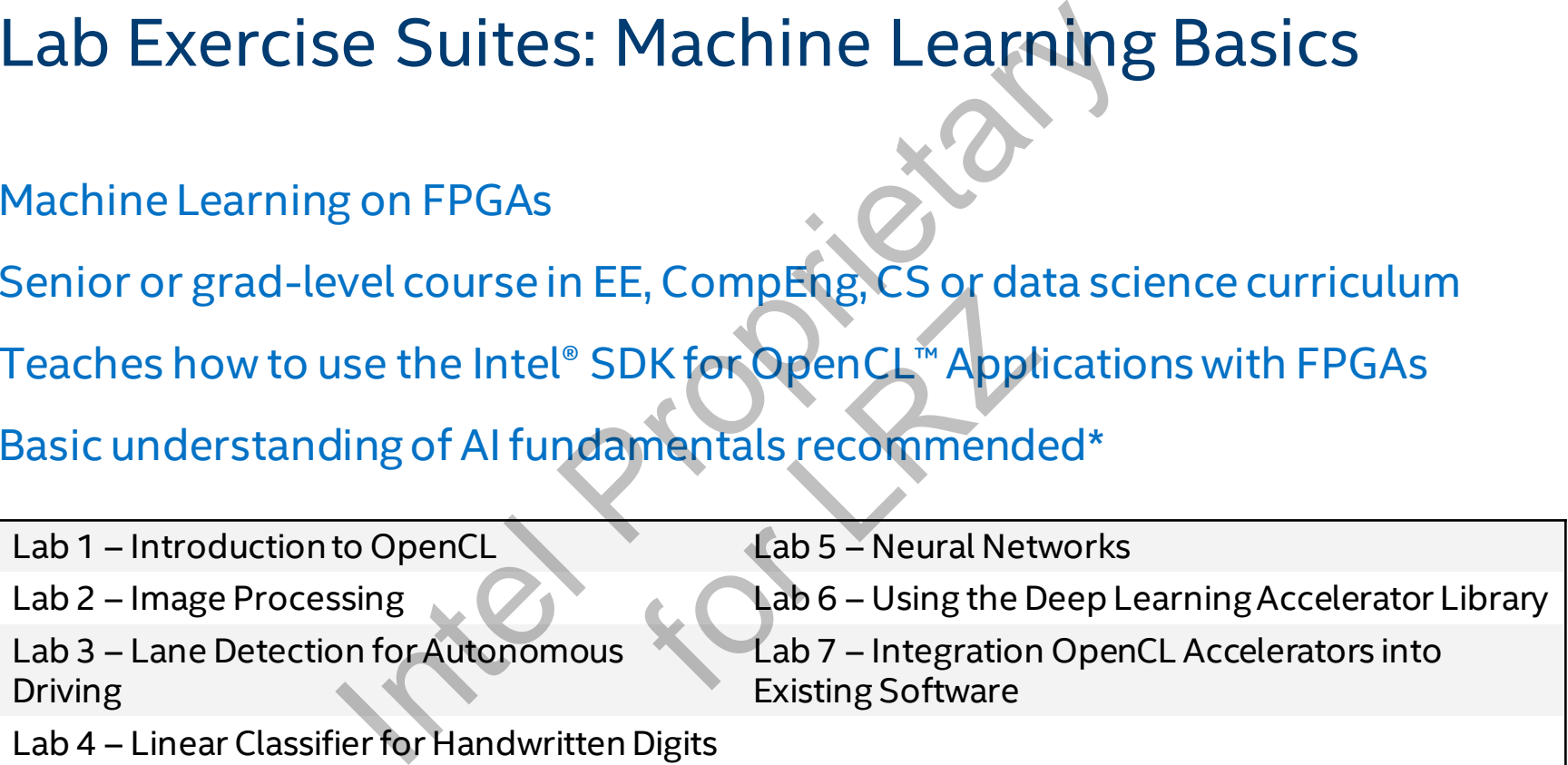

Lab 4 – Linear Classifier for Handwritten Digits

*\*For foundational AI & Machine Learning curriculums, visit our partner program [Intel AI Academy](https://software.intel.com/en-us/ai-academy/)*

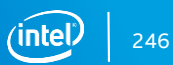

### AI Academy Course Outline

Runs in Cloud on Arria 10 PAC card

Contains Slides, Lab exercises, and recordings for each class V Course Outline<br>
Arria 10 PAC card<br>
Lab exercises, and recordings for each class<br>
com/en-us/ai-academy/students/kits/dl-inference-fp<br>
n to FPGAs for deep learning inferencing<br>
eep learning computer vision<br>
h to the OpenVI

<https://software.intel.com/en-us/ai-academy/students/kits/dl-inference-fpga>

Class 1 - Introduction to FPGAs for deep learning inferencing

Class 2 - Building a deep learning computer vision application w/ Acceleration

Class 4 - Introduction to the Deep Learning Accelerator Suite for Intel FPGAs Lab 3 - Accelerate the application on an Intel FPGA

Lab 1 - Deploy an application on an Intel CPU using DL framework Emy/students/kits/dl-infere<br>
Learning inferencing<br>
uter vision Lab 1 - Deploy<br>
using DL fram<br>
Lab 2 - Deploy<br>
using the Ope

Class 3 - Introduction to the OpenVINO<sup>™</sup> toolkit Lab 2 - Deploy an application on an Intel CPU using the OpenVINO toolkit

Class 5 - Introduction to the Acceleration Stack for Intel Xeon CPU with FPGAs

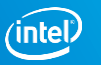

### In-Person Workshops

Throughout the year our technical outreach team visits universities and industry conferences around the world to conduct hands-on workshops that train professors and students on how to use Intel FPGAs for education and research. Morkshops<br>
International conduct hands-on workshops the use Intel FPGAs for education and research.<br>
International materials on workshops the<br>
Sand Quartus (4 hrs.)<br>
Figh-level S<br>
Sis of Digital Circuits (4 hrs.)<br>
Nachine

### **Topics:**

Static Timing Analysis of Digital Circuits (4 hrs.) Machine Learning Acceleration (4 hrs.)

Intro to FPGAs and Quartus (4 hrs.) Embedded Design using Nios II (4 hrs.) S.)<br>Embedded<br>High-<br>Machine L.<br>Modern A

High-Speed IO (4 hrs.) High-level Synthesis (4 hrs.)

Simulation & Debug (4 hrs.) Modern Applications of FPGAs (1 hr.)

Embedded Linux (4 hrs.) How to Get Hired in the Tech Industry (1 hr.)

*Contact us at [FPGAUniversity@intel.com](mailto:FPGAUniversity@intel.com) to inquire about scheduling a workshop*

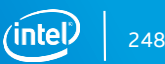

# Find Materials: FPGAUniversity.INTEL.com

FPGAUNIVers<br>
RODUCTS | SOLUTIONS | SUPPORT | ABOUT | BUY<br>
Support > University Program<br>
Materials Members Support<br>
terials<br>
als include tutorials, laboratory exercises, ip cores, example computer system<br>
ses<br>
ses<br>
Ses<br>
Ses **htel)**FPGA Search O

Support<br>ory exercises, ip cores, example computer organization, and embedded system

**Available Materials:** 

- Tutorials
- 
- $\bullet$  IP Cores
- 
- Software
- External Links

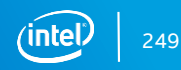

# Membership: FPGAUniversity.INTEL.com

**PPGAUNIVerset Beam and Source CONTENT CONTENT ABOUT SERVICES**<br>
Soc > Support > University Program<br>
Boards Materials Members Support<br>
IDP OVerview<br>
University Program offers donations of Icenses for software and intellectu Search  $\Omega$ 

**EXECUTE SUPPORT**<br>For Support<br>Signs of licenses for software and intellectual protons of licenses.<br>To enroll in the program or to make re<br>And Support of the Intel FPGA<br>olleges. To enroll in the program or to make re<br>And Su

**Online forms:** 

- 
- 
- 
- 
- 

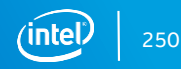

### Contact the University Team

### **Rebecca Nevin**

Outreach Manager Intel FPGA University Program [rebecca.l.nevin@intel.com](mailto:rebecca.l.nevin@intel.com?subject=FPGA University Program)

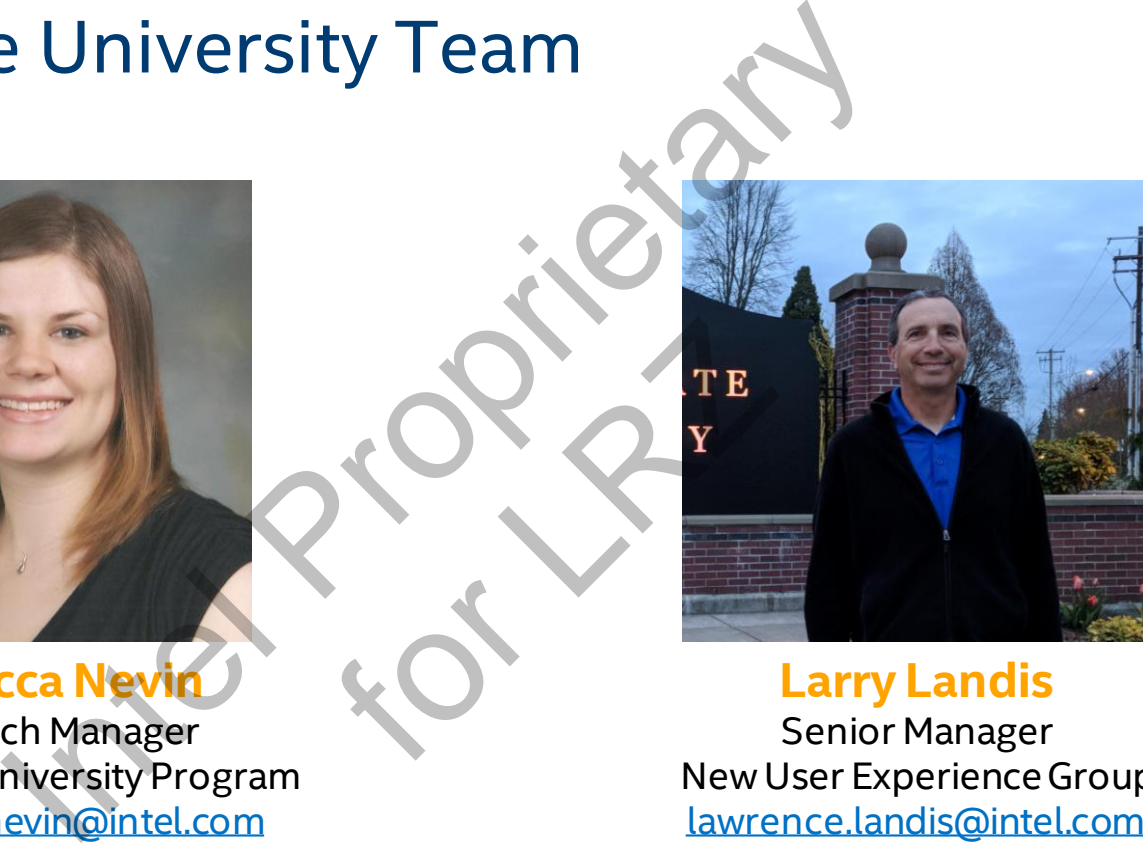

### **Larry Landis**

Senior Manager New User Experience Group [lawrence.landis@intel.com](mailto:lawrence.landis@intel.com?subject=FPGA University Program)

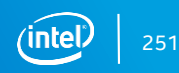

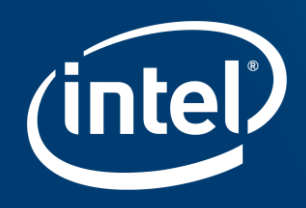

# BACKUP

GPU Comparison
# How do GPUs Deal With Fine Grained Data Sharing?

Some GPU techniques involve implicit SIMT synchronization

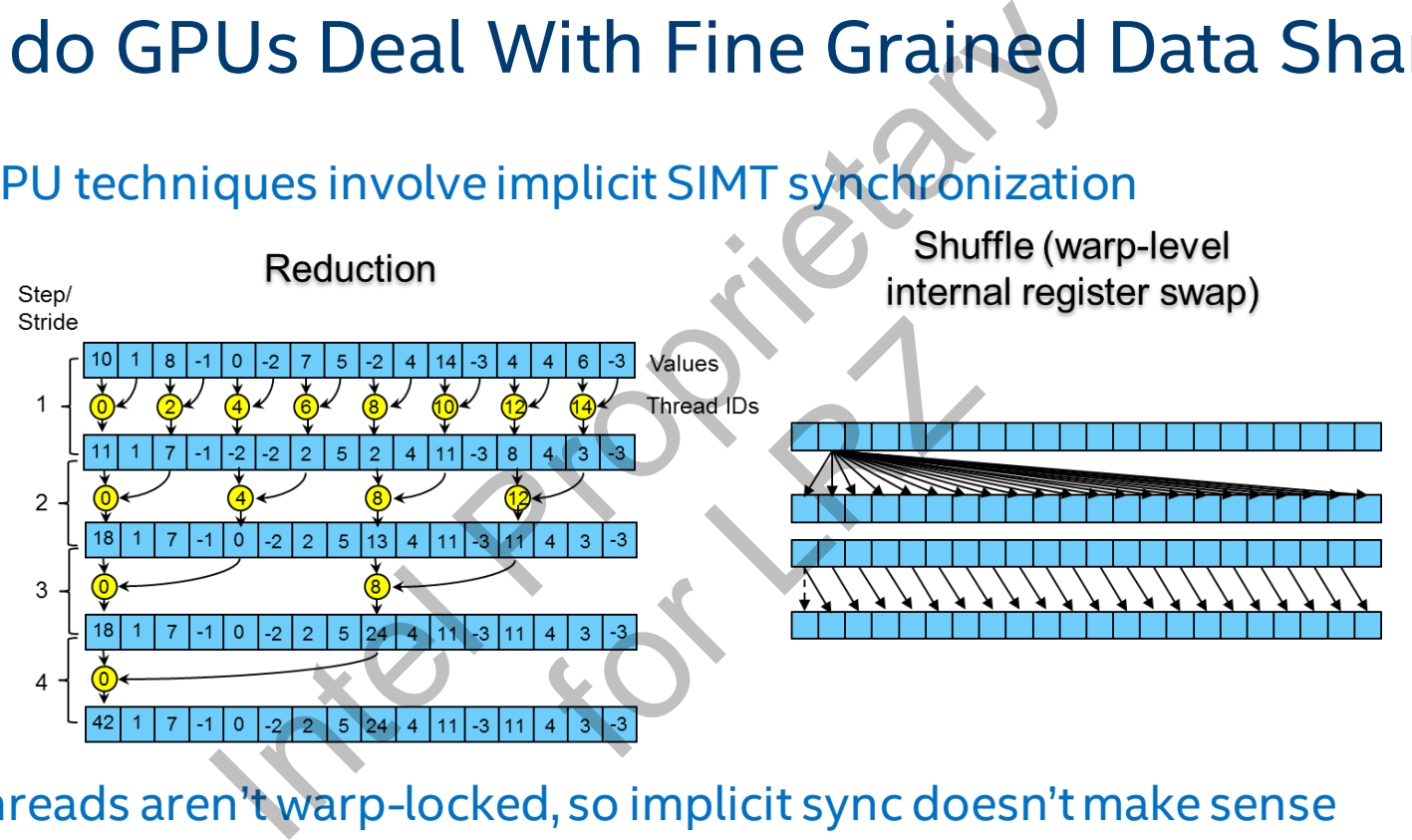

FPGA threads aren't warp-locked, so implicit sync doesn't make sense

■ FPGAs do exactly what you ask them to do the way you code it

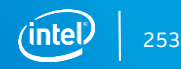

# An Even Closer Look: CUDA Execution Model An Even Closer Look: CUDA Execution Model

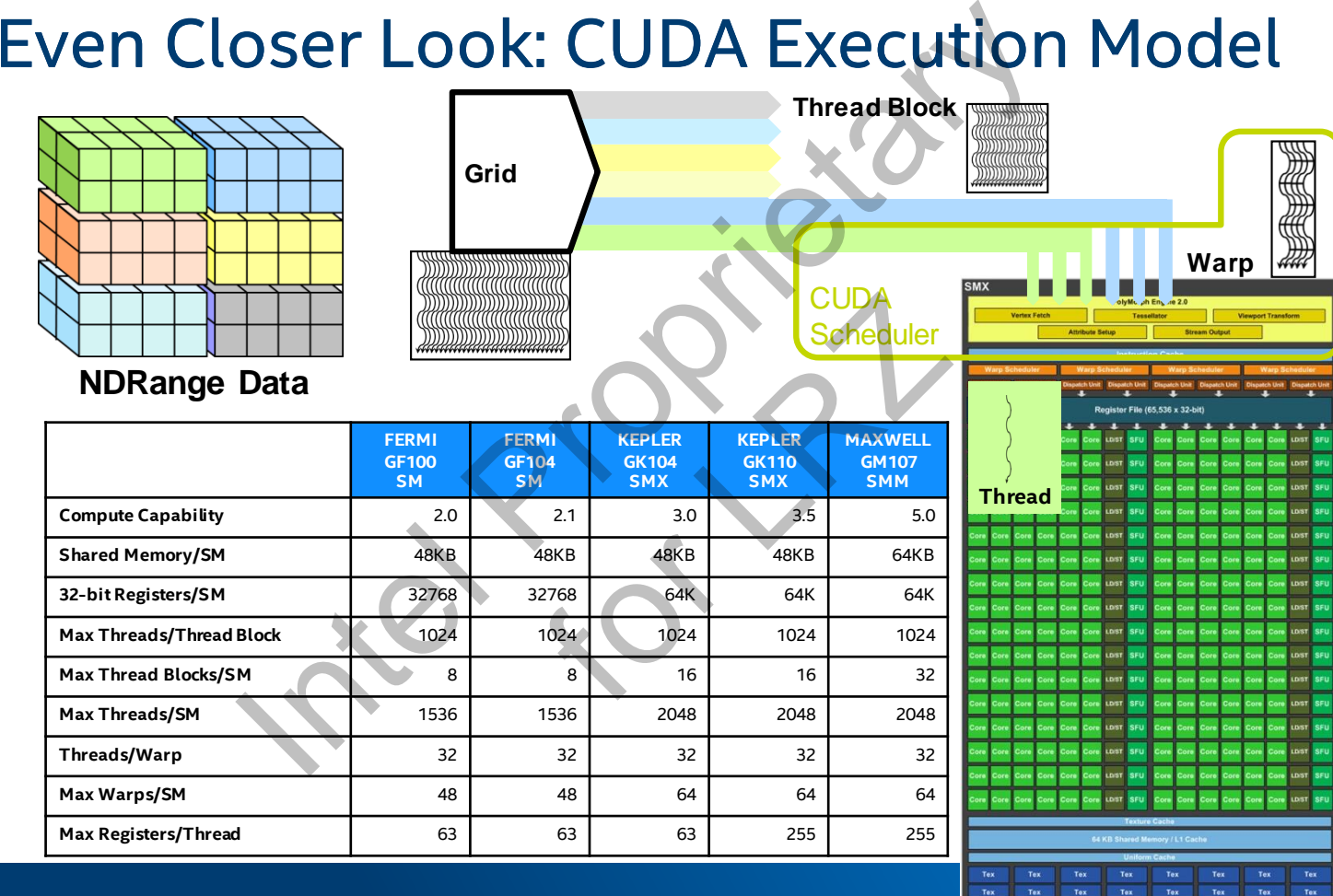

254

## FPGA Execution Model

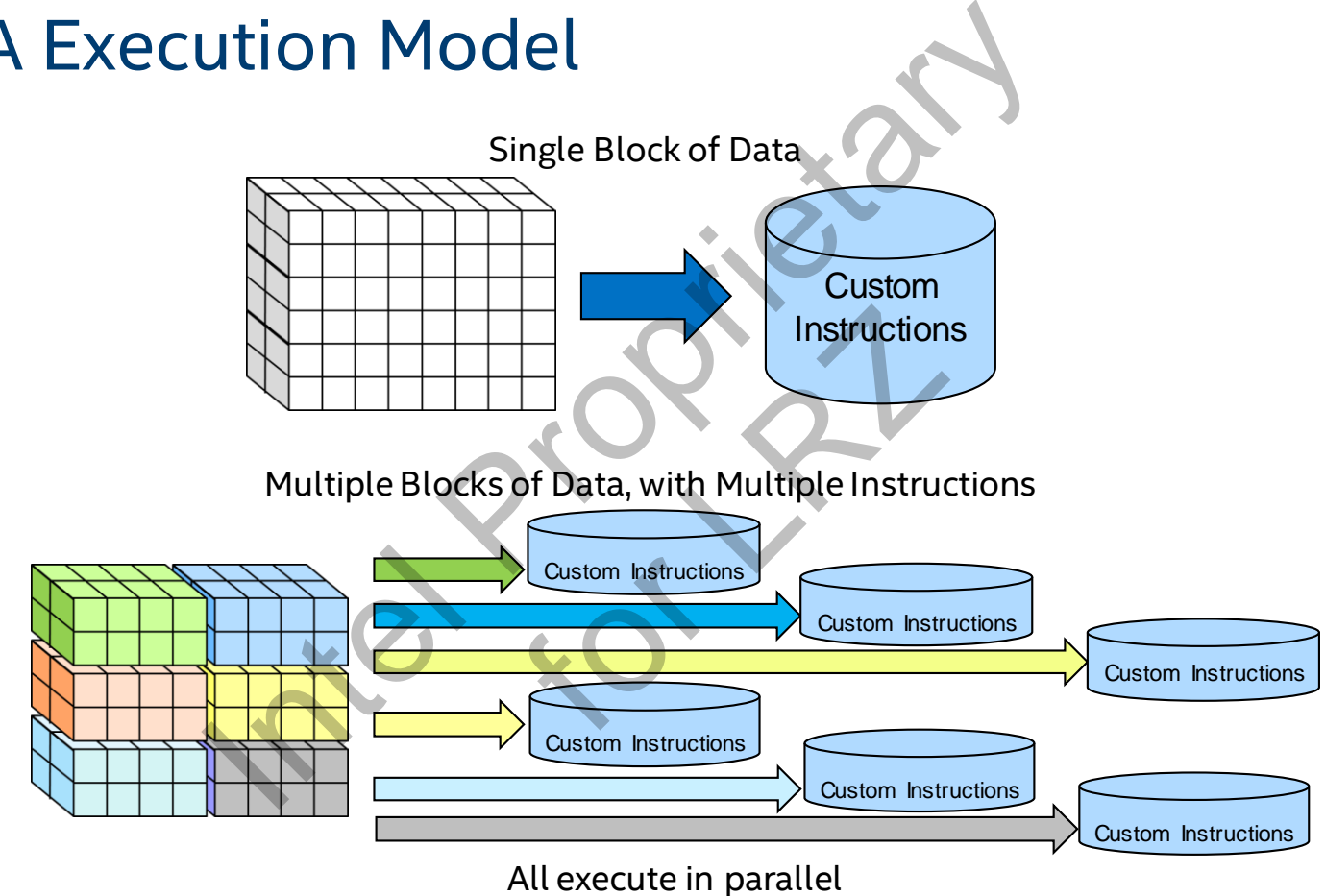

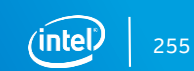

# Divergent Control Flow on GPU

## Single instruction

- Thread-locked work items running through different branches
- Serialized
- Major performance factor

## GPU uses SIMT pipeline to save area on control logic

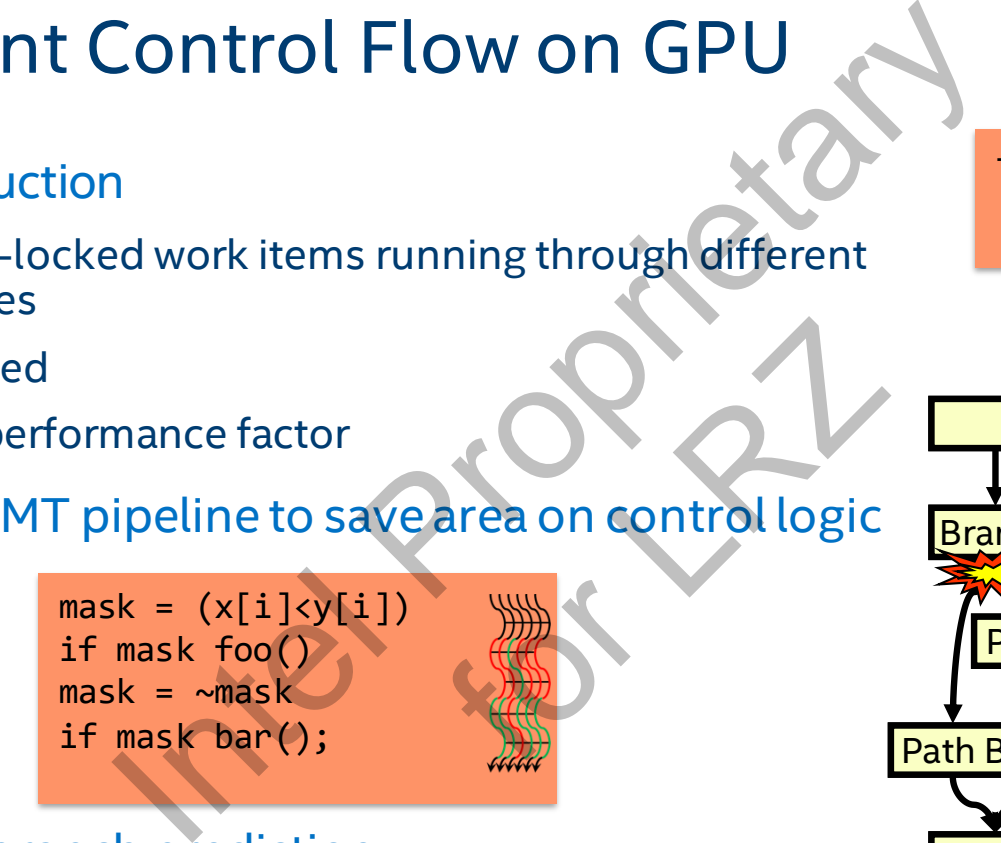

CPUs offer branch prediction

for  $(i=0;i< N;i++)$ if  $(x[i] \vee [i])$ foo() else bar();

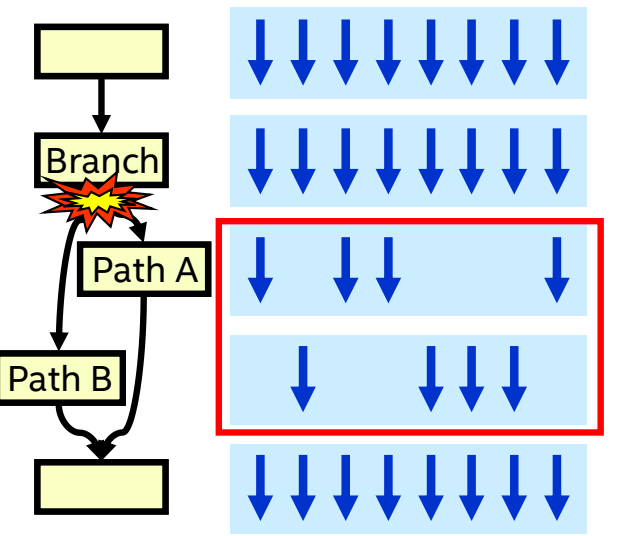

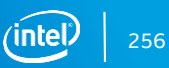

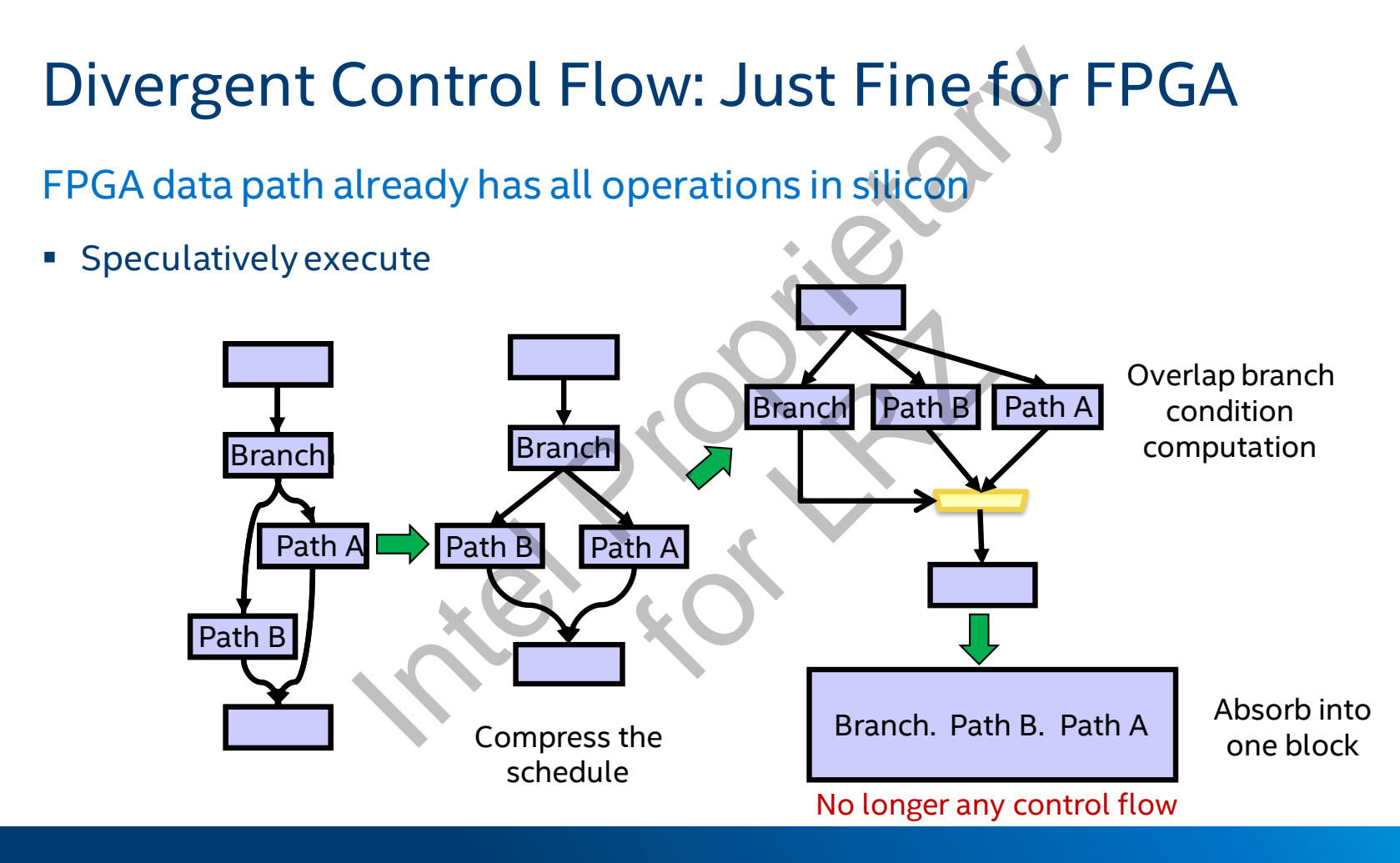

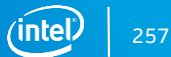

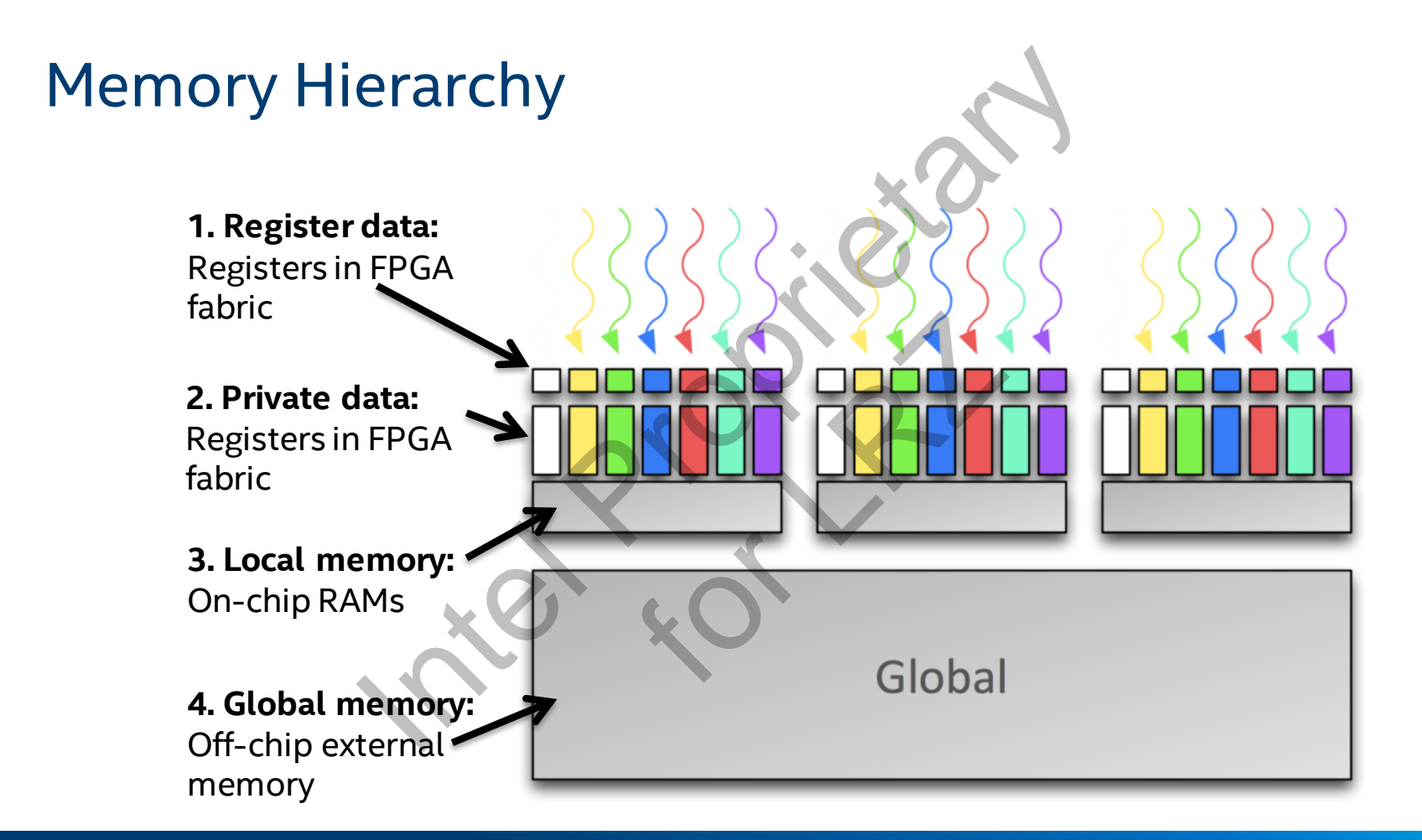

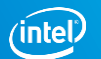

# External Memory Dynamic Coalescing

For CPU/GPU the cache and memory controller handle

For FPGA, we create dynamic coalescing hardware matched to specific memory characteristics connected to

- Re-order memory accesses at runtime to exploit data locality
- DDR is extremely inefficient at random access
- Access with row bursts whenever possible

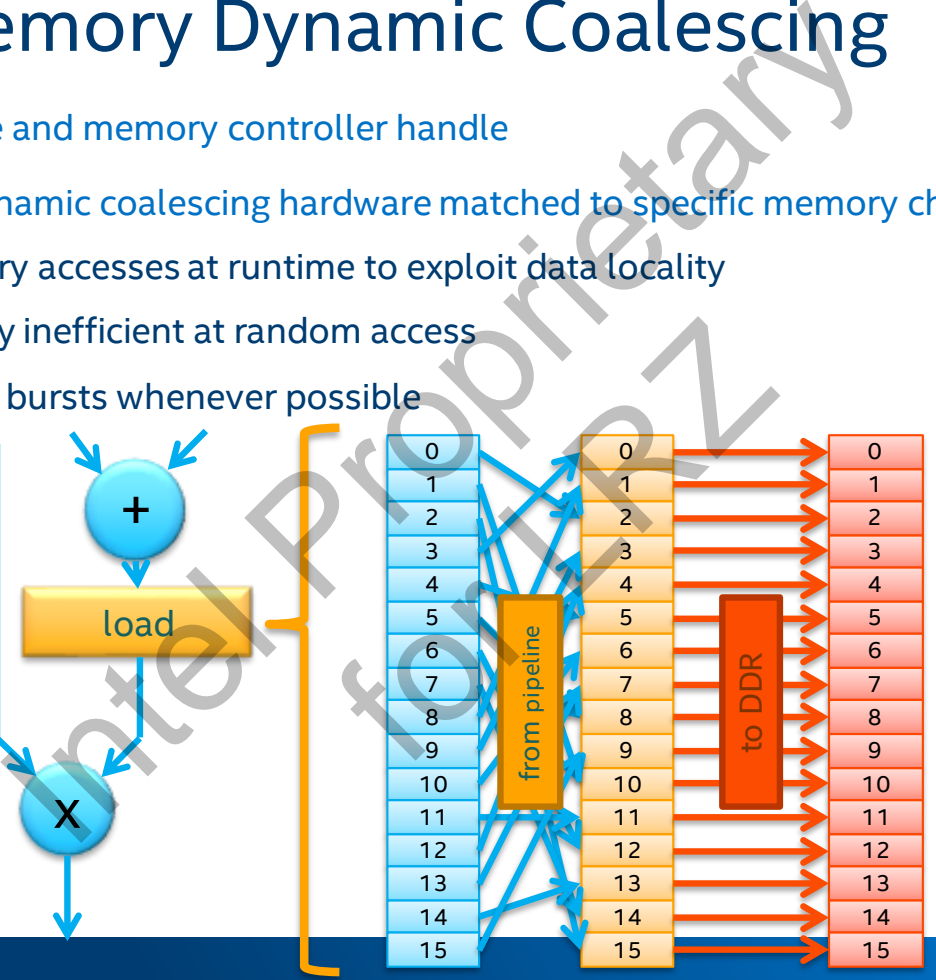

# On-chip FPGA Memory

"Local" memory uses on-chip block RAM resources

- Very high bandwidth, 8TB/s,
- Random access in 2 cycles
- Limited capacity

The memory system is customized to your application

– Huge value proposition over fixed-architecture accelerators

Banking configuration (number of banks, width), and interconnect all customized for your kernel application

– Automatically optimized to eliminate or minimize access contention

Key idea: Let the compiler minimize bank contention

- If your code is optimized for another architecture (e.g. array[tid + 1] to avoid bank collisions), undo the fixed-architecture workarounds CR Memory<br>
--chip block RAM resources<br>
vidth, 8TB/s,<br>
in 2 cycles<br>
--west-customized to your application<br>
--west-customized to your application<br>
--west-customized to your application<br>
--west-customized to eliminate or mini
- Can prevent optimal structure from being inferred

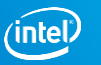

# FPGA Local Memory

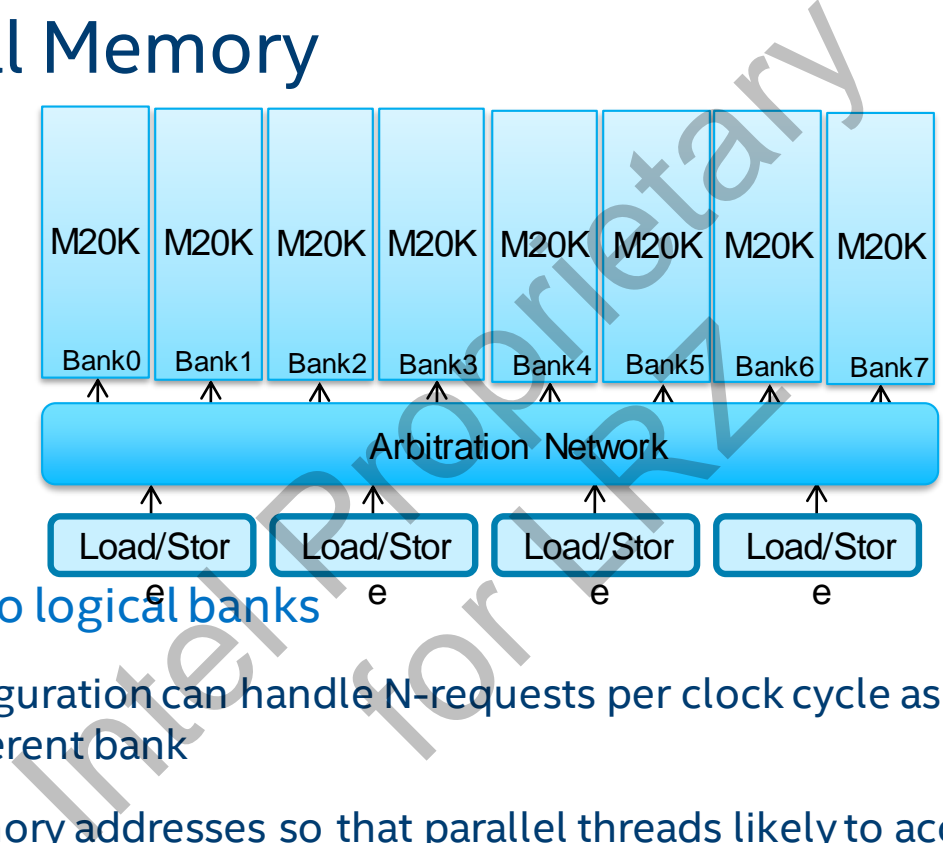

Split memory into logical banks

- An N-bank configuration can handle N-requests per clock cycle as long as each request addresses a different bank
- Manipulate memory addresses so that parallel threads likely to access different banks reduce collisions

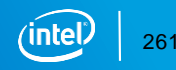

# Local Memory Attributes

Annotations added to local memory variables to improve throughput or reduce area Ory Attributes<br>
ed to local memory variables to improve t

 $f_0$ 

Banking control:

- numbanks
- bankwidth

Port control:

- numreadports/numwriteports
- singlepump/doublepump

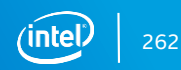

## numbanks(N) and bankwidth(N) memory attribute

## **What does it do?**

Specifies the banking geometry for your local memory system

A bank = single independent memory system

### **What is it for?**

Can be used to optimize LSU-to-memory connectivity in an effort to boost performance and bankwidth(N) memory<br>
Kinggeometry for your local memory system<br>
dependent memory system<br>
Dimize LSU-to-memory connectivity in an<br>
e set up to maximize "stall-free" accesses mory system<br>
Expediance of LRZ<br>
For LRZ<br>
The Monday Connectivity<br>
The Monday Connectivity

Banking should be set up to maximize "stall-free" accesses

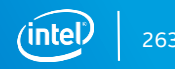

#### numbanks(N) and bankwidth(N) memory attribute local int lmem[8][4]; #pragma unroll for(int i = 0;  $i < 4$ ; i+=2) {  $lmem[i][x] = ...;$ }  $0,0$  0,1 0,2 0,3  $1,0$  1,1 1,2 1,3  $2,0$  |  $2,1$  |  $2,2$  |  $2,3$  $3,0$  3,1 3,2 3,3 4,0 4,1 4,2 4,3  $5,0$  5,1 5,2 5,3  $6,0$  6,1 6,2 6,3 7,0 7,1 7,2 7,3 local int lmem[8][4] *Not stall-free* **LSU** LSU2 arbitration and bankwidth (N) memory<br>  $\overbrace{ }$ \n
$$
\overbrace{ }
$$
\n
$$
\overbrace{ }
$$
\n
$$
\overbrace{ }
$$
\n
$$
\overbrace{ }
$$
\n
$$
\overbrace{ }
$$
\n
$$
\overbrace{ }
$$
\n
$$
\overbrace{ }
$$
\n
$$
\overbrace{ }
$$
\n
$$
\overbrace{ }
$$
\n
$$
\overbrace{ }
$$
\n
$$
\overbrace{ }
$$
\n
$$
\overbrace{ }
$$
\n<math display="</math>Registration

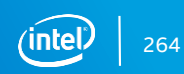

# numbanks(N) and bankwidth(N) memory attribute

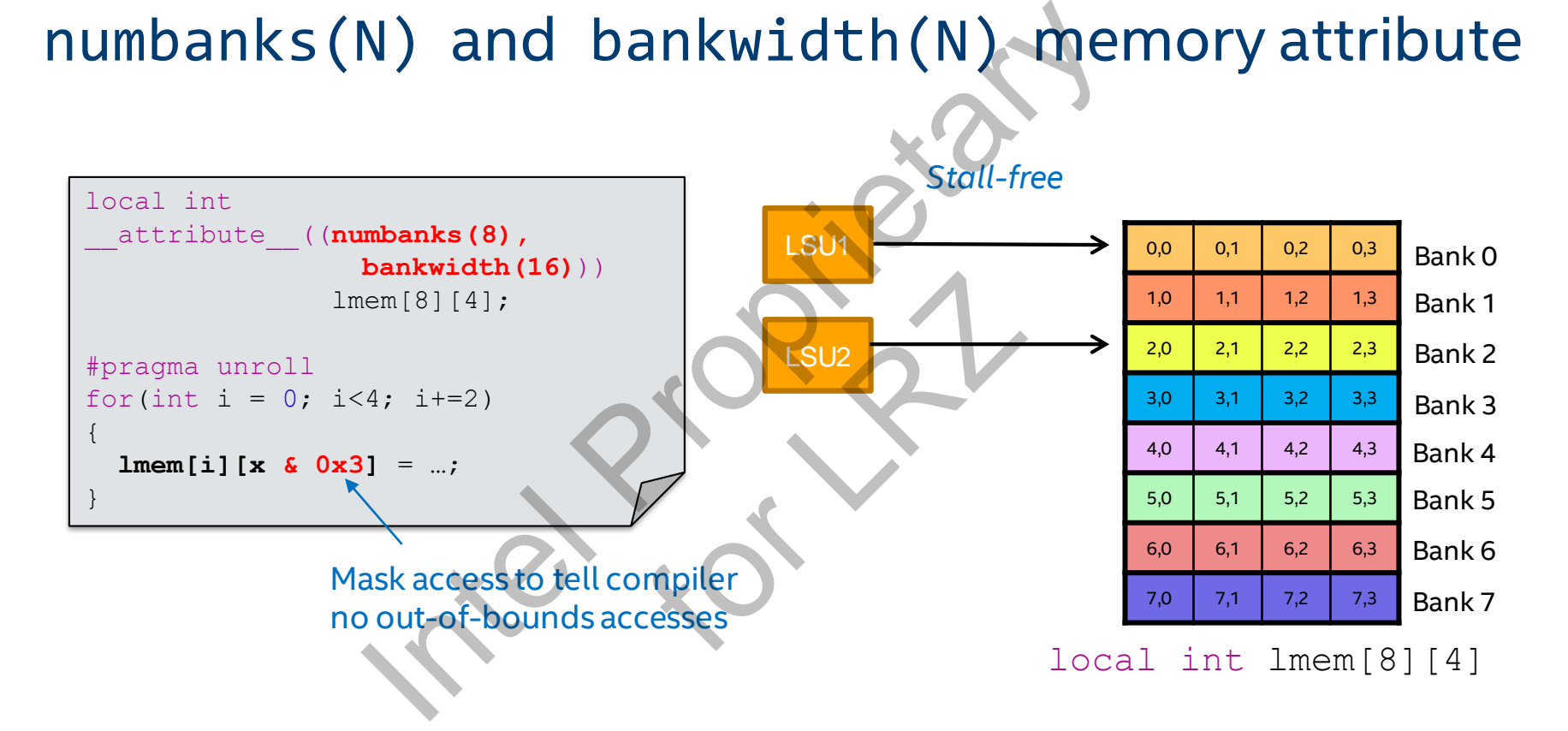

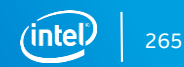

# numreadports/numwriteports and singlepump/doublepump memory attribute International Coublepump memory attribute<br>
Proports: specifies the number of read/write<br>
Proports: specifies the pumping of the local number<br>
Der of memory blocks used to implement

## **What does it do?**

num<read/write>ports: specifies the number of read/write ports in the local memory system

<single/double>pump: specifies the pumping of the local memory system (1x/2x clock) the pumping of the lo

#### **What is it for?**

Controls the number of memory blocks used to implement the local memory system

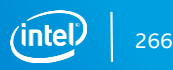

## numreadports/numwriteports and singlepump/doublepump memory attribute

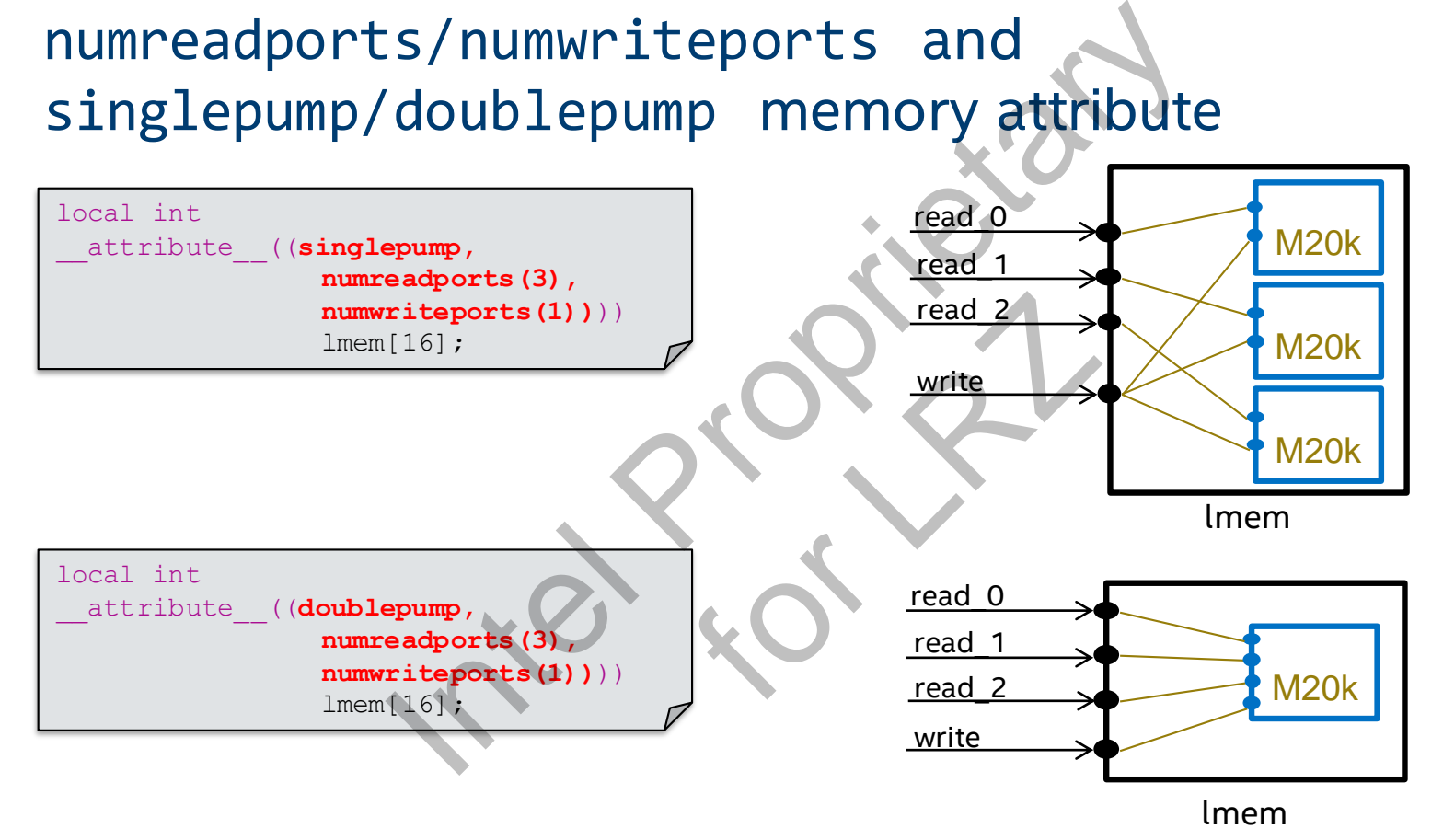

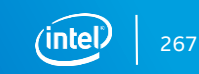